*FORTRAN 77 4.0 User's Guide*

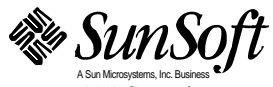

2550 Garcia Avenue Mountain View, CA 94043 U.S.A.

Part No.: 802-2997-10 Revision A, November 1995

1995 Sun Microsystems, Inc. 2550 Garcia Avenue, Mountain View, California 94043-1100 U.S.A.

All rights reserved. This product or document is protected by copyright and distributed under licenses restricting its use, copying, distribution and decompilation. No part of this product or document may be reproduced in any form by any means without prior written authorization of Sun and its licensors, if any.

Portions of this product may be derived from the UNIX® system and from the Berkeley 4.3 BSD system, licensed from the University of California. Third-party software, including font technology in this product, is protected by copyright and licensed from Sun's Suppliers.

RESTRICTED RIGHTS LEGEND: Use, duplication, or disclosure by the government is subject to restrictions as set forth in subparagraph (c)(1)(ii) of the Rights in Technical Data and Computer Software clause at DFARS 252.227-7013 and FAR 52.227-19.

The product described in this manual may be protected by one or more U.S. patents, foreign patents, or pending applications.

#### TRADEMARKS

SunSoft, A Sun Microsystems, Inc. Business, Sun, Sun Microsystems, the Sun logo, Sun Microsystems Computer Corporation, the Sun Microsystems Computer Corporation logo, the SunSoft logo, Solaris, SunOS, and OpenWindows are trademarks or registered trademarks of Sun Microsystems, Inc. in the U.S. and certain other countries. UNIX is a registered trademark in the United States and other countries, exclusively licensed through X/Open Company, Ltd. OPEN LOOK is a registered trademark of Novell, Inc. PostScript and Display PostScript are trademarks of Adobe Systems, Inc. Intel® is a registered trademark of Intel Corporation. Pentium™ is a trademark of Intel Corporation. Cray® is a registered trademark of Cray Research, Inc. VAX® and VMS® are registered trademarks of Digital Equipment Corporation. CDC is a registered trademark of Control Data Corporation. UNIVAC is a registered trademark of UNISYS Corporation. All other product, service, or company names mentioned herein are claimed as trademarks and trade names by their respective companies.

All SPARC trademarks, including the SCD Compliant Logo, are trademarks or registered trademarks of SPARC International, Inc. in the United States and may be protected as trademarks in other countries. SPARCcenter, SPARCcluster, SPARCompiler, SPARCdesign, SPARC811, SPARCengine, SPARCprinter, SPARCserver, SPARCstation, SPARCstorage, SPARCworks, microSPARC, microSPARC-II, and UltraSPARC are licensed exclusively to Sun Microsystems, Inc. Products bearing SPARC trademarks are based upon an architecture developed by Sun Microsystems, Inc.

The OPEN LOOK™ and Sun™ Graphical User Interfaces were developed by Sun Microsystems, Inc. for its users and licensees. Sun acknowledges the pioneering efforts of Xerox in researching and developing the concept of visual or graphical user interfaces for the computer industry. Sun holds a non-exclusive license from Xerox to the Xerox Graphical User Interface, which license also covers Sun's licensees who implement OPEN LOOK GUI's and otherwise comply with Sun's written license agreements.

#### X Window System is a trademark of the X Consortium.

Some of the material in this manual is based on the Bell Laboratories document entitled "A Portable Fortran 77 Compiler," by S. I. Feldman and P. J. Weinberger, dated August 1, 1978. Material on the I/O Library is derived from the paper entitled "Introduction to the f77 I/O Library," by David L. Wasley, University of California, Berkeley, California 94720. Further work was done at Sun Microsystems.

THIS PUBLICATION IS PROVIDED "AS IS" WITHOUT WARRANTY OF ANY KIND, EITHER EXPRESS OR IMPLIED, INCLUDING, BUT NOT LIMITED TO, THE IMPLIED WARRANTIES OF MERCHANTABILITY, FITNESS FOR A PARTICULAR PURPOSE, OR NON-INFRINGEMENT.

THIS PUBLICATION COULD INCLUDE TECHNICAL INACCURACIES OR TYPOGRAPHICAL ERRORS. CHANGES ARE PERIODICALLY ADDED TO THE INFORMATION HEREIN, THESE CHANGES WILL BE INCORPORATED IN NEW EDITIONS OF THE PUBLICATION. SUN MICROSYSTEMS, INC. MAY MAKE IMPROVEMENTS AND/OR CHANGES IN THE PRODUCT(S) AND/OR THE PROGRAMS(S) DESCRIBED IN THIS PUBLICATION AT ANY TIME.

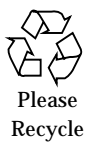

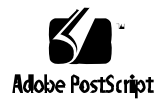

# *Contents*

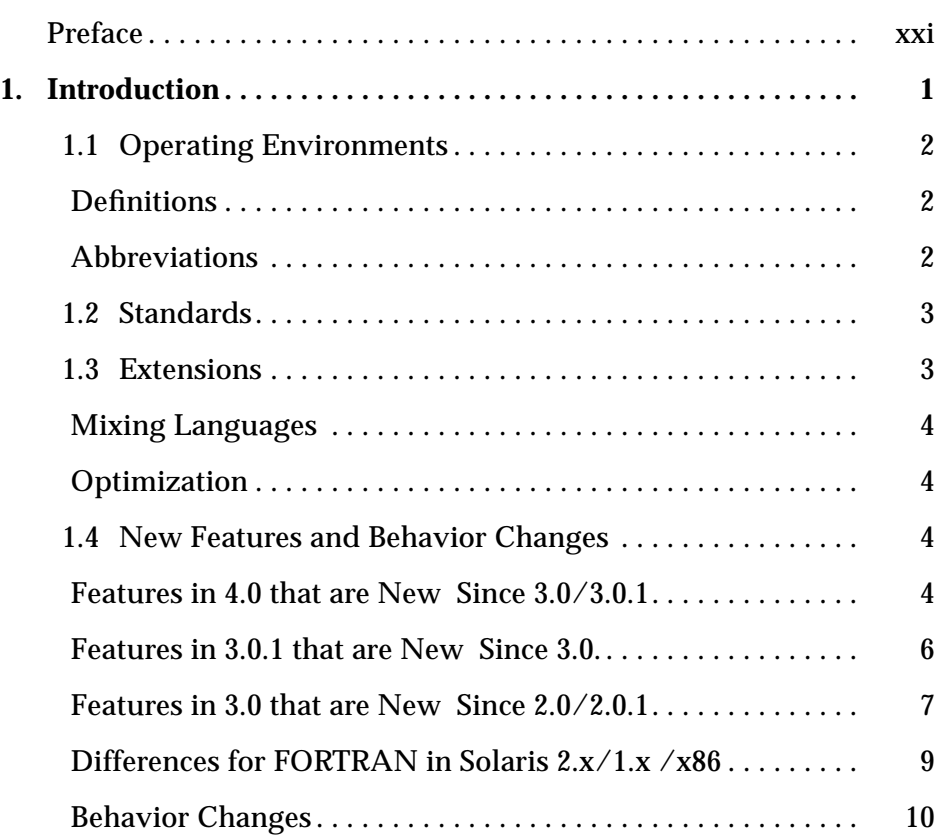

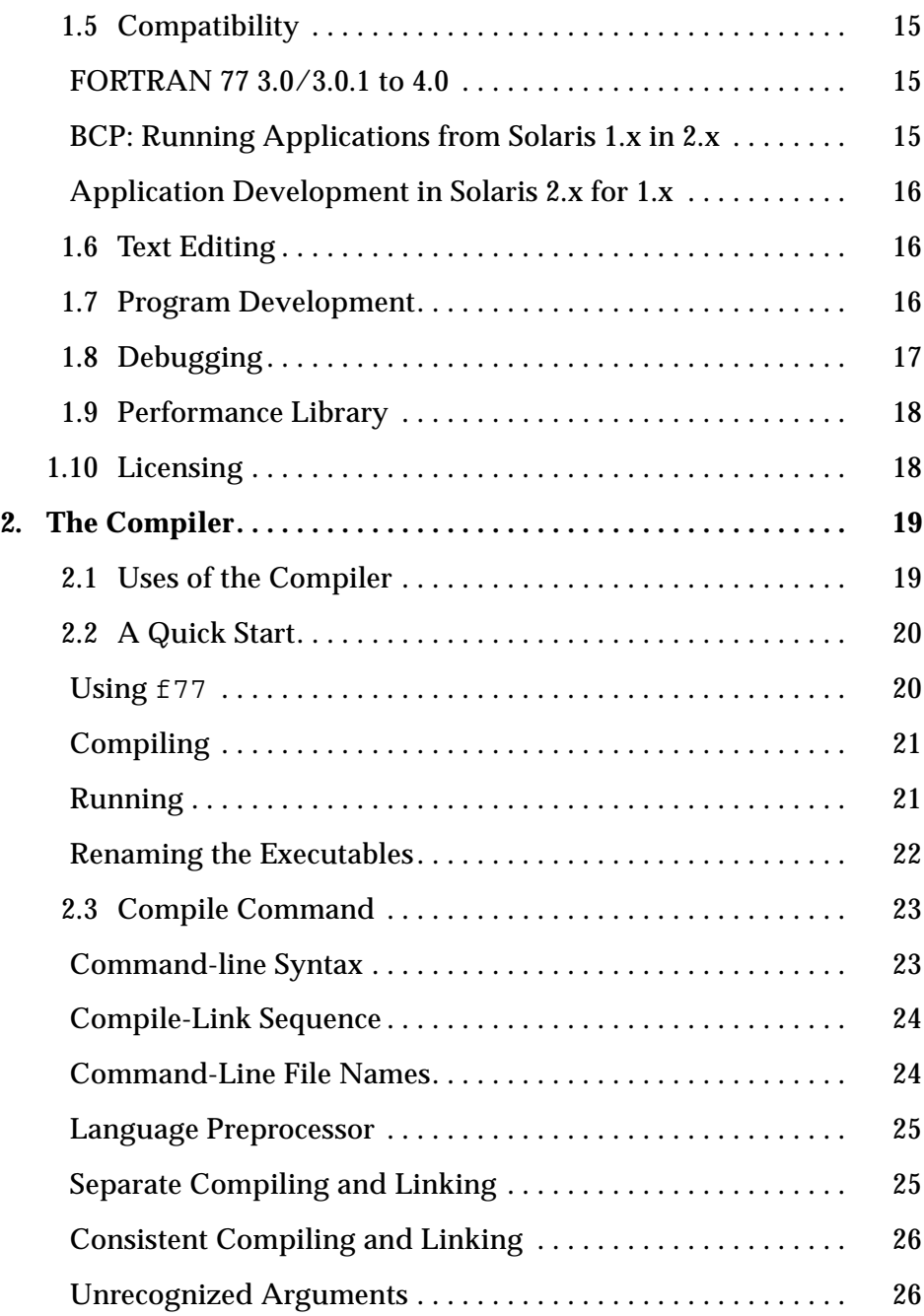

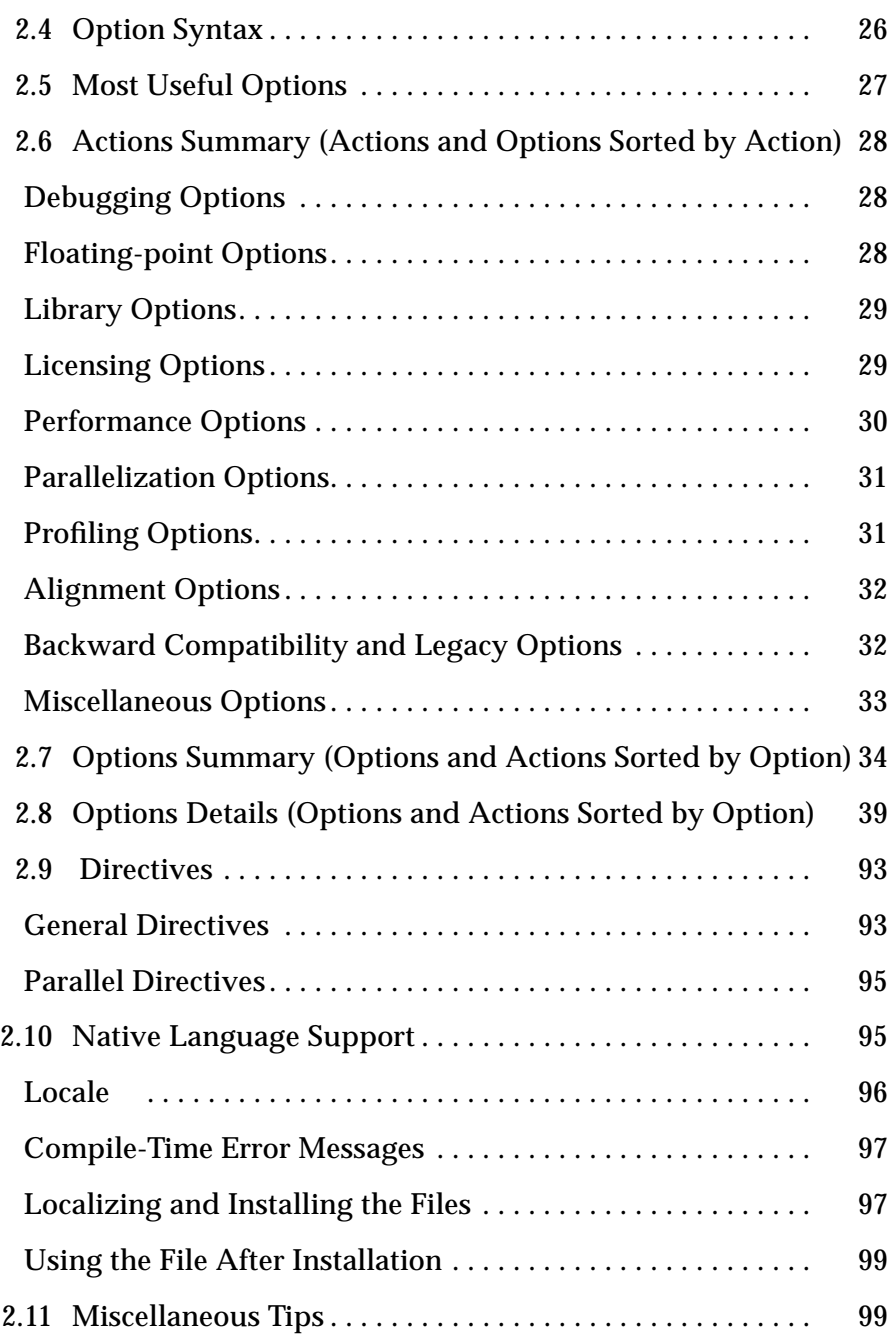

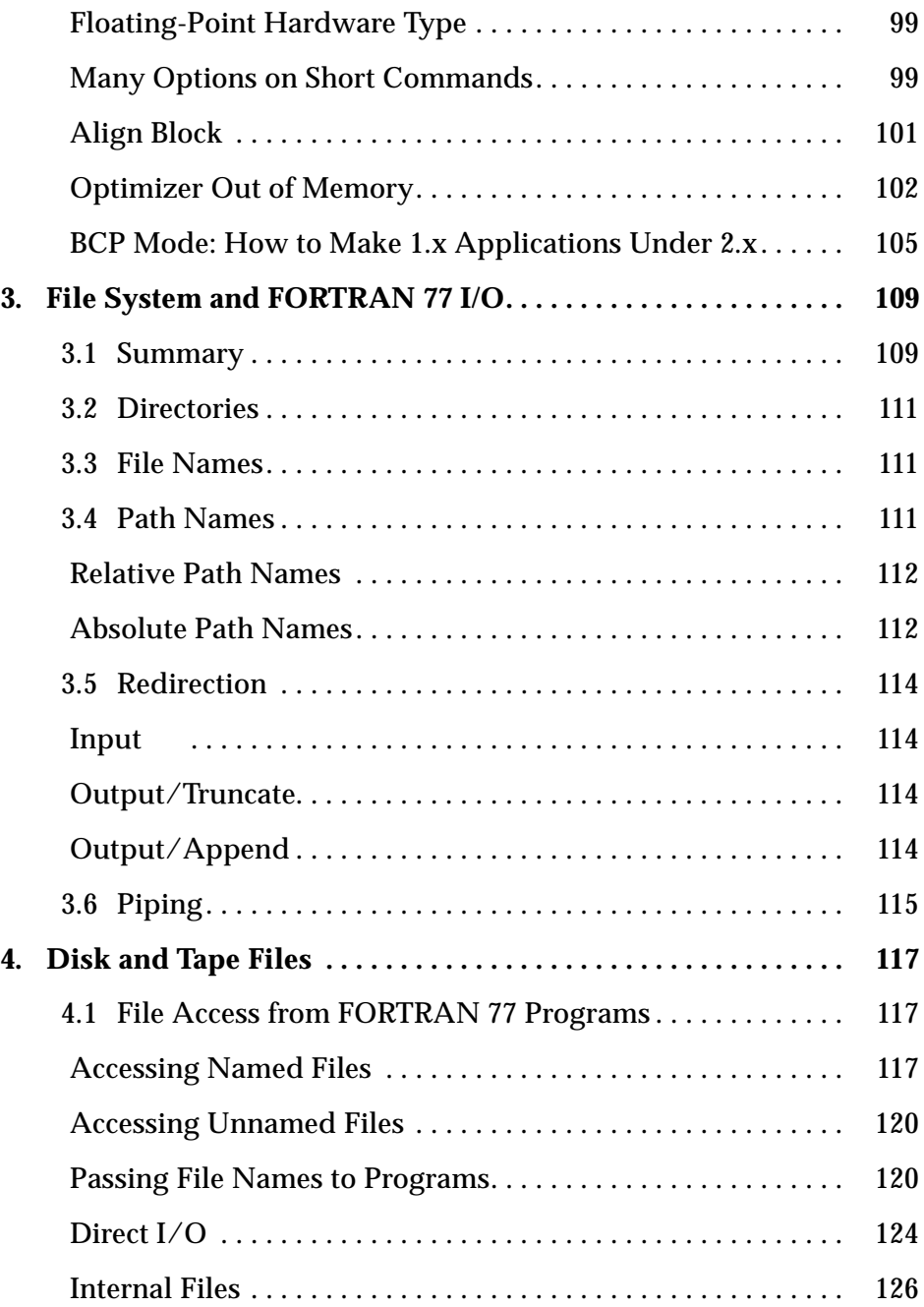

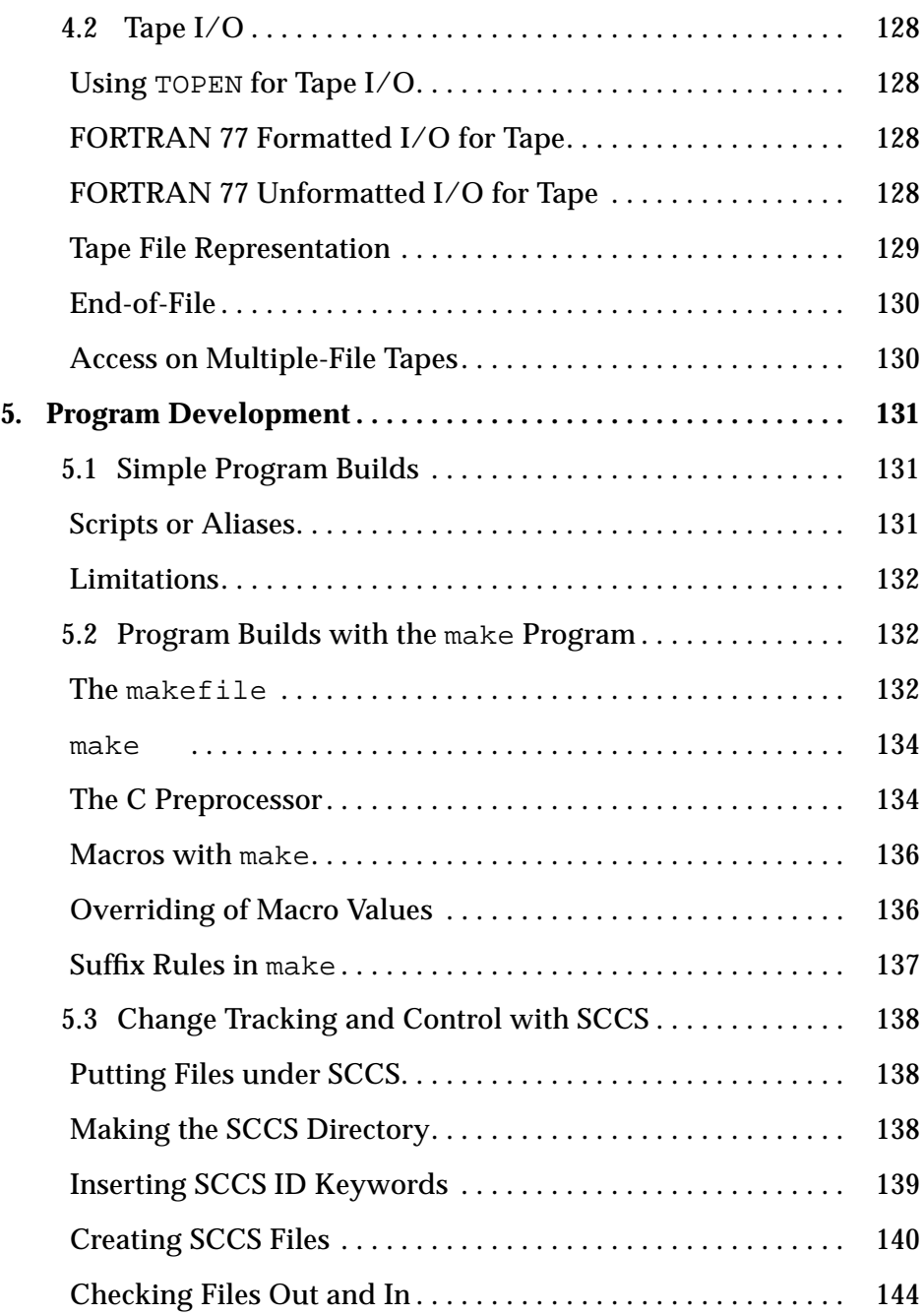

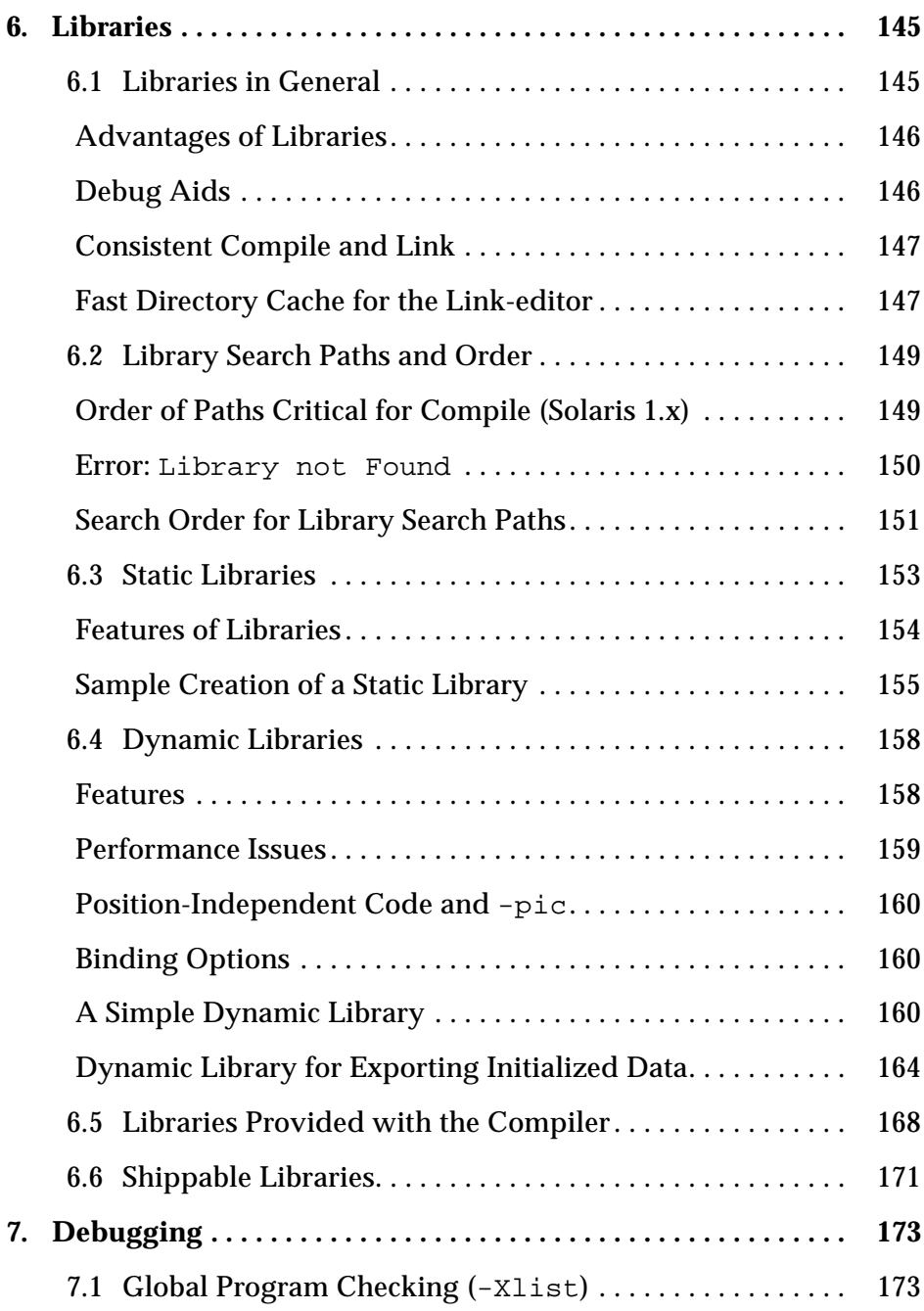

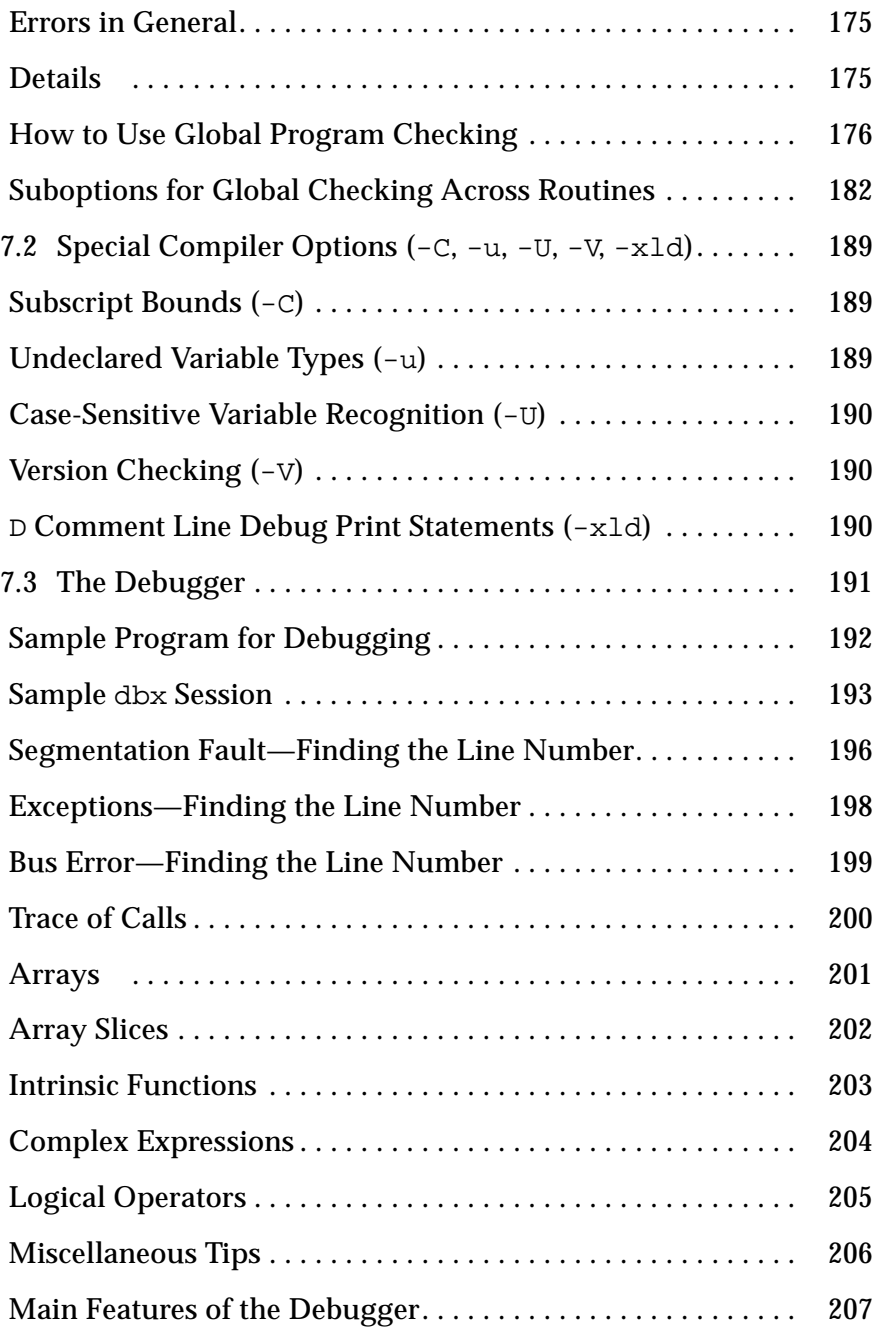

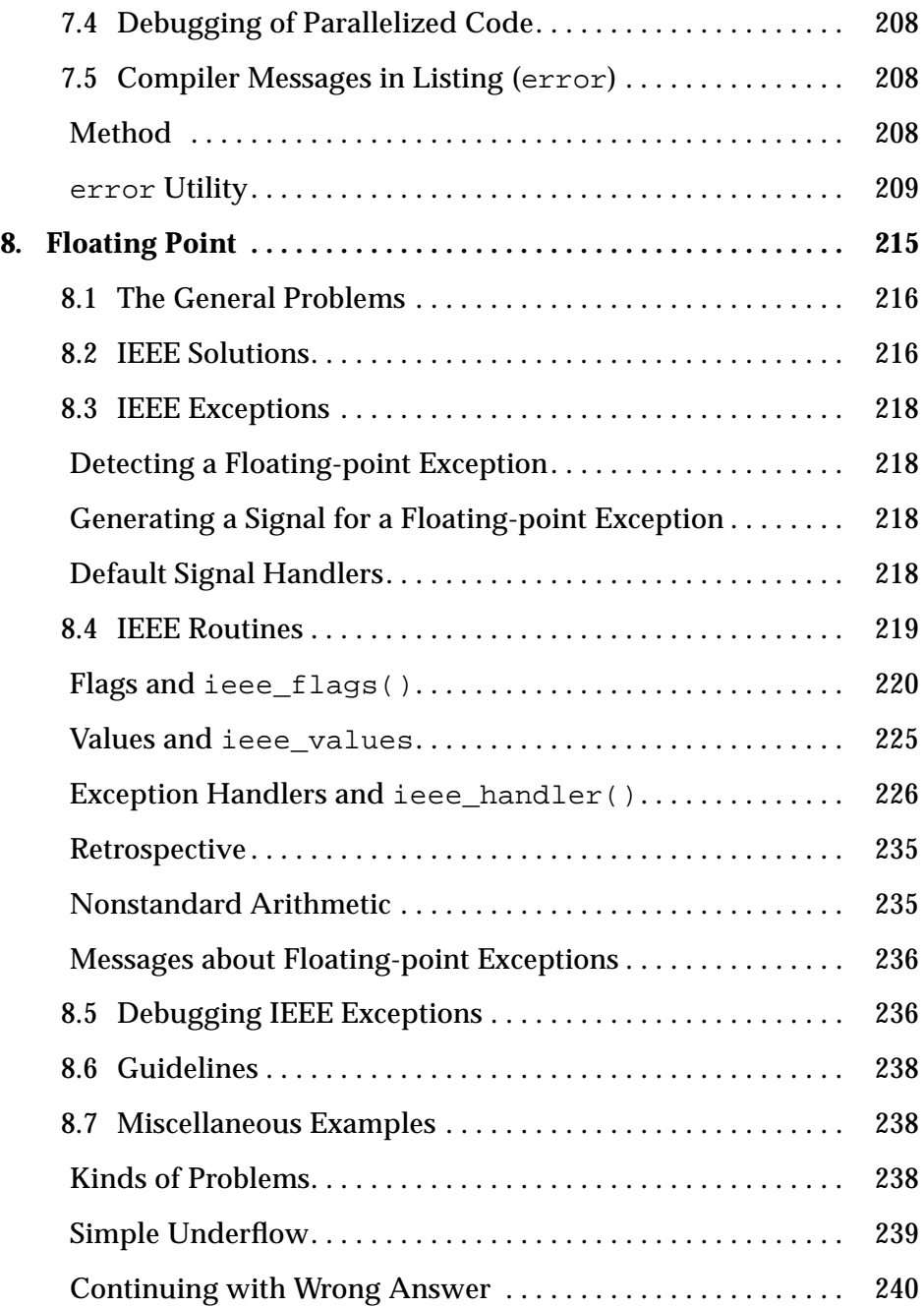

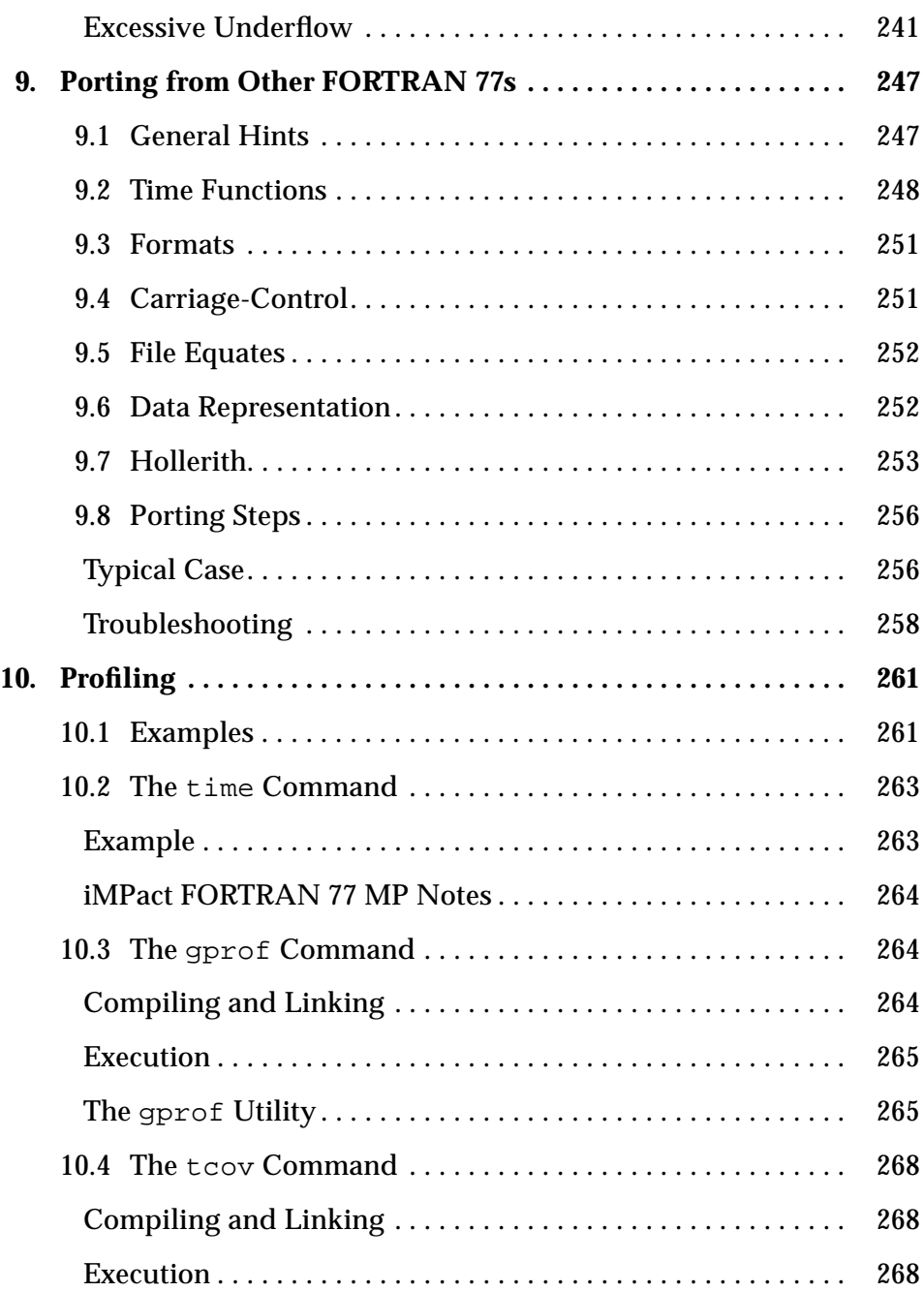

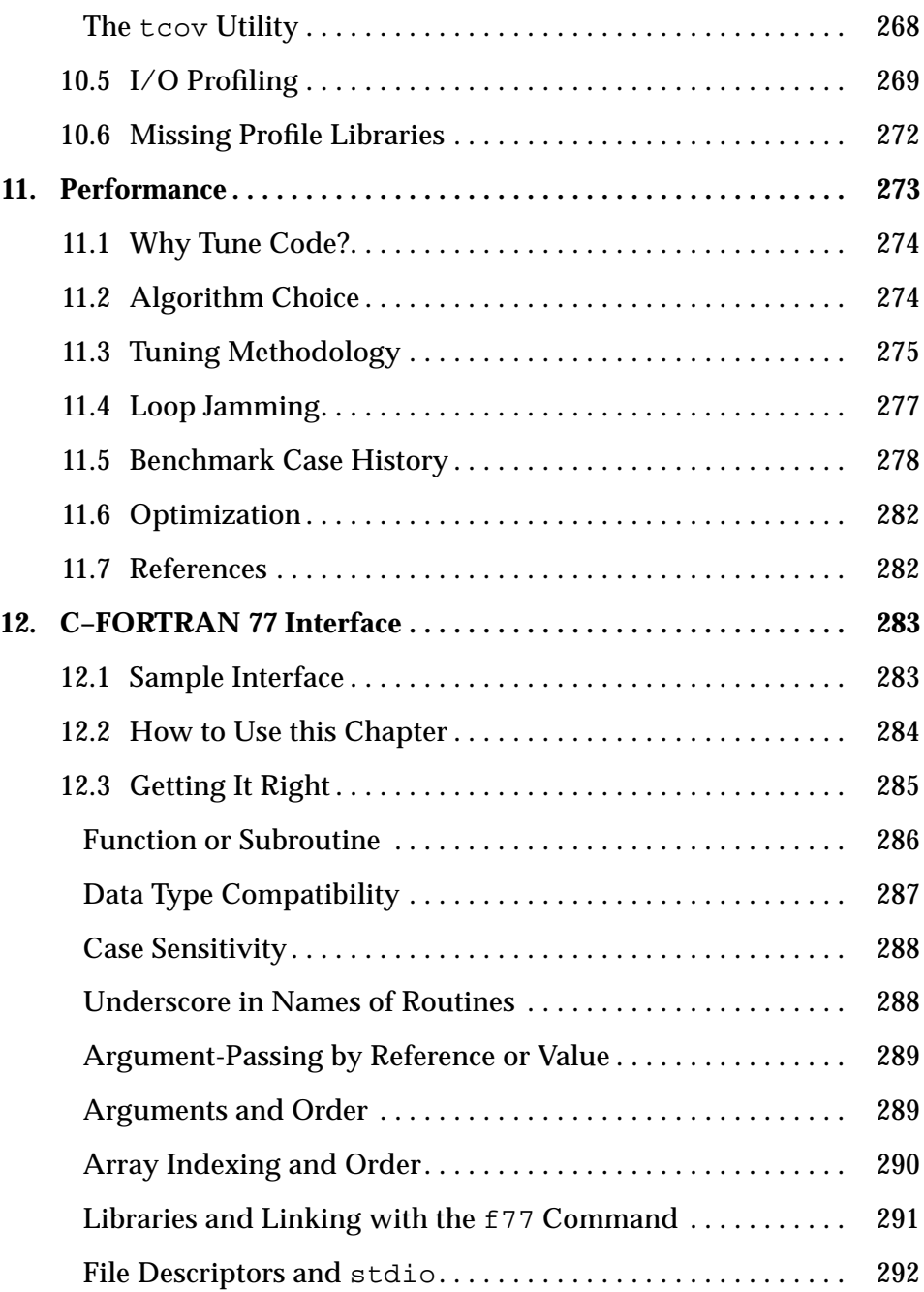

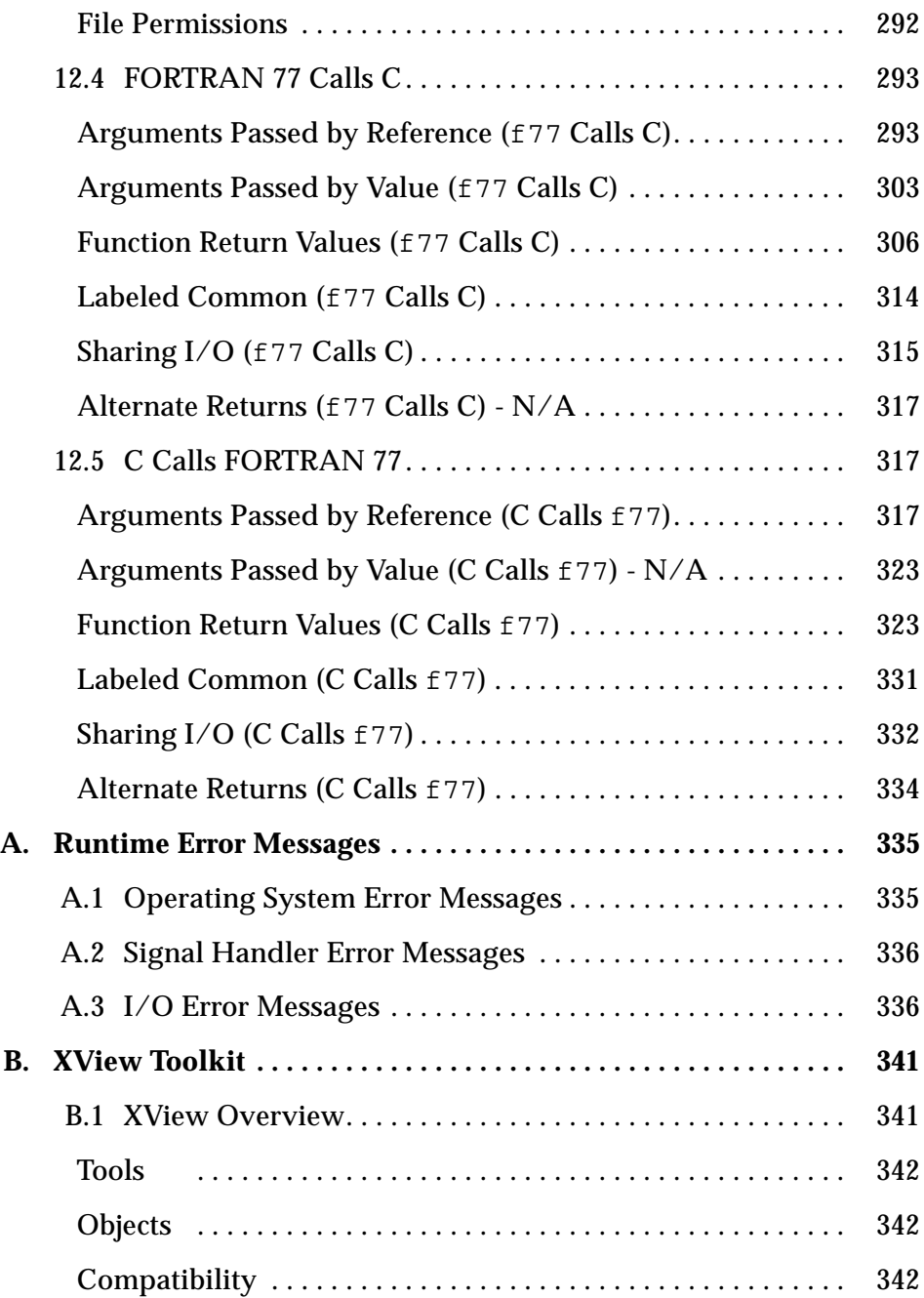

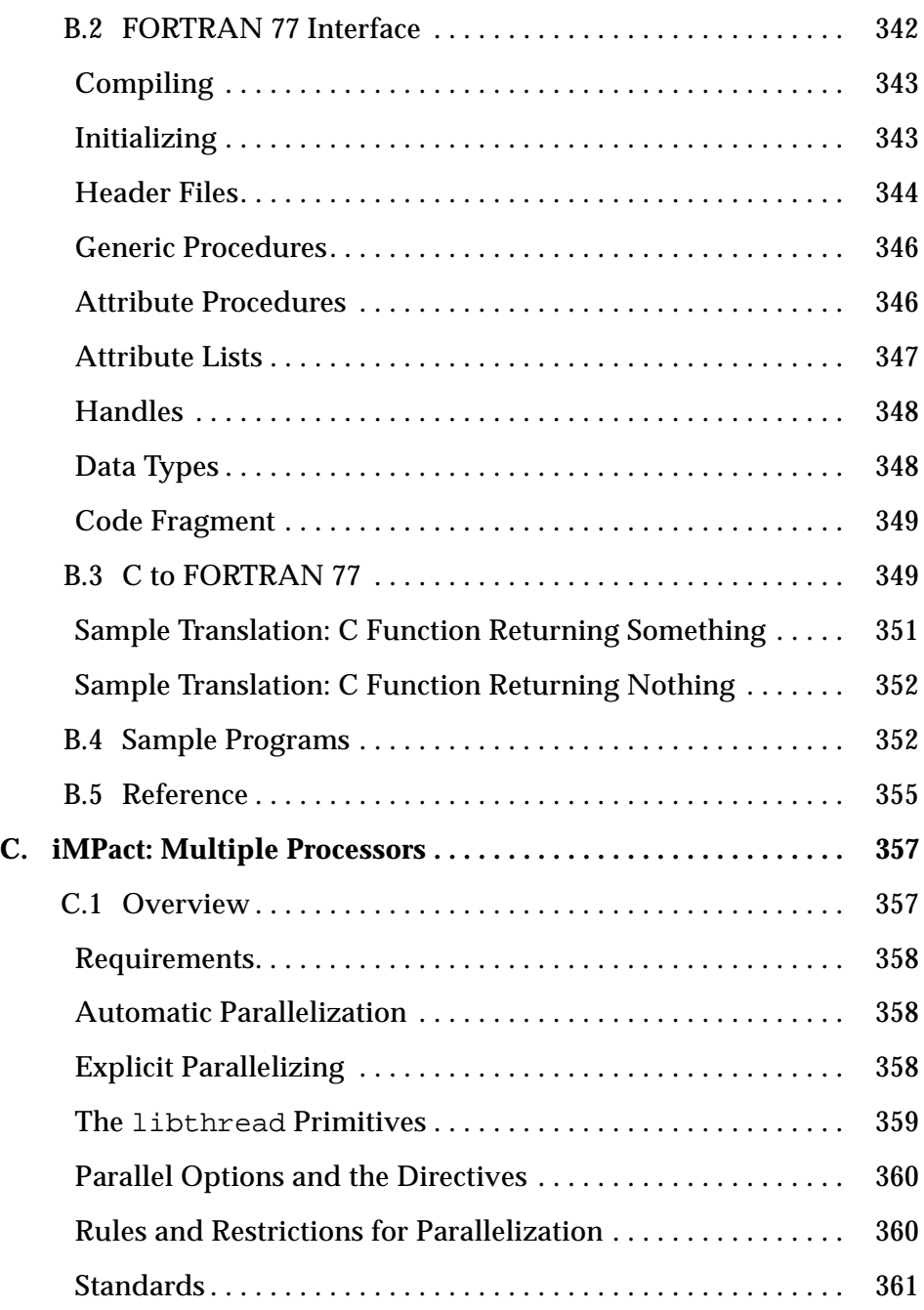

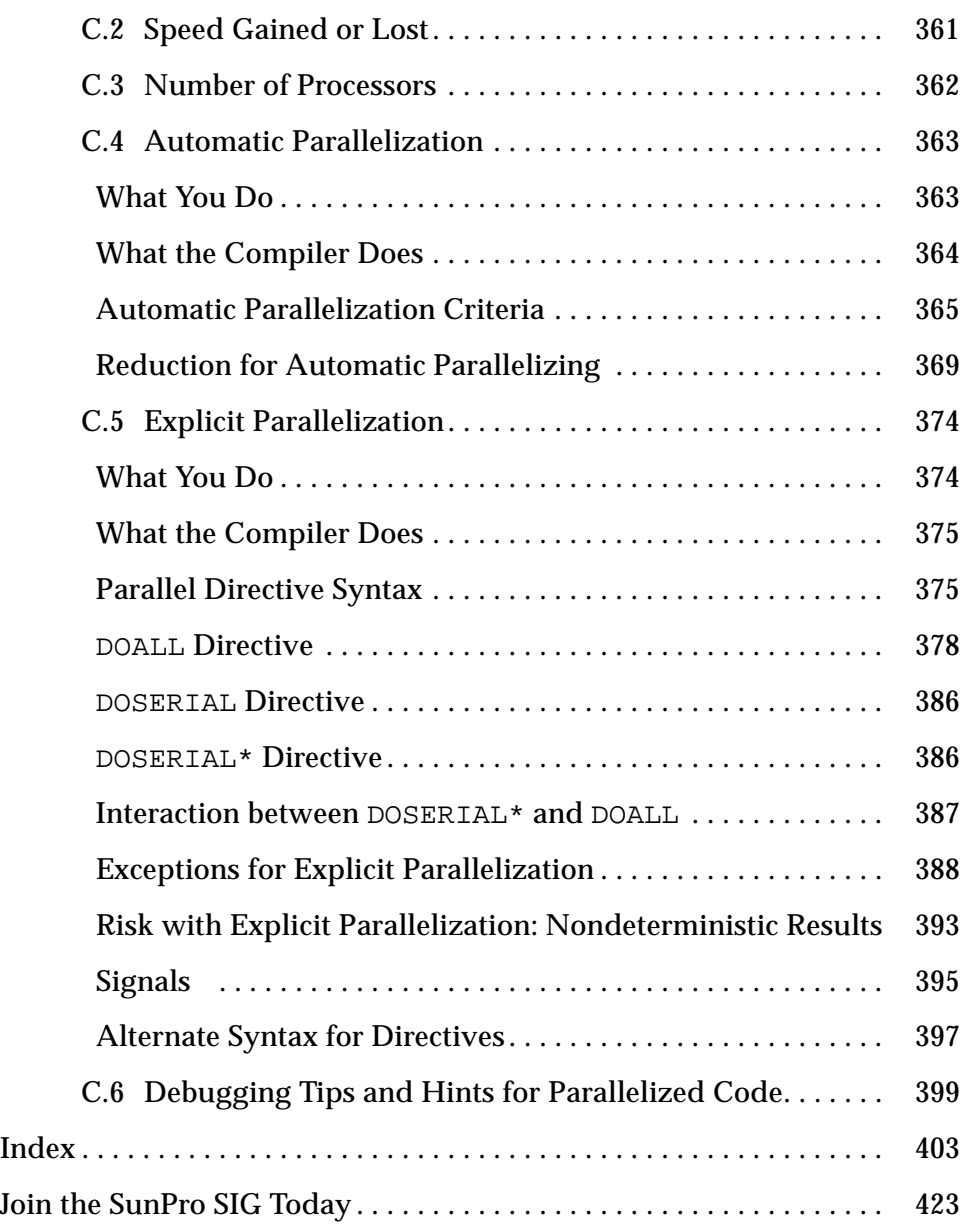

# *Figures*

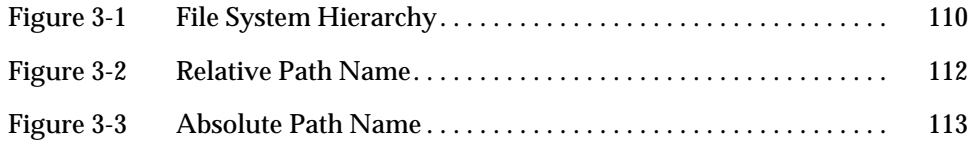

# *Tables*

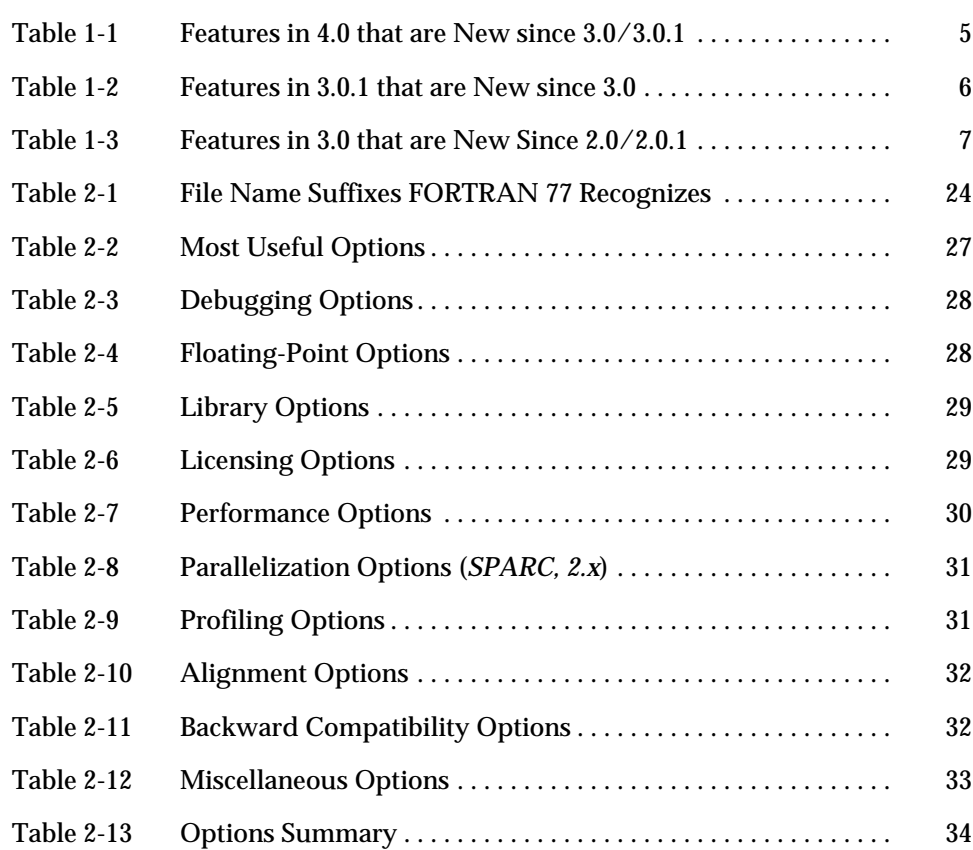

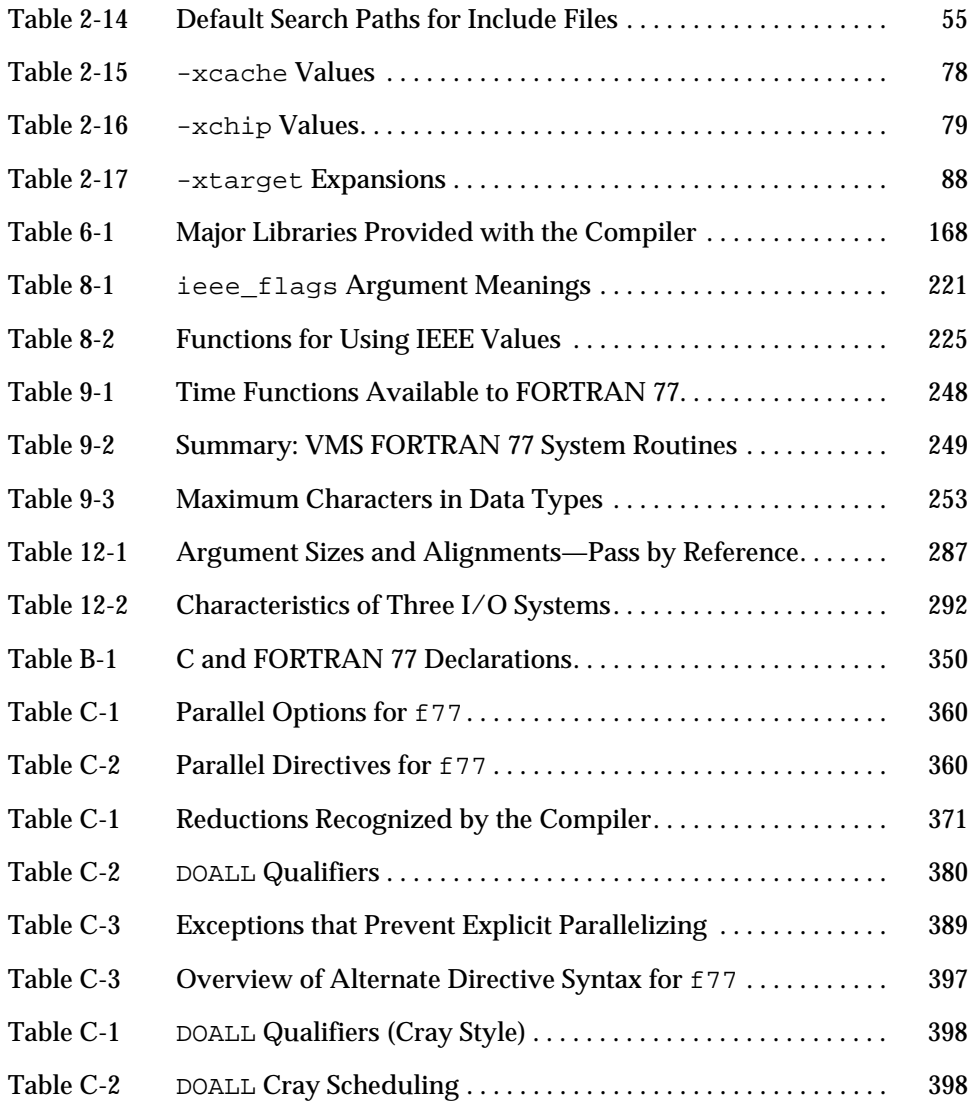

# *Preface*

This preface is organized into the following sections:

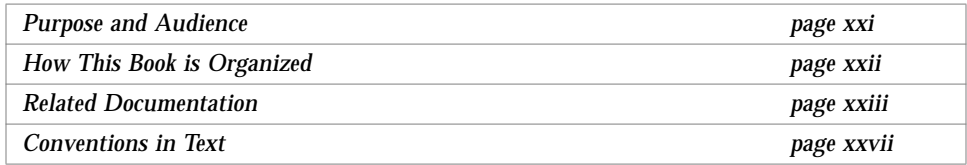

# *Purpose and Audience*

This guide shows how to use the SunSoft™ compiler, FORTRAN 77 4.0. It describes the following aspects of this compiler:

- **•** Using the compiler command and options
- **•** Global program consistency checking across routines.
- **•** Using iMPact™ multiprocessor FORTRAN 77 MP
- **•** Debugging FORTRAN 77
- **•** Using IEEE floating point with FORTRAN 77
- **•** Making and using libraries
- **•** Using some utilities and development tools
- **•** Mixing C and FORTRAN 77
- **•** Profiling and tuning FORTRAN 77

This guide is for scientists and engineers with the following background:

- **•** Thorough knowledge and experience with FORTRAN 77 programming
- **•** General knowledge and understanding of some operating system
- Familiarity with the Solaris™ or UNIX<sup>®</sup> commands cd, pwd, 1s, cat.

This manual does not teach programming or the FORTRAN 77 language. For details on a language feature or a library routine, see the *FORTRAN 77 4.0 Reference Manual*.

## *How This Book is Organized*

This book is organized as follows.

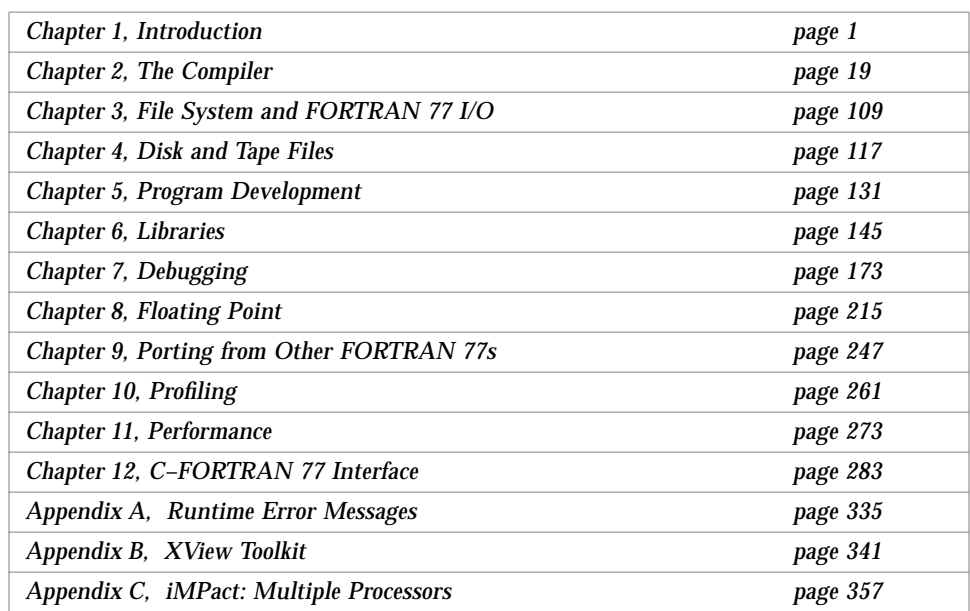

At the end of the book is an invitation to join the SunPro SIG.

# *Related Documentation*

The following documentation is included with FORTRAN 77:

- **•** Manuals
	- **•** Paper manuals (hard copy)
	- **•** On-line manuals
- **•** On-line man pages
- **•** f77 -help variations
- **•** On-line READMEs directory of information files and feedback form
- **•** SunPro SIG (Sun Programmer Special Interest Group) publications and files

# *Manuals*

#### *On-line Manuals*

The *on-line manuals viewing system* displays and searches on-line versions of manuals. It uses dynamically linked cross-references. It is included on the CD-ROM and can be installed to hard disc during installation. Installing and starting it is described in the installation manual.

#### *Related Manuals*

The following documents are provided on-line or in hard copy, as indicated.

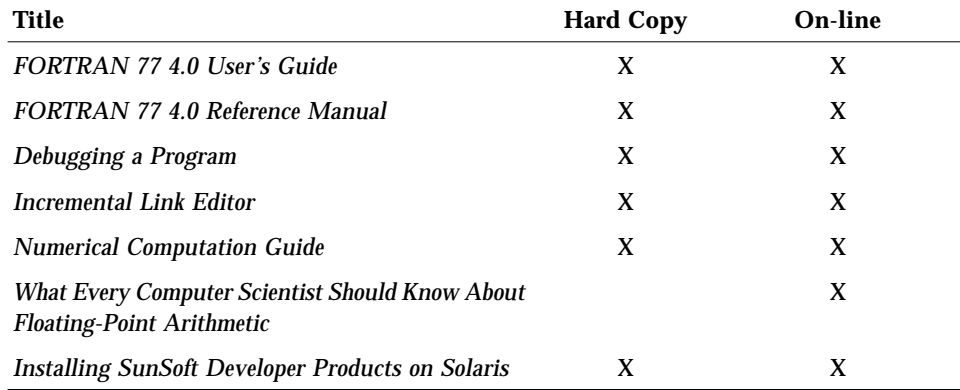

The following documents are also relevant:

- **•** IEEE and ISO POSIX.1 Standard. See *POSIX Library, page 136*.
- **•** *American National Standard Programming Language FORTRAN,*ANSI X3.9- 1978, April 1978, American National Standards Institute, Inc.

#### man *Pages*

A man page, short for manual page, is a document about a command, function, subroutine, or collection of such things. It answers the questions "What does it do?" and "How do you use it?". A man page serves two major functions:

- **•** Memory jogger—A man page reminds the user of details, such as arguments and syntax. It assumes you knew and forgot, and is not a tutorial.
- **•** Quick reference—A man page helps find something fast. It is brief and describes the highlights only. It is a *quick* reference, not a complete reference.

#### *Usage*

To display a man page on line, use the man command.

Example: Display the f77 man page:

demo\$ **man f77**

Example: Display the man page for the man command:

demo\$ **man man**

Example: Display man page one-line summaries with key word *xyz*:

demo\$ **man -k** *xyz or* demo\$ **apropos** *xyz*

The above commands require the windex data base, usually installed by a system administrator; see -w for the catman (1M) command

#### *Operating System* man *Pages and FORTRAN 77* man *Pages*

Some man pages have two versions—one for the operating system and one for FORTRAN 77. The default paths cause man to show the one for FORTRAN 77, but you can direct man to search in the operating system man pages directory first.

Example: One way to display the *operating system* man page for ctime:

demo\$ **man -M /usr/man ctime**

The man command also uses the MANPATH environment variable, which can determine the set of man pages that are accessed. See man(1).

## *Related* man *Pages*

The following man pages may be of interest to FORTRAN 77 users.

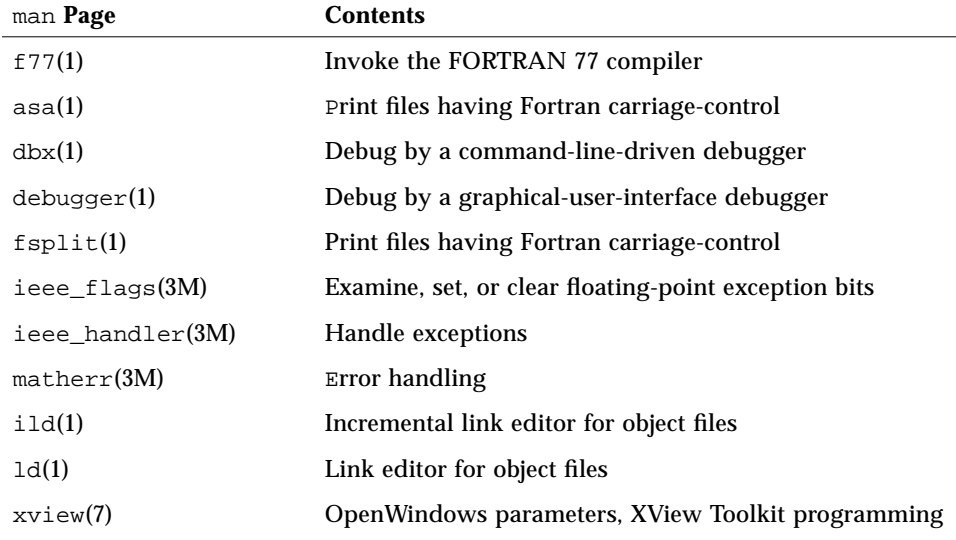

## f77 -help *Variations*

The following variations are meant to suggest other possibilities.

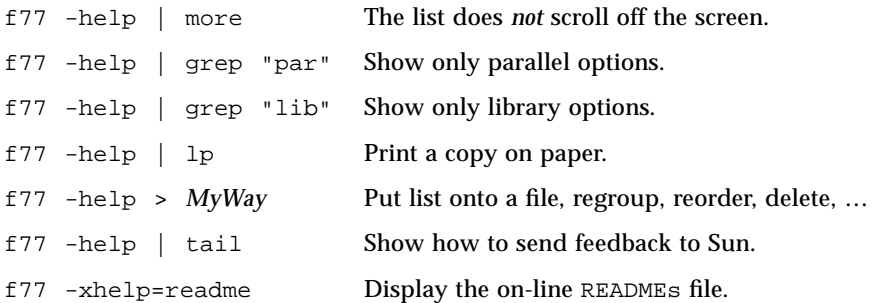

#### READMEs

The READMEs directory contains information files that describe the new features, software incompatibilities, software bugs, and information that was discovered after the manuals were printed. The location of this directory depends on the Solaris 1.x/2.x and where your software is installed:

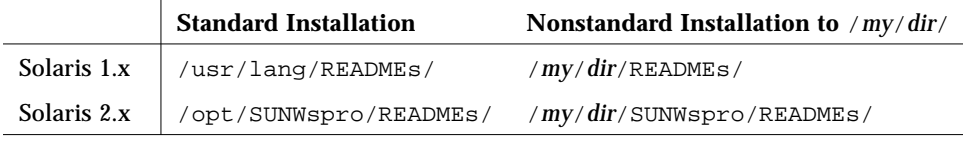

#### The contents are:

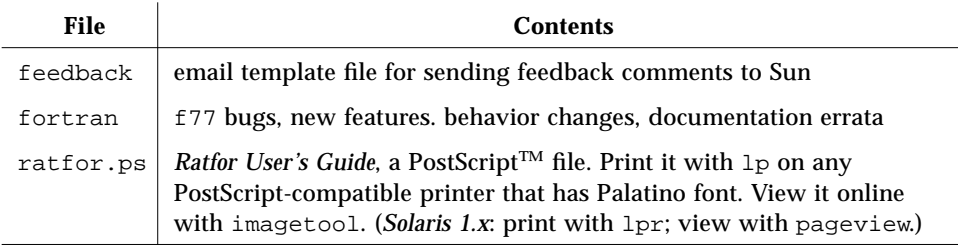

## *Sun Programmer Special Interest Group (SIG)*

The SIG membership entitles you to other documentation and software. A membership form is included at the very end of this book. See "*Join the SunPro SIG Today*," on page 405.

## *Conventions in Text*

We use the following conventions in this manual to display information.

**•** We show code listing examples in boxes:

WRITE( \*, \* ) 'Hello world'

- **•** The plain Courier font shows prompts, coding, and generally anything that is computer output.
- **•** In dialogs, the **boldface Courier font** shows text you type in:

```
demo% echo hello
hello
demo%
```
- **•** *Italics* indicate general arguments or parameters that you replace with the appropriate input. Italics also indicate emphasis.
- **•** The small clear triangle ∆ shows a blank space where that is significant:

∆∆36.001

- **•** We generally tag nonstandard features with a small black diamond (♦). A program that uses a nonstandard feature does not conform to the ANSI X3.9-1978 standard, as described in *American National Standard Programming Language* FORTRAN 77, ANSI X3.9-1978, April 1978, American National Standards Institute, Inc., abbreviated as the FORTRAN 77 Standard.
- **•** We usually show FORTRAN 77 examples in tab format, not fixed columns. Also, we use uppercase and lowercase, because any one case is misleading.
- **•** We usually abbreviate FORTRAN 77 as f77.

# *Introduction 1*

This chapter is organized into the following sections:

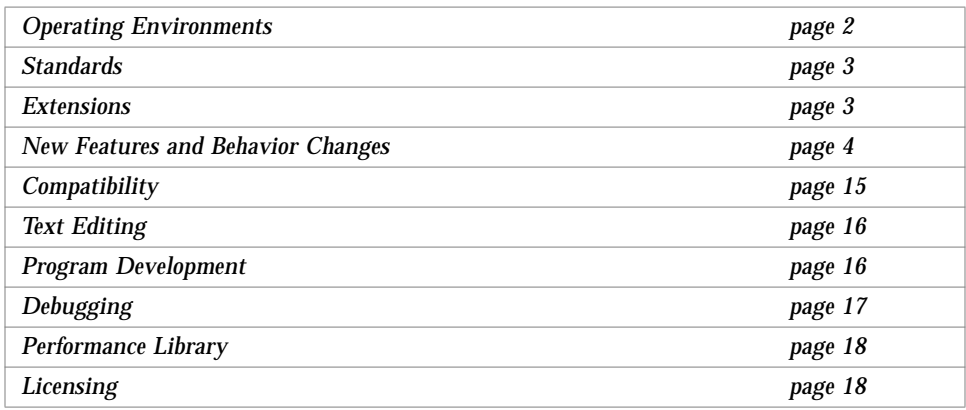

The FORTRAN 77 compiler comes with a programming environment that contains certain operating system calls and support libraries. It integrates with other SunSoft development tools, such as the Debugger, make, MakeTool, and SCCS. Some examples assume you have installed the Source Compatibility Package.

The FORTRAN 77 compiler is available in various packages and configurations:

- **•** Alone, or as part of a package, such as the FORTRAN 77 WorkShop™
- **•** With or without the iMPact™ MT/MP multiple processor package

# *1.1 Operating Environments*

Each release of f77 is available *first* on SPARC systems under the Solaris 2.x operating environment. For information on other current platforms or operating environments, see the /READMEs/fortran\_77 file.

The previous major release was ported to Solaris<sup>™</sup> 1.x and to Intel<sup>®</sup> 80386compatible computers running Solaris 2.x for x86, and some features remain in this guide identified as being "*Solaris 1.x only*" or "*x86 only*," and sometimes "(*1.x only*)" or "(*x86*)".

Most aspects of FORTRAN 77 under 2.x, 1.x, and x86 are the same, including functionality, behavior, and features.

The iMPact multiprocessor FORTRAN 77 features are available only on SPARC, in Solaris 2.3, and later.

## *Definitions*

The Solaris 2.x operating environment includes, among other components:

- **•** The SunOS™ 5.*x* operating system, which is based on the System V Release 4 (SVR4) UNIX operating system, and the ONC+<sup>™</sup> family of published networking protocols and distributed services, including ToolTalk™
- **•** The OpenWindows™ 3.x application development platform

The Solaris 1.x operating environment includes, among other components:

- **•** The SunOS 4.1.x operating system, which is based on the UCB 4.3 BSD operating system
- **•** The OpenWindows 3.x application development platform

## *Abbreviations*

For simplicity:

- **•** Solaris 2.x is an abbreviation for "Solaris 2.3 and later."
- **•** Solaris 1.x is an abbreviation for "Solaris 1.1.3 and later."
- **•** SunOS 5.*x* is an abbreviation for "SunOS 5.3 and later."
- **•** SunOS 4.1.*x* is an abbreviation for "SunOS 4.1.3 and later."

# *1.2 Standards*

This compiler is an enhanced FORTRAN 77 development system which:

- **•** Conforms to the ANSI X3.9-1978 FORTRAN 77 standard and the corresponding International Standards Organization number is ISO 1539- 1980. NIST (formerly GSA and NBS) validates it at appropriate intervals.
- **•** Conforms to the standards FIPS 69-1, BS 6832, and MIL-STD-1753.
- **•** Provides an IEEE standard 754-1985 floating-point package.
- **•** Provides support on SPARC® systems for optimization exploiting features of SPARC V8, including the SuperSPARC™ implementation*.* These features are defined in the *SPARC Architecture Manual: Version 8*.

## *1.3 Extensions*

This FORTRAN 77 compiler provides the following features or extensions:

- **•** Global program checking across routines for consistency of arguments, commons, parameters, etc.
- **•** The iMPact multiprocessor FORTRAN 77 package (*Solaris 2.x, SPARC only*)

iMPact FORTRAN 77 includes automatic and explicit loop parallelization, is integrated tightly with optimization, and requires a separate license.

- **•** Many VAX®/VMS® FORTRAN 77 5.0 extensions, including:
	- **•** NAMELIST
	- **•** DO WHILE
	- **•** Structures, records, unions, maps
	- **•** Variable format expressions
- **•** You can write FORTRAN 77 programs with many VMS extensions, such as the following, so that these programs run with the same source code on both SPARC and VAX systems:
	- **•** Recursion
	- **•** Pointers
	- **•** Double-precision complex
	- **•** Quadruple-precision real (*SPARC only*)
	- **•** Quadruple-precision complex (*SPARC only*)

#### *Mixing Languages*

On Solaris systems, routines written in C,  $C_{++}$ , or Pascal can be combined with FORTRAN 77 programs, since these languages have common calling conventions.

#### *Optimization*

f77 has global, peephole, and potential parallelization optimizations. As a result, you can create FORTRAN 77 applications that execute significantly faster. Benchmarks show that even without parallelization, optimized applications can run significantly faster, with an additional reduction in code size when compared to unoptimized code.

# *1.4 New Features and Behavior Changes*

This section lists the new features and behavior changes.

### *Features in 4.0 that are New Since 3.0/3.0.1*

f77 4.0 includes the following features that are new or changed since 3.0/3.0.1:

- **•** The DOSERIAL and DOSERIAL\* parallel directives have been added, and the DOALL directive expanded; see "Explicit Parallelization" on page 374.
- **•** A directive for unrolling loops has been added. See "The UNROLL Directive" on page 94.
- The -Idir option now also affects the  $f77$  INCLUDE statement, not only the preprocessor #include directive.
- **•** The Incremental Linker is available. It provides faster linking and speeds up development. See "-xildon" on page 80.
- **•** The -oldstruct command-line option has been deleted.
- The following new synonyms have been added:  $-xa$ utopar,  $-xb$  -xdepend, -xexplicitpar, -xloopinfo, -xparallel, -xreduction, and -xvpara.
- **•** The -stackvar restrictions EQUIVALANCE, NAMELIST, STRUCTURE, and RECORD have been removed. See "–stackvar" on page 72.

**•** New options have been added (and some changed):

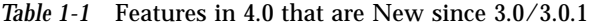

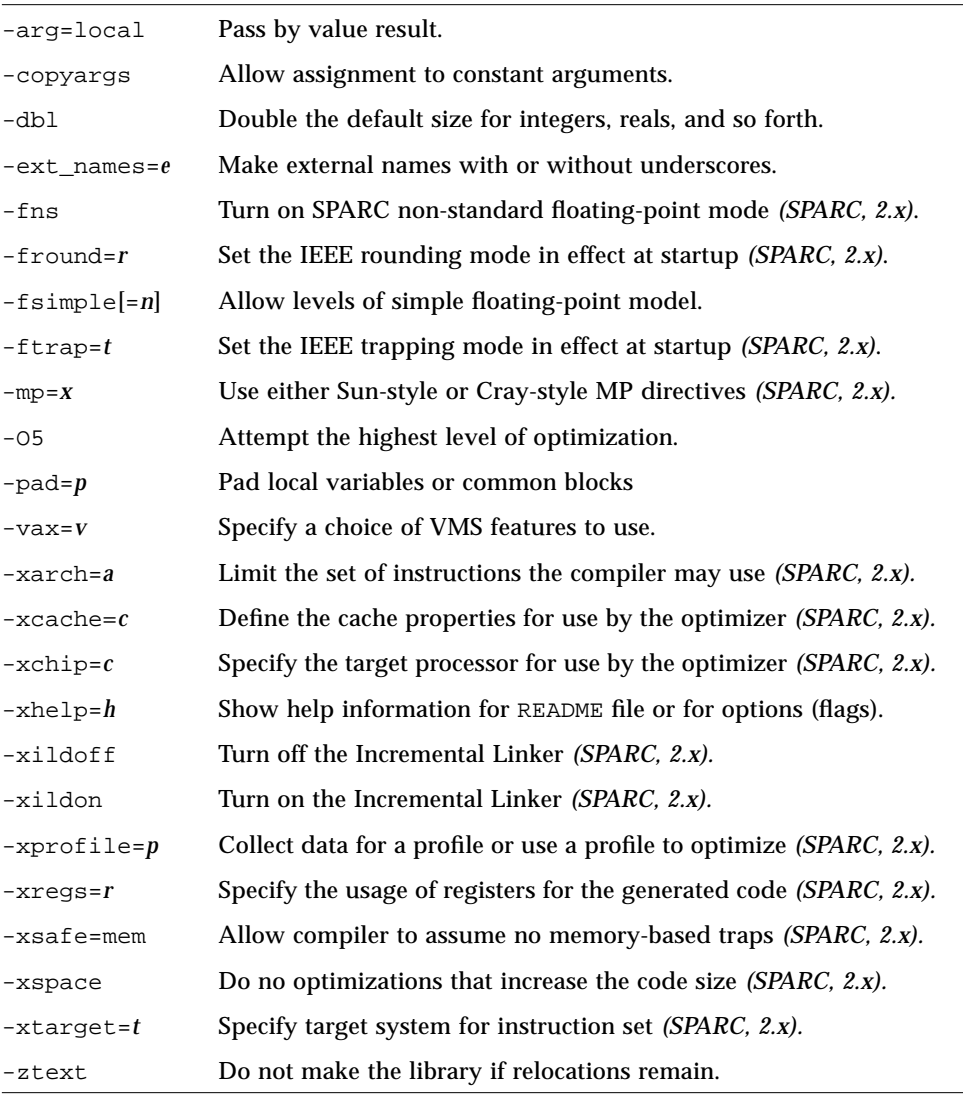

- **•** DO-loop code is now implemented differently to allow better optimization and loop parallelization. Legal DO-loops behave exactly the same as before; however, illegal DO-loops—zero-step, loop variable modified within the loop—may display a different behavior.
- **•** Full 64-bit integers have been added. With -dbl, integers not declared with a specified size are turned into full 64-bit integers. See "-dbl" on page 44.
- **•** The following libV77 library routines: date, mvbits, ran, and secnds, are now folded into the libF77 library. That is, you no longer need to compile with the -1V77 option to get these routines.
- **•** The OPEN statement now contains a new keyword specifier, ACTION=*act*, where *act* is READ, WRITE, or READWRITE. See the description in the chapter, "Statements," in the *FORTRAN 77 4.0 Reference Manual*.

## *Features in 3.0.1 that are New Since 3.0.*

A summary of the new features for 3.0.1 is provided in the following table.

|                                                                               |               |                                                                       |                     | <b>Reference</b> |
|-------------------------------------------------------------------------------|---------------|-----------------------------------------------------------------------|---------------------|------------------|
| <b>New or Changed Feature</b>                                                 |               |                                                                       | <b>User's Guide</b> | <b>Manual</b>    |
| Ported to Solaris 1.x                                                         |               |                                                                       |                     |                  |
| Added global program checking: -xlist (arguments, commons, parameters, )      |               |                                                                       | page 83, page 173   |                  |
| Improved the -Xlist output format                                             |               |                                                                       | page 173,           |                  |
| Added the following options:                                                  |               |                                                                       |                     |                  |
|                                                                               | $-nocx$       | Smaller executable file—shrink by about 128K bytes (SPARC only).      | page 60             |                  |
|                                                                               | -xlibmopt     | Use a library of selected math routines optimized for performance.    | page 82             |                  |
|                                                                               | $-xnolibmopt$ | Reset -fast so it does not use the library of selected math routines. | page 83             |                  |
|                                                                               | $-Zlp$        | Prepare code for the loop profiler (2.x, SPARC only)                  | page 91             |                  |
| Improved parallelization— do 25% more loops (private arrays, better fusion, ) |               |                                                                       | page 357            |                  |
| Documented TMPDIR environment variable (for runtime scratch files directory)  |               |                                                                       |                     | $Ch 4$ , OPEN    |
| Documented the $-$ unroll=n option to do loop unrolling.                      |               |                                                                       | page 73             |                  |
| Libraries: Made extensive bug fixes to the XView library bindings             |               |                                                                       | n/a                 |                  |
| Added the Xlib library bindings to the installation CD                        |               |                                                                       | page 168            |                  |
| Added the POSIX library to the installation CD $(2.x \text{ only})$           |               |                                                                       | page 168            |                  |

*Table 1-2* Features in 3.0.1 that are New since 3.0

## *Features in 3.0 that are New Since 2.0/2.0.1*

For 3.0, the major new feature is iMPact multiprocessor FORTRAN 77. A summary of all the new features is provided in the following table.

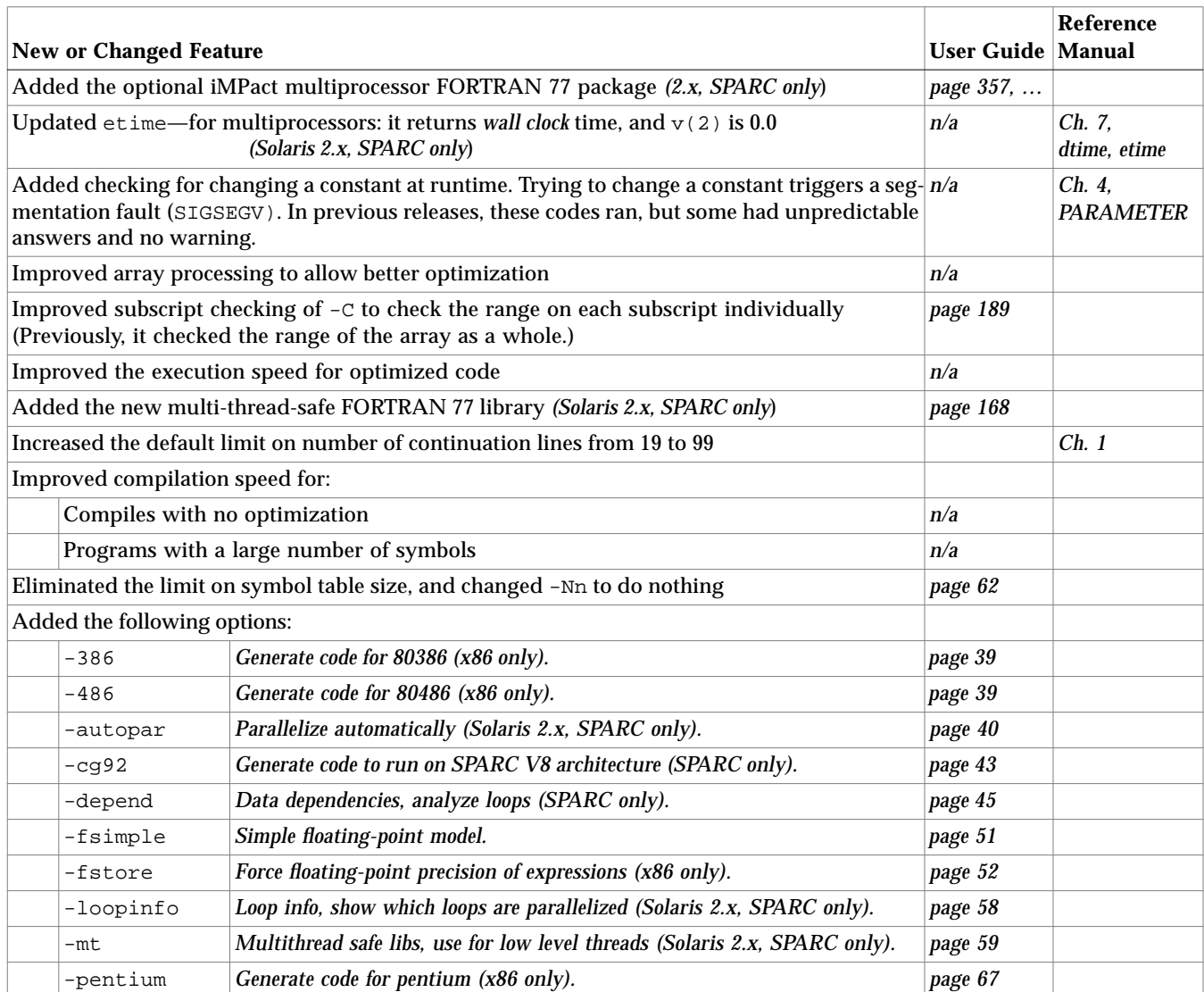

#### *Table 1-3* Features in 3.0 that are New Since 2.0/2.0.1

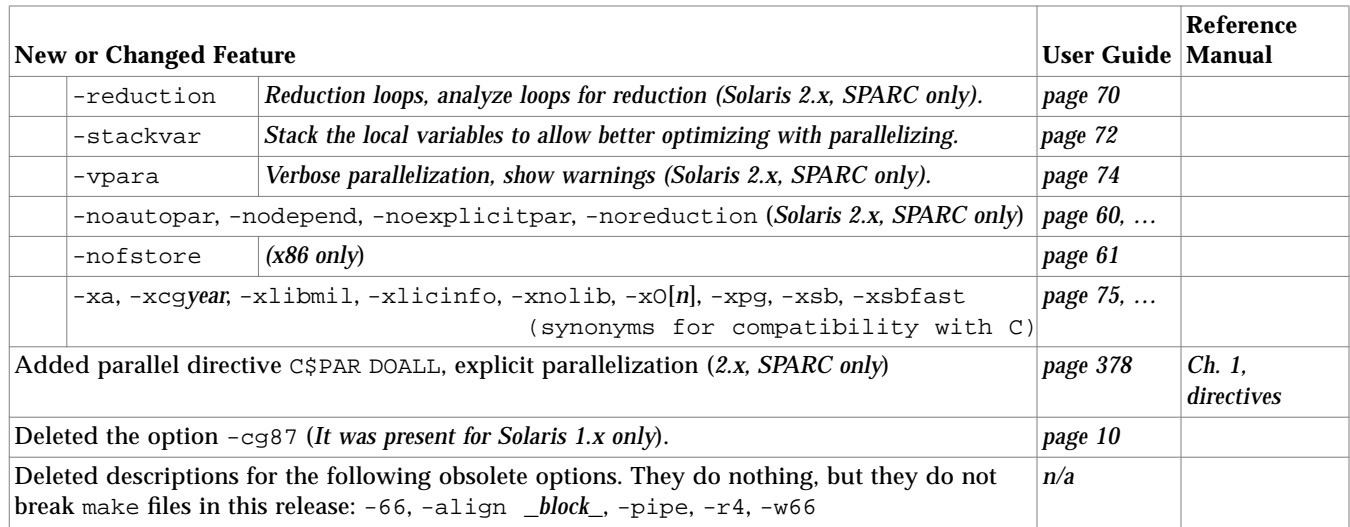

#### *Table 1-3* Features in 3.0 that are New Since 2.0/2.0.1 *(Continued)*

Other software changes that affect FORTRAN 77 are:

- **•** Using the debugger requires the SC3.0.1 debugger release.
- **•** A new fix-and-continue feature is now in the debugger: to fix a routine, compile only that one routine, then link and run your program.
- **•** In the debugger, watch for any change to the value of a variable.
- **•** Some debugger commands have changed. For a complete list, in dbx, type: help changes.
- **•** An optional multiple thread library, libthread, is now available from SunSoft.
- **•** For the linker debug aids, see ld(1), or try: -Qoption ld -Dhelp (Solaris 2.3 only)
#### *Differences for FORTRAN in Solaris 2.x/1.x /x86*

Most aspects of FORTRAN under 2.x, 1.x, and x86 are the same, including functionality, behavior, and features. There are some differences, however. The following is a summary of some of those differences:

- **•** Multiprocessor FORTRAN 77 is for Solaris 2.x for SPARC only.
- **•** The POSIX library is for Solaris 2.x only.
- **•** Some options work under Solaris 2.x only:

```
-autopar, -dy, -dn, -explicitpar, -G, -h, -loopinfo, -noautopar,
-nodepend, -noexplicitpar, -noreduction, -reduction, -R,
-vpara, -xF, -xs, -Zlp, -Ztha
```
**•** Some options are under Solaris 1.x only:

-align, -bsdmalloc

**•** Some options are under Solaris x86 only:

-386, -486, -fstore, -nofstore, -pentium

- **•** Procedures for building a dynamic shared library differ. See "Dynamic Libraries" on page 158.
- **•** Calls, usage, and return codes of signal handlers differ. See "Exception Handlers and ieee\_handler()" on page 226.
- **•** Paths for shared libraries and installation are different. For installation, these paths are:
	- **•** Solaris 2.x: /opt/SUNWspro/SC4.0
	- **•** Solaris 1.x: /usr/lang/SC4.0

See also "Search Order for Library Search Paths" on page 151.

#### *Behavior Changes*

The behavior of some features has changed.

#### *Sun 4/1xx and Sun 4/2xx Systems*

Some older Sun workstations do not work with this compiler.

- **• Solaris 1.x**—Applications built with this compiler are incompatible with the Sun 4/1xx and Sun 4/2xx systems under Solaris 1.x.
- **• Solaris 2.x**—In principle, applications built with this compiler under Solaris 2.x run on Sun 4/1xx and 4/2xx systems under Solaris 2.x, but *very* slowly.

#### *Upgrading from 3.0*

The -Xlist option output includes error messages about any inconsistent arguments, commons, parameters, and so forth. Earlier versions of -Xlist output did not include these error messages.

The -Xlist option output does not include an index. Earlier versions of -Xlist output did.

#### *Upgrading from 2.0/2.0.1*

If you are upgrading from FORTRAN 77 2.0/2.0.1, the following behavior changes may affect your programs. See also the previous section, "Upgrading from 3.0."

**•** Possible slower loading: more global symbols than before

To provide for the fix-and-continue feature, all local variables are available globally to the debugger in a way that requires that they be loaded at link time. This feature can increase load time.

**•** Changing a constant

The 3.0/3.0.1 release improves runtime error checking by preventing the changing of a constant. Trying to change a constant triggers a SIGSEGV. In previous releases, such programs did run, but some produced unpredictable answers without warning.

Example: Trying to change a constant:

```
PARAMETER (arg=2.71828)
CALL sbrtn5 ( arg )
...
END
SUBROUTINE sbrtn5 ( x )
x = 3.14159RETURN
END
```
An error message results: possible attempt to modify constant.

#### **Workaround**:

- **•** General: Do not change a constant. If you must change something, make it a variable, not a constant.
- **•** Specific: In the above example, change the PARAMETER statement to a DATA statement, that is:

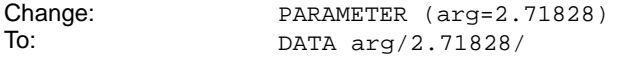

**•** Number of processors for FORTRAN 77 MP

The number of processors requested by all programs (users) must not exceed the total number of processors available, otherwise performance could be seriously degraded.

Example: If there are 4 processors on the system, and if each of three programs requests two processors, performance can be seriously degraded.

- **•** Do not call alarm() from an MP program.
- **•** Subscript checking at runtime with -C

The subscript checking has been improved with this release. With -C, now each subscript of an array is checked. Before, only the total offset was checked.

Example: A program that ran with no error message, but now displays one:

```
DIMENSION a(10,10)
a(11,1) = 0END
```
**•** Debugging FORTRAN programs that use other languages

If you debug FORTRAN programs that use other languages, you can use the new dbx language command.

Sometimes confusion results about which language dbx is debugging. The language command can fix both confusions.

**•** If dbx is confused about the programming language, you can specify the language. Type language fortran or language c, for example.

Example: Specifying to dbx the programming language:

```
(dbx) language fortran
```
(dbx)

**•** If you are confused, ask dbx about the language. Type language.

Example: Querying dbx which programming language:

(dbx) **language** fortran (dbx)

**•** Output from an exception handler is unpredictable

If you make your own exception handler, avoid doing any FORTRAN 77 output from it. If you must do some, then call abort right after the output. This reduces the risk of a system freeze. FORTRAN I/O from an exception handler amounts to recursive I/O. See the next paragraph.

**•** Recursive I/O does not work reliably

If you list a function in an I/O list, and if that function does I/O, then during runtime the execution freezes, or some other unpredictable problem arises. This risk exists independent of parallelization.

Example: Recursive I/O that fails intermittently:

```
PRINT *, x, f(x)END
FUNCTION f(x)PRINT *, x
RETURN
END
```
**Workaround**—Avoid recursive I/O.

**•** IOINIT

The IOINIT routine ignores CCTL, BZRO, APND. There is no workaround.

The IOINIT routine uses a different labeled common, and communicates internal flags to the runtime I/O system. Previous releases put the internal flags into the labeled common:

COMMON /IOIFLG/ IEOF, ICTL, IBZR

This is not a feature you would use intentionally, but if you had a labeled common named IOIFLG, it could result in serious errors.

The current release uses the labeled common:

COMMON /\_ \_IOIFLG/ IEOF, ICTL, IBZR

The two leading underscores take this out of the user name space, so it is safer from accidental errors. Names starting with underscores are reserved for the compiler.

**•** dtime and etime in iMPact FORTRAN 77 MP

dtime has always returned the CPU time. In MP, dtime returns the sum of all the CPU times, so dtime can return an unexpectedly large number. This breaks most megaflops calculations.

**Workaround**—Use etime, which was changed to return wall clock time in an MP program. Wall clock time does not break most megaflops calculations.

#### *Upgrading from 1.4*

If you are upgrading from FORTRAN 77 1.4, the following behavior changes may affect your programs, but see also "Upgrading from 2.0/2.0.1" on page 10" and "Upgrading from 3.0" on page 10.

**•** Debugging optimized code

You can now compile with both  $-g$  and  $-g$  options. That is, you can now debug with optimized code.

- **•** If you have make files that rely on -g overriding -O, then you must revise those make files, because -g does not override -O.
- **•** If you have makefiles that check for warning messages, such as: -g overrides -O, you must revise those makefiles.
- The combination -04 -g turns off the inlining that you usually get with -O4. A warning message is issued.
- **•** Using quadruple precision trigonometric functions

The precision of PI matches what is used in the expression where PI occurs. It was restricted to 66 bits in the 1.4 release.

**•** Debugging block data subprograms

There is a behavior change from FORTRAN 1.4 in debugging block data subprograms.

**Symptom**—If you are debugging a main program that uses a block data subprogram, then the debugger cannot find variables that are in the block data subprogram.

**Fix**—In the debugger, use the func command with the name of the block data subprogram.

Example: Program with block data:

```
PROGRAM my_main
COMMON /stuff/ x, y, z
PRINT *, x
END
BLOCK DATA init
COMMON /stuff/ a/1.0/, b/2.0/, c/3.0/
END
```
To debug the above block data program:

In dbx, if you type: (dbx) **print a** then dbx cannot find a.

However, if you first type: (dbx) **func init** followed by: then dbx finds a.

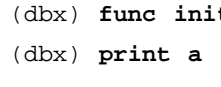

## *1.5 Compatibility*

The FORTRAN 77 4.0 *source* is compatible with FORTRAN 77 3.0/3.0.1 (or earlier), except for minor changes due to operating system changes and bug fixes.

## *FORTRAN 77 3.0/3.0.1 to 4.0*

Executables (a.out), libraries (.a), and object files (.o) compiled and linked in FORTRAN 77 3.0/3.0.1 under Solaris 2.x are compatible with FORTRAN 77 4.0 under Solaris 2.x.

## *BCP: Running Applications from Solaris 1.x in 2.x*

You must install the Binary Compatibility Package for the executable to run.

Executables compiled and linked in Solaris 1.x do run in Solaris 2.3 and later, but they do not run as fast as when they are compiled and linked under the appropriate Solaris release.

Libraries (.a) and object files (.o) compiled and linked in FORTRAN 77 2.0.1 under Solaris 1.x are *not* compatible with FORTRAN 77 4.0 under Solaris 2.x.

#### *Application Development in Solaris 2.x for 1.x*

Under Solaris 2.x, you can make executables and libraries for Solaris 1.x, but it is not recommended. For the compiler to do this correctly, first install the Binary Compatibility Package. Then, to make it all work, you must:

- **•** Use the Solaris 1.x compiler in BCP mode.
- Use the Solaris 1.x linker (1d), with -qpath set to the path for the 1.x 1d.
- **•** Link with the Solaris 1.x libraries. If you receive error messages like: bad magic number, check the -L options and the LD\_LIBRARY\_PATH environment variable.

See "BCP Mode: How to Make 1.x Applications Under 2.x" on page 105.

## *1.6 Text Editing*

In the Solaris environment, several text editors are available.

- **vi** A traditional text editor for source programs is vi, the Unix visual display editor. For more information, read the  $vi(1)$  man page.
- **textedit** A point-and-click-interface text editor available with OpenWindows.
	- **xemacs** Xemacs is an Emacs editor that provides interfaces to the selection service and to the ToolTalk™ service.

The SPARCworks package uses these two interfaces to provide simple, yet useful, editor integration with two SPARCworks tools: the SourceBrowser and the Debugger. xemacs is available in the SPARCworks package.

#### *1.7 Program Development*

The following utilities provide assistance in the development of software programs in FORTRAN 77.

**asa** This utility is a FORTRAN 77 output filter for printing files that have FORTRAN 77 carriage-control characters in column one. The UNIX implementation on this system does not use carriage-control since UNIX

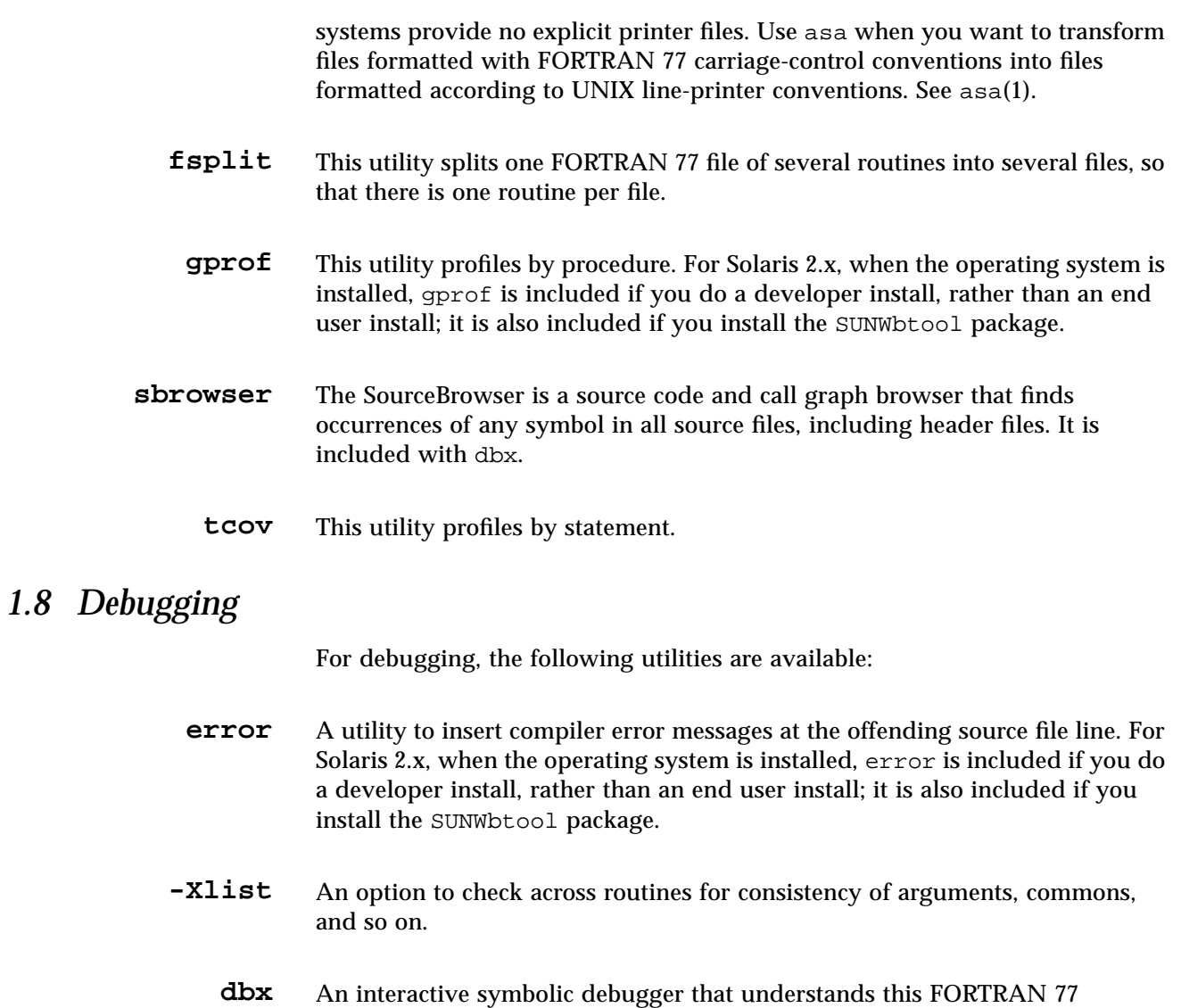

#### debugger A graphical user interface to the dbx debugger.

compiler.

## *1.9 Performance Library*

The SunSoft Performance Library is a library of subroutines and functions to perform useful operations in computational linear algebra and Fourier transforms.

It is based on the standard libraries BLAS1, BLAS2, BLAS3, LINPACK, LAPACK, FFTPACK, and VFFTPACK.

Each subprogram in the SunSoft Performance Library performs the same operation and has the same interface as the standard version, but is generally much faster and sometimes more accurate.

See the performance\_library information file and the libsunperf Reference Manual PostScript files in the READMEs/ directory.

## *1.10 Licensing*

This compiler uses network licensing, as described in the manual *Installing SunSoft Developer Products (SPARC/Solaris)*.

If you invoke the compiler, and a license is available, the compiler starts. If no license is available, your request for a license is put on a queue, and your compile continues when a license becomes available. A single license can be used for any number of simultaneous compiles by a single user on a single machine.

To run FORTRAN 77 and the various utilities, several licenses may be required, depending on the package you have purchased:

- **•** For FORTRAN 77 4.0, purchase and install a FORTRAN 77 4.0 license.
- **•** For dbx, debugger, and so forth, purchase and install a SPARCworks (or ProWorks) 4.0 license.
- **•** For the iMPact multiprocessor FORTRAN 77 features, purchase and install a separate iMPact multiprocessor license.

Usually a WorkShop includes all the necessary licenses.

# *The Compiler 2*

This chapter is organized into the following sections:

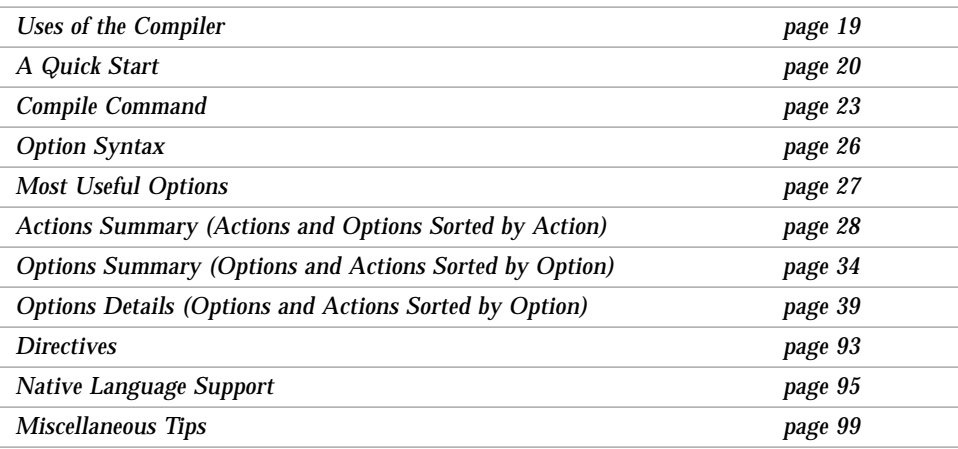

## *2.1 Uses of the Compiler*

The major use of  $f77$  is to compile source file(s) to make an executable file.

The generated executable file is an a.out file. By default, f77 automatically invokes a linker.

Other common uses are listed below.

Some other uses of  $f77$  are:

- **•** Generate an executable for multiple processors, -autopar.
- **•** Do *global program checking* across source files and subroutines, -Xlist.
- **•** Translate source files to:
	- **•** Relocatable binary (.o) files; later they can be linked into an executable (a.out) file or static library (.a) file
	- **•** A dynamic shared library (.so) file, -G
- **•** Link .o files into an executable load module (a.out) file.
- **•** Relink only the changed files, -xildon

The Incremental Link Editor, ild, is sometimes used in place of the standard linker, ld, for faster development. See "-xildon" on page 80 for more information.

- **•** Prepare for debugging, -g.
- **•** Prepare for profiling by statement or procedure, -pg.
- Prepare for profiling by parallelized loop,  $-Zlp$ .
- **•** Show the commands built by the compiler, but do not execute, -dryrun.
- **•** Perform a simple check for ANSI standard conformance, -ansi.

#### *2.2 A Quick Start*

This section provides a quick overview of how to compile and run Fortran programs in a Sun system. It is meant for the experienced user who knows FORTRAN 77 thoroughly (but not necessarily Sun or UNIX versions) and who needs to start writing and running programs immediately.

#### *Using* f77

Using f77 involves three steps:

- **1. Create a FORTRAN 77 source file with a** .f**,** .for**, or** .F **file suffix.**
- **2. Compile this source file and link, using the** f77 **command.**
- **3. Execute the program by typing the name of the executable file.**

Example: This program displays a message on the screen:

```
demo% cat greetings.f
   PROGRAM GREETINGS
   PRINT *, 'Real programmers hack FORTRAN 77!'
   END
demo$
```
## *Compiling*

Example: Compile and link using the f77 command, as follows:

```
demo% f77 -fast greetings.f
greetings.f:
MAIN greetings:
demo%
```
In the above example, f77 compiles greetings.f and puts the executable code on the a.out file.

## *Running*

Example: Run the program by typing a . out on the command line:

```
demo% a.out
 Real programmers hack FORTRAN 77!
demo%
```
#### *Renaming the Executables*

It is awkward to have the result of every compilation on a file called a.out, Moreover, if such a file exists, it is overwritten. For good housekeeping, do one of the following:

• After each compilation, use my to change the name of a.out:

demo% **mv a.out greetings**

• On the command line, use -o to rename the output executable file:

```
demo% f77 –o greetings -fast greetings.f
greetings.f:
MAIN greetings:
demo%
```
The above command places the executable code on the greetings file.

Either way, run the program by typing the name of the executable file:

```
demo% greetings
 Real programmers hack FORTRAN 77!
demo%
```
If you are not familiar with the UNIX file system, read Chapter 3, "File System and FORTRAN 77 I/O," or refer to any introductory UNIX book.

## *2.3 Compile Command*

Before you use any release of £77, it must be installed and licensed. Read the manual, *Installing SunSoft Developer Products (SPARC/Solaris)*.

#### *Command-line Syntax*

The syntax of a simple compiler command is as follows:

**f77** [*options*] *sfn* **…**

where *sfn* is a FORTRAN 77 source file name that ends in .f, .F, or .for; *options* is one or more of the compiler options.

Example: A compile command with two files:

demo% **f77 growth.f fft.f**

Example: A compile command, same files, with some options:

demo% **f77 -g -u growth.f fft.f**

A *more general* form of the compiler command is:

**f77** [*options*] *fn* **…** [**-l***x*]

*fn* is a file name, not necessarily a name of an f77 source file. See "Command-Line File Names" on page 24.

#### *Compile-Link Sequence*

With the above commands, if you successfully compile the files growth.f and fft.f, the object files, growth.o and fft.o, are generated, then an executable file is created with the default name a.out.

The files, growth.o and fft.o, are not removed. If there is more than one object file (.o file), then the object files are not removed. This protocol results in easier relinking if there is a linking error.

If the compile fails, you receive an error message for each error, and no a.out and .o files are generated.

The general compiler driver f77 does the following:

- **•** Calls f77pass1, the FORTRAN 77 front end
- **•** Calls the code generator, and optionally the optimizer
- **•** Calls ld, the linker, which generates the executable file

fl.f → f77 → f77pass1 → *optimizer*/*inliner* → *code generator* → fl.o → ld → a.out

The *optimizer*/*inliner* is optional.

#### *Command-Line File Names*

If a file name in the command line has any of the suffixes:  $f, f \circ r$ ,  $f, r$ ,  $f, r$ ,  $f, s$ , .S, .il, or .o, then the compiler recognizes it and takes appropriate action. If a file name has some other suffix or no suffix, it is passed to the linker.

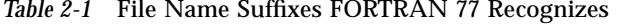

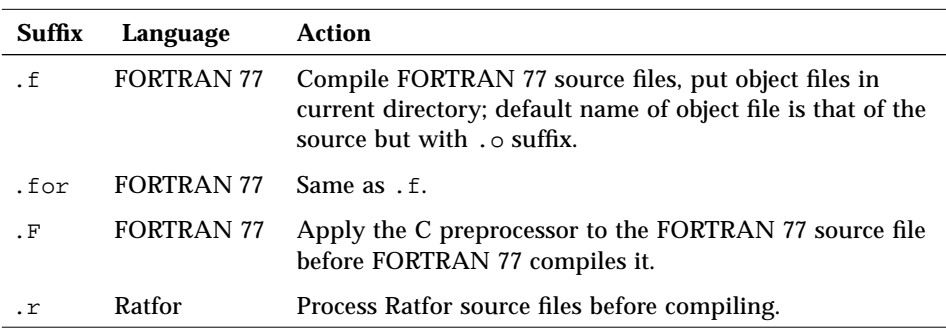

| <b>Suffix</b> | Language            | Action                                                                                                    |
|---------------|---------------------|----------------------------------------------------------------------------------------------------|
| $\cdot$ S     | Assembler           | Assemble source files with the assembler.                                                                                                    |
| . S           | Assembler           | Apply the C preprocessor to the assembler source file<br>before assembling it.                                                                                                    |
| $\pm 1$       | Inline<br>expansion | Process inline expansion code template files. The compiler<br>uses these to expand inline calls to selected routines. Since<br>it's the compiler, not the linker, that does this, be sure to<br>include these . i1 files in the compile command. |
| . 0           | <b>Object Files</b> | Pass object files through to the linker.                                                                                                    |

*Table 2-1* File Name Suffixes FORTRAN 77 Recognizes *(Continued)*

#### *Language Preprocessor*

The cpp program is the C language preprocessor, which is invoked during the first pass of a FORTRAN 77 compilation if the source file name has the .F extension. Its main uses for FORTRAN 77 are for constant definitions and conditional compilation. See cpp(1), or *–Dnm*, page 43.

### *Separate Compiling and Linking*

You can compile and link in separate steps, a method you would usually opt for if one of several source files has been changed. This way, you need not recompile all the other source files.

Example: Compile and link in separate steps:

```
demo% f77 -c file1.f file2.f file3.f (Make .o files)
demo% f77 file1.o file2.o file3.o
```
Of course, every file named in the first step (as a .f file) must also be named in the second step (as a .o file).

#### *Consistent Compiling and Linking*

Be consistent with compiling and linking. If you compile and link in separate steps, and you *compile* any subprogram with any of these options, then be sure to *link* with the same options.

```
–a, –autopar, –cg89, –cg92, –dalign, -dbl, -explicitpar, –f,
–fast, -misalign, –p, -parallel, –pg, -r8, -xarch=a, -xcache=c,
-xchip=c, xprofile=p, -xtarget=t, -Zlp, -Ztha
```
Example: Compile sbr.f with –a and smain.f without it:

```
 demo% f77 -c -a sbr.f
 demo% f77 -c smain.f
 demo% f77 -a sbr.o smain.o {pass –a to the linker}
```
#### *Unrecognized Arguments*

Any arguments f77 does not recognize are taken to be one of the following:

- **•** Linker option arguments
- Names of f77-compatible object programs, maybe from a previous run
- Libraries of £77-compatible routines

The basic distinction is option or non-option:

- **•** Unrecognized *options* (with a -) generate f77 warnings.
- Unrecognized *non-options* (no -) generate no f77 warnings. However, they are passed to the linker and if the linker does not recognize them, they generate linker error messages.

#### *2.4 Option Syntax*

Some general guidelines for options are:

- **•** -l*x* is the option to link with library lib*x*.a. It is always safer, but not required, to put  $-1x$  after the list of file names.
- **•** In general, processing of the compiler options is from left to right, so selective overriding of macros can be done.
	- **•** The above rule does not apply to linker options.
	- **•** The -I, -L, and -R options accumulate, not override

**•** Square brackets enclose parts of the option that can be omitted. For example, in the  $-O[n]$  option, the *n* can be omitted, as in  $-O$  alone.

Files and results of compilations are linked in the order given to make an executable program, named a.out by default, or with a name specified by -o.

## *2.5 Most Useful Options*

f77 has many features (options), but the short list below is a good and adequate start, for the following reasons:

- Most users of  $f$ 77 use these options.
- Most f77 *development* can be (and is) done with only these options.

You may need other options for performance improvement and special problems. The best way to find the option you need is to scan the next section, where all options are grouped by what they do.

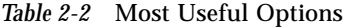

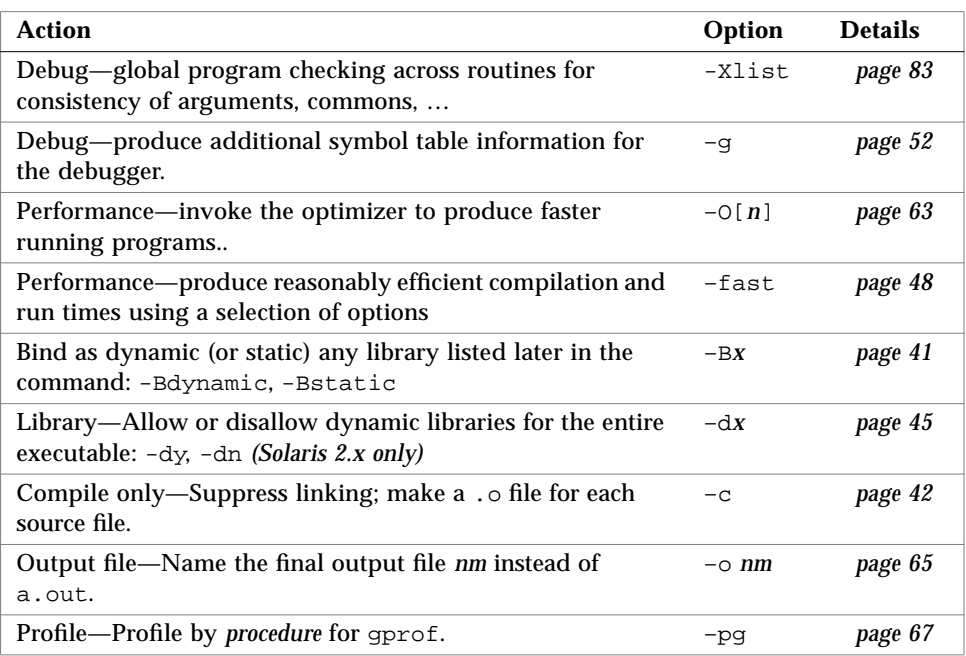

Check the "*Details*" for risks, caveats, restrictions, interactions, and examples.

## *2.6 Actions Summary (Actions and Options Sorted by Action)*

Check the section, "Options Details (Options and Actions Sorted by Option)," for risks, caveats, restrictions, interactions, and examples.

## *Debugging Options*

For the following debugging options, those that are most useful to the most users are listed first, and then in decreasing order of usefulness.

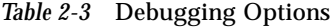

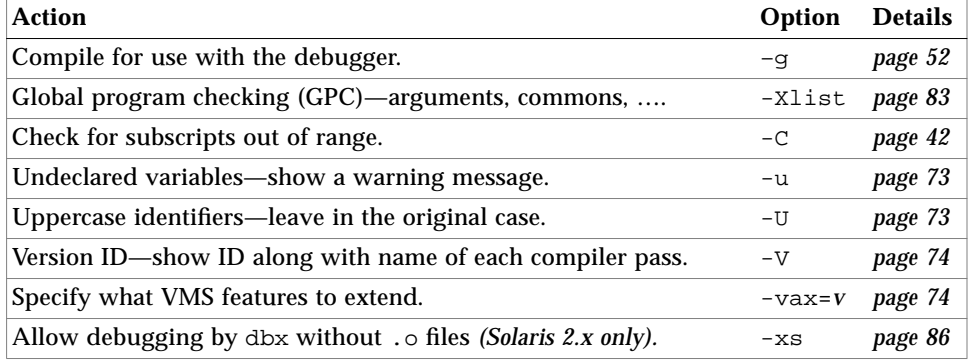

#### *Floating-point Options*

For the following floating-point options, those with the greatest impact to the most users, and that are easiest to use, are listed first, and then in decreasing order of impact and ease of use.

*Table 2-4* Floating-Point Options

| Action                                                         | Option               | <b>Details</b> |
|----------------------------------------------------------------|----------------------|----------------|
| Turn on SPARC nonstandard floating-point (2.x, SPARC only).    | -fns                 | page 48        |
| Set IEEE rounding mode in effect at startup (2.x, SPARC only). | $-$ fround=r page 50 |                |
| Set IEEE trapping mode in effect at startup (2.x, SPARC only). | $-$ ftrap= $t$       | page 52        |

## *Library Options*

For the following library options, those that are most useful, to the most users, are listed first, and then in decreasing order of usefulness.

*Table 2-5* Library Options

| <b>Action</b>                                                         | Option     | <b>Details</b> |
|-----------------------------------------------------------------------|------------|----------------|
| Bind as dynamic or static any library listed later in command. $- Bx$ |            | page 41        |
| Allow or disallow dynamic libraries for executable $(2.x)$ .          | $-dx$      | page 45        |
| Build a dynamic shared library $(2.x)$ .                              | -G         | page 52        |
| Search for libraries in this directory first.                         | $-Ldir$    | page 56        |
| Link with library $\exists$ ibx.                                      | $-1x$      | page 57        |
| Multithread safe libraries, low level threads (2.x, SPARC).           | -mt        | page 59        |
| No automatic libraries.                                               | -nolib     | page 61        |
| No inline templates.                                                  | -nolibmil  | page 62        |
| No run path in executable $(2.x)$ .                                   | -norunpath | page 62        |
| Library—do not make library if relocations remain. $(2.x)$            | -ztext     | page 92        |

## *Licensing Options*

The following options are for licensing.

*Table 2-6* Licensing Options

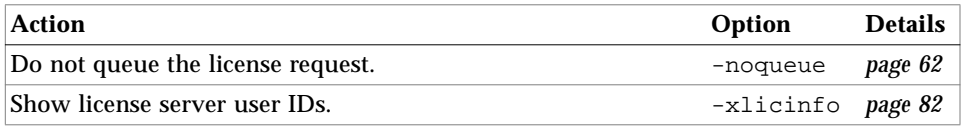

## *Performance Options*

For the following performance options, those with the greatest impact to the most users, and that are easiest to use, are listed first, and then in decreasing order of impact and ease of use.

*Table 2-7* Performance Options

| <b>Action</b>                                                | Option                 | <b>Details</b> |
|--------------------------------------------------------------|------------------------|----------------|
| Faster execution-make executable run faster.                 | -fast                  | page 48        |
| Optimize for execution time.                                 | $-O[n]$                | page 63        |
| Target-specify target instruction set (2.x, SPARC).          | $-$ xtarget= $t$       | page 87        |
| Collect or use data for a profile to optimize (2.x, SPARC).  | $-$ xprofile=p page 84 |                |
| Double load—allow f77 to use double load/store (SPARC).      | -dalign                | page 44        |
| Arithmetic-use simple arithmetic model.                      | -fsimple               | page 51        |
| Arithmetic-use SPARC non-standard floating point (SPARC).    | $-fns$                 | page 50        |
| Inline templates-select best.                                | $-libmil$              | page 58        |
| Traps—assume no memory-based traps (2.x, SPARC only).        | $-x$ safe=mem          | page 86        |
| Unroll loops—allow optimizer to unroll loops <i>n</i> times. | $-$ unroll= $n$        | page 73        |
| Fast math—use special fast math routines (SPARC only).       | -xlibmopt              | page 82        |
| Architecture—limit the set of instructions (2.x, SPARC).     | $-xarch = a$           | page 75        |
| Chip—specify target processor for use by £77 (2.x, SPARC).   | $-xchip=c$             | page 78        |
| No fast math—reset -fast not to use -xlibmopt (SPARC).       | -xnolibmopt page 83    |                |
| Data dependencies—analyze loops (SPARC).                     | -depend                | page 45        |
| Inline the specified user routines to optimize for speed.    | -inline=r <i>lst</i>   | page 56        |
| Do no optimizations that increase code size (SPARC, 2.x).    | -xspace                | page 86        |
| malloc—Use faster malloc (Solaris 1.x).                      | -bsdmalloc             | page 42        |
| 386-generate code for 80386 (x86).                           | $-386$                 | page 39        |
| 486-generate code for 80486 (x86).                           | $-486$                 | page 39        |
| Pentium-generate code for pentium (x86).                     | -pentium               | page 67        |

## *Parallelization Options*

For the following parallelization options, those with the greatest impact to the most users, and that are easiest to use, are listed first, and then in decreasing order of impact and ease of use.

*Table 2-8* Parallelization Options (*SPARC, 2.x*)

| <b>Action</b>                                           | Option                 | <b>Details</b> |
|---------------------------------------------------------|------------------------|----------------|
| Parallelize loops automatically.                        | -autopar               | page 59        |
| Parallelize explicitly specified loops.                 | -explicitpar           | page 67        |
| Parallelize reduction loops.                            | -reduction             | page 70        |
| Parallelize with -autopar -explicitpar -depend.         | -parallel              | page 67        |
| Specify the style for MP directives (cray or sun).      | $-mp=x$                | page 59        |
| Prepare loops for profiling parallelization.            | -Zlp                   | page 91        |
| Show which loops are parallelized, at compile time.     | -loopinfo              | page 58        |
| Prepare for thread analyzing by tha.                    | -Ztha                  | page 93        |
| Stack local variables to optimize with parallelization. | -stackvar              | page 72        |
| Show warnings about parallelization.                    | -vpara                 | page 74        |
| No automatic parallelization.                           | -noautopar             | page 60        |
| No -depend.                                             | -nodepend              | page 61        |
| No explicit parallelization.                            | -noexplicitpar page 61 |                |
| No reduction.                                           | -noreduction           | page 62        |

## *Profiling Options*

For the following profiling options, those that are most useful, to the most users, are listed first, and then in decreasing order of usefulness.

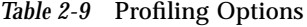

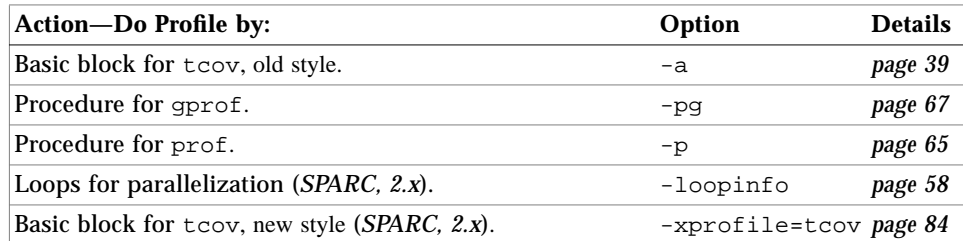

## *Alignment Options*

The following options are for alignment variations.

*Table 2-10* Alignment Options

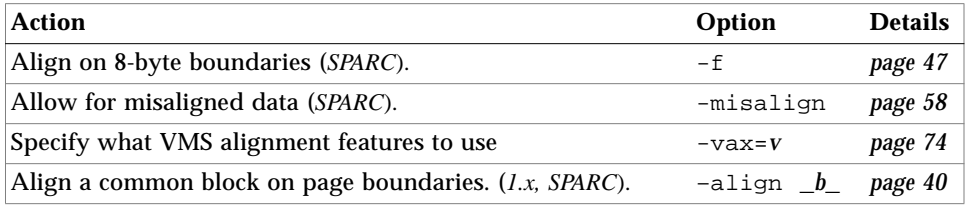

## *Backward Compatibility and Legacy Options*

The following options are provided for backward compatibility and certain legacy capabilities.

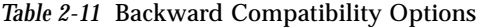

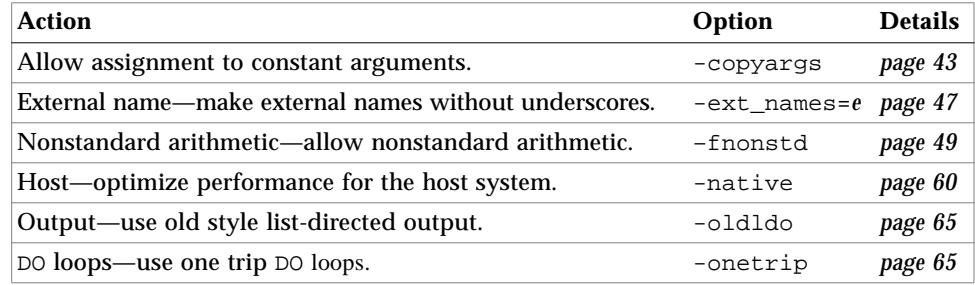

## *Miscellaneous Options*

The following miscellaneous options are listed alphabetically by the action they perform, but with *1.x* and *x86* options at the end. The topic of the action is provided in the first word or word phrase.

*Table 2-12* Miscellaneous Options

| <b>Action</b>                                              | Option                 | <b>Details</b> |
|------------------------------------------------------------|------------------------|----------------|
| ANSI conformance-identify many non-ANSI extensions.        | -ansi                  | page 40        |
| Pass by value result.                                      | -arg=local             | page 40        |
| Compile only, do not make a.out, do not execute.           | $-c$                   | page 42        |
| Turn unsized integers into true 64-bit integers.           | $-db1$                 | page 44        |
| Preprocessor-define name for use by preprocessor.          | $-Dname$               | page 43        |
| Command-show commands built by driver.                     | -dryrun                | page 45        |
| Line length—extend source length maximum to 132.           | $-e$                   | page 46        |
| Preprocessor-use cpp.                                      | $-F$                   | page 47        |
| Options-show the list of options. Same as -help.           | -help                  | page 49        |
| Integers, short-make default integer size two bytes.       | $-12$                  | page 55        |
| Integers, standard—make default integer size four bytes.   | $-14$                  | page 56        |
| Inset the include path.                                    | $-Iloc$                | page 54        |
| Table sizes-reset internal compiler tables.                | $-N[cd]$ ngsx $k$      | page 62        |
| Output-rename file.                                        | $\sim$ outfil          | page 65        |
| Position-independent code-produce.                         | $-pic$                 | page 68        |
| Position-independent code-with 32-bit addresses (SPARC).   | $-$ PIC                | page 68        |
| Pass option list to program.                               | -Qoption pr op page 68 |                |
| REAL to DOUBLE-interpret REAL as REAL*8.                   | $-r8$                  | page 70        |
| Symbol table-strip executable of symbol table.             | $-\mathbf{S}$          | page 71        |
| SourceBrowser-compile for the SourceBrowser.               | -sb                    | page 71        |
| SourceBrowser-compile fast for the SourceBrowser.          | -sbfast                | page 71        |
| Quiet compile, prompt only-reduce number of messages.      | -silent                | page 71        |
| Assembly source-generate only assembly source code.        | $-S$                   | page 71        |
| Reorder functions—enable reordering of functions (2.x).    | $-xF$                  | page 80        |
| Turns off the incremental linker and forces the use of 1d. | -xildoff               | page 80        |
| Turns on the incremental linker.                           | -xildon                | page 80        |

#### *Table 2-12* Miscellaneous Options *(Continued)*

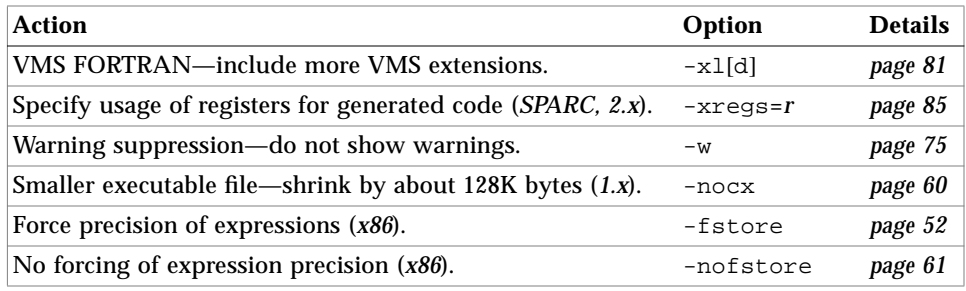

## *2.7 Options Summary (Options and Actions Sorted by Option)*

The following table summarizes all options. The option -help displays essentially this list, as does the man f77 command. Check "*Details*" for risks, tradeoffs, side effects, restrictions, interactions, and examples.

| Option         | <b>Action</b>                                                      | <b>Details</b> |
|----------------|--------------------------------------------------------------------|----------------|
| $-386$         | Generate code for 80386 (x86 only).                                | page 39        |
| $-486$         | Generate code for 80486 (x86 only).                                | page 39        |
| $-a$           | Profile by basic block for tcov.                                   | page 39        |
| -align _block_ | Align a common block on a page boundary (Solaris 1.x, SPARC only). | page 40        |
| -ansi          | ANSI conformance check-identify many non-ANSI extensions.          | page 40        |
| -autopar       | iMPact—Parallelize loops automatically (Solaris 2.x, SPARC only).  | page 40        |
| $-BX$          | Bind as dynamic or static any library listed later in the command. | page 41        |
| -bsdmalloc     | Use faster malloc (Solaris 1.x only).                              | page 42        |
| $-C$           | Subscripts—runtime check for array subscripts out of range.        | page 42        |
| $-c$           | Compile only, do not produce executables.                          | page 42        |
| -copyargs      | Allow assignment to constant arguments.                            | page 43        |
| $-cq89$        | Generate code for generic SPARC architecture (SPARC only).         | page 42        |
| $-cq92$        | Generate code for SPARC V8 architecture (SPARC only).              | page 43        |
| $-Dname$       | Preprocessor symbol—define symbol nm for the preprocessor.         | page 43        |
| -dalign        | Double align-allow f77 to use double-word load/store (SPARC only). | page 44        |
| -dbl           | Double the default size for integers, reals, and so forth.         | page 44        |
| -depend        | Analyze loops for data dependencies (SPARC only).                  | page 45        |

*Table 2-13* Options Summary

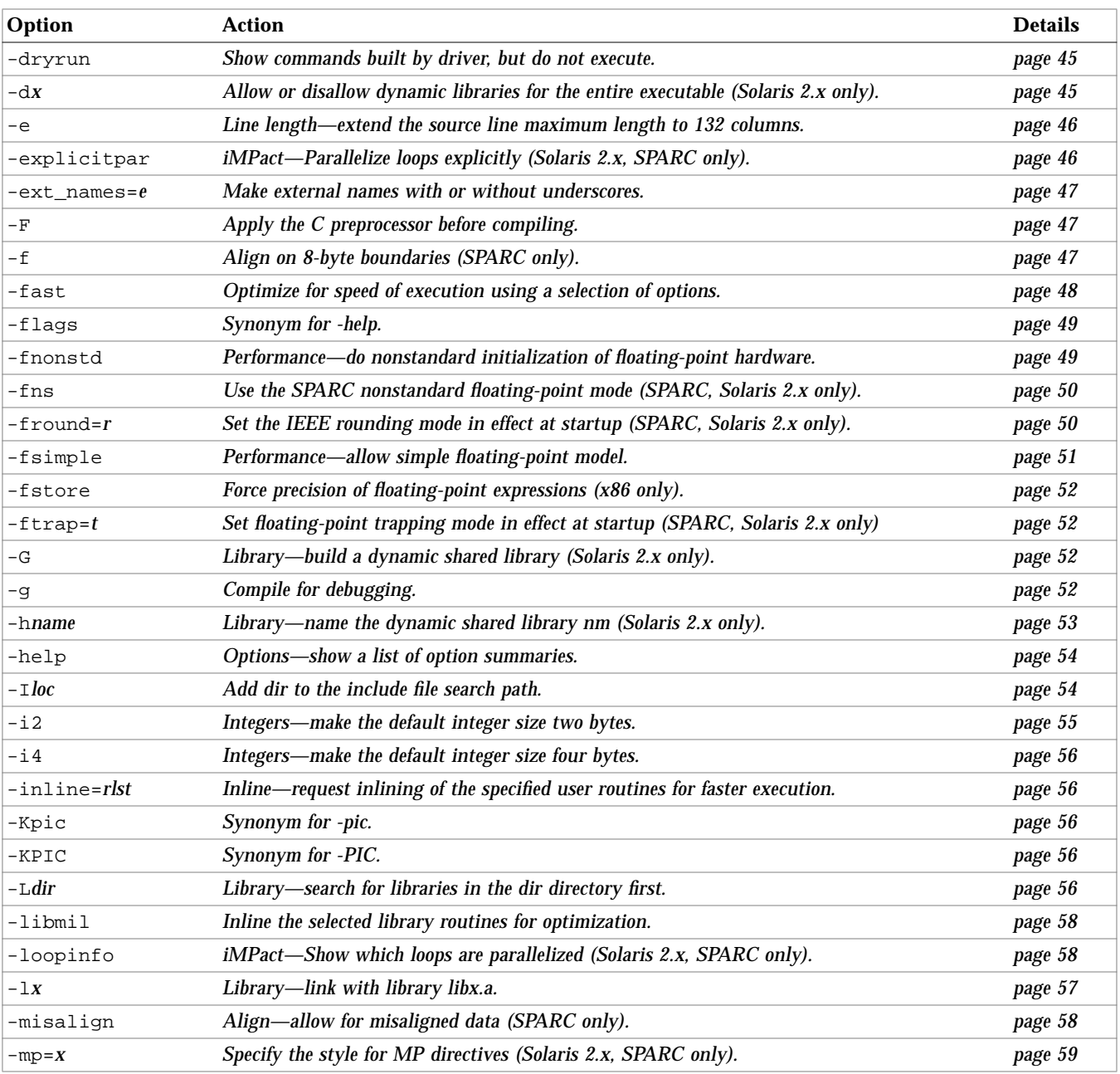

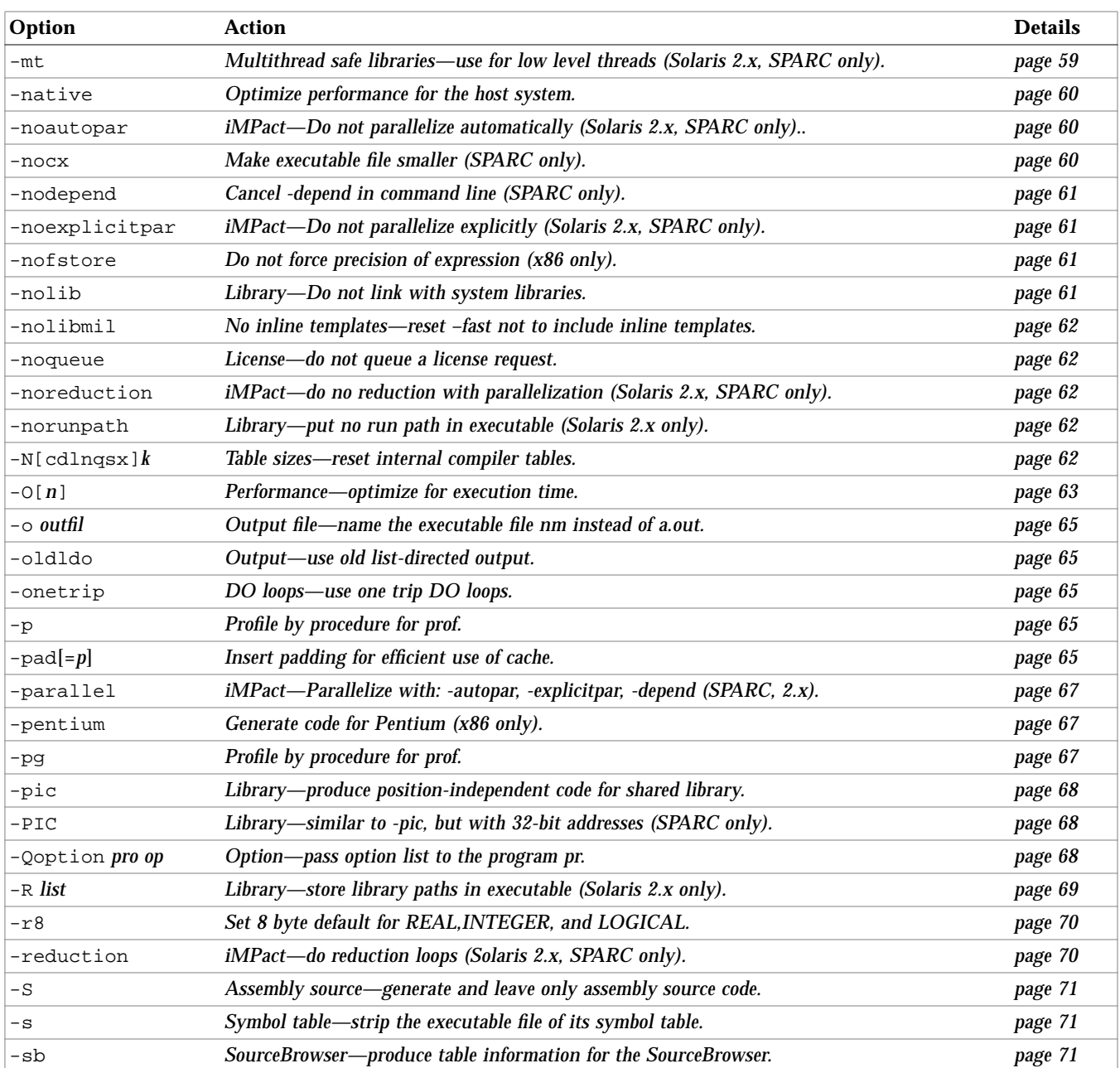

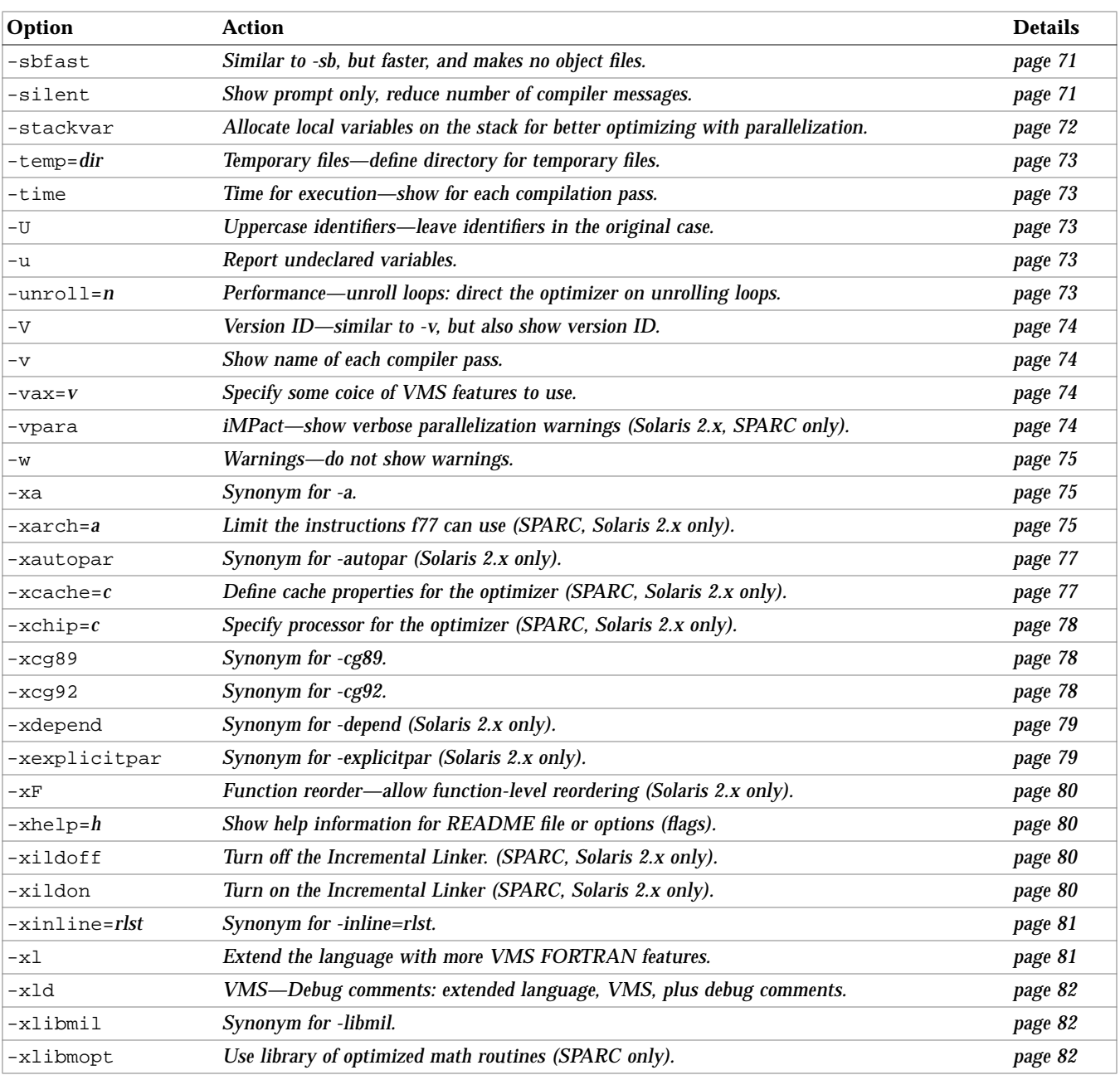

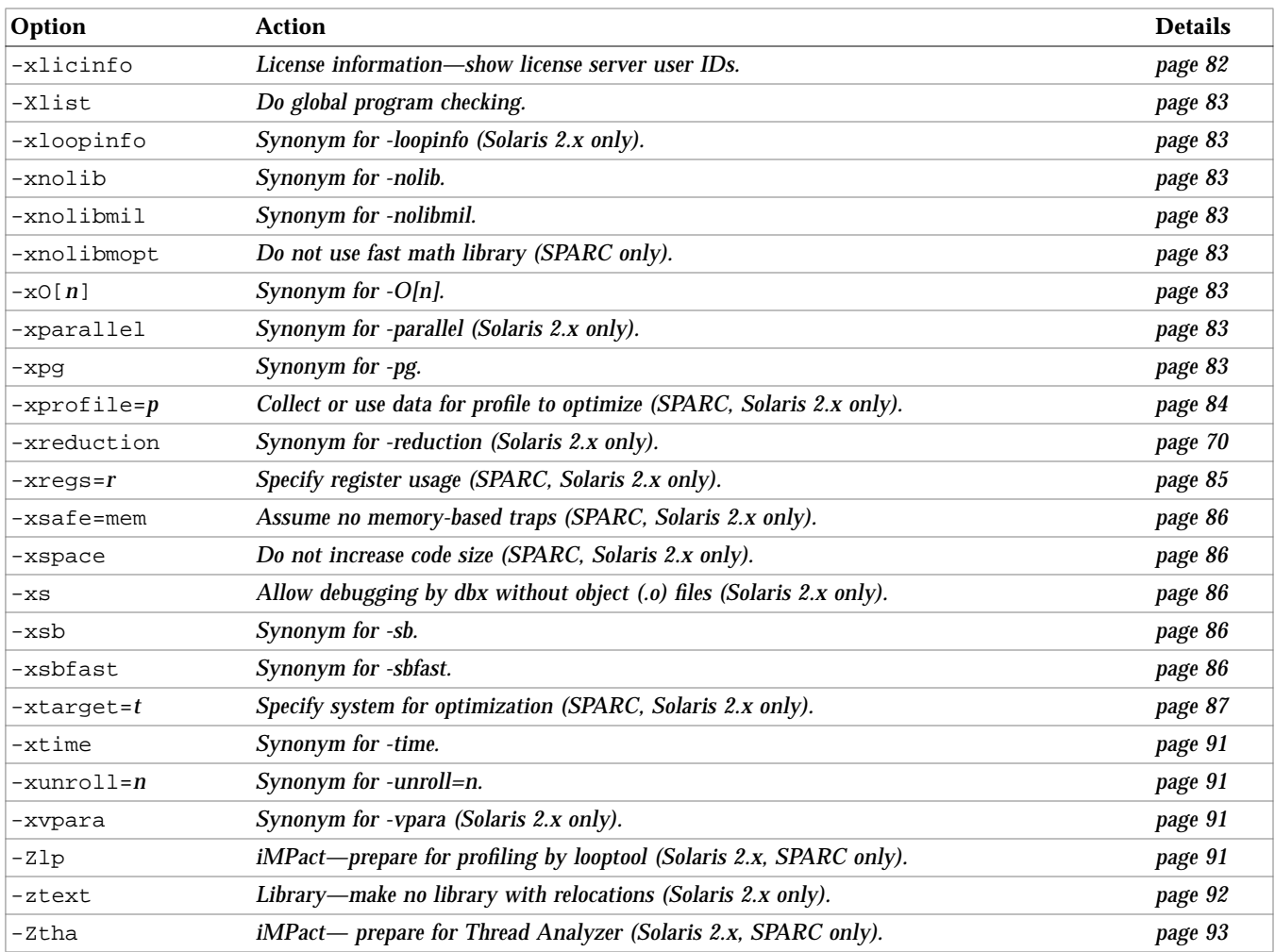

## *2.8 Options Details (Options and Actions Sorted by Option)*

This section shows all £77 options, including various risks, restrictions, caveats, interactions, examples, and other details.

**-386** Generate code for 80386 (*x86 only*).

Generate code that exploits features available on Intel 80386 compatible processors. The default is -386.

**-486** Generate code for 80486 (*x86 only*).

Generate code that exploits features available on Intel 80486 compatible processors. The default is -386. Code compiled with -486 does run on 80386 hardware, but it may run slightly slower.

**–a** Profile by basic block for tcov.

This is the old style of basic block profiling for  $t \text{cov.}$  See  $-\text{xprefile}=t \text{cov for}$ information on the new style of profiling and the  $t_{\rm cov}(1)$  man page for more details. Also see the manual, *Profiling Tools*.

Insert code to count the times each basic block is run. This invokes a runtime recording mechanism that creates one .d file for every .f file (at normal termination). The .d file accumulates execution data for the corresponding source file. The  $t_{cov}(1)$  utility can then be run on the source file to generate statistics about the program.  $-pq$  and  $qpr\circ f$  are complementary to  $-q$  and tcov.

If set at compile-time, the TCOVDIR environment variable specifies the directory of where the .d files are located. If this variable is not set, then the .d files remain in the same directory as the . f files.

The -xprofile=tcov and the -a options are compatible in a single executable. That is, you can link a program that contains some files which have been compiled with -xprofile=tcov, and others with -a. You cannot compile a single file with both options.

If you compile and link in separate steps, and you compile with -a, then be sure to link with -a. You can mix -a with -O*n*; in some earlier versions -a overrode -O*n*. For another way, read *Performance Tuning an Application*.

# *2*

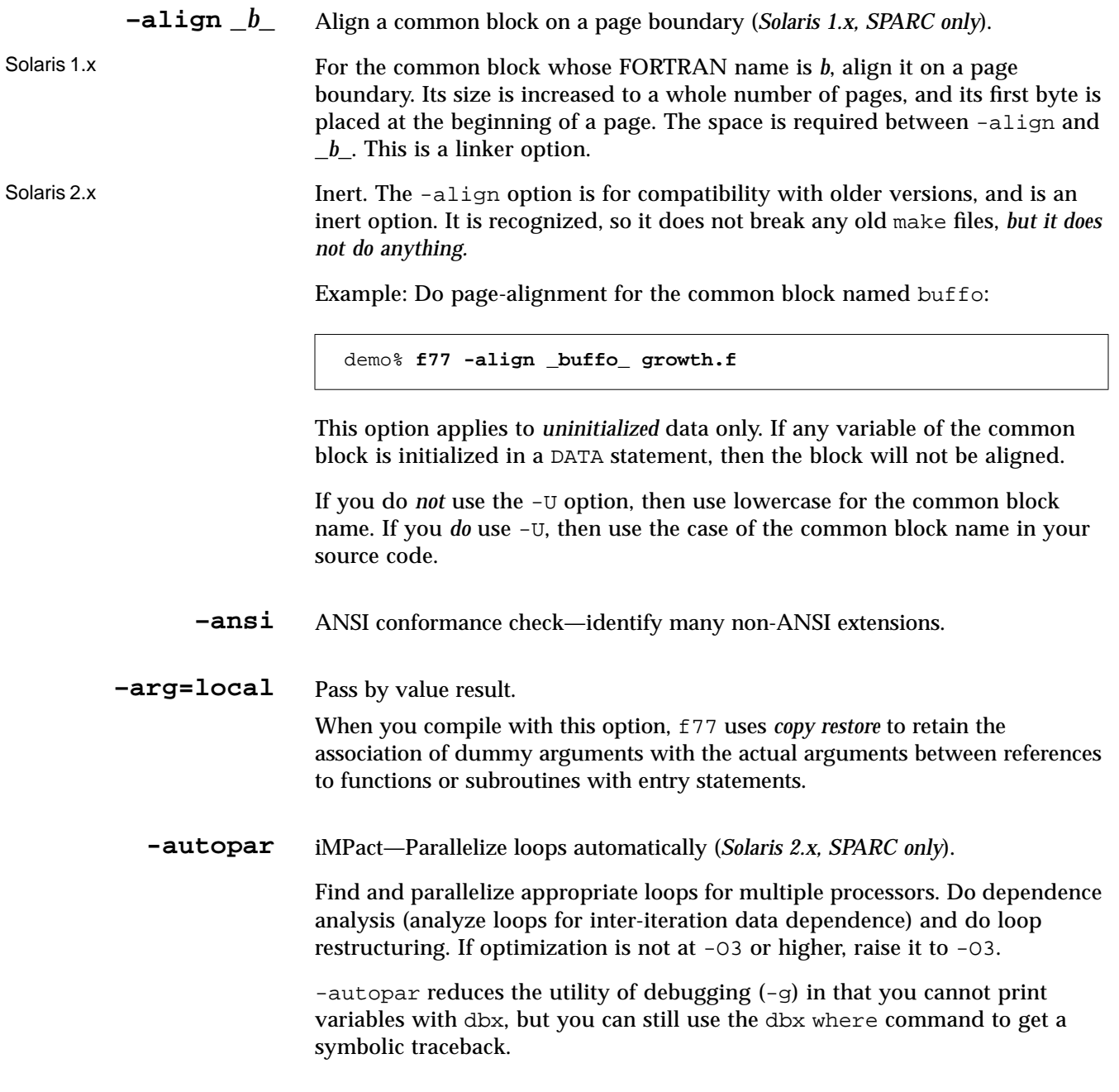

Avoid -autopar if you do your own thread management. See note under *–mt*.

The -autopar option requires the iMPact FORTRAN 77 multiprocessor enhancement package. To get faster code, this option requires a multiple processor system. On a single-processor system the generated code usually runs slower.

Example: Automatic parallelization (assumes you set number of processors):

```
demo% f77 -autopar any.f
```
Refer to Appendix C, "iMPact: Multiple Processors."

To request a number of processors, at runtime set the PARALLEL environment variable. The default is 1. Remember:

- **•** Do not request more processors than are available.
- **•** If N is the number of processors on the machine, then for a one-user, multiprocessor system, try PARALLEL=N-1.

See Section C.3, "Number of Processors."

If you use -autopar and compile and link in *one* step, then linking automatically includes the microtasking library and the threads-safe FORTRAN runtime library. If you use -autopar and compile and link in *separate* steps, then you must also link with -autopar.

**–B***x* Bind as dynamic or static any library listed later in the command.

The *x* must be dynamic or static. No space is allowed between  $-B$  and dynamic or static.

- **•** –Bdynamic: Prefer *dynamic* binding (try for shared libraries).
- **•** -Bstatic: Require *static* binding (no shared libraries).

If you use neither -Bdynamic nor -Bstatic, the default applies: dynamic.

Also note:

- **•** If you specify static, but it finds only a dynamic version, then the library is not linked, and you get a warning that the "library was not found."
- **•** If you specify dynamic, but it finds only a static version, then the library is linked, and you get no warning.

You can toggle -Bstatic and -Bdynamic on the command line. That is, you can link some libraries statically and some dynamically by specifying -Bstatic and -Bdynamic any number of times on the command line.

These are loader and linker options. If you compile and link in separate steps, and you need -B*x*, then you need it in the link step.

**-bsdmalloc** Use faster malloc (*Solaris 1.x only*).

Use the faster malloc from the library libbsdmalloc.a. This malloc is faster but less memory efficient. This option causes the following items to be passed to the linker *(Solaris 1.1.2 and 1.1.3 only*):

**-u \_malloc /lib/libbsdmalloc.a**

**–C** Subscripts—runtime check for array subscripts out of range.

Check for subscripts outside the declared bounds. This helps catch some causes of the dreaded segmentation fault.

If f77 detects such an out-of-range condition at compile time, it issues an error message and does not make an executable. If f77 cannot determine such an out-of-range condition until runtime, it inserts range-checking code into the executable. Naturally this option can increase execution time, and the increase may vary from trivial to significant. Some developers debug with -C, then recompile without -C for the final production executable.

**–c** Compile only, do not produce executables.

Suppress linking. Make a . o file for each source file.

**–cg89** Generate code for generic SPARC architecture (*SPARC only*).

This option is a macro for:  $-xarch=v7 -xchip=old -xcache=64/32/1$ (*Solaris 2.x only*).

**-cg92** Generate code for SPARC V8 architecture (*SPARC* only). This option is a macro for: -xarch=v8 -xchip=super -xcache=16/64/4:1024/64/1 (*Solaris 2.x only*).

**-copyargs** Allow assignment to constant arguments.

Allow a subprogram to change a dummy argument that is a constant. This option is provided only to allow legacy code to compile and execute without a runtime error for changing a constant.

- **•** Without -copyargs, if you pass a constant argument to a subroutine, and then within the subroutine try to change that constant, the run aborts.
- **•** With -copyargs, if you pass a constant argument to a subroutine, and then within the subroutine change that constant, the run does not necessarily abort.

Code that aborts unless compiled with -copyargs is, of course, not FORTRAN standard compliant. Also, such code is often unpredictable.

**–D***nm* Preprocessor symbol—define symbol *nm* for the preprocessor.

-D*nm*=*def*

Define *nm* to be *def*

-D*nm*

Define *nm* to be 1

For .F files only: Define *nm* to be *def* using the C preprocessor, cpp(1), as if by #define. If no definition is given, the name is assigned the value 1.

Following are the predefined values:

• The compiler version is predefined (in hex) in \_\_SUNPRO\_F77

Example: For FORTRAN 77 4.0,  $\_$ SUNPRO $\_$ F77=0x40

**•** The following values are predefined on appropriate systems:

 $\angle$  \_ \_sparc,  $\angle$  \_unix,  $\angle$  \_sun,  $\angle$  \_i386,  $\angle$  \_SVR4,  $\angle$  \_SunOS\_5\_3

For instance, the value  $\angle$   $\angle$  1386 is defined on systems compatible with the 80386 (including the 80486), and it is not defined on SPARC systems. You can use these values in such preprocessor conditionals as the following.

#ifdef \_\_sparc

**•** From earlier releases, these values (with no underscores) are also predefined, but they may be deleted in a future release:

sparc, unix, sun, i386

**–dalign** Double align—allow f77 to use double-word load/store (*SPARC only*).

Allow f77 to generate double-word load/store instructions (wherever possible) for faster execution.

Using this option automatically triggers the  $-f$  option, which causes all double-precision and quadruple-precision data types (both real and complex) to be double aligned.

Using both -dbl and -dalign also causes 64-bit integer data type to be 8-byte aligned.

With -dalign, you may not get ANSI standard FORTRAN 77 alignment. It is a trade-off of portability for speed.

If you compile one subprogram with -dalign, compile all subprograms of the program with –dalign.

**-dbl** Double the default size for integers, reals, and so forth.

With -dbl, f77 sets the default size for REAL, INTEGER, and LOGICAL to 8, and for COMPLEX to 16.

For SPARC:  $f77$  also sets the default size for DOUBLE PRECISION to 16, and for DOUBLE COMPLEX to 32.

This option applies to variables, parameters, constants, and functions.

-dbl allows INTEGER\*8 , but we recommend that you *not* use INTEGER\*8 in your code, since the program will not compile if you omit -dbl. Instead, use INTEGER (without \**n*) and compile with -dbl, which automatically converts INTEGER to 64-bit integers.
Example: Compile with and without -dbl:

INTEGER x *{With -dbl, compiles x as 64-bit; without -dbl, compiles x as 32-bit}* INTEGER\*8 y *{With -dbl, compiles y as 64-bit; without -dbl, does not compile}*

Compare -dbl with -r8:

- For all of the floating point data types,  $-db1$  works the same as  $-r8$ ; using both -r8 and-dbl produces the same results as using only -dbl.
- **•** For INTEGER and LOGICAL data types, -dbl is different from -r8:
	- **•** With -dbl, f77 allocates 8 bytes, and does 8-byte arithmetic
	- With  $-r8$ ,  $r7$  allocates 8 bytes, and does only 4-byte arithmetic
- **-depend** Analyze loops for data dependencies (*SPARC only*).

Analyze loops for inter-iteration data dependencies and do loop restructuring. The -depend option is ignored unless you also use -O3 or -O4. Dependence analysis is also included with -autopar or -parallel. The dependence analysis is done at compile time.

The iMPact FORTRAN 77 multiprocessor package is *not* required for -depend.

- **–dryrun** Show commands built by driver, but do not execute.
	- **–d***x* Allow or disallow *dynamic* libraries for the entire executable (*Solaris 2.x only*).

The *x* must be y or n. No space is allowed between -d and y or n.

- **•** -dy: Yes—allow *dynamically* bound libraries (*allow* shared libraries).
- **•** -dn: No—do *not* allow dynamically bound libraries (*no* shared libraries).

If you have neither  $-dy$  nor  $-dn$ , you get the default:  $-dy$ .

These apply to the *whole* executable. Use only *once* on the command line.

If a.out uses *only static* libraries, then -dy causes a few seconds delay at runtime it makes the *dynamic* linker be invoked when a . out is run. This takes a few seconds to invoke and find that no dynamic libraries are needed.

-d*binding* is a loader and linker option. If you compile and link in separate steps, and you need -d*binding*, then you need it in the link step.

**–e** Line length—extend the source line maximum length to 132 columns.

Accept lines up to 132 characters long. The compiler pads on the right with trailing blanks to column 132. If you use continuation lines while compiling with -e, then do not split character constants across lines, otherwise, unnecessary blanks may be inserted in the constants.

#### **-explicitpar** iMPact—Parallelize loops explicitly (*Solaris 2.x, SPARC only*).

You do the dependency analysis: analyze and specify loops for inter-iteration data dependencies. The software parallelizes the specified loops. If optimization is not at -O3 or higher, then it is raised to -O3. Avoid -explicitpar if you do your own thread management. See *–mt*.

 $-\exp\{2\pi i\}$  reduces the utility of debugging  $(-q)$  in that you cannot print variables, but you can use the dbx where command to get a symbolic traceback.

The -explicitpar option requires the iMPact FORTRAN 77 multiprocessor enhancement package. To get faster code, this option requires a multiprocessor system. On a single-processor system the generated code usually runs slower.

Refer to Appendix C, "iMPact: Multiple Processors."

Summary: To parallelize explicitly, do the following:

#### **1. Analyze the loops to find those that are safe to parallelize.**

- **2. Insert** C\$PAR DOALL **immediately before the safe loops.**
- **3. Compile with the** -explicitpar **option.**

Example: Insert a parallel directive immediately before the loop:

```
C$PAR DOALL
     do i = 1, n
   a(i) = b(i) * c(i) end do
        ...
```
Example: Compile to explicitly parallelize:

```
 demo% f77 -explicitpar any.f
```
Do *not* apply an explicit parallel directive to a reduction loop. The explicit parallelization is done, but the reduction aspect of the loop is not done, and the results can be incorrect. The results of the calculations can even be *indeterminate*: you can get incorrect results, possibly different ones with each run, and with no warnings.

If you use -explicitpar and compile and link in *one* step, then linking automatically includes the microtasking library and the threads-safe FORTRAN runtime library. If you use -explicitpar and compile and link in *separate* steps, then you must also *link* with -explicitpar.

**-ext\_names=***e* Make external names with or without underscores.

*e* must be either plain or underscore. The default is underscore.

plain: Do not use trailing underscores.

underscores: Use trailing underscores.

An external name is a name of a subroutine, function, block data subprogram, or labeled common. This option affects both the name in the routine itself and, of course, the name used in the calling statement (both symdefs and symrefs).

**–F** Apply the C preprocessor before compiling.

Apply the cpp preprocessor to .F files and put the result in the file with the suffix changed to . f, but do not compile.

**–f** Align on 8-byte boundaries (*SPARC only*).

Align all COMMON blocks and all double-precision and quadruple-precision local data on 8-byte boundaries. This applies to both real and complex data.

Using both -dbl and -f also causes 64-bit integer data type to be 8-byte aligned.

Resulting code may not be standard and may not be portable.

If you compile with -f for *any* subprogram of a program, then compile *all* subprograms of that program with  $-f$ .

**–fast** Optimize for speed of execution using a selection of options.

Select options that optimize for speed of execution without excessive compilation time. This option provides close-to-the-maximum performance for many applications.

If you compile and link in separate steps, and you compile with -fast, then be sure to link with -fast.

**Note –** Details of what -fast provides vary with the compiler. See the documentation about C, C++, FORTRAN 77, Fortran 90, or Pascal for specifics.

-fast selects the following options:

**•** The -native best floating-point option

If the program is intended to run on a different target than the compilation machine, follow the -fast with a code-generator option. For *SPARC*, an example is: -fast -cg89

• The -03 optimization level option

For subprograms that benefit from more optimization, follow –fast with -O4 or -O5: -fast -O4. Using -fast -O4 pair is not the same as using the -O4 -fast pair. The last specification of each pair takes precedence.

Example: Overriding part of -fast (note warning message):

```
demo% f77 -silent -fast -O4 forfast.f
f77: Warning: -O4 overwrites previously set optimization level
             of -03demo%
```
**•** The -libmil option for system-supplied inline expansion templates

For C functions that depend on exception handling specified by SVID (as do some libm programs), follow -fast by -nolibmil: -fast –nolibmil. With -libmil, exceptions cannot be detected with errno or matherr(3m).

- **•** The -fsimple option for a simple floating-point model
	- –fsimple is unsuitable if strict IEEE 754 standards compliance is required.
- **•** The –dalign option to generate double loads and stores (*SPARC only*)

Using this option may not generate the ANSI standard FORTRAN 77 alignment.

- **•** The -xlibmopt option (*SPARC only*)
- **•** For x86 only: The -nofstore option, so it does not force floating-point expressions to the precision of the destination variable.
- **•** For Solaris 2.x only: -fns -ftrap=%none; that is, turn off all trapping. In previous releases, the -fast macro option included -fnonstd; now it does not.
- **-flags** Synonym for -help.

**–fnonstd** Performance—do nonstandard initialization of floating-point hardware.

Do nonstandard initialization of floating-point arithmetic hardware:

- **•** Abort on exceptions
- **•** Flush denormalized numbers to zero if it will improve speed

Where *x* does not cause total underflow, *x* is a *denormalized number* if and only if  $|x|$  is in one of the ranges indicated:

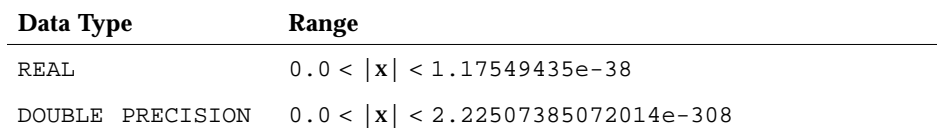

#### See the *Numerical Computation Guide* for details on denormalized numbers.

The standard initialization of floating-point is the default:

- **•** IEEE 754 floating-point arithmetic is nonstop.
- **•** Underflows are gradual.

Specifying –fnonstd during the link step is approximately equivalent to the following two calls at the beginning of a FORTRAN 77 main program.

i=ieee\_handler("set", "common", SIGFPE\_ABORT) call nonstandard\_arithmetic()

The nonstandard\_arithmetic() routine is equivalent to the obsolete abrupt underflow() routine.

On some floating-point hardware, the nonstandard\_arithmetic() call causes all underflows to produce zero rather than a possibly subnormal number, as the IEEE standard requires. This may be faster. See ieee\_functions(3m).

The –fnonstd option allows hardware traps to be enabled for floating-point overflow, division by zero, and invalid operation exceptions. These are converted into SIGFPE signals, and if the program has no SIGFPE handler, it terminates with a dump of memory to a core file. See ieee\_handler(3m).

This option is a synonym for -fns -ftrap=common (*Solaris 2.x only*).

**-fns** Use the SPARC nonstandard floating-point mode (*SPARC, Solaris 2.x only*).

The default is the SPARC standard floating-point mode.

If you compile one routine with -fns, then compile all the program routines with the –fns option; otherwise, you can get unexpected results.

**-fround=***r* Set the IEEE rounding mode in effect at startup (*SPARC, Solaris 2.x only*).

*r* must be one of: nearest, tozero, negative, positive.

The default is -fround=nearest.

This option sets the IEEE 754 rounding mode that:

- **•** Can be used by the compiler in evaluating constant expressions.
- **•** Is established at runtime during the program initialization.

The meanings are the same as those for the ieee flags function.

If you compile one routine with -fround=*r*, compile all the program routines with the same –fround=*r* option; otherwise, you can get unexpected results.

# **-fsimple[=***n***]** Performance—allow simple floating-point model.

Allow the optimizer to make simplifying assumptions concerning floatingpoint arithmetic.

If *n* is present, it must be 0, 1, or 2. The defaults are:

- **•** If there is no -fsimple[=*n*] then the compiler uses -fsimple=0
- If there is only -fsimple then the compiler uses -fsimple=1

-fsimple=0

Permit no simplifying assumptions. Preserve strict IEEE 754 conformance.

-fsimple=1

Allow conservative simplifications. The resulting code does not strictly conform to IEEE 754, but numeric results of most programs are unchanged.

With -fsimple=1, the optimizer can assume the following:

- **•** IEEE 754 default rounding/trapping modes do not change after process initialization.
- **•** Computations producing no visible result other than potential floating point exceptions may be deleted.
- **•** Computations with Infinity or NaNs as operands need not propagate NaNs to their results; e.g.,  $x*0$  may be replaced by 0.
- **•** Computations do not depend on sign of zero.

With -fsimple=1, the optimizer is *not* allowed to optimize completely without regard to roundoff or exceptions. In particular, a floating-point computation cannot be replaced by one that produces different results with rounding modes held constant at run time. -fast implies -fsimple=1.

-fsimple=2

Permit aggressive floating point optimizations that may cause many programs to produce different numeric results due to changes in rounding.

For example, in a given loop, permit the optimizer to replace all computations of  $x/y$  with  $x \cdot z$ , where  $z=1/y$ ,  $x/y$  is guaranteed to be evaluated at least once in the loop, and the values of  $y$  and  $z$  are known to have constant values during execution of the loop.

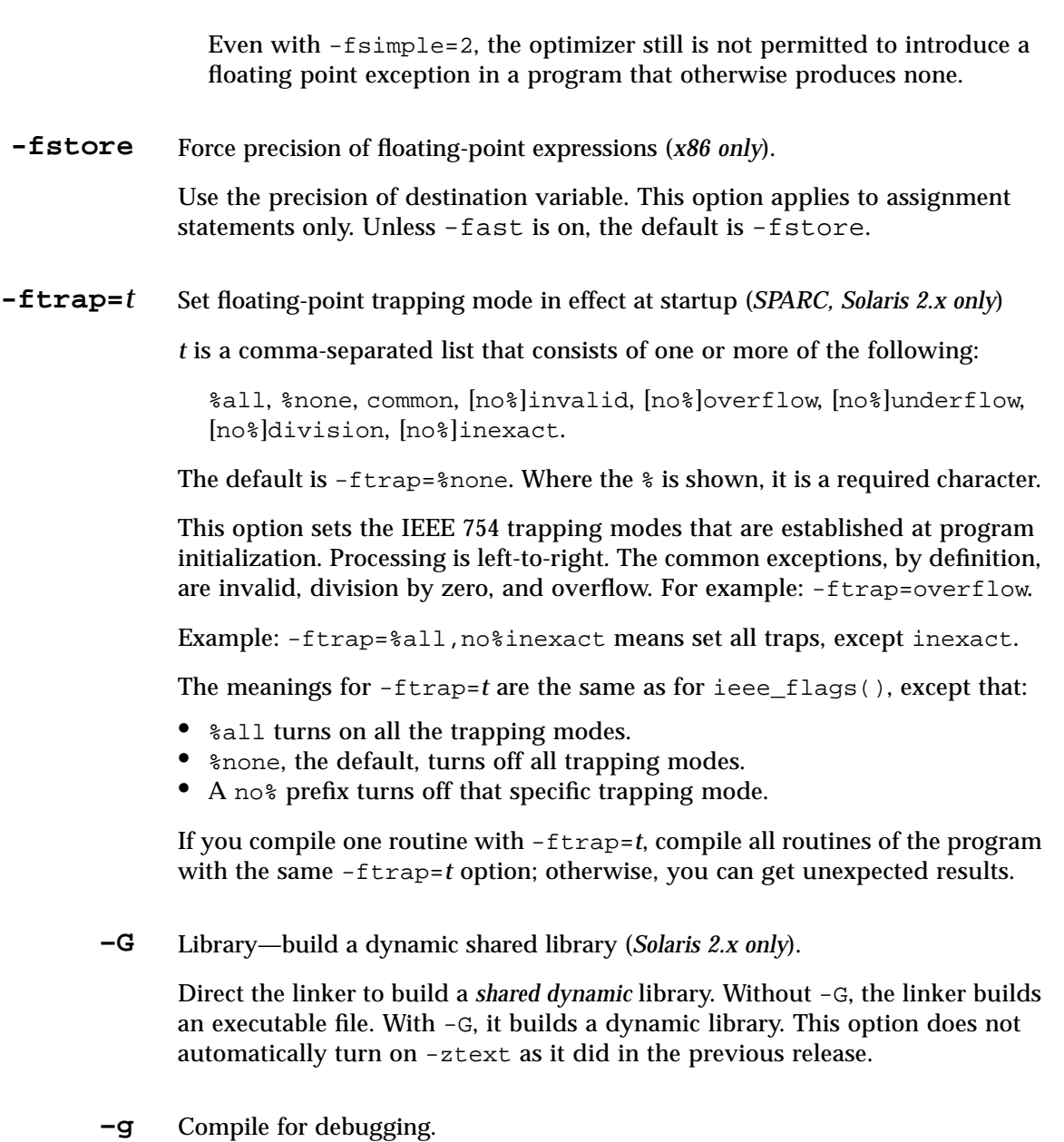

Produce additional symbol table information for the debuggers, dbx(1) and debugger(1).

If you plan to debug, you get more debugging power if you compile with -g before using the debuggers. The -g option suppresses the automatic inlining you usually get with –O4, but does not suppress –O*n.*

For *SPARC, Solaris 2.x*: The -g option makes -xildon the default incremental linker option (see "-xildon" on page 80). That is, with -g, the compiler default behavior is to automatically invoke ild in place of 1d, unless the -G option is present, or any source file is named on the command line.

The utility of debugging is reduced when options -autopar, -explicitpar, or -parallel are used with -g in that you cannot print variables with dbx, but you can still use the dbx where command to get a symbolic traceback.

–O*n* (and parallelization) limits –g in the following ways:

- **•** Local variables cannot be printed (optimizer can put them on the stack)
- **•** Cannot step through a routine line by line (optimizer can change the order)

You can get around some -On limits on -q in either of two ways:

- **•** Recompile all routines with -O1 or no -O*n* at all
- **•** Recompile only the routine you need to debug using *fix and continue*

If you are upgrading from prior to 2.0, note the following side effects of  $-g$  not suppressing –O*n*:

- Old makefiles that rely on  $-\alpha$  overriding  $-\alpha$  must be changed.
- Old makefiles that check for the warning:  $-q$  overrides -0, must be changed.
- **–h***nm* Library—name the dynamic shared library *nm* (*Solaris 2.x only*).

The -h*nm* option assigns a name to a shared dynamic library, and allows versions of a shared dynamic library. A space between -h and *nm* is optional. In general, *nm* must be the same as what follows the -o.

This is a loader option. The compile-time loader assigns the specified name to the shared dynamic library being created, and it records the name in the library file as the *internal* name of the library.

If there is no -h*nm* option, then no internal name is recorded in the library file. Every executable file has a list of needed shared library files. When the runtime linker links the library into an executable file, the linker copies the internal name from the library into that list of needed shared library files.

If there is no internal name of a shared library, then the linker copies the path of the shared library file instead.

Example: One way to use the -h option:

**1. Make and use one version of a shared library.**

```
demo% ld -G -o libxyz.1 -h libxyz.1 ... Create shared library
demo% ln libxyz.1 libxyz.so Make link libxyz.so to libxyz.1
demo% f77 ...- o verA - 1zyz...
```
**2. Make and use a second version of the library.**

```
demo% ld -G -o libxyz.2 -h libxyz.2 ... Create shared library
demo% rm libxyz.so Remove old link
demo% ln libxyz.2 libxyz.so Make link libxyz.so to libxyz.2
demo% f77 ...-o verB -lxyz ... Executable verB needs libxyz.2
```
**–help** Options—show a list of option summaries.

Show a of this list of option summaries and show how to send feedback comments to Sun. See also *-xhelp=h*.

**–I***dir* Add *dir* to the include file search path.

Insert the directory *dir* at the start of the include file search path. No space is allowed between -I and *dir*. Invalid directories are just ignored with no warning message.

The *include file search path* is the list of directories searched for include files. This search path is used by:

- **•** The preprocessor directive #include
- **•** The f77 statement INCLUDE

Example: Search for include files in /usr/applib:

demo% **f77 -I/usr/applib growth.F**

# *Remarks*

- **•** For preprocessor #include, use .F
- **•** For f77 language INCLUDE, use .f or .F
- **•** Do not use an INCLUDE statement to include a #include file.
- **•** Use -I*dir* again for more paths. Example: f77 -Ipath1 -Ipath2 any.F.

### *Order*

The search order for relative path names is:

- 1. The directory that contains the source file
- 2. The directories that are named in the -I*dir* options
- 3. The directories in the default list

The default list for  $-\text{I}$ *dir* depends on Solaris 1.x/2.x and the directory for  $\text{f77}$ installation. This list is usually set to the following list of paths:

*Table 2-14* Default Search Paths for Include Files

|             | <b>Standard Install</b>                           | Nonstandard Install to $/my/dir/$                    |
|-------------|---------------------------------------------------|------------------------------------------------------|
| Solaris 1.x | /usr/lang/SC4.0/include/f77<br>/usr/include       | /my/dir/SC4.0/include/f77<br>/usr/include            |
| Solaris 2.x | /opt/SUNWspro/SC3.0.1/include/f77<br>/usr/include | /my/dir/SUNWspro/SC3.0.1/include/f77<br>/usr/include |

**–i2** Integers—make the default integer size two bytes.

Make two the default size in bytes for integer and logical constants and variables. But for INTEGER\**n* Y, Y uses *n* bytes, regardless of the  $-i2$ . This option may increase runtime. If you need short integers, it is generally better to use INTEGER\*2 for specific (large) arrays.

**–i4** Integers—make the default integer size four bytes.

Make four the default size in bytes for integer and logical constants and variables. In INTEGER Y, Y uses four bytes, but in INTEGER\**n* Y, Y uses *n* bytes, regardless of  $-i4$ .

**-inline=***rlst* Inline—request inlining of the specified user routines for faster execution.

Request that the optimizer inline the user-written routines named in *rlst*. The list is a comma-separated list of functions and subroutines.

Example: Inline the routines *sub1*, *sub6*, *sub9*:

```
demo% f77 -O3 -inline=sub1,sub6,sub9 *.f
```
Following are the restrictions; no warnings are issued:

- **•** Optimization must be -O3 or greater *(SPARC, Solaris 2.x)*.
- **•** The source for the routine must be in the file being compiled.
- **•** f77 decides which ones to inline (inlining must look profitable and safe).

Note the interactions:

- If you compile with  $-03$ , the  $-i$ nline option can increase speed by inlining some routines. The -03 option inlines none by itself.
- If you compile with -04, the -inline can decrease speed by restricting inlining to only those routines in the list. With  $-04$ ,  $f77$  normally tries to inline all appropriate user-written subroutines and functions.
- **-Kpic** Synonym for -pic.
- **-KPIC** Synonym for -PIC.
	- **–L***dir* Library—search for libraries in the *dir* directory first.

Add *dir* at the *start* of the list of object-library search directories. While building the executable file, 1d(1) searches *dir* for archive libraries (.a files) and shared libraries (.so files). A space between -L and *dir* is optional. The directory *dir* is not built in to the a.out file. See also *–lx*. ld searches *dir* before the default directories. See "Search Order for Library Search Paths" on page 151. For the relative order between LD\_LIBRARY\_PATH and -L*di*r, see  $ld(1)$ .

Example: Use -L*dir* to specify a library search directory:

demo% **f77 -Ldir1 any.f**

Example: Use -L*dir* again to add more directories:

demo% **f77 -Ldir1 -Ldir2 any.f**

Here are the restrictions:

Solaris 1.x and 2.x

Solaris 2.x

- **•** No -L/usr/lib: In Solaris 1.x and 2.x, do *not* use –L*dir* to specify /usr/lib. It is searched by default. Including it here may prevent using the unbundled libm.
- **•** No -L/usr/ccs/lib: In Solaris 2.x, do not use –L*dir* to specify /usr/ccs/lib. It is searched by default. Including it here may prevent using the unbundled libm.
- **–l***x* Library—link with library lib*x*.a.

Pass "-l*x*" to the linker. ld links with object library lib*x*. If shared library lib*x*.so is available, ld uses it, otherwise, ld uses archive library lib*x*.a. If it uses a shared library, the name is built in to  $a$ . out. No space is allowed between -l and *x* character strings.

Example: Link with the library libV77:

demo% **f77 any.f –lV77**

Use  $-1x$  again to link with more libraries.

Example: Link with the libraries liby and libz:

demo% **f77 any.f –ly -lz**

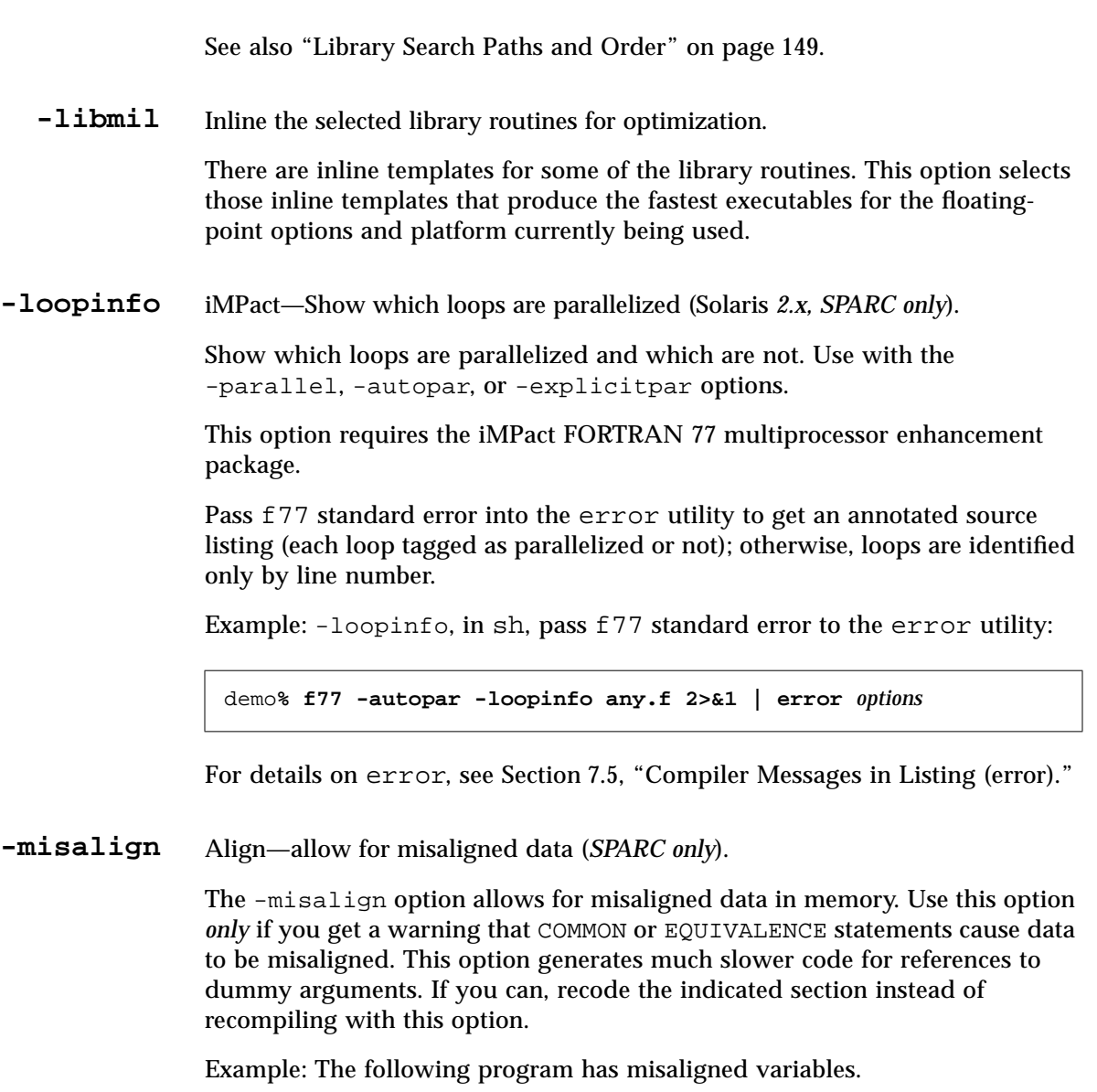

```
INTEGER*2 I(4)
REAL R1, R2
EQUIVALENCE (R1, I(1)), (R2, I(2))END
```
The following error message is issued:

```
"misalign.f", line 4: Error: bad alignment for "r2" forced by
equivalence
```
If you compile and link in separate steps, and you compile with the -misalign option, then be sure to link with the -misalign option.

**–mp=***x* Specify the style for MP directives (*Solaris 2.x, SPARC only*).

*x* is either sun or cray. The default is sun. Use only one in any given run.

-mp=sun: Accept only the Sun-style MP directives.

These directives start with the C\$PAR or !\$PAR prefix.

-mp=cray: Accept only the Cray-style MP directives.

These directives start with the CMIC\$ or !MIC\$ prefix.

**–mt** Multithread safe libraries—use for low level threads (*Solaris 2.x, SPARC only*).

Use multithread-safe libraries. If you do your own low-level thread management, this option helps prevent conflicts between threads. For FORTRAN 77, the multithread-safe library is libF77\_mt.

Use -mt if you mix C and FORTRAN 77, and you manage multithread C coding using the libthread primitives. Before you use your own multithreaded coding, read the Solaris manual, *Multithreaded Programming Guide*.

The –mt option does not require the iMPact FORTRAN 77 multiprocessor enhancement package, but to compile and run it does require Solaris 2.2 or later. The equivalent of -mt is included automatically with -autopar, -explicitpar, or -parallel.

On a single-processor system, the generated code can run more slowly with the –mt option, but usually not by a significant amount.

The restrictions are:

- **•** With -mt, if a function does I/O, do not name that function in an I/O list. Such I/O is called *recursive* I/O, and it causes the program to hang (deadlock). Recursive I/O is unreliable anyway, but is more apt to hang with -mt.
- **•** In general, do *not* combine your own multi-threaded coding with -autopar, -explicitpar, or -parallel. Either do it all yourself or let the compiler do it. You may get conflicts and unexpected results if you and the compiler are both trying to manage threads with the same primitives.

# **–native**

Optimize performance for the host system.

The -fast option includes -native in its expansion.

# *For Solaris 1.x*

Direct the compiler to decide which floating-point options are available on the machine the compiler is running on, and generate code for the best one. If you compile and link in separate steps, and you compile with the -native option, then be sure to link with -native.

If you compile and link in separate steps, and you compile with the -native option, then be sure to link with -native.

# *For Solaris 2.x*

This option is a synonym for -xtarget=native.

**-noautopar** iMPact—Do not parallelize automatically (*Solaris 2.x, SPARC only*).

Do not parallelize loops automatically. This option requires the FORTRAN 77 multiprocessor enhancement package.

**-nocx** Make executable file smaller (*SPARC only*).

This makes it smaller by about 112K bytes. The smaller files are from not linking with -lcx. The runtime performance and accuracy of binary-decimal baseconversion will be somewhat compromised.

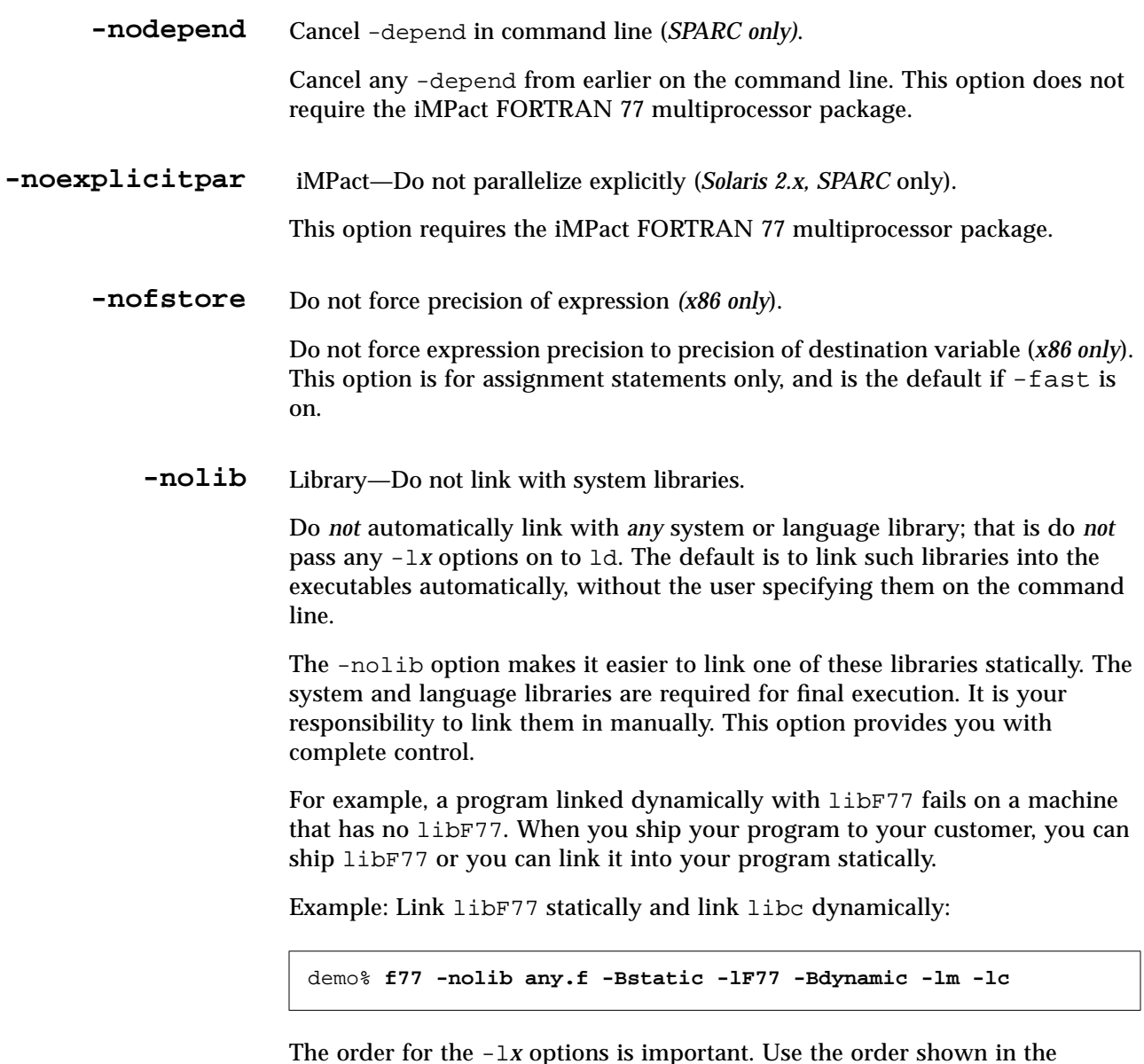

The order for the -l*x* options is important. Use the order shown in the example.

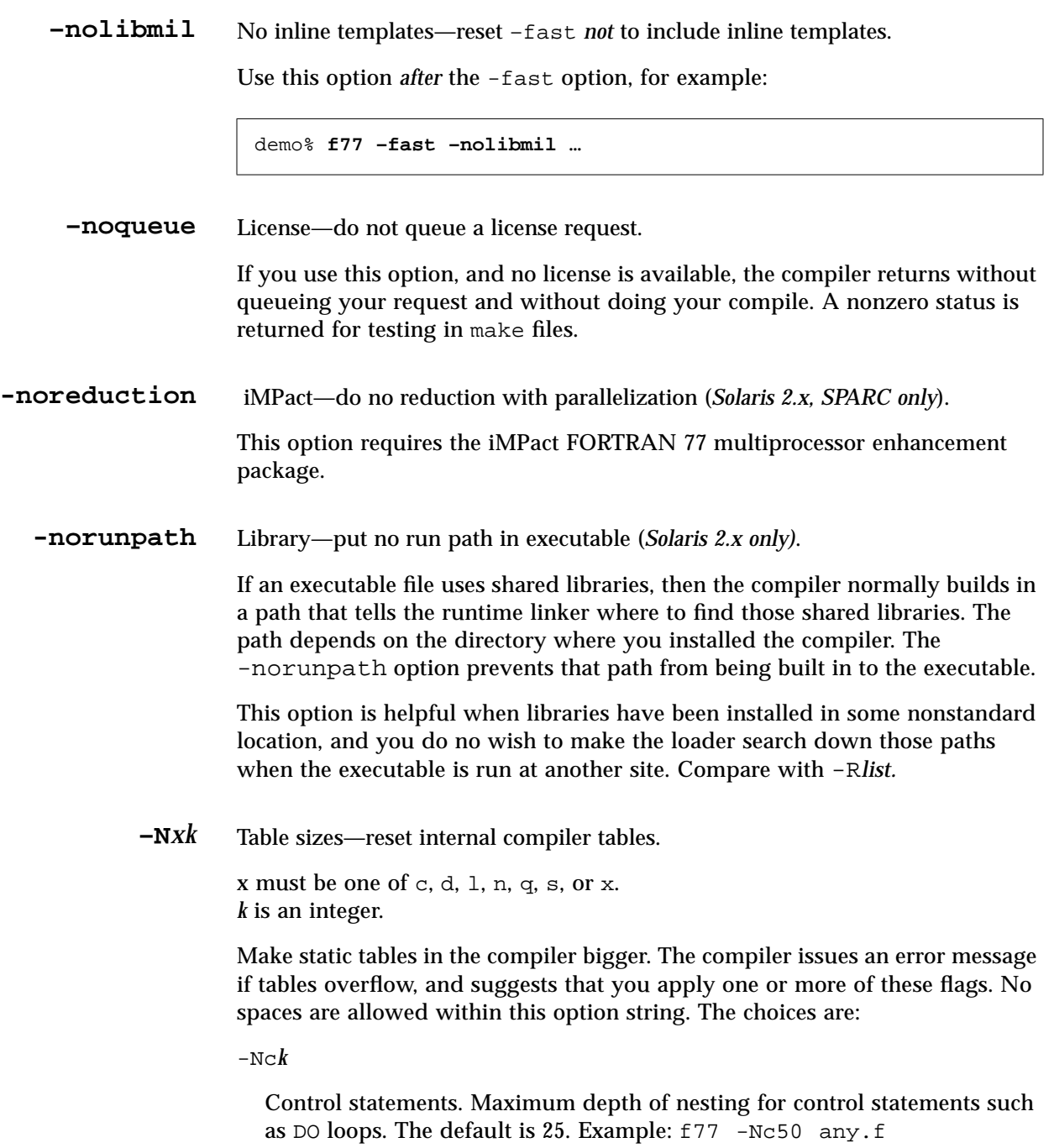

-Nd*k*

Data structures. Maximum depth of nesting for data structures and unions. The default is 20. Example: f77 -Nd30 any.f

 $-N<sup>1</sup>k$ 

Continuation lines. Maximum number of continuation lines for a continued statement. The default is 99 (1 initial and 99 continuation). Any number greater than 19 is nonstandard. ♦ Example: f77 -Nl200 any.f

-Nn*k*

Identifiers. This option has no effect. The number of identifiers is now unlimited. This option is still recognized so it does not break make files, but it may be deleted in a future release.

-Nq*k*

Equivalence. Maximum number of equivalenced variables. The default is 500. Example: f77 -Nq600 any.f

-Ns*k*

Statement numbers. Maximum number of statement labels. The default is 2000. Example: f77 -Ns3000 any.f

-Nx*k*

External names. Maximum number of external names (common block names, subroutine and function names). The default is 1000. Example: f77 -Nx2000 any.f

**–O**[*n*] Performance—optimize for execution time.

*n* can be 1, 2, 3, 4, or 5. No space is allowed between  $-0$  and *n*. If  $-0[n]$  is not specified, the compiler still performs a default level of optimization; that is, it executes a single iteration of local common subexpression elimination and live/dead analysis.

–g does not suppress –O*n*, but –O*n* limits –g in certain ways; for details see *–g*, on page 52. For makefile changes regarding -o with -g, see *–g*, on page 52.

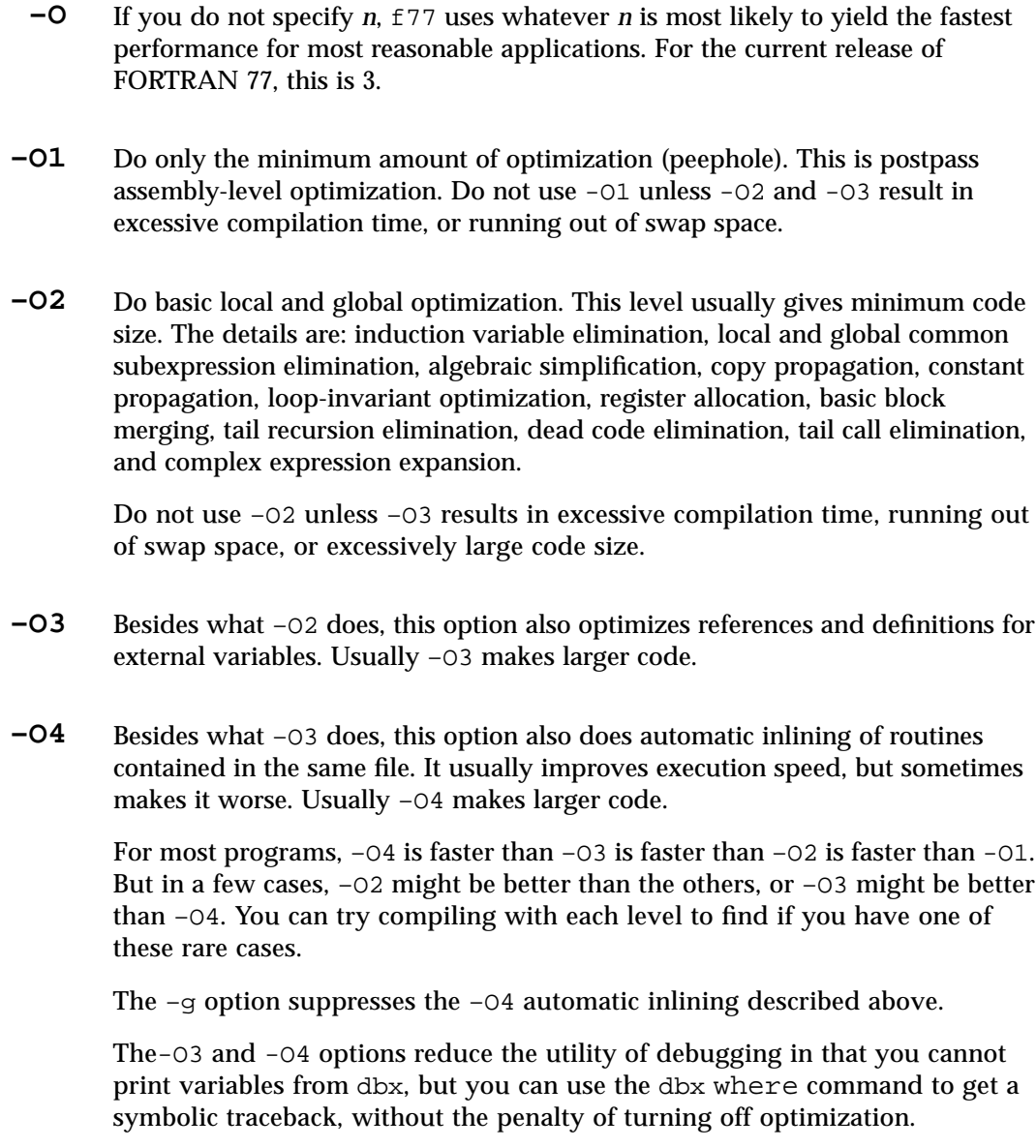

If the optimizer runs out of memory, it tries to recover by retrying the current procedure at a lower level of optimization, and resumes subsequent routines at the original level specified in the command-line option. *(SPARC only*)

# **-O5** Attempt the highest level of optimization (*Solaris 2.x only*).

Use optimization algorithms that take more compilation time, or that do not have as high a certainty of improving execution time.

Optimization at this level is more likely to improve performance if it is done with profile feedback. See -xprofile=*p*.

**–o** *nm* Output file—name the executable file *nm* instead of a.out.

There must be a blank between -o and *nm*.

**-oldldo** Output—use old list-directed output.

Omit the blank that starts each record for list-directed output. This is a change from releases 1.4 and earlier. The default behavior is to provide that blank, since the FORTRAN 77 Standard requires it. Note also the FORM='PRINT' option of OPEN. You can compile some source files with -oldldo and some without, in the same program.

**-onetrip** DO loops—use one trip DO loops.

Compile DO loops so that they are performed at least once if reached. DO loops in this FORTRAN 77 are not performed at all if the upper limit is smaller than the lower limit, unlike some implementations of FORTRAN 66 DO loops.

**–p** Profile by procedure for prof.

Prepare object files for profiling, see  $p \circ f(1)$ . If you compile and link in separate steps, and if you compile with the -p option, then be sure to link with the -p option. -p with prof is provided mostly for compatibility with older systems. -pg with gprof does more.

**–pad[=***p***]** Insert padding for efficient use of cache.

This option inserts padding between arrays or character strings if they are:

- **•** Static local and not initialized, or
- **•** In common blocks

For either one, the arrays or character strings can not be equivalenced.

For -pad[=*p*], if *p* is present, it must be one of the following:

local: Put padding between adjacent *local* variables. common: Put padding between variables in common blocks. local, common: Both local and common padding common,local: Both local and common padding

Each -pad option string is *one* token—no internal spaces.

Defaults for -pad:

- Without the -pad<sup>[</sup>=*p*] option, f77 does no padding.
- With -pad, but without the *=p*, *f*77 does both local and common padding.

The following are equivalent:

- **•** f77 -pad *any*.f
- **•** f77 -pad=local,common *any*.f
- **•** f77 -pad=common,local *any*.f
- **•** f77 -pad=local -pad=common *any*.f
- **•** f77 -pad=common -pad=local *any*.f

The -pad<sup>[</sup>=*p*] option applies to items that satisfy the following criteria:

- **•** The items are arrays or character strings
- **•** The items are static local or in common blocks

For a definition of *local* variables, see *–stackvar*.

#### *Restrictions on* -pad=common

- **•** Neither the arrays nor the character strings are equivalenced
- **•** If -pad=common is specified for compiling a file that references a common block, it must be specified when compiling all files that reference that common block. The option changes the spacing of variables within the common block. If one program unit is compiled with the option and another is not, references to what should be the same location within the common block might reference different locations.
- If -pad=common is specified, the declarations of common block variables in different program units must be the same except for the names of the variables.The amount of padding inserted between variables in a common block depends on the declarations of those variables. If the variables differ in size or rank in different program units, even within the same file, the locations of the variables might not be the same.

• If -pad=common is specified, EQUIVALENCE declarations involving common block variables cause a fatal compilation error.

**-parallel** iMPact—Parallelize with: -autopar, -explicitpar, -depend (*SPARC*, *2.x*).

Parallelize loops both automatically by the compiler and explicitly specified by the programmer. With explicit parallelization of loops, there is a risk of producing incorrect results. If optimization is not at -O3 or higher, then it is raised to -O3.

The -parallel option reduces the utility of debugging  $(-q)$  in that you cannot print variables from dbx, but you can still use the dbx where command to get a symbolic traceback.

Avoid -parallel if you do your own thread management. See *–mt*.

The -parallel option requires the iMPact FORTRAN 77 multiprocessor enhancement package. To get faster code, use this option on a multiprocessor SPARC system. On a single-processor system, the generated code usually runs more slowly.

See Appendix C, "iMPact: Multiple Processors."

**-pentium** Generate code for Pentium (*x86 only*).

Generate code that exploits features available on x86 Pentium compatible computers. The default is -386. Code compiled with -pentium does run on 80386 and 80486 hardware, but it may be slower.

**–pg** Profile by procedure for gprof.

Produce counting code in the manner of  $-p$ , but invoke a runtime recording mechanism that keeps more extensive statistics and produces a gmon.out file at normal termination. Then you can make an execution profile by running gprof (1). -pg and gprof are complementary to -a and tcov.

Library options must be *after* the . f and . o files (-pg libraries are static).

If you compile and link in separate steps, and you compile with -pg, then be sure to link with -pg.

For Solaris 2.x, when the operating system is installed, gprof is included if you do a developer install, rather than an end user install; it is also included if you install the package SUNWbtool. **–pic** Library—produce position-independent code for shared library. This kind of code is for dynamic shared libraries. Each reference to a global datum is generated as a dereference of a pointer in the global offset table. Each function call is generated in program-counter-relative addressing mode through a procedure linkage table. With -pic *(SPARC only*): **•** The size of the global offset table is limited to 8K. **•** Do not mix -pic and -PIC. **–PIC** Library—similar to -pic, but with 32-bit addresses (*SPARC only*). This option is similar to  $-pic$ , but it allows the global offset table to span the range of 32-bit addresses. Use it in those rare cases where there are too many global data objects for -pic. Do not mix -pic and -PIC. Synonym for -p. **–Qoption** *pr ls* Option—pass option list to the program *pr*. Pass the option list *ls* to the program *pr*. There must be a blank between Qoption and *pr* and *ls*. The Q can be uppercase or lowercase. The list is a comma-delimited list of options, with no blanks within the list. Each option must be appropriate to that program, and can begin with a minus sign. The program can be one of the following: as, cg, cpp, fbe, f77pass0, f77pass1, iropt, ld, or ratfor.

> In Solaris 2.x, the assembler used by the compiler is named fbe. In Solaris 1.x*,* it is called as.

Example: Pass the linker option -s to the linker ld:

demo% **f77 –Qoption ld -s src.f**

Example: Load map, 2.x:

Solaris 2.x demo<sup>%</sup> **f77** - **Qoption 1d** -**m** src.f

Example: Load map, 1.x:

Solaris 1.x demo<sup>%</sup> **f77** - Qoption 1d -M src.f

**–R** *ls* Library—store library paths in executable (*Solaris 2.x only*).

With this option, the linker,  $ld(1)$ , stores a list of library search paths into the executable file.

*ls* is a colon-separated list of directories for library search paths. The blank between -R and *ls* is optional.

Multiple instances of this option are concatenated together, with each list separated by a colon.

The list is used at runtime by the runtime linker, ld.so. At runtime, dynamic libraries in the listed paths are scanned to satisfy any unresolved references.

Use this option to let your users run your executables without a special path option to find your dynamic libraries.

For f77, -R and the environment variable LD\_RUN\_PATH are *not* identical. They are identical, however, for the runtime linker, 1d.so.

If you build a.out with:

- **•** -R, then only the paths of -R are put in a.out. So -R is *raw*: it inserts only the paths you name, and no others.
- **•** LD\_RUN\_PATH, then the paths of LD\_RUN\_PATH are put in a.out, plus paths for FORTRAN 77 libraries. So LD\_RUN\_PATH is *augmented*: it inserts the ones you name, plus various others.
- Both LD\_RUN\_PATH and -R, then only the paths of -R are put in a . out, and those of LD\_RUN\_PATH are *ignored*.
- **–r8** Set 8 byte default for REAL,INTEGER, and LOGICAL.

This option sets the default size for REAL, INTEGER, and LOGICAL to 8, and for COMPLEX to 16. *For* INTEGER *and* LOGICAL*, the compiler allocates 8 bytes, but does 4-byte arithmetic*. For *SPARC*, it sets the default size for DOUBLE PRECISION to 16, and for DOUBLE COMPLEX to 32.

REAL will be interpreted as DOUBLE PRECISION, COMPLEX as DOUBLE COMPLEX. For *SPARC*, DOUBLE PRECISION will be interpreted as quadruple precision and DOUBLE COMPLEX as quadruple complex.

This option applies to variables, literal constants, and intrinsic functions declared without an explicit byte size. As an intrinsic function example, SQRT is treated as DSQRT.

If you specify the size, then the default size is not used. For example, with REAL\**n* R, INTEGER\**n* I, LOGICAL\**n* L, and COMPLEX\**n* Z, the sizes of R, I, L, and  $z$  are not affected by  $-r8$ .

In general, if you compile *one* subprogram with -r8, then be sure to compile *all* subprograms of that program with  $-r8$ . Similarly, for programs communicating through files in unformatted I/O, if one program is compiled with  $-r8$ , then the other program must also be compiled with  $-r8$ .

The impact on runtime performance may be great. With  $-r8$ , an expression like  $f$ loat = 15.0d0\* $f$ loat is evaluated in quadruple precision due to the declaration of the constant 15.

If you select both  $-r8$  and  $-i2$ , the results are unpredictable.

See also -dble.

**-reduction** iMPact—do reduction loops (*Solaris 2.x, SPARC only*).

Analyze loops for reduction during automatic parallelization. There is potential for roundoff error with the reduction.

The -reduction option requires the iMPact FORTRAN 77 multiprocessor enhancement package. To get faster code, this option requires a multiprocessor system. On a single-processor system, the generated code usually runs more slowly.

See Appendix C, "iMPact: Multiple Processors."

Reduction works only during automatic parallelization. If you specify -reduction without -autopar, the compiler does no reduction. If you have a directive that explicitly specifies a loop, then there us no reduction for that loop.

Example: Automatically parallelize with *reduction*:

demo% **f77 -autopar -reduction any.f**

**–S** Assembly source—generate and leave only assembly source code.

Compile the named programs and leave the assembly-language output on corresponding files suffixed with .s. No .o file is created.

**–s** Symbol table—strip the executable file of its symbol table.

This option makes the executable file smaller and more difficult to reverse engineer. However, this option prevents debugging.

- **–sb** SourceBrowser—produce table information for the SourceBrowser.
- **–sbfast** Similar to -sb, but faster, and makes no object files.

Produce *only* table information for SourceBrowser and stop. Do not assemble, link, or make object files.

**–silent** Show prompt only, reduce number of compiler messages.

Use this option to reduce the number of messages from the compiler. If there are no compilation warnings or errors, then show only the prompt. The default is to show the entry names and the file names.

**–stackvar** Allocate local variables on the stack for better optimizing with parallelization.

Use the stack to allocate all *local* variables and arrays in a routine unless otherwise specified. This option makes them automatic, rather than static, and provides more freedom to the optimizer for parallelizing a CALL in a loop.

Variables and arrays are local, unless they are:

- **•** Arguments in a SUBROUTINE or FUNCTION statement (already on stack)
- **•** Global items in a COMMON or SAVE, or STATIC statement
- **•** Initialized items in a type statement or a DATA statement, such as: REAL  $X/8.0/$  or DATA  $X/8.0/$

You can get a segmentation fault using -stackvar with *large* arrays. Putting large arrays onto the stack can overflow the stack, so you may need to increase the stack size.

There are two stacks:

- **•** The whole program has a *main* stack.
- **•** Each thread of a multi-threaded program has a *thread* stack.

The default stack size is about 8 Megabytes for the main stack and 256 KBytes for each thread stack. The limit command (with no parameters) shows the current main stack size. If you get a segmentation fault using -stackvar, you might try doubling the main stack size at least once.

Example: Show the current *main* stack size:

```
demo% limit
cputime unlimited
filesize unlimited
datasize 523256 kbytes
stacksize 8192 kbytes
coredumpsize unlimited
descriptors 64
memorysize unlimited
demo%
```
Example: Set the *main* stack size to 64 Megabytes:

```
demo% limit stacksize 65536
```
The main stack size  $\rightarrow$ 

Example: Set each *thread* stack size to 8 Megabytes:

demo% **setenv STACKSIZE 8192**

See csh(1) for details on the limit command.

**–temp=***dir* Temporary files—define directory for temporary files.

Set directory for temporary files used by f77 to be *dir*. No space is allowed within this option string. Without this option, the files are placed in:  $/\text{tmp}/$ .

- **–time** Time for execution—show for each compilation pass.
	- **–U** Uppercase identifiers—leave identifiers in the original case.

Do not convert uppercase letters to lowercase, but leave them in the original case. The default is to convert to lowercase except within character-string constants.

If you debug FORTRAN 77 programs that use other languages, it is generally safer to compile with the -U option to get case-sensitive variable recognition. If you are not consistent in the case of your variables, the -U option can cause problems. That is, if you sometimes type Delta, DELTA or delta, then -U makes them different symbols.

**–u** Report undeclared variables.

Make the default type for all variables be *undeclared* rather than using FORTRAN 77 implicit typing. This option warns of undeclared variables, and does not override any IMPLICIT statements or explicit *type* statements.

**-unroll=***n* Performance—unroll loops: direct the optimizer on unrolling loops.

*n* is a positive integer. The choices are:

- **•** If *n*=1, this option *directs* the optimizer to unroll *no* loops (command).
- **•** If *n*>1, this option *suggests* to the optimizer that it unroll loops *n* times.

If any loops are actually unrolled, then the executable file is larger.

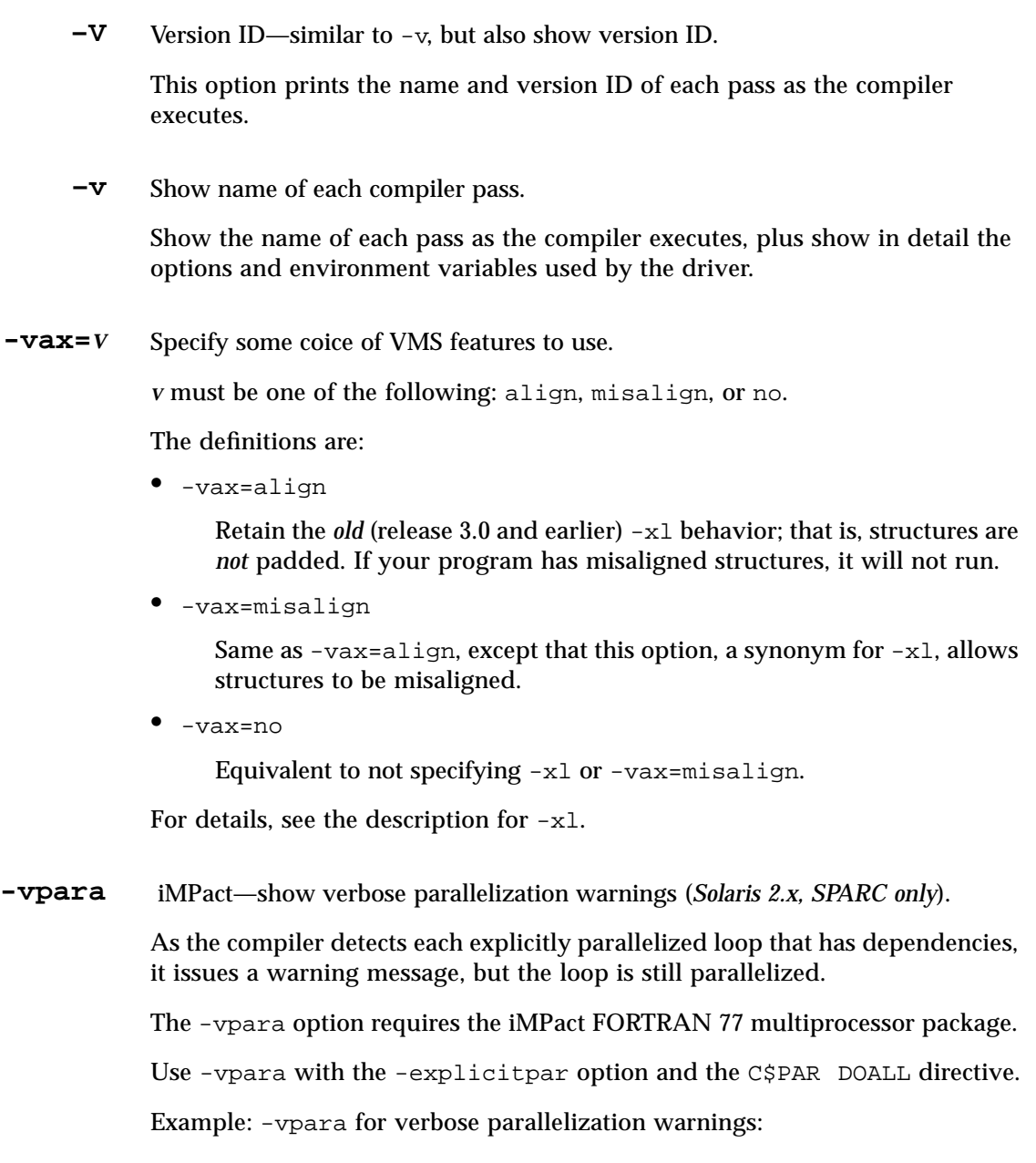

demo% **f77 -explicitpar -vpara any.f**

**-w** Warnings—do not show warnings.

This option suppresses most warning messages. However, if one option overrides all or part of an option earlier on the command line, you do get a warning.

Example: -w still allows some warnings to get through:

```
demo% f77 -w -fast -silent -O4 any.f
f77: Warning: -O4 overwrites previously set optimization level
             of -03demo%
```
**-xa** Synonym for -a.

**-xarch=***a* Limit the instructions f77 can use (*SPARC, Solaris 2.x only*).

*a* must be one of: generic, v7, v8a, v8, v8plus, v8plusa.

Although this option can be used alone, it is part of the expansion of the -xtarget option; its primary use is to override a value supplied by the -xtarget option.

This option limits the instructions generated to those of the specified architecture, and *allows* the specified set of instructions. It does not guarantee an instruction is used; however, under optimization, it is usually used.

If this option is used with optimization, the appropriate choice can provide good performance of the executable on the specified architecture. An inappropriate choice can result in serious degradation of performance.

v7, v8, and v8a are all binary compatible. v8plus and v8plusa are binary compatible with each other and forward, but not backward.

For any particular choice, the generated executable may run much more slowly on earlier architectures.

generic: Get good performance on most SPARC systems.

This is the default. This option uses the best instruction set for good performance on most SPARC processors without major performance degradation on any of them. With each new release, this best instruction set will be adjusted, if appropriate.

v7: Limit the instruction set to V7 architecture.

This option uses the best instruction set for good performance on the V7 architecture, but without the quad-precision floating-point instructions.

This is equivalent to using the best instruction set for good performance on the V8 architecture, but *without* the following instructions:

- **•** The quad-precision floating-point instructions
- **•** The integer mul and div instructions
- **•** The fsmuld instruction

Examples: SPARCstation 1, SPARCstation 2

v8a: Limit the instruction set to the V8a version of the V8 architecture.

By definition, V8a means the V8 architecture, but without:

- **•** The quad-precision floating-point instructions
- **•** The fsmuld instruction

This option uses the best instruction set for good performance on the V8a architecture.

Example: Any machine based on the MicroSPARC I chip architecture

v8: Limit the instruction set to V8 architecture.

This option uses the best instruction set for good performance on the V8 architecture, but without quad-precision floating-point instructions.

Example: SPARCstation 10

v8plus: Limit the instruction set to the V8plus version of the V9 architecture.

By definition, V8plus means the V9 architecture, except:

- **•** Without the quad-precision floating-point instructions
- **•** Limited to the 32-bit subset defined by the V8plus specification
- **•** Without the VIS instructions

This option uses the best instruction set for good performance on the V8plus chip architecture. In V8plus, a system with the 64-bit registers of V9 runs in 32-bit addressing mode, but the upper 32 bits of the i*x* and l*x* registers must not affect program results.

Example: Any machine based on the UltraSPARC chip architecture

Use of -xarch=v8plus causes the .o file to be marked as a V8+ binary. Such binaries will not run on a V7 or V8 machine.

v8plusa: Limit the instruction set to the V8plusa architecture variation.

By definition, V8plusa, means the V8plus architecture, plus:

- **•** The UltraSPARC-specific instructions
- **•** The VIS instructions

This option uses the best instruction set for good performance on the UltraSPARC™ architecture, but limited to the 32-bit subset defined by the V8plus specification.

Example: Any machine based on the UltraSPARC chip architecture

Use of -xarch=v8plusa also causes the .o file to be marked as a Sunspecific V8plus binary. Such binaries will not run on a V7 or V8 machine.

**-xautopar** Synonym for -autopar *(Solaris 2.x only)*.

**-xcache=***c* Define cache properties for the optimizer (*SPARC, Solaris 2.x only*).

*c* must be one of the following:

- **•** generic
- **•** *s1*/*l1*/*a1*
- **•** *s1*/*l1*/*a1*:*s2*/*l2*/*a2*
- **•** *s1*/*l1*/*a1*:*s2*/*l2*/*a2*:*s3*/*l3*/*a3*

The *si*/*li*/*ai* are defined as follows:

- *si* The size of the data cache at level *i*, in kilobytes
- *li* The line size of the data cache at level *i*, in bytes
- *ai* The associativity of the data cache at level *i*

This option specifies the cache properties that the optimizer can use. It does not guarantee that any particular cache property is used.

Although this option can be used alone, it is part of the expansion of the -xtarget option; its primary use is to override a value supplied by the -xtarget option.

*Table 2-15* -xcache Values

| <b>Value</b>                         | <b>Meaning</b>                                                                                                    |
|--------------------------------------|----------------------------------------------------------------------------------------------------|
| generic                              | Define the cache properties for good performance on<br>most SPARCs.                                                                                                    |
|                                      | This is the default value which directs the compiler to<br>use cache properties for good performance on most<br>SPARC processors, without major performance<br>degradation on any of them. |
| s1/l1/a1                             | Define level 1 cache properties.                                                                                                    |
| $s1/l1/a1$ : $s2/l2/a2$              | Define levels 1 and 2 cache properties.                                                                                                    |
| $s1/l1/a1$ : $s2/l2/a2$ : $s3/l3/a3$ | Define levels 1, 2, and 3 cache properties                                                                                                    |

Example: -xcache=16/32/4:1024/32/1 specifies the following:

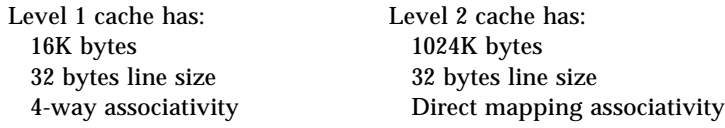

- **-xcg89** Synonym for -cg89.
- **-xcg92** Synonym for -cg92.
- **-xchip=***c* Specify processor for the optimizer (*SPARC, Solaris 2.x only*).

*c* must be one of: generic, old, super, super2, micro, micro2, hyper, hyper2, powerup, ultra

This option specifies timing properties by specifying the target processor.

Although this option can be used alone, it is part of the expansion of the -xtarget option; its primary use is to override a value supplied by the -xtarget option.

Some effects of -xchip=*c* are:

- **•** The ordering of instructions, that is, scheduling
- **•** The way the compiler uses branches
- **•** The instructions to use in cases where semantically equivalent alternatives are available

*Table 2-16* -xchip Values

| Value   | <b>Meaning</b>                                                                                                    |  |
|---------|----------------------------------------------------------------------------------------------------|--|
| generic | Use timing properties for good performance on most SPARCs.                                                                                                    |  |
|         | This is the default value that directs the compiler to use the best timing<br>properties for good performance on most SPARC processors, without<br>major performance degradation on any of them. |  |
| old     | Use timing properties of pre-SuperSPARC <sup>TM</sup> processors.                                                                                                    |  |
| super   | Use timing properties of the SuperSPARC chip.                                                                                                    |  |
| super2  | Use timing properties of the SuperSPARC II chip.                                                                                                    |  |
| micro   | Use timing properties of the MicroSPARC <sup>TM</sup> chip.                                                                                                    |  |
| micro2  | Use timing properties of the MicroSPARC II chip.                                                                                                    |  |
| hyper   | Use timing properties of the HyperSPARC <sup>TM</sup> chip.                                                                                                    |  |
| hyper2  | Use timing properties of the HyperSPARC II chip.                                                                                                    |  |
| powerup | Use timing properties of the Weitek <sup>®</sup> PowerUp <sup>™</sup> chip.                                                                                                    |  |
| ultra   | Use timing properties of the UltraSPARC chip.                                                                                                    |  |

**-xdepend** Synonym for -depend *(Solaris 2.x only)*.

**-xexplicitpar** Synonym for -explicitpar *(Solaris 2.x only)*.

**-xF** Function reorder—allow function-level reordering (*Solaris 2.x only*).

Allow the reordering of functions in the core image using the compiler, the Analyzer and the linker. If you compile with the  $-xF$  option, then run the Analyzer, you get a map file that shows an optimized order for the functions. The subsequent link to build the executable file can be directed to use that map by using the linker -Mmapfile option. It places each function from the executable file into a separate section. Within the mapfile, if you include the flag O (that's an *oh*, for *order*, not a *zero*) in the string of segment flags, then the static linker ld attempts to place sections in the order they appear in the mapfile.

Example: In the mapfile, there can be a line such as:

text = LOAD ? RXO

See the analyzer(1) and debugger(1) man pages.

**-xhelp=***h* Show help information for README file or options (flags).

The *h* is either readme or flags.

readme: Show the online README file. flags: Show the compiler flags (options).

-xhelp=flags is a synonym for -help.

**-xildoff** Turn off the Incremental Linker. (*SPARC, Solaris 2.x only*).

This forces the use of the standard linker, ld.

This option is the default if you do *not* use the -g option. It is also the default if you use -G or name any source file on the command line.

Override this default by using the -xildon option.

**-xildon** Turn on the Incremental Linker (*SPARC, Solaris 2.x only*).

Turn on the Incremental Linker and force the use of ild in incremental mode.
This option is the default if you use -g and do *not* use -G, and do *not* name any source file on the command line.

Override this default by using the -xildoff option.

**-xinline=***rlst* Synonym for -inline=*rlst*.

**-xl**[**d**] Extend the language with more VMS FORTRAN features.

-xl: Extend the language with more VMS features. This is a macro that is translated to -vax=misalign, and provides the language features that are listed later in this description.

Although you get most VMS features automatically, without any special options, you must use the -xl option for a few VMS features.

In general, you need the  $-x1$  option if a source statement can be interpreted as either a VMS feature or an £77 feature, and you want the VMS feature. In this case, the -xl option forces the compiler to interpret it the VMS way.

The following VMS language features require the  $-x1[d]$  option:

- Unformatted record size in words rather than bytes  $(-x_1)$
- **•** VMS style logical file names (-xl)
- **•** Quote (") character introducing octal constants (-xl)
- **•** Backslash (\) as ordinary character within character constants (-xl)
- Nonstandard form of the PARAMETER statement  $(-x1)$
- Alignment of structures as in VMS.  $(-x1)$
- Debugging lines as comment lines or FORTRAN 77 statements  $(-x1d)$

Use the  $-x1$  to get VMS alignment if your program has some detailed knowledge of how VMS structures are implemented.

If you use both -oldstruct and -xl, then you get -oldstruct. If you need to share structures with C, use the default; do not use -xl and do not use -oldstruct.

You may also be interested in -1V77 and the VMS library. See "Libraries Provided with the Compiler" on page 168.

Read the chapter on VMS language extensions in the *FORTRAN 77 4.0 Reference Manual* for details of the VMS features that you get automatically.

**-xld** VMS—Debug comments: extended language, VMS, plus *debug* comments.

In addition to the features you get with  $-xl$ , the  $-xld$  option causes debugging comments ( $D$  or d in column one) to be compiled. Without the  $-x1d$ option, they remain comments only. No space is allowed between -xl and d.

- **-xlibmil** Synonym for -libmil.
- **-xlibmopt** Use library of optimized math routines (*SPARC only*).

Use selected math routines optimized for speed. This option usually generates faster code. It may produce slightly different results; if so, they usually differ in the last bit. The order on the command line for this library option is not significant.

**-xlicinfo** License information—show license server user IDs.

Use this option to return license information about the licensing system—in particular, the name of the license server and the user ID for each of the users who have licenses checked out.

Generally, with this option, no compilation takes place, and a license is not checked out. Also, this option is normally used with no other options. However, if a conflicting option is used, then the last one on the command line prevails, and there is a warning.

Example: Report license information, do not compile; the order counts:

demo% **f77 -c -xlicinfo any.f**

Example: Do not report license information, do compile; the order counts:

**-Xlist** Do global program checking.

This option helps find a variety of bugs by checking across routines for consistency in arguments, common blocks, parameters, and so forth. In general, -Xlist also makes a line-numbered listing of the source and a cross reference table of the identifiers. The errors that are found do not prevent the program from being compiled and linked.

Example: Check across routines for consistency:

demo% **f77 -Xlist fil.f**

The above example shows the following in the output file fil.lst:

- **•** A line-numbered source listing (default)
- **•** Error messages (embedded in the listing) for inconsistencies across routines
- **•** A cross reference table of the identifiers (default)

See "Global Program Checking (-Xlist)" on page 173," for details.

- **-xloopinfo** Synonym for -loopinfo *(Solaris 2.x only)*.
	- **-xnolib** Synonym for -nolib.
- **-xnolibmil** Synonym for -nolibmil.

**-xnolibmopt** Do not use fast math library *(SPARC only)*.

Reset -fast so that it does not use the library of selected math routines optimized for performance. Use this after the -fast option: f77 -fast -xnolibmopt …

- $-\mathbf{x} \cdot \mathbf{O}[n]$  Synonym for  $-\frac{O[n]}{n}$ .
- **-xparallel** Synonym for -parallel *(Solaris 2.x only)*.
	- **-xpg** Synonym for -pg.

#### **-xprofile=***p* Collect or use data for profile to optimize (*SPARC, Solaris 2.x only*).

*p* must be one of collect, use[:*nm*], or tcov.

collect

Collect and save execution frequency data for later use by optimizer via -xprofile=use to improve optimization at a later compilation of the program.

f77 compiles code to measure execution frequency at a low level. During execution, execution frequency data is written to the file *binary\_name*.prof/feedback. If you run the program several times, the execution frequency data accumulates in the feedback file; that is, output from prior runs is not lost.

use[:*nm*]

Use execution frequency data to optimize strategically.

The *nm* is the name of the executable that is being analyzed. This name is optional. If *nm* is not specified, a . out is assumed to be the name of the executable.

The program is optimized by using the execution frequency data previously generated and saved in the feedback files written by a previous execution of the program compiled with -xprofile=collect.

The source files and the compiler options (excepting only this option), must be exactly the same as for the compilation used to create the compiled program that was executed to create the feedback file.

tcov

Collect data for programs with source code in header files.

This option is also good for programs which use C++ templates. Header files or C++ templates are very unusual for Fortran programs, so most Fortran users can safely ignore the tcov value for -xprofile.

Code instrumentation is similar to that of  $-a$ , but .d files are no longer generated. Instead, a single file is generated, whose name is based on the name of the final executable. For example, if  $/xy$  stuff is the executable file, then /xy/stuff.profile/prog.tcovd is the data file.

When running  $t \circ \circ v$ , you must pass it the  $-x$  option to make it use the new style of data. If not, tcov uses the old .d files, if any, by default for data, and produces unexpected output.

Unlike -a, the TCOVDIR environment variable has no effect at compile-time. However, its value is used at program runtime.

See -a for information on the old style of profiling; see also the  $t\text{cov}(1)$  man page, and the *Profiling Tools* manual for more details.

- **-xreduction** Synonym for -reduction *(Solaris 2.x only)*.
	- **-xregs=***r* Specify register usage (*SPARC, Solaris 2.x only*).

*r* is a comma-separated list that consists of one or more of the following:

[no%]appl, [no%]float.

Where the  $\frac{1}{6}$  is shown, it is a required character.

Example: -xregs=appl,no%float

appl: Allow using the registers  $g2$ ,  $g3$ , and  $g4$ .

In the SPARC ABI, these registers are described as *application* registers. Using these registers can increase performance because fewer load and store instructions are needed. However, such use can conflict with some old library programs written in assembly code.

no%appl: Do not use the appl registers.

float: Allow using the floating-point registers as specified in the SPARC ABI.

You can use these registers even if the program contains no floating-point code.

no%float: Do not use the floating-point registers.

With this option, a source program cannot contain any floating-point code.

The default is: -xregs=appl, float.

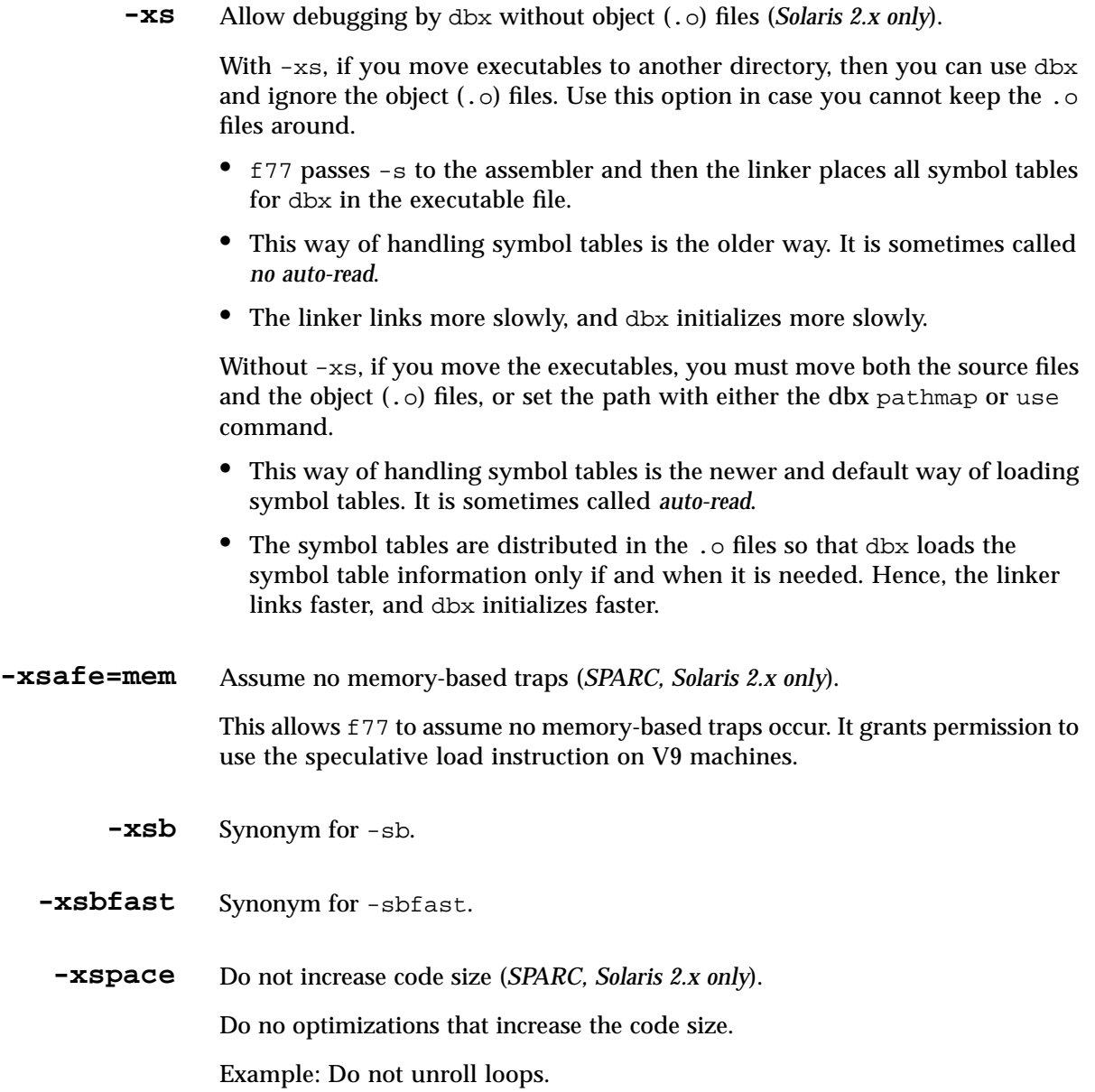

**-xtarget=***t* Specify system for optimization (*SPARC, Solaris 2.x only*).

Specify the target system for the instruction set and optimization.

*t* must be one of: native, generic, *system-name*.

The  $\alpha$ -xtarget option permits a quick and easy specification of the  $\alpha$ -xarch, -xchip, and -xcache combinations that occur on real systems. The only meaning of -xtarget is in its expansion.

The performance of some programs may benefit by providing the compiler with an accurate description of the target computer hardware. When program performance is critical, the proper specification of the target hardware could be very important. This is especially true when running on the newer SPARC processors. However, for most programs and older SPARC processors, the performance gain is negligible and a generic specification is sufficient.

native: Optimize performance for the host system.

The compiler generates code optimized for the host system. It determines the available architecture, chip, and cache properties of the machine on which the compiler is running.

generic: Get the best performance for generic architecture, chip, and cache.

The compiler expands -xtarget=generic to:

-xarch=generic -xchip=generic -xcache=generic

This is the default value.

s*ystem-name:* Get the best performance for the specified system.

You select a system name from Table 2-17 that lists the mnemonic encodings of the actual system names and numbers.

This option is a macro. Each specific value for -xtarget expands into a specific set of values for the -xarch, -xchip, and -xcache options, as shown in Table 2-17. fpversion(1) can be run to determine the target definitions on any system.

For example:

-xtarget=sun4/15 means -xarch=v8a -xchip=micro -xcache=2/16/1

| -xtarget    | -xarch         | -xchip | -xcache  |
|-------------|----------------|--------|----------|
| sun4/15     | v8a            | micro  | 2/16/1   |
| sun4/20     | v7             | old    | 64/16/1  |
| sun4/25     | v7             | old    | 64/32/1  |
| sun4/30     | v8a            | micro  | 2/16/1   |
| sun4/40     | v7             | old    | 64/16/1  |
| sun4/50     | v7             | old    | 64/32/1  |
| sun4/60     | v7             | old    | 64/16/1  |
| sun4/65     | V <sub>7</sub> | old    | 64/16/1  |
| sun4/75     | v7             | old    | 64/32/1  |
| sun4/110    | V <sub>7</sub> | old    | 2/16/1   |
| sun4/150    | v7             | old    | 2/16/1   |
| sun4/260    | v7             | old    | 128/16/1 |
| sun4/280    | v7             | old    | 128/16/1 |
| sun4/330    | v7             | old    | 128/16/1 |
| sun4/370    | v7             | old    | 128/16/1 |
| sun4/390    | v7             | old    | 128/16/1 |
| sun $4/470$ | v7             | old    | 128/32/1 |
| sun4/490    | v7             | old    | 128/32/1 |
| sun4/630    | v7             | old    | 64/32/1  |
| sun4/670    | v7             | old    | 64/32/1  |
| sun4/690    | V <sub>7</sub> | old    | 64/32/1  |
| sselc       | v7             | old    | 64/32/1  |
| ssipc       | v7             | old    | 64/16/1  |
| ssipx       | v7             | old    | 64/32/1  |
| sslc        | v8a            | micro  | 2/16/1   |
| sslt        | v7             | old    | 64/32/1  |

*Table 2-17* -xtarget Expansions

| -xtarget  | -xarch         | -xchip  | -xcache           |
|-----------|----------------|---------|-------------------|
| sslx      | v8a            | micro   | 2/16/1            |
| sslx2     | v8a            | micro2  | 8/64/1            |
| ssslc     | V <sub>7</sub> | old     | 64/16/1           |
| ssl       | V <sub>7</sub> | old     | 64/16/1           |
| ss1plus   | V <sub>7</sub> | old     | 64/16/1           |
| ss2       | V <sub>7</sub> | old     | 64/32/1           |
| ss2p      | V <sub>7</sub> | powerup | 664/32/1          |
| ss4       | v8a            | micros2 | 8/64/1            |
| ss5       | v8a            | micro2  | 8/64/1            |
| ssvyger   | v8a            | micro2  | 8/64/1            |
| ss10      | v8             | super   | 16/32/4           |
| ss10/hs11 | v8             | hyper   | 256/64/1          |
| ss10/hs12 | v8             | hyper   | 256/64/1          |
| ss10/hs14 | v8             | hyper   | 256/64/1          |
| ss10/20   | v8             | super   | 16/32/4           |
| ss10/hs21 | v8             | hyper   | 256/64/1          |
| ss10/hs22 | v8             | hyper   | 256/64/1          |
| ss10/30   | v8             | super   | 16/32/4           |
| ss10/40   | v8             | super   | 16/32/4           |
| ss10/41   | v8             | super   | 16/32/4:1024/32/1 |
| ss10/50   | v8             | super   | 16/32/4           |
| ss10/51   | v8             | super   | 16/32/4:1024/32/1 |
| ss10/61   | v8             | super   | 16/32/4:1024/32/1 |
| ss10/71   | v8             | super2  | 16/32/4:1024/32/1 |
| ss10/402  | v8             | super   | 16/32/4           |
| ss10/412  | v8             | super   | 16/32/4:1024/32/1 |
| ss10/512  | v8             | super   | 16/32/4:1024/32/1 |

*Table 2-17* -xtarget Expansions *(Continued)*

| 14910 m 11<br>$\frac{1}{2}$ |        |        |                   |  |  |
|-----------------------------|--------|--------|-------------------|--|--|
| -xtarget                    | -xarch | -xchip | -xcache           |  |  |
| ss10/514                    | v8     | super  | 16/32/4:1024/32/1 |  |  |
| ss10/612                    | v8     | super  | 16/32/4:1024/32/1 |  |  |
| ss10/712                    | v8     | super2 | 16/32/4:1024/32/1 |  |  |
| ss20/hs11                   | v8     | hyper  | 256/64/1          |  |  |
| ss20/hs12                   | v8     | hyper  | 256/64/1          |  |  |
| ss20/hs14                   | v8     | hyper  | 256/64/1          |  |  |
| ss20/hs21                   | v8     | hyper  | 256/64/1          |  |  |
| ss20/hs22                   | v8     | hyper  | 256/64/1          |  |  |
| ss20/51                     | v8     | super  | 16/32/4:1024/32/1 |  |  |
| ss20/61                     | v8     | super  | 16/32/4:1024/32/1 |  |  |
| ss20/71                     | v8     | super2 | 16/32/4:1024/32/1 |  |  |
| ss20/502                    | v8     | super  | 16/32/4           |  |  |
| ss10/512                    | v8     | super  | 16/32/4:1024/32/1 |  |  |
| ss20/514                    | v8     | super  | 16/32/4:1024/32/1 |  |  |
| ss20/612                    | v8     | super  | 16/32/4:1024/32/1 |  |  |
| ss20/712                    | v8     | super2 | 16/32/4:1024/32/1 |  |  |
| ss600/41                    | v8     | super  | 16/32/4:1024/32/1 |  |  |
| ss600/51                    | v8     | super  | 16/32/4:1024/32/1 |  |  |
| ss600/61                    | v8     | super  | 16/32/4:1024/32/1 |  |  |
| ss600/120                   | v7     | old    | 64/32/1           |  |  |
| ss600/140                   | v7     | old    | 64/32/1           |  |  |
| ss600/412                   | v8     | super  | 16/32/4:1024/32/1 |  |  |
| ss600/512                   | v8     | super  | 16/32/4:1024/32/1 |  |  |
| ss600/514                   | v8     | super  | 16/32/4:1024/32/1 |  |  |
| ss600/514                   | v8     | super  | 16/32/4:1024/32/1 |  |  |
| ss600/612                   | v8     | super  | 16/32/4:1024/32/1 |  |  |
| ss1000                      | v8     | super  | 16/32/4:1024/32/1 |  |  |

*Table 2-17* -xtarget Expansions *(Continued)*

| -xtarget    | -xarch         | -xchip | -xcache           |
|-------------|----------------|--------|-------------------|
| sc2000      | v8             | super  | 16/32/4:1024/64/1 |
| cs6400      | v8             | super  | 16/32/4:2048/64/1 |
| solb5       | V <sub>7</sub> | old    | 128/32/1          |
| solb6       | v8             | super  | 16/32/4:1024/32/1 |
| ultra       | v8             | ultra  | 16/32/1:512/64/1  |
| ultra1/140  | v8             | ultra  | 16/32/1:512/64/1  |
| ultra1/170  | v8             | ultra  | 16/32/1:512/64/1  |
| ultra1/1170 | v8             | ultra  | 16/32/1:512/64/1  |
| ultra1/2170 | v8             | ultra  | 16/32/1:512/64/1  |
| ultra1/2200 | v8             | ultra  | 16/32/1:1024/64/1 |

*Table 2-17* -xtarget Expansions *(Continued)*

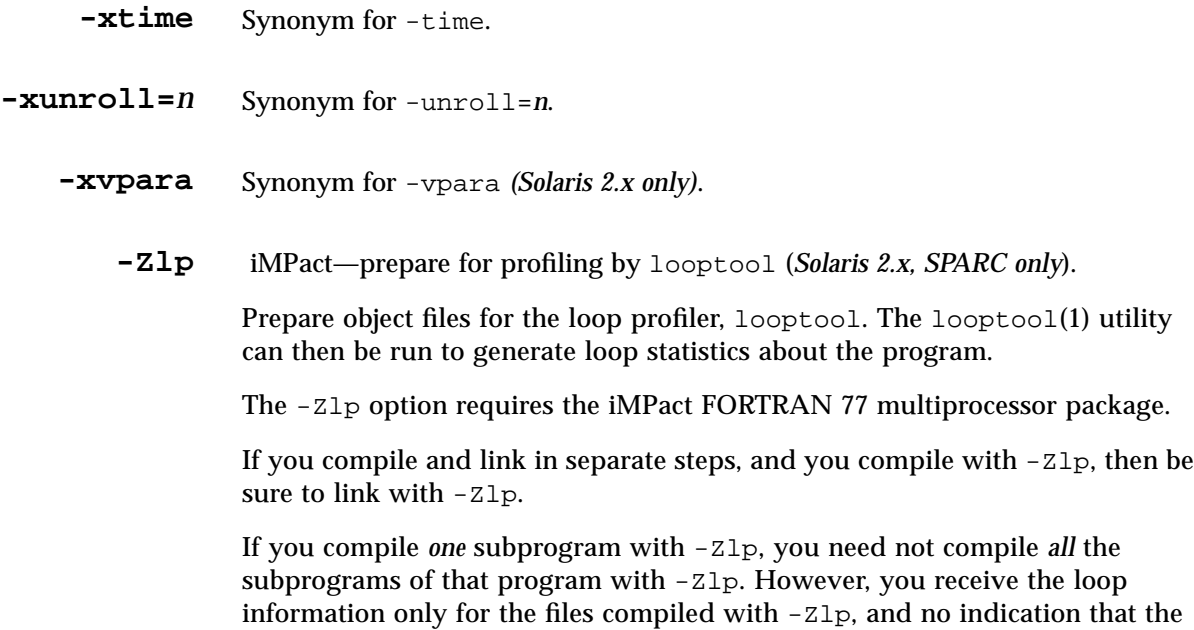

program includes other files.

Refer to the *Thread Analyzer User's Guide* for more information.

**-ztext** Library—make no library with relocations *(Solaris 2.x only)*.

Do not make the library if relocations remain. The general purpose of  $-ztext$ is to ask if the generated library is pure text; instructions are all positionindependent code. Therefore, it is generally used with both -G and -pic.

With  $-z$ text, if 1d finds an incomplete relocation in the *text* segment, then it does not build the library. If it finds one in the *data* segment, then it generally builds the library anyway; the data segment is writable.

Without -ztext, ld builds the library, relocations or not.

A typical use is to make a library from both source files and object files, where you do not know if the object files were made with -pic.

Example: Make library from both source and object files:

demo% **f77 -G -pic -ztext -o MyLib -hMyLib a.f b.f x.o y.o**

An alternate use is to ask if the code is position-independent already: compile without -pic, but ask if it is pure text.

Example: Ask if it is pure text already—even without -pic:

demo% **f77 -G -ztext -o MyLib -hMyLib a.f b.f x.o y.o**

If you compile with  $-z$  text and 1d does not build the library, then you can recompile without -ztext, and ld will build the library. The failure to build with -ztext means that one or more components of the library cannot be shared; however, maybe some of the other components can be shared. This raises questions of performance that are best left to you, the programmer.

**-Ztha** iMPact— prepare for Thread Analyzer (*Solaris 2.x, SPARC only*).

Prepare object files for Thread Analyzer. This option inserts calls to a profiling library at all procedure entries and exits. Code compiled with -Ztha links with the library libtha.so. The -Ztha option requires the iMPact FORTRAN 77 MP package.

If you compile and link in separate steps, and you compile with -Ztha, then link with -Ztha.

If you compile a subprogram with -Ztha, you need not compile all subprograms of that program with  $-z$ tha. However, you get thread statistics only for the files compiled with -Ztha, and no indication that the program includes other files.

Refer to tha (1) or the *Thread Analyzer User's Guide* for more information.

## *2.9 Directives*

A directive passes information to a compiler in a special form of comment. ♦

Compiler directives are also called *pragmas.* There are two kinds of directives:

- **•** General directives
- **•** Parallel directives

#### *General Directives*

The form of a general directive is one of the following:

- **•** C\$PRAGMA *id*
- **•** C\$PRAGMA *id* ( *a* [ , *a* ] … ) [ , *id* ( *a* [ , *a* ] *…* ) ] ,…
- **•** C\$PRAGMA SUN *id*

The variable *id* identifies the specific directive; *a* is an argument.

#### *Syntax*

A general directive has the following syntax:

- In column one, any of the comment-indicator characters c, C, !, or  $*$
- **•** The next 7 characters are \$PRAGMA, no blanks, any uppercase or lowercase
- **•** In *any* column, the ! comment-indicator character

#### *Rules and Restrictions*

After the first eight characters, blanks are ignored, and uppercase and lowercase are equivalent, as in FORTRAN 77 text.

Because it is a comment, a directive cannot be continued, but you can have many C\$PRAGMA lines, one after the other, as needed.

If a comment satisfies the above syntax, it is expected to contain one or more directives recognized by the compiler; if it does not, a warning is issued.

#### *The C Directive*

The  $C( )$  directive specifies that its arguments are external functions written in the C language. It is equivalent to an EXTERNAL declaration with the addition that the FORTRAN 77 compiler does not append an underscore to such names, as it ordinarily does with external names. See Chapter 12, "C–FORTRAN 77 Interface," for more details.

The  $C($ ) directive for a particular function must appear before the first reference to that function in each subprogram that contains such a reference.

Example: To compile ABC and XYZ for C:

EXTERNAL ABC, XYZ !\$PRAGMA C(ABC, XYZ)

#### *The* UNROLL *Directive*

The UNROLL directive requires that you specify SUN after C\$PRAGMA.

The C\$PRAGMA SUN UNROLL=*n* directive instructs the optimizer to unroll loops *n* times.

*n* is a positive integer. The choices are:

- **•** If *n*=1, this directive directs the optimizer *not* to unroll any loops.
- **•** If *n*>1, this directive suggests to the optimizer that it unroll loops *n* times.

If any loops are actually unrolled, then the executable file becomes larger.

Example: To unroll loops two times:

C\$PRAGMA SUN UNROLL=2

## *Parallel Directives*

A *parallel* directive directs the compiler to do some parallelizing. The syntax of parallel directives is different from the syntax of general directives.

#### *Syntax*

A parallel directive has the following syntax:

- **•** The first character must be in column one.
- **•** The first character can be any one of c, C, \*, or !.
- **•** The next 4 characters are \$PAR, no blanks, any uppercase and lowercase.

A parallel directive differs slightly from the more general directive in the following ways:

- **•** A parallel directive must start in column one.
- **•** The initial characters are C\$PAR, \*\$PAR, c\$par, \*\$par,…

#### *Usage*

Currently, there are three parallel directives for explicit parallelization:

DOALL, DOSERIAL, and DOSERIAL\*

See Appendix C, "iMPact: Multiple Processors."

# *2.10 Native Language Support*

This version of FORTRAN 77 supports the development of applications using languages other than English, including most European languages. As a result, you can switch the development of applications from one native language to another.

This FORTRAN 77 compiler implements internationalization as follows:

- **•** It recognizes 8-bit characters from European keyboards supported by Sun.
- **•** It is 8-bit clean and allows the printing of your own messages in the native language.
- **•** It allows native language characters in comments, strings, and data.
- **•** It allows you to localize the compile-time error messages files.

## *Locale*

You can enable changing your application from one native language to another by setting the locale. Doing so changes some aspects of displays, such as date and time formats.

For information on this and other native language support features, read Chapter 6, "Native Language Application Support," of the *System Services Overview* for Solaris software.

Even though some aspects can change if you set the locale, certain aspects cannot change. An internationalized compiler language does not allow input and output in the various international formats. If it does, it does not comply with the language standard appropriate for its language. For example, some languages have standards that specify a period (.) as the decimal unit in the floating-point representation.

Example: No I/O in international formats:

native.f PROGRAM sample REAL r  $r = 1.2$ WRITE( 6, 1 ) r 1 FORMAT( 1X F10.5 ) END

Here is the output:

1.20000

In the example above, if you reset your system locale to, say, France, and rerun the program, you still receive the same output. The period is not replaced with a comma, the French decimal unit.

## *Compile-Time Error Messages*

The compile-time error messages are on files called source catalogs so you can edit them. You may decide to translate them to a local language such as French or Italian. Usually, a third party does the translating. Then you can make the results available to all local users of  $f77$ . Each user of  $f77$  can choose to use these files or not.

## *Localizing and Installing the Files*

Usually a system administrator does the installation. It is generally done only once per language for the whole system, rather than once for each user of  $f77$ . The results are available to all users of  $f$ 77 on the system.

#### **1. Find the source catalogs.**

The file names are:

- **•** SUNWspro\_f77pass1\_srccat (about 300 error messages)
- **•** SUNWspro\_compile\_srccat (about 10 error messages)
- **2. Edit the source catalogs.**
	- **a. Make backup copies of the files.**
	- **b. In whatever editor you are comfortable with, edit the files.** The editor can be vi, emacs, textedit, and so forth.

Preserve any existing format directives, such as %f, %d, %s, and so forth.

**c. Save the files.**

#### **3. Generate the binary catalogs from the source catalogs.**

The compiler uses only binary catalogs. Run the gencat program twice.

**a. Read the** SUNWspro\_f77pass1\_srccat **source file and generate the** SUNWspro\_f77pass1\_cat **binary file.**

demo% **gencat** SUNWspro\_f77pass1\_cat SUNWspro\_f77pass1\_srccat

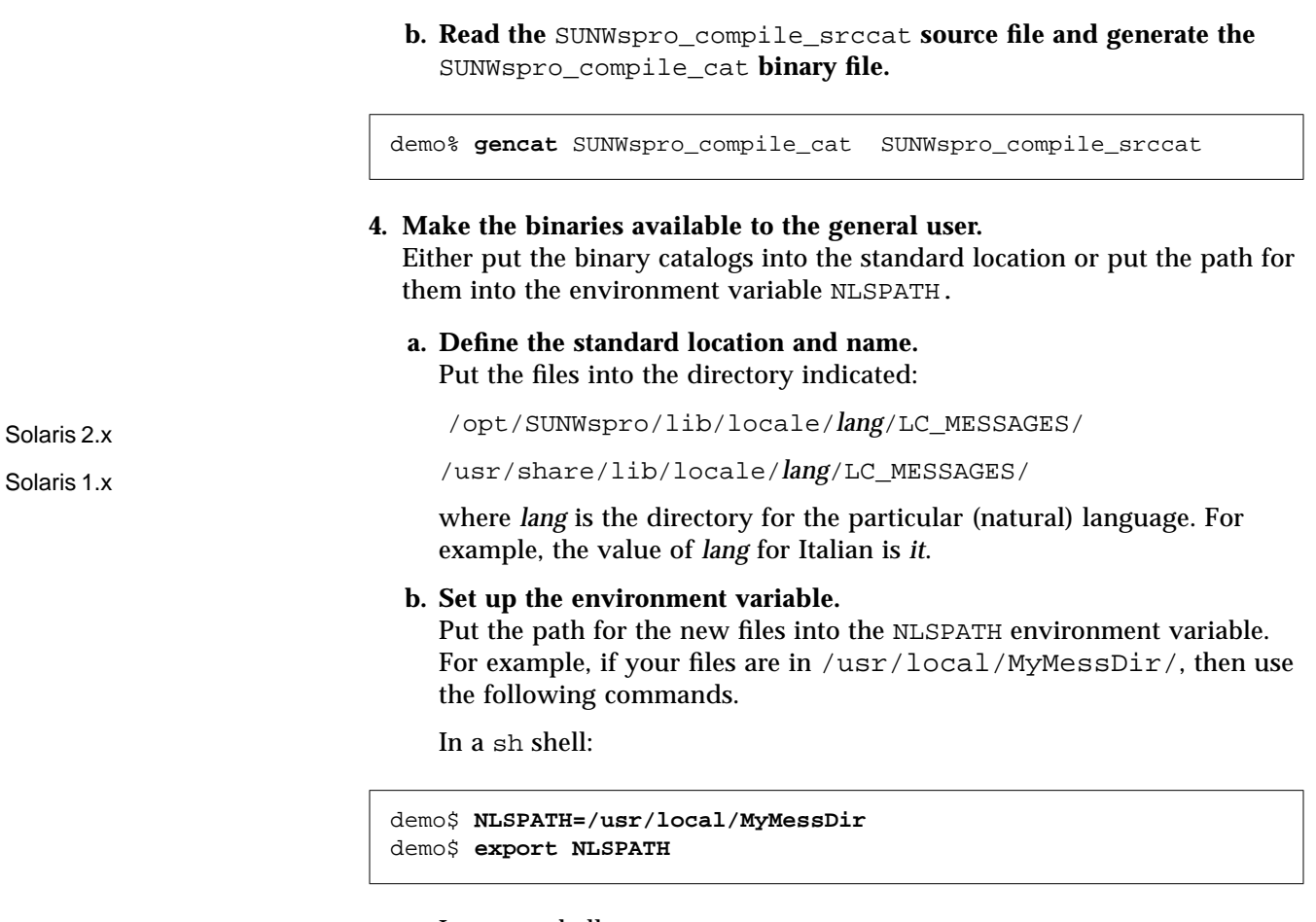

In a csh shell:

demo% **setenv NLSPATH /usr/local/MyMessDir**

The NLSPATH variable is standard for the X/Open environment. For more information, read the X/Open documents.

#### *Using the File After Installation*

You use the file by setting the environment variable LC\_MESSAGES. This setup is generally done once for each developer.

Example: Set the environment variable LC\_MESSAGES:

In a sh shell:

This example assumes standard install locations, and that the messages are localized in Italian.

demo% **LC\_MESSAGES it** demo% **export it**

In a csh shell:

demo% **setenv LC\_MESSAGES it**

# *2.11 Miscellaneous Tips*

Here are some suggestions on how to use the compiler.

# *Floating-Point Hardware Type*

Some compiler options are specific to particular hardware options. The utility fpversion tells which floating-point hardware is installed. The utility fpversion(1) takes 30 to 60 wall clock seconds before it returns, since it dynamically calculates hardware clock rates of the CPU and FPU.

See fpversion(1) and the *Numerical Computation Guide* for details.

## *Many Options on Short Commands*

You may use long command lines with many options. To simplify the task, make a special alias or use environment variables.

#### *Alias Method*

Example: Define f77f:

demo% **alias f77f "f77 -silent -fast -O4"**

Example: Use f77f:

demo% **f77f any.f**

f77f is now the same as: f77 -silent -fast -O4 any.f.

#### *Environment Variable Method*

You can shorten command lines by using environment variables. The FFLAGS or OPTIONS variables are special variables for FORTRAN.

- **•** If you set FFLAGS or OPTIONS, they can be used in the command line.
- **•** If you are compiling with make files, FFLAGS is used automatically if the make file uses only the implicit compilation rules.

Example: Set FFLAGS:

demo% **setenv FFLAGS '-silent -fast -O4'**

**•** Example: Use FFLAGS explicitly:

```
 demo% f77 $FFLAGS any.f
```
f77 \$FFLAGS is now the same as: f77 -silent -fast -O4 any.f.

**•** Example: Let make use FFLAGS implicitly:

If both:

- The compile in a makefile is *implicit*, that is, *no* explicit  $f$ 77 compile line
- **•** The FFLAGS variable is set as above

Then invoking the make file results in a compile command equivalent to: f77 -silent -fast -O4 any.f.

# *Align Block*

In Solaris 2.x, the –align \_*block*\_ option is available only for compatibility with old makefiles. It is recognized, so it does not break such files, but it does not perform any function. However, you can still page-align a common block.

This rule applies to *uninitialized* data only. If any variable of the common block is initialized in a DATA statement, then the block is not aligned. This aligns the common block on a page boundary. Its size is increased to a whole number of pages; its first byte is placed at the beginning of a page.

Example: Page-align the common block whose FORTRAN 77 name is *block*:

```
COMMON /BLOCK/ A, B
REAL*4 A(11284), B(11284)
...
```
This block has a size of 90,272 bytes. You must create a separate assembler source file (.s file) consisting of the following .common statement:

```
demo% cat comblk.s
.common block_,90272,4096
demo%
```
In this example:

- **•** block is the f77 name of the block with an appended underscore (\_).
- **•** 90272 is the block size in bytes.
- **•** 4096 is the page size in bytes. Some systems have different page sizes.

If you do *not* use the -U option, use lowercase for the common block name. If you *do* use -U, use the case of the common block name in your source code. The parameters are *block name*, *block size*, and *page size*.

You must compile and link the .s file with the .f files:

```
demo% f77 any.f comblk.s
```
The stricter alignment from this file should override the less strict alignment for the common block from the other . o files.

## *Optimizer Out of Memory*

Optimizers use a lot of memory. For SPARC systems, if the optimizer runs out of memory, it tries to recover by retrying the current procedure at a lower level of optimization and resumes subsequent routines at the original level specified in the -O*n* option on the command line.

It is recommended that you have at least 24 Megabytes of memory. If you do full optimization, at least 32 Megabytes are recommended. How much you need depends on the size of each procedure, the level of optimization, the limits set for virtual memory, the size of the disk swap file, and various other parameters.

If the optimizer runs out of swap space, try any of the following measures, which are listed in increasing order of difficulty:

- Change from  $-03$  to  $-02$ .
- **•** Use fsplit to divide multiple-routine files into files of one routine per file.
- Allow space for a bigger swap file. See mkfile(8).

Example (*2.x*): Become superuser, make 90-Megabyte file, tell OS to use it:

```
 demo# mkfile -v 90m /home/swapfile
 /home/swapfile 94317840 bytes
 demo# /usr/sbin/swap -a /home/swapfile
```
Example (*1.x*): Become superuser, make the file, and instruct OS to use it:

```
 demo# mkfile -v 20m /home/swapfile
 /home/swapfile 20971520 bytes
 demo# swapon /home/swapfile
```
The above swap command must be reissued every time you reboot, or added to the appropriate /etc/rc file. The Solaris 2.x command, swap -s, displays available swap space. See swap(1M).

#### *Control of Virtual Memory*

If you optimize at -O3 or -O4 with very large routines (thousands of lines of code in a single procedure), the optimizer may require an unreasonable amount of memory. In such cases, performance of the machine may be degraded. You can control this by limiting the amount of virtual memory available to a single process.

#### *Virtual Memory Limits*

To limit virtual memory:

**•** In a sh shell, use the ulimit command. See sh(1).

Example: Limit virtual memory to 16 Megabytes:

demo\$ **ulimit -d 16000**

**•** In a csh shell, use the limit command. See csh(1).

Example: Limit virtual memory to 16 Megabytes:

demo% **limit datasize 16M**

Each of these command lines causes the optimizer to try to recover at 16 Megabytes of data space.

This limit cannot be greater than the machine's total available swap space and, in practice, must be small enough to permit normal use of the machine while a large compilation is in progress.

Be sure that no compilation consumes more than half the space.

Example: With 32 Megabytes of swap space, use the following commands:

**•** In a sh shell:

demo\$ **ulimit -d 1600**

**•** In a csh shell:

demo% **limit datasize 16M**

The best setting of data size depends on the degree of optimization requested, and the amount of real memory and virtual memory available.

## *Swap Space Limits*

You can determine the actual swap space from either sh or csh.

Example: Use the swap command in 2.x:

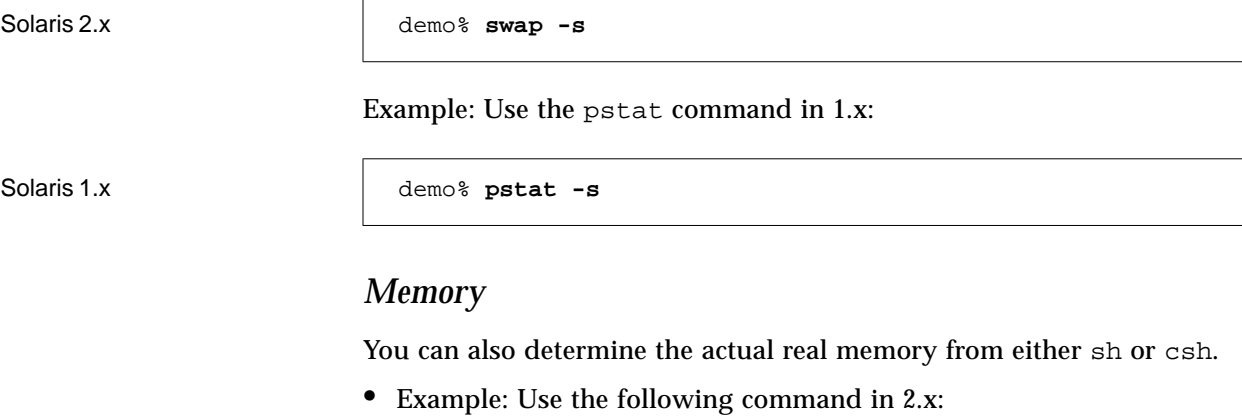

Solaris 2.x demo<sup>%</sup> /usr/sbin/dmesg | grep mem

#### **•** Use either of the following commands in 1.x:

Solaris 1.x demo% /etc/dmesg | grep mem

or:

Solaris 1.x demo% **grep mem /var/adm/messages\***

## *BCP Mode: How to Make 1.x Applications Under 2.x*

This section shows some details of how to, in a Solaris 2.x operating environment, compile and link applications that run in a Solaris 1.x operating environment.

**Note –** Even though it is possible, it is not recommended to produce 1.x executables on a 2.x development platform. Most developers consider it too complicated.

Read the SunSoft publication, *Solaris 2.3 Binary Compatibility Manual,* first.

The usual way is as follows:

- **•** The 1.x compilers in /usr/lang/ are used on 1.x platforms to produce 1.x executables.
- **•** The 2.x compilers in /opt/SUNWspro/bin are used on 2.x platforms to produce 2.x executables.

To use a 2.x operating environment to make executables that run under 1.x, use the following steps:

- **•** Be sure the appropriate BCP packages are installed:
	- **•** SUNWbcp: Binary Compatibility
	- **•** SUNWscbcp: SPARCompiler Binary Compatibility

Use pkginfo to verify the installation. The binary compatibility libraries are installed in /usr/4lib.

**•** Be sure to use the 1.x compiler, not the native 2.x compiler.

You may need to install the 1.x compiler in a nonstandard location to make it accessible on the 2.x platform.

**•** If possible, perform the final link of object files on a 1.x platform.

Otherwise, to link your 1.x executable successfully on the 2.x platform, you need access to a 1.x version of ld. do the following:

**a. Copy a 1.x version of** ld **to** *1.x\_ld\_path*/ld**.**

**b. Tell** f77 **where to find the 1.x linker by supplying its path via** -Qpath**.**

**•** Make versions of the 1.x libraries available on 2.x, as follows:

On 1.x, copy files from /lib to *com\_dir*:

```
demo% cp -p /lib/libc.a com_dir
demo% cp -p /lib/libc.so.1.8 com_dir
demo% cp -p /lib/libc.sa.1.8 com_dir
Plus any other system 1.x libraries you need
demo%
```
On 2.x, break the link  $/lib \rightarrow /usr/lib$ :

demo% **su root** Password: *your\_root\_password* #**mv /lib /lib-** *Rename the link* /lib *to* /lib- #**mkdir /lib** *Make a new directory* /lib #demo%

On 2.x, copy the same files from *com\_dir* to /lib:

```
#mv com_dir/libc.a /lib Move the same files from com_dir to /lib
#mv com_dir/libc.so.1.8 /lib
#mv com_dir/libc.sa.1.8 /lib
Plus any other system 1.x libraries you need
#exit
demo%
```
Or, you can move the needed libraries into a directory of your choosing and enable the linker to find these libraries by supplying the path via the -L option or the LD\_LIBRARY\_PATH environment variable.

Make sure 1.x libraries that are non-system libraries are available, say, in the *1.x\_lib\_path.*

**•** Compile the program:

demo% *1.x\_f77\_path***/f77 -Qpath** *1.x\_ld\_path* **-L***1.x\_lib\_path* **file.f**

Where:

- **•** f77 is in *1.x\_f77\_path/*
- **•** ld is in *1.x\_ld\_path*
- **•** Libraries are in *1.x\_lib\_path*

Be aware of these pitfalls:

- **•** If libc is linked statically then all libraries must be linked statically.
- **•** /usr/4lib is not a suitable choice for *1.x\_lib\_path* or for system libraries you copy, because the presence of libc.so.101.8 and libc.so.102.8 frustrates linking.
- **•** The message, bad magic number, probably means that you attempted to link with a 2.x library instead of a 1.x library. Check your command line for inappropriate -L options; also check LD\_LIBRARY\_PATH. Remember that the 1.x linker searches the following paths for libraries:

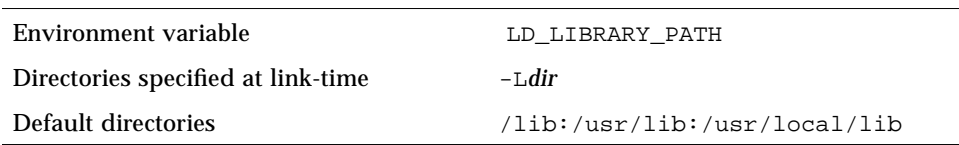

**•** Normally, LD\_LIBRARY\_PATH points to 2.x libraries on a 2.x platform; it may need to be reset, however. In particular, do not put  $/\text{usr}/\text{lib}$  in LD\_LIBRARY\_PATH.

Here is a summary:

- **•** The resultant a.out should run on 1.x systems. It can run in BCP mode on 2.x systems, including the development platform. See the *Solaris 2.3 Binary Compatibility Manual* for guidelines.
- **•** You may want to replace your 1.x shared libraries in 1.*x\_lib\_path* with 2.x libraries, since a.out tries to link with them.
- **•** Use ldd to find which shared libraries a.out links with.
- On a 1.x system, a . out looks for shared libraries in the directories that were found on your development platform; differences in directory structure may cause problems.

# *File System and FORTRAN 77 I/O 3*

This chapter is a basic introduction to the file system and how it relates to the FORTRAN 77 I/O system. If you understand these concepts, skip this chapter.

This chapter is organized into the following sections.

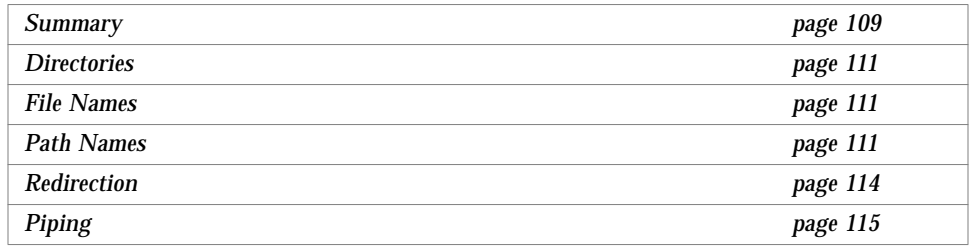

## *3.1 Summary*

The basic file system consists of a hierarchical file structure, established rules for file names and path names, and various commands for moving around in the file system, showing your current location in the file system, and making, deleting, or moving files or directories.

The system file structure of the UNIX operating system is analogous to an upside-down tree. The top of the file system is the *root* directory. Directories, subdirectories, and files all branch down from the root. Directories and subdirectories are considered nodes on the directory tree, and can have

subdirectories or ordinary files branching down from them. The only directory that is not a subdirectory is the root directory, so except for this instance, you do not usually make a distinction between directories and subdirectories.

A sequence of branching directory names and a file name in the file system tree describes a *path*. Files are at the ends of paths, and cannot have anything branching from them. When moving around in the file system, *down* means away from the root; *up* means toward the root. Figure 3-1 shows a diagram of a file system tree structure.

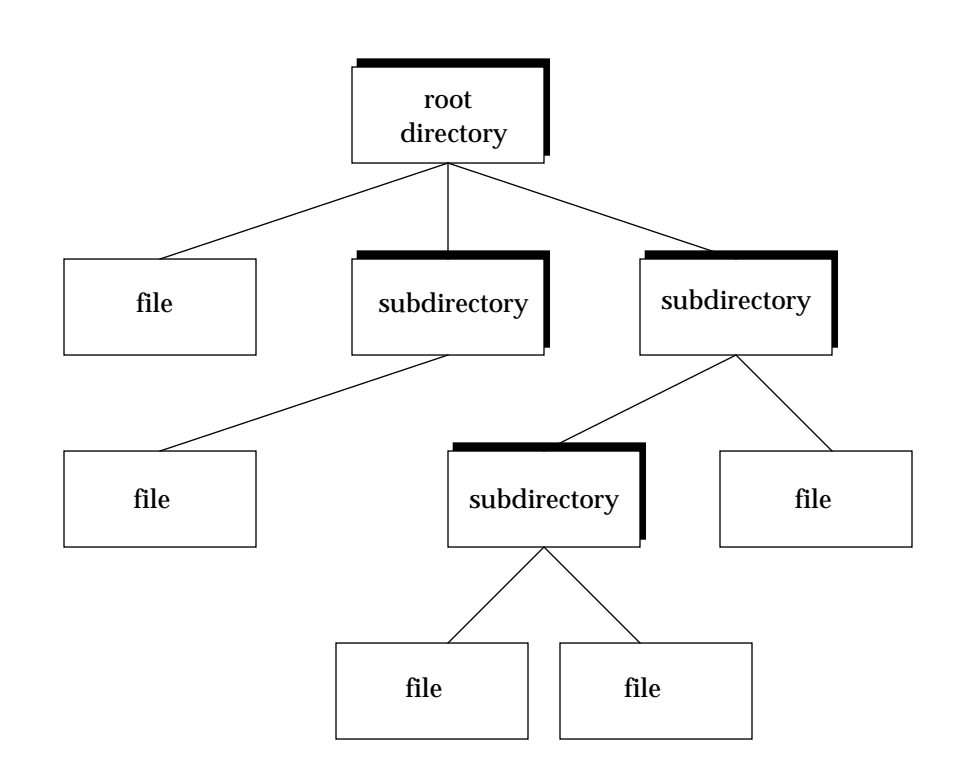

*Figure 3-1* File System Hierarchy

## *3.2 Directories*

All files branch from directories, except the root directory. Directories are just files with special properties. While you are logged on, you are *in a directory*.

When you first log on, you are usually in your *home* directory. At any time, wherever you are, the directory you are in is called your *current working directory*. It is often useful to list your current working directory. The pwd command prints the current working directory name; the getcwd routine returns the current working directory name.

You can change your current working directory simply by moving to another directory. The cd shell command and the chdir routine change the current working directory to a different directory.

## *3.3 File Names*

All files have names, and you can use almost any character in a file name. The name can be up to 1,024 characters long, but individual components can be only 512 characters long.

To prevent the shell from misinterpreting certain special punctuation characters, restrict your use of punctuation in file names to the dot (.), underscore  $\Box$ , comma (,), plus (+), and minus (-). The slash (/) character has a specific meaning in a file name, and is only used to separate components of the path name, as described in the following section. Also, avoid using blanks in file names. Directories are just files with special properties and follow the same naming rules as files. The only exception is the root directory, named slash  $\left(\frac{7}{2}\right)$ .

## *3.4 Path Names*

To describe a file anywhere in the file system, you can list the sequence of names for the directory, subdirectory, and so forth; and the file, separated by slash characters, down to the file you want to describe.

If you show *all* the directories, starting at the root, that is called an *absolute* path name. If you show only the directories below the current directory, that is called a *relative* path name.

#### *Relative Path Names*

From anywhere in the directory structure, you can describe a *relative path name* of a file. Relative path names start with the directory you are in—the current directory—instead of the root.

For example, if you are in the directory /usr/you, and you use the relative path name, mail/record, that is equivalent to using the absolute path name, /usr/you/mail/record.

See this illustration:

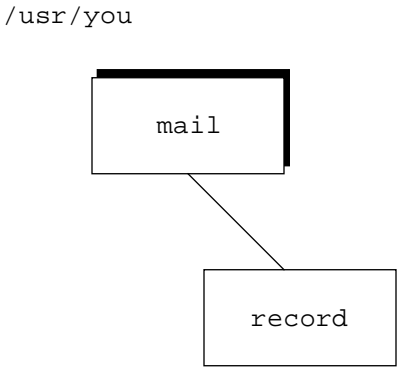

*Figure 3-2* Relative Path Name

#### *Absolute Path Names*

A list of directories and a file name, separated by slash characters, from the root to the file you want to describe, is called an *absolute path name*. It is also called the *complete file specification* or the *complete path name*.

A complete file specification has the general form:

/*directory*/*directory*/…/*directory*/*file*

There can be any number of directory names between the root  $\left(\frac{1}{2}\right)$  and the file at the end of the path, as long as the total number of characters in a given path name is less than or equal to 1,024.

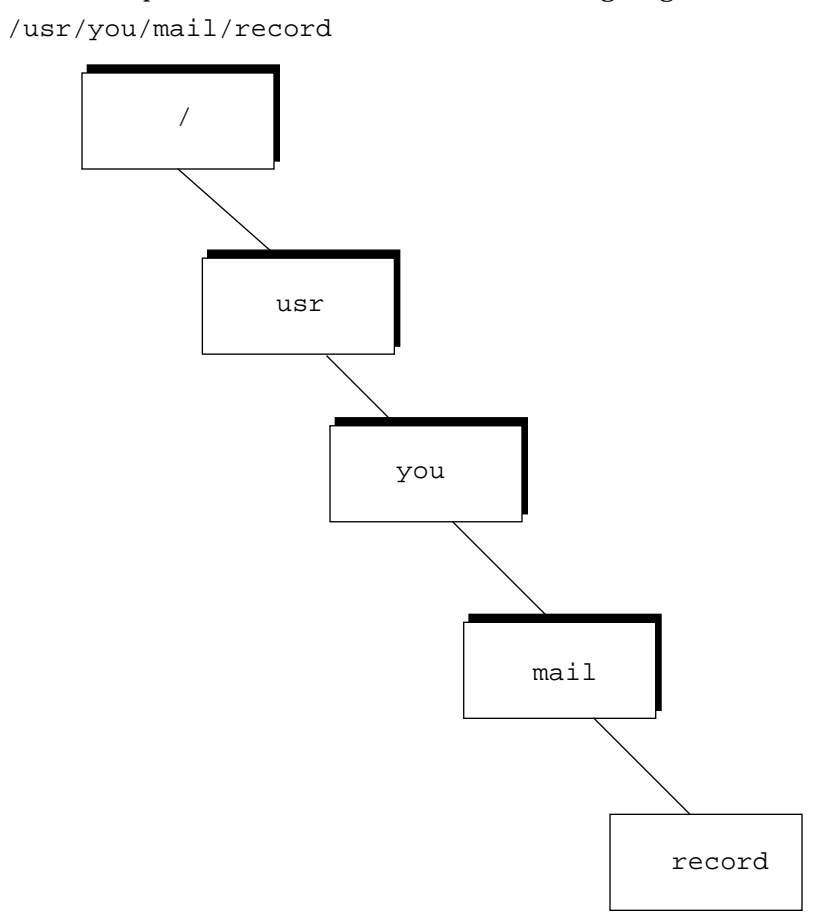

#### An absolute path name is illustrated in the following diagram:

*Figure 3-3* Absolute Path Name

## *3.5 Redirection*

Redirection is a way of changing the files that a program uses without passing a file name to the program. Both input to and output from a program can be redirected.

The usual symbol for redirecting standard input is the < sign; for standard output, it is the > sign. File redirection is a function performed by the command interpreter or shell when a program is invoked by it.

## *Input*

The shell command line for myprog to read from mydata is:

demo% **myprog < mydata**

The above command causes the file mydata, which must already exist, to be connected to the standard input of the program myprog when it is run. This means that if myprog is a FORTRAN 77 program and reads from unit 5, it reads from the mydata file.

## *Output/Truncate*

The shell command line for myprog to *write* to myoutput is:

demo% **myprog > myoutput**

The above command causes the file myoutput, which is created if it does not exist, or rewound and truncated if it does, to be connected to the standard output of the program myprog when it is run. So if the FORTRAN 77 program myprog writes to unit 6, it writes to the file myoutput.

## *Output/Append*

The shell command line for myprog to *append* to mydata is:

demo% **myprog >> myoutput**

The above command causes the file myoutput, which must exist, to be connected for appending. So if the FORTRAN 77 program myprog writes to unit 6, it writes to the file myoutput, but after wherever the file ended before.

You can redirect standard input and output on the same command line.

# *3.6 Piping*

You can connect the standard output of one program directly to the standard input of another without using an intervening temporary file. The mechanism to accomplish this is called a *pipe*. Some consider piping to be a special kind of redirecting.

Example: A shell command line using a pipe:

demo% **firstprog | secondprog**

This command causes the standard output (unit 6) of firstprog to be piped to the standard input (unit 5) of secondprog. Piping and file redirection can be combined in the same command line.

Example: myprog reads mydata and pipes the output to wc; wc writes to datacnt.

demo% **myprog < mydata | wc > datacnt**

The program myprog takes its standard input from the file mydata, then pipes its standard output into the standard input of the wc command. The standard output of wc is then redirected into the file datacnt.

You can redirect standard error so it does not appear on your workstation display. In general, this is not a good idea, since you usually want to see error messages from the program immediately, rather than sending them to a file.

The shell syntax to redirect standard error varies, depending on whether you are using sh or csh.

Example: Redirecting and piping standard error and standard output in csh:

demo% **myprog1 |& myprog2**

Example: Redirecting and piping standard error and standard output in sh:

demo\$ **myprog1 2>&1 | myprog2**

In each shell, the above command runs the program, myprog1, and redirects and pipes standard output and error to the program, myprog2.
# *Disk and Tape Files 4*

This chapter is organized into the following sections.

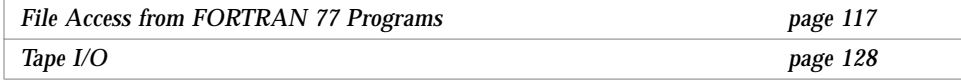

# *4.1 File Access from FORTRAN 77 Programs*

Data are transferred to or from devices or files by specifying a logical unit number in an I/O statement. Logical unit numbers can be nonnegative integers or the character \*. \* stands for the *standard input* if it appears in a READ statement, or the *standard output* if it appears in a WRITE or PRINT statement.

Standard input and standard output are explained in the section, "Preconnected Units" on page 121.

## *Accessing Named Files*

Before a program can access a file with a READ, WRITE, or PRINT statement, the file must be created, and a connection established for communication between the program and the file. The file can already exist, or can be created at the time the program executes. The FORTRAN 77 OPEN statement establishes a connection between the program and the file to be accessed.

For a description of OPEN, read the chapter on statements in the *FORTRAN 77 4.0 Reference Manual*.

File names can be simple expressions, such as:

**•** Quoted character constants:

FILE='myfile.out'

**•** Character variables:

FILE=FILNAM

File names can be more complicated expressions, such as character expressions:

```
FILE=PREFIX(:LNBLNK(PREFIX)) // '/' //
\&\qquad\qquad\text{NAME}~\left( \text{ :LNBLINK}\quad (\text{NAME })\ \right) \text{ ,...}
```
A program can obtain file names in one of the following ways:

**•** By reading from a file or terminal keyboard, such as:

READ( 4, 401) FILNAM

**•** From the command line, such as:

CALL GETARG( ARGNUMBER, FILNAM )

**•** From the environment, such as:

CALL GETENV( STRING, FILNAM )

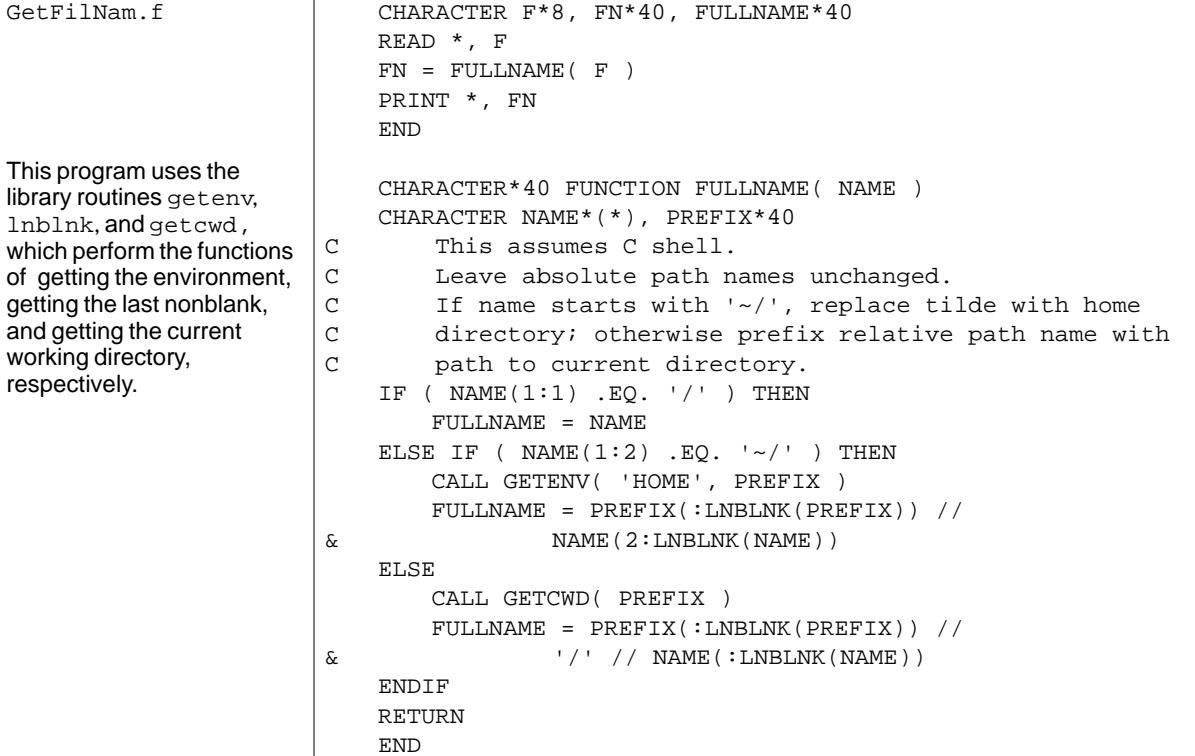

This example shows one way to construct a file name in the C shell:

Compile and run GetFilNam.f as follows:

```
demo% f77 -silent GetFilNam.f
demo% a.out
"/hokey"
/hokey
demo%
```
GetFilNam.f

This program uses the library routines getenv, lnblnk, and getcwd,

 $\sqrt{ }$ 

getting the last nonblank, and getting the current working directory, respectively.

## *Accessing Unnamed Files*

When a program opens a FORTRAN 77 file without a name, the runtime system supplies a file name. There are several ways this is done.

### *Opened as Scratch*

If you specify STATUS='SCRATCH' in the OPEN statement, then the system opens a file with a name of the form: tmp.F*AAAxnnnnn*, where *nnnnn* is replaced by the current process ID, *AAA* is a string of three characters, and *x* is a letter; the *AAA* and *x* make the file name unique. This file is deleted upon termination of the program or execution of a CLOSE statement, unless STATUS='KEEP' is specified in the CLOSE statement.

### *Already Open*

If a FORTRAN 77 program has a file already open, an OPEN statement that specifies only the file's logical unit number and the parameters to change can be used to change some of the file's parameters; specifically, BLANK and FORM. The system determines that it must not really OPEN a new file, but just change the parameter values. Thus, this case looks like one where the runtime system would make up a name, but it does not.

#### *Other*

In all other cases, the runtime system OPENs a file with a name of the form fort.*n*, where *n* is the logical unit number given in the OPEN statement.

#### *Passing File Names to Programs*

The file system does not have any notion of temporary file name binding or file equating, as some other systems do. File name binding is the facility that is often used to associate a FORTRAN 77 logical unit number with a physical file without changing the program. This mechanism evolved to communicate file names more easily to the running program, because in FORTRAN 66, you cannot open files by name.

With this operating system, there are several satisfactory ways to communicate file names to a FORTRAN 77 program.

- **•** Command-line arguments and environment-variable values. For example, read the file ioinit.f in libF77. See the section, "Logical Unit Preattachment." The program can then use those logical names to open the files.
- **•** Redirection and piping. Chapter 3, "File System and FORTRAN 77 I/O," describes *redirection* and *piping*, two other ways to change the program input and output files without changing the program.

### *Preconnected Units*

When a FORTRAN 77 program begins execution under this operating system, there are usually three units already open. These are *preconnected units*. Their names are *standard input*, *standard output*, and *standard error*. In FORTRAN 77:

- **•** Standard input is logical unit 5
- **•** Standard output is logical unit 6
- **•** Standard error is logical unit 0

All three are connected, unless file redirection or piping is done.

## *Other Units*

All other units are preconnected to files named fort.*n,* where *n* is the corresponding unit number, and can be 0, 1, 2, …, with 0, 5, and 6 having the usual special meanings.

These files need not exist. They are created only if the units are actually used, and if the first action to the unit is a WRITE or PRINT; that is, only if an OPEN statement does not override the preconnected name before any WRITE or PRINT is issued for that unit.

Example: Preconnected files: the program OtherUnit.f:

```
WRITE( 25, '(I4)' ) 2
END
```
The above program preconnects the file fort.25 and writes a single formatted record onto that file.

```
demo% f77 -silent OtherUnit.f
demo% a.out
demo% cat fort.25
   2
demo%
```
## *Logical Unit Preattachment*

The IOINIT routine can also be used to attach logical units to specific files at runtime. It looks in the environment for names of a user-specified form, and then opens the corresponding logical unit for sequential formatted I/O. Names must be of the general form *PREFIXnn*, where the particular *PREFIX* is specified in the call to IOINIT, and *nn* is the logical unit to be opened. Unit numbers less than 10 must include the leading 0. See IOINIT(3F).

Example: Attach external files test.inp and test.out to units 1 and 2:

First, set the environment variables.

In sh:

```
demo$ TST01=ini1.inp
demo$ TST02=ini1.out
demo$ export TST01 TST02
```
In csh:

demo% **setenv TST01 ini1.inp** demo% **setenv TST02 ini1.out** The program ini1.f reads 1 and writes 2.

```
demo% cat ini1.f
   CHARACTER PRFX*8
   LOGICAL CCTL, BZRO, APND, VRBOSE
   DATA CCTL, BZRO, APND, PRFX, VRBOSE
& /.TRUE.,.FALSE.,.FALSE., 'ST',.FALSE. /
   CALL IOINIT( CCTL, BZRO, APND, PRFX, VRBOSE )
   READ(1, *) I, B, NWRITE(2, *) I, B, NEND
demo%
```
With environment variables and ioinit, inil.f reads inil.inp and writes to ini1.out.

```
demo% cat ini1.inp
 12 3.14159012 6
demo% f77 -silent ini1.f
demo% a.out
demo% cat ini1.out
  12 3.14159 6
demo%
```
IOINIT is adequate for most programs as written. However, it is written in FORTRAN 77 specifically to serve as an example for similar user-supplied routines. Retrieve a copy as follows:

```
demo% cp /opt/SUNWspro/SC4.0/src/ioinit.f . (Solaris 2.x)
```
#### *Logical File Names*

If you are porting from VMS FORTRAN, the VMS style logical file names in the INCLUDE statement are mapped to UNIX path names. The environment variable LOGICALNAMEMAPPING defines the mapping between the logical names and the UNIX path name. If the environment variable LOGICALNAMEMAPPING exists, and if the  $-xl$ [d] compiler option is set, then the compiler interprets VMS logical file names on the INCLUDE statement.

The compiler sets the environment variable to a string with the following syntax:

"*lname1*=*path1*; *lname2*=*path2*; … "

Each *lname* is a logical name and each path is the path name of a directory (without a trailing /). All blanks are ignored when parsing this string. It strips any trailing /[no]list from the file name in the INCLUDE statement. Logical names in a file name are delimited by the first : in the VMS file name. The compiler converts file names of the form:

*lname1*:*file*

to:

*path1*/*file*

For logical names, uppercase and lowercase are significant. If a logical name is encountered on the INCLUDE statement, which is not specified in the LOGICALNAMEMAPPING, the file name is used, unchanged.

## *Direct I/O*

Random access to files is also called direct access. A direct-access file contains a number of records that are written to or read from by referring to the record number. This record number is specified when the record is written. In a directaccess file, records must be all the same length and all the same type.

A logical record in a direct access, external file is a string of bytes of a length specified when the file is opened. READ and WRITE statements must not specify logical records longer than the definition of the original record size. Shorter logical records are allowed. Unformatted, direct writes leave the unfilled part of the record undefined. Formatted, direct writes cause the unfilled record to be padded with blanks.

When using direct unformatted I/O, be careful with the number of values your program expects to read. Each READ operation acts on exactly *one* record; the number of values that the input list requires must be *less than or equal to* the number of values in that record.

Direct access READ and WRITE statements have an extra argument, REC=*n*, which gives the record number to be read or written.

Example: Direct-access, *unformatted:*

```
OPEN( 2, FILE='data.db', ACCESS='DIRECT', RECL=20,
& FORM='UNFORMATTED', ERR=90 )
   READ( 2, REC=13, ERR=30 ) X, Y
```
This program opens a file for direct-access, unformatted I/O, with a record length of 20 characters, then reads the thirteenth record as is.

Example: Direct-access, *formatted*:

```
OPEN( 2, FILE='inven.db', ACCESS='DIRECT', RECL=20,
& FORM='FORMATTED', ERR=90 )
   READ( 2, FMT="(I10,F10.3)", REC=13, ERR=30 ) A, B
```
This program opens a file for direct-access, formatted I/O, with a record length of 20 characters, then reads the thirteenth record and converts it according to the format:(I10,F10.3).

You can improve direct access I/O performance by opening a file with a large buffer size. Do this with one of the options for the OPEN statement, the FILEOPT=*fopt* option. ♦

*fopt* itself can be BUFFER=*n*. The form of the option is:

OPEN( …, FILEOPT="BUFFER=*n*", … )

The option sets the size in bytes of the I/O buffer to use. For WRITEs, larger buffers yield faster I/O. For good performance, make the buffer a multiple of the largest record size. This size can be larger than actual physical memory; however, probably the very best performance is obtained by making the record size equal to the entire file size.

These larger buffer sizes may cause some extra paging. Read the section on the OPEN statement in the *FORTRAN 77 4.0 Reference Manual*.

## *Internal Files*

An internal file is an object of type character such as a variable, substring, array, element of an array, or field of a structured record. If you are reading from the internal file, it can be a *constant* character string. This is called I/O, although I/O is not a precise term to use here, because you use READ and WRITE statements to deal with internal files.

- **•** To use an internal file, give the name of the character object in place of the unit number.
- **•** For a constant, variable, or substring, there is only a single record in the file.
- **•** For an array, each array element is a record.
- **•** f77 extends direct I/O to internal files. The ANSI standard includes only sequential formatted I/O on internal files. This is like direct I/O on external files, except that the number of records in the file cannot be changed. In this case, a record is a single element of an array of character strings.
- **•** Each sequential READ or WRITE starts at the beginning of an internal file.

Example: Sequential formatted read from an internal file (one record only):

```
demo% cat intern1.f
   CHARACTER X*80
   READ( *, '(A)' ) X
   READ( X, '(I3,I4)' ) N1, N2 ! This codeline reads the internal file X
   WRITE( *, * ) N1, N2
   END
demo% f77 -silent intern1.f
demo% a.out
 12 99
  12 99
demo%
```
Example: Sequential formatted read from an internal file (three records):

```
demo% cat intern3.f
   CHARACTER LINE(4)*16
* 12341234
   DATA LINE(1) / ' 81 81 ' /
   DATA LINE(2) / ' 82 82 ' /
   DATA LINE(3) / ' 83 83 ' /
   DATA LINE(4) / ' 84 84 ' /
   READ( LINE,'(2I4)') I,J,K,L,M,N ! This code reads an internal file.
   PRINT *, I, J, K, L, M, N
   END
demo% f77 -silent intern3.f
demo% a.out
   81 81 82 82 83 83
demo%
```
Example: Direct-access read from an internal file (one record):

```
demo% cat intern2.f
   CHARACTER LINE(4)*16
* 12341234
   DATA LINE(1) / ' 81 81 ' /
   DATA LINE(2) / ' 82 82 ' /
   DATA LINE(3) / ' 83 83 ' /
   DATA LINE(4) / ' 84 84 ' /
   READ ( LINE, FMT=20, REC=3 ) M, N ! This code reads an internal file.
20 FORMAT( I4, I4 )
   PRINT *, M, N
   END
demo% f77 -silent intern2.f
demo% a.out
   83 83
demo%
```
## *4.2 Tape I/O*

Using tape files on UNIX systems is awkward because, historically, UNIX development was oriented toward small data sets residing on fast disks. Magnetic tape was used by early UNIX systems for archival storage and moving data between different machines. Unfortunately, many FORTRAN 77 programs are intended to use large data sets from magnetic tape.

For tape, it is more reliable to use the TOPEN() routines than the FORTRAN 77 I/O statements.

## *Using* TOPEN *for Tape I/O*

A nonstandard tape I/O package (see TOPEN (3F)) offers a partial solution to the problem. You can transfer blocks between the tape drive and buffers declared as FORTRAN 77 character variables. You can then use internal I/O to fill and empty these buffers. This facility does not integrate with the rest of FORTRAN 77 I/O. It even has its own set of tape logical units.

For tapes, it is more reliable to use the TOPEN() routines than the FORTRAN 77 I/O statements.

## *FORTRAN 77 Formatted I/O for Tape*

The FORTRAN 77 I/O statements provide facilities for transparent access to *formatted*, sequential files on magnetic tape. The tape block size can be optionally controlled by the OPEN statement FILEOPT parameter. There is no bound on formatted record size, and records may span tape blocks.

## *FORTRAN 77 Unformatted I/O for Tape*

Using the FORTRAN 77 I/O statements to connect a magnetic tape for *unformatted* access is less satisfactory. Note the implementation of unformatted records as a sequence of characters preceded and followed by character counts. The size of a record (+ 8 characters of overhead) cannot be bigger than the buffer size.

As long as this restriction is complied with, the I/O system does not write records that span physical tape blocks, but writes short blocks when necessary. This representation of unformatted records is preserved (even though it is inappropriate for tapes), so files can be freely copied between disk and tapes.

Since the block-spanning restriction does not apply to tape reads, files can be copied from tape to disk without any special considerations.

## *Tape File Representation*

A FORTRAN 77 data file is represented on tape by a sequence of data records followed by an endfile record. The data is grouped into blocks, the maximum size determined when the file is opened. The records are represented the same as records in disk files: formatted records are followed by newlines; unformatted records are preceded and followed by character counts. In general, there is no relation between FORTRAN 77 records and tape blocks; that is, records can span blocks, which can contain parts of several records.

The only exception is that FORTRAN 77 does not write an unformatted record that spans blocks; thus, the size of the largest unformatted record is eight characters less than the block size.

## *The* dd *Conversion Utility*

An endfile record in FORTRAN 77 maps directly into a tape mark. In this respect, FORTRAN 77 files are the same as tape system files. But since the representation of FORTRAN 77 files on tape is the same as that used in the rest of UNIX, naive FORTRAN 77 programs cannot read 80-column card images from tape. If you have an existing FORTRAN 77 program and an existing data tape to read with it, translate the tape using the  $dd(1)$  utility, which adds newlines and strips trailing blanks.

Example: Convert a tape on  $m \neq 0$  and pipe that to the executable  $f_{\text{thprq}}$ :

```
demo% dd if=/dev/rmt0 ibs=20b cbs=80 conv=unblock | ftnprg
```
#### *The* getc *Library Routine*

If you write or modify a program, but do not want to use dd, you can use the getc(3F) library routine to read characters from the tape. You can then combine the characters into a character variable and use internal I/O to transfer formatted data. See also TOPEN(3F).

## *End-of-File*

The end-of-file condition is reached when an endfile record is encountered during execution of a READ statement. The standard states that the file is positioned after the endfile record. In real life, this means that the tape read head is poised at the beginning of the next file on the tape. Thus, it would seem that you can read the next file on the tape; however, this is not true, and is not covered by the standard.

The standard also says that a BACKSPACE or REWIND statement can be used to reposition the file. Consequently, after reaching end-of-file, you can backspace over the endfile record and further manipulate the file, such as writing more records at the end, rewind the file, and reread or rewrite it.

#### *Access on Multiple-File Tapes*

Each tape drive can be opened by many names. The name used determines certain characteristics of the connection, which are the recording density and whether the tape is automatically rewound when opened and closed.

To access a file on a multiple-file tape, use the  $m(t)$  utility to position the tape to the correct file, then open the file as a no-rewind magnetic tape, such as /dev/nrmt0. Using the tape with this name also prevents it from being repositioned when it is closed. If your program reads the file until end-of-file, then reopens it, it can access the next file on the tape. Any programs that follow can access the tape where you left it, preferably at the beginning of a file, or past the endfile record.

If your program terminates prematurely, it can leave the tape positioned anywhere.

# *Program Development 5*

This chapter is organized into the following sections:

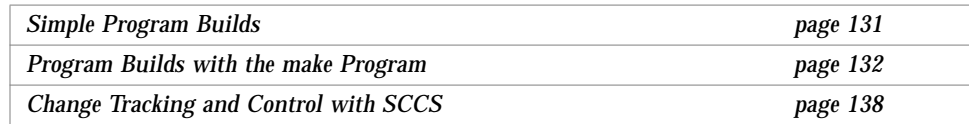

## *5.1 Simple Program Builds*

For a program that depends on only a single source file and some system libraries, you compile all of the source files every time you change the program. Even in this simple case, however, executing the f77 command can involve a lot of typing, and with options or libraries, a lot to remember. A script or alias can help.

## *Scripts or Aliases*

You can write a shell script to save typing. For example, to compile a program in the file example.  $f$ , and which uses the SunCore® graphics library, you can save a one-line shell script onto a file called fex, that looks like this:

```
f77 example.f –lcore77 –lcore –o example
```
You may need to put execution permissions on fex:

demo% **chmod +x fex**

You can also create an alias for the same command:

demo% **alias fex "f77 example.f –lcore77 –lcore –o example"**

Either way, to recompile example.f, you type only fex:

demo% **fex**

#### *Limitations*

With multiple source files, forgetting one compile makes the objects inconsistent with the source. It is a time drain to recompile all the files after every editing session, since not every source file needs recompiling. Also, omitting an option or a library produces erroneous executables at times.

## *5.2 Program Builds with the* make *Program*

The make program recompiles only what needs recompiling, and it uses only the options and libraries you want. This section shows you how to use normal, basic make, and provides a simple example. For a summary, see make(1).

*The* makefile

The way you tell make what files depend on other files, and what processes to apply to which files, is to put this information into a file, called the makefile, in the directory where you are developing the program.

*5*

For example, suppose you have a program of four source files and a makefile:

```
demo% ls
makefile
commonblock
computepts.f
pattern.f
startupcore.f
demo%
```
Assume both pattern.f and computepts.f do an include of commonblock, and you wish to compile each .f file and link the three relocatable files, along with a series of libraries, into a program called pattern.

The makefile looks like this:

```
demo% cat makefile
pattern: pattern.o computepts.o startupcore.o
   f77 pattern.o computepts.o startupcore.o –lcore77 \
   –lcore –lsunwindow –lpixrect –o pattern
pattern.o: pattern.f commonblock
   f77 –c –u pattern.f
computepts.o: computepts.f commonblock
   f77 –c –u computepts.f
startupcore.o: startupcore.f
   f77 –c –u startupcore.f
demo%
```
The first line of this makefile says: make pattern. pattern depends on pattern.o, computepts.o, and startupcore.o.

The second line is the command for making pattern.

The third line is a continuation of the second.

There are four such entries in this makefile. The structure of these entries is:

- **• Dependencies**—Each entry starts with a line that names the file to make, and names all the files it depends on.
- **• Commands**—Each entry has one or more subsequent lines that contain Bourne shell commands, which specify how to build the target file for this entry. These subsequent lines must each be indented by a tab.

#### make

The make command can be invoked with no arguments, simply:

demo% **make**

The make utility looks for a file named makefile or Makefile in the current directory, and takes its instructions from there.

The make utility general actions are:

- **•** From the makefile, it gets all the target files it must make, and what files they depend on. It also determines the commands used to make the target files.
- **•** It gets the date and time each file was last changed.
- **•** If any target file is not up-to-date with the files it depends on, then make rebuilds that target, using the commands from the makefile for that target.

### *The C Preprocessor*

You can use the C preprocessor for such tasks as passing strings to  $f77$ .

For example, if you want your program to print the time it was compiled when it is given a command-line argument of  $-v$ , then you must add code that looks like this:

```
IF (ARGSTRING .EQ. "-v") THEN
   PRINT *, CTIME
   CALL EXIT(0)
END IF
```
This example is just an extension of the make example with pattern.f.

Use the C preprocessor to define CTIME as a quoted string that can be printed. The next two examples show how to do this.

The C preprocessor is applied if the file names have the suffix  $F$ , so we change the file name:

demo% **mv pattern.f pattern.F**

The –D option defines a name to have a specified value for the C preprocessor, as if by a #define line. Consequently, we change the compilation line for pattern.F in the makefile as follows (in sh only):

```
demo% f77 "–DCTIME=\"'date'\"" –c –u pattern.F
```
The command line up to the  $-c$  option obtains the output of the date command, puts quotes around it, places that into CTIME, and passes it on to the C preprocessor. If you do not want the details, skip the next paragraph.

The innermost single quotes are backquotes or grave accents. They indicate that the output of the command contained in them (in this case, the date command) is to be substituted in place of the backquoted words. The next level of quote marks is what makes this define a FORTRAN 77 quoted string, so it can be used in the print statement. These marks must be escaped (or quoted) by preceding backslashes because they are nested inside another pair of quote marks. The outermost marks indicate to the interpreting shell that the enclosed characters are to be interpreted as a single argument to the f77 command. They are necessary because the output of the date command contains blanks, so that, without the outermost quoting, it would be interpreted as several arguments, which would not be acceptable to £77.

The preprocessor now converts CTIME to "jan15…", so that:

PRINT \*, CTIME

becomes:

```
PRINT *, "jan15…"
```
The purpose here is to show how such strings are passed to the C preprocessor. The particular string passed is not useful, but the method is the same.

## *Macros with* make

The make program does simple parameterless *macro* substitutions. In the make example above, the list of relocatable files that go into the target program pattern appears twice: once in the dependencies, and once in the f77 command that follows. Doing so makes changing the makefile error-prone, since the same changes must be made in two places in the file.

#### *Sample Macro Definition*

You can add a macro definition to the beginning of your makefile, such as:

OBJ = pattern.o computepts.o startupcore.o

#### *Sample Use of Macro Definition*

Change the description of the program, pattern as follows:

```
pattern: $(OBJ)
   f77 $(OBJ) –lcore77 –lcore –lsunwindow \
   –lpixrect –o pattern
```
Note the special syntax in the above example: use of a macro is indicated by a dollar sign, immediately followed by the name of the macro in parentheses. For macros with single-letter names, you can omit the parentheses.

## *Overriding of Macro Values*

The initial values of make macros can be overridden with command-line options to make. Add the following line to the top of the makefile:

FFLAGS=–u

Change each command for making FORTRAN 77 source files into relocatable files by deleting that flag,. The compile-line of computepts.f looks like this:

```
f77 $(FFLAGS) –c computepts.f
```
The final link looks like this:

```
f77 $(FFLAGS) $(OBJ) –lcore77 –lcore –lsunwindow \
    lpixrect –o pattern
```
If you issue the bare make command, everything compiles as before. However, the following command does more:

demo% **make "FFLAGS=–u –O"**

Here, the  $-0$  flag and the  $-u$  flag are passed to  $f77$ .

## *Suffix Rules in* make

If you do not specify how to make a relocatable file, make uses one of its default rules. In this case, it uses the f77 compiler, and passes as arguments any flags specified by the FFLAGS macro, the  $-c$  flag, and the name of the source file to be compiled.

You can take advantage of this rule twice in the example, but must still explicitly state the dependencies and the nonstandard command for compiling the pattern.f file. The makefile is as follows:

```
OBJ = pattern.o computepts.o startupcore.o
FFLAGS=–u
pattern: $(OBJ)
   f77 $(OBJ) –lcore77 –lcore –lsunwindow \
   –lpixrect –o pattern
pattern.o: pattern.f commonblock
   f77 $(FFLAGS) "–DCTIME=\"'date'\"" –c pattern.f
computepts.o: computepts.f commonblock
startupcore.o: startupcore.f
```
# *5.3 Change Tracking and Control with SCCS*

SCCS stands for Source Code Control System. It provides a way to:

- **•** Keep track of the evolution of a source file—its change history
- **•** Prevent the same source file from being changed at the same time
- **•** Keep track of the version number by providing version stamps

The basic three operations of SCCS are:

- **•** Putting files under SCCS control
- **•** Checking out a file for editing
- **•** Checking in a file

This section shows you how to use SCCS to perform these tasks, using the previous program as an example. Only normal, basic SCCS is described, and only three SCCS commands are introduced: create, edit, and delget.

## *Putting Files under SCCS*

Putting files under SCCS control involves:

- **•** Making the SCCS directory
- **•** Inserting SCCS ID keywords into the files, an optional task
- **•** Creating the SCCS files

## *Making the SCCS Directory*

To begin, you must create the SCCS subdirectory in the directory in which your program is being developed. Use this command:

demo% **mkdir SCCS**

SCCS must be in uppercase.

### *Inserting SCCS ID Keywords*

Some developers put one or more SCCS ID keywords into each file, but that is optional. These keywords are later identified with a version number each time the files are checked in with an SCCS get or delget command. There are three likely places to put these strings:

- **•** Comment lines
- **•** Parameter statements
- **•** Initialized data

The advantage is that the version information appears in the compiled object program, and can be printed using the what command. Included header files that contain only parameter and data definition statements do not generate any initialized data, so the keywords for those files usually are put in comments or in parameter statements. Finally, in the case of some files, like ASCII data files or makefiles, the source is all there is, so the SCCS information can go in comments, if anywhere.

Identify the makefile with a make comment containing the keywords:

```
# %Z%%M% %I% %E%
```
The source files, startupcore.f, computepts.f, and pattern.f can be identified by initialized data of the form:

```
CHARACTER*50 SCCSID
DATA SCCSID/"%Z%%M% %I% %E%\n"/
```
You can also replace the word CTIME by a parameter that is automatically updated whenever the file is accessed with get.

```
CHARACTER*(*) CTIME
PARAMETER ( CTIME="%E%")
```
Remove the -DCTIME option from the makefile. Finally, the included file commonblock is annotated with a FORTRAN 77 comment:

C %Z%%M% %I% %E%

## *Creating SCCS Files*

Now you can put these files under control of SCCS with the SCCS create command:

```
demo% sccs create makefile commonblock startupcore.f \
   computepts.f pattern.f
demo%
```
The makefile reads:

```
# @(#)makefile1.184/03/01
OBJ = pattern.o computepts.o startupcore.o
FFLAGS=-u
pattern: $(OBJ)
   f77 $(OBJ) –lcore77 –lcore –lsunwindow \
       –lpixrect –o pattern
pattern.o: pattern.f commonblock
computepts.o: computepts.f commonblock
startupcore.o: startupcore.f
```
The commonblock file reads:

```
C @(#)commonblock1.184/03/01
      INTEGER NMAX, NPOINTS
      REAL X, Y
      PARAMETER ( NMAX = 200 )
      COMMON NPOINTS
      \begin{array}{ll} \texttt{COMMON} & \texttt{X} \left( \texttt{NMAX} \right) \texttt{,} & \texttt{Y} \left( \texttt{NMAX} \right) \end{array}
```
 $5\equiv$ 

The computepts.f file reads:

```
SUBROUTINE COMPUTEPTS
   DOUBLE PRECISION T, DT, PI
   PARAMETER ( PI=3.1415927 )
   INCLUDE 'commonblock'
   INTEGER I
   CHARACTER*50 SCCSID
   DATA SCCSID/"@(#)computepts.f1.184/03/05\n"/
c Compute x/y coordinates of NPOINTS points
c on a unit circle as index I moves from 1 to
c NPOINTS, parameter T sweeps from 0 to
c PI(2 + NPOINTS/2) in increments of
c (PI/2)*(1 + 4/NPOINTS)T = 0.0DT = (PI/2.0)*(1.0 + 4.0/DBLE(NPOINTS))DO 10 I = 1, NPOINTS+1
   X(I) = COS(T)Y(I) = SIN(T)T = T+DT10 CONTINUE
   RETURN
   END
```
The startupcore.f file reads:

```
SUBROUTINE STARTUPCORE
   INCLUDE '/usr/include/f77/usercore77.h'
C Make initializing calls to core library
   COMMON /VWSURF/ VSURF
   INTEGER VSURF(VWSURFSIZE), SELECTVWSURF
   INTEGER PIXWINDD, INITIALIZECORE, INITIALIZEVWSURF
C (Use CGPIXWINDD instead of PIXWINDD for color)
   EXTERNAL PIXWINDD
   CHARACTER*4 ENVRETURN
   CHARACTER*50 SCCSID
   INTEGER LOC
   DATA SCCSID/"@(#)startupcore.f 1.1 84/03/05\n"/
   DATA VSURF /VWSURFSIZE*0/
   VSURF(DDINDEX) = LOC(PIXWINDD)
   IF (INITIALIZECORE(BASIC, NOINPUT, TWOD) .NE. 0)
& CALL EXIT
   CALL GETENV( "window me", ENVRETURN )
   IF (ENVRETURN .EQ. " ") THEN
   WRITE(0,*) "Must run in a window"
   CALL EXIT(2)
   ENDIF
   IF (INITIALIZEVWSURF( VSURF, FALSE) .NE. 0)
& CALL EXIT(2)
   IF (SELECTVWSURF(VSURF) .NE. 0) CALL EXIT(3)
   CALL SETWINDOW( -1.5, 1.5, -2.0, 2.0 )
   CALL CREATETEMPSEG()
   RETURN
   END
   SUBROUTINE CLOSECORE
   INCLUDE '/usr/include/f77/usercore77.h'
C Make terminating calls to core library
   COMMON /VWSURF/ VSURF
   INTEGER VSURF(VWSURFSIZE)
   CALL CLOSETEMPSEG()
   CALL DESELECTVWSURF( VSURF )
   CALL TERMINATECORE()
   RETURN
   END
```
*5*

The pattern.f file reads:

```
PROGRAM STAR
C Draw a star of n points, arg n
   INCLUDE 'COMMONBLOCK'
   CHARACTER*10 ARG
   INTEGER I, IARGC, LNBLNK
   CHARACTER*(*) CTIME
   PARAMETER ( CTIME="84/03/05" )
   CHARACTER*50 SCCSID
   DATA SCCSID/"@(#)pattern.f1.184/03/05\n"/
   IF (IARGC() .LT. 1 ) THEN
       CALL GETARG( 0, ARG)
       I = LNBLNK(ARG)WRITE (0,*) "Usage: ",arg(:i)," -v or ",arg(:i)," nnn"
       CALL EXIT (0)
   END IF
   CALL GETARG( 1, ARG )
   IF (ARG .EQ. "-v") THEN
       PRINT *, CTIME
       CALL EXIT(0)
   END IF
   READ( ARG, '(I3)') NPOINTS
   NPOINTS = NPOINTS*4
   IF (NPOINTS .LE. 0 .OR. NPOINTS .GT. NMAX-1) THEN
       WRITE(0,*) NPOINTS/4, "Out of range [1..",(NMAX-1)/4,"]"
       CALL EXIT(12)
   END IF
   CALL COMPUTEPTS
   CALL STARTUPCORE
   CALL MOVEABS2( X(1),Y(1) )
   CALL POLYLINEABS2( X(2), Y(2), NPOINTS)
   PAUSE
   CALL CLOSECORE
   END
```
This is just an example of how SCCS operates, rather than how it is really used. You do not need the preprocessor any longer to drop in the compilation date. The -v argument is without purpose, since you can use the what command, which gives you much more detail.

## *Checking Files Out and In*

Once your source code is under SCCS control, you use SCCS for two main tasks: to *check out* a file so that you can edit it, and to *check in* a file you have finished editing.

Check out a file is with the sccs edit command. For example:

```
demo% sccs edit computepts.f
```
SCCS then makes a writable copy of computepts.  $f$  in the current directory, and records your login name. Other users cannot check the file out while you have it checked out, but they can find out who has checked it out.

Check in the file with the sccs delget command when you have completed your editing. For example:

demo% **sccs delget computepts.f**

This command causes the SCCS system to do the following:

- **1. Make sure that you are the user who checked out the file by comparing login names.**
- **2. Prompt for a comment from you on the changes.**
- **3. Make a record of what was changed in this editing session.**
- **4. Delete the writable copy of** computepts.f **from the current directory.**
- **5. Replace it by a read-only copy with the SCCS keywords expanded.**

The sccs delget command is a composite of two simpler SCCS commands, delta and get. The delta command performs the first three tasks in the list above; the get command performs the last two tasks.

# *Libraries 6*

This chapter is organized into the following sections:

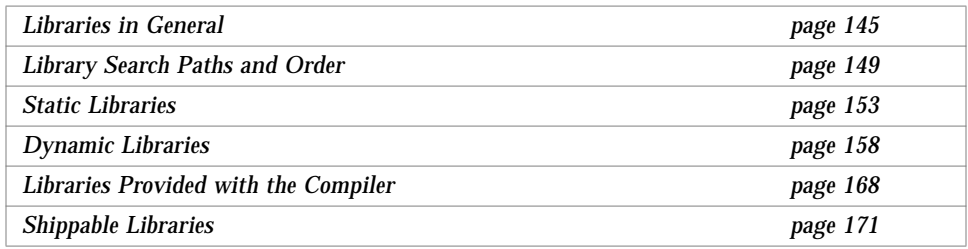

# *6.1 Libraries in General*

A software *library* is usually a set of subprograms. Each member of the set is called a library *element* or *module*. A *relocatable* library is one whose elements are relocatable (.o) files. These object modules are inserted into the executable file by the linker during the compile/link sequence. See  $1d(1)$ .

There are two basic kinds of software libraries—static and dynamic:

- **• Static library**—A library where modules are bound into the executable file *before* execution. Some examples on the system are:
	- **•** FORTRAN 77 library: libF77.a
	- **•** VMS FORTRAN 77 library: libV77.a
	- **•** Math library: libm.a
	- **•** C library: libc.a
- **• Dynamic library**—A library where modules can be bound in *after* execution begins. Some examples on the system are:
	- **•** FORTRAN 77 library: libF77.so
	- **•** VMS FORTRAN 77 library: libV77.so
	- **•** C library: libc.so

## *Advantages of Libraries*

Relocatable libraries provide an easy way for commonly used subroutines to be used by several programs. You need only name the library when linking the program, and those library modules that resolve references in the program are linked—copied into the executable file.

There are two advantages:

- **•** Only the needed modules are loaded.
- **•** You need not change the link command line as subroutine calls are added and removed during program development.

## *Debug Aids*

You can ask the linker various questions about libraries—how they are being used, what paths are being searched for libraries, and so forth.

#### *Load Map*

To display a load map, pass the load map option to the linker by -Qoption. This option displays which libraries are linked and which routines are obtained from which libraries during the creation of the executable module.

Example: -m for load map:

Solaris 2.x demo<sup>%</sup> **f77** - Qoption 1d -m any.f77

Example: -M for load map:

Solaris 1.x demo<sup>%</sup> f77 - Qoption 1d -M any.f77

#### *Other Queries*

For Solaris 2.3 and later, there are linker debugging aids which help diagnose some linking problems. One way to get the list is -Qoption ld -Dhelp.

Example: List some linker debugging aid options:

Solaris 2.3

See the *Linker and Libraries Manual* in the Solaris documentation for details.

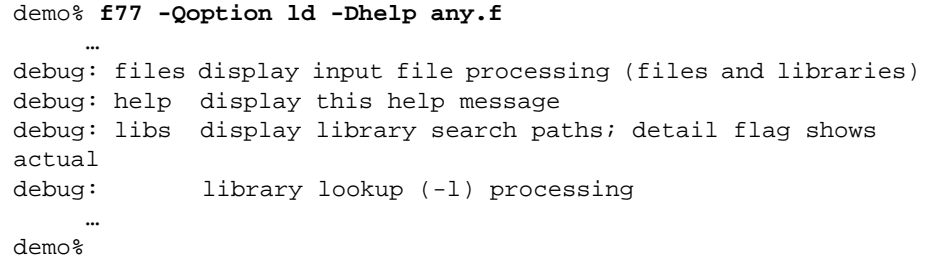

## *Consistent Compile and Link*

Do not build libraries with inconsistent options. Some options require consistent compiling and linking. Inconsistent compilation and linkage is not supported. See "Consistent Compile and Link," on page 26, for the options and steps involved.

## *Fast Directory Cache for the Link-editor*

Solaris 1.x

For Solaris 1.x only, the ldconfig utility configures a performance-enhancing cache for the ld.so runtime link-editor. It is run automatically from the /etc/rc.local file. For best performance, you should run it manually after you install a new shared object, such as a shared library, and every time the system is rebooted thereafter.

If you do not want to run ldconfig manually at each reboot of the system, add the name of the shared libraries directory to the ldconfig line near the end of the rc.local file. Do this on the machine where your compiler is installed, and on any client machines. Then run it manually once on each client.

Set the *1dconfig path differently for standard and nonstandard installations:* 

- **•** If you installed in the standard location, put that location in rc.local.
- **•** If you installed into the nonstandard /*your*/*dir*/ location, use that path.

Example: Standard install—configure performance-enhancing cache:

```
demo% su root
Password: root-password
demo# vi /etc/rc.local
         ...
# Build the link-editor fast directory cache.
#
if [ -f /usr/etc/ldconfig ]; then
     ldconfig /usr/lang/SC4.0; (echo "cache") > /dev/console
fi
:wq
demo#
```
In the above example, add the /usr/lang/SC4.0/ directory to the ldconfig line near the end of the rc.local file. The 4.0 in SC4.0 varies with the release number, of course.

Example: Nonstandard install—configure performance-enhancing cache:

```
...
ldconfig /your/dir/SC4.0
...
```
## *6.2 Library Search Paths and Order*

The linker searches for libraries in several locations in certain prescribed orders. Some of these locations are standard locations; some depend on the options  $-1x$  and  $-Ldir$ , and some on the environment variables  $LD_RUN_PATH$ or LD\_LIBRARY\_PATH. You can make some changes to the order and locations.

## *Order of Paths Critical for Compile (Solaris 1.x)*

In Solaris 1.x, if you specify library search paths, the *order* of the paths can be critical. The compilation can fail if you cause an incompatible version of the math library, libm, to be used.

## *Symptom*

If an entry is missing, the error message looks like the following:

```
ld: Undefined symbol
  - - start\_libm
   <other entries>
```
## *Solution*

To fix the problem, use the correct order and get a compatible version of libm:

- **•** If /usr/lib is in LD\_LIBRARY\_PATH, and if the installation was to /usr/lang/ (*standard* installation), put /usr/lang/lib in LD\_LIBRARY\_PATH *before* /usr/lib
- **•** If /usr/lib is in LD\_LIBRARY\_PATH, and if the installation was to /*my*/*dir*/ (*nonstandard* installation), put /*my*/*dir*/lib in LD\_LIBRARY\_PATH before /usr/lib

Otherwise, an incompatible version of the math library, libm, is used.

Using LD\_LIBRARY\_PATH is not generally recommended.

**Note –** In Solaris 1.x, do not use -L*dir* to specify /usr/lib, because then you get an incompatible version of the math library, libm. You never need to use -Ldir to specify /usr/lib, because you always get /usr/lib by default.

## *Error:* Library not Found

In some circumstances, the dynamic linker cannot find some libraries.

#### *Symptom*

The runtime error message looks like this:

ld.so: library not found

This error happens while running of a.out, not during compilation or linking.

#### *Some Causes*

You may have created an executable using dynamic libraries, and moved the libraries. For example, you built a . out with your own dynamic libraries in /*my*/*libs*/, then moved the libraries.

You may also have replaced all the paths in LD\_LIBRARY\_PATH with one directory. For example, you defined the LD\_LIBRARY\_PATH environment variable to link in the XView libraries only.

#### *Prevention*

Set LD\_LIBRARY\_PATH to include the path where the missing library resides, instead of setting it to be only the one path.

Example: Put /*my*/*libs*/ into LD\_LIBRARY\_PATH in front of what is there:

In  $sh$ <sup>.</sup>

```
demo$ LD_LIBRARY_PATH=/my/libs/:$LD_LIBRARY_PATH
demo$ export LD_LIBRARY_PATH
```
In csh:

demo% **setenv LD\_LIBRARY\_PATH /***my***/***libs***/:\$LD\_LIBRARY\_PATH**

#### *Order on the Command Line for* –l*x Options*

For any particular unresolved reference, libraries are searched only once, and only for symbols that are undefined at that point in the search. If you list more than one library on the command line, then the libraries are searched in the order they are found on the command line. Place  $-1x$  options as follows:

- Place the  $-1x$  option after any .f, .for, .F, or .o files.
- **•** If you call functions in libx, and they reference functions in liby, then place -l*x* before -l*y*.

## *Search Order for Library Search Paths*

Linker library search paths depend on the following:

- **•** Solaris 1.x or 2.x
- **•** Installation: standard location or nonstandard location, /*my*/*dir*/
- **•** Building or running of the executable file

The base directory, here called *BaseDir*, is defined as follows:

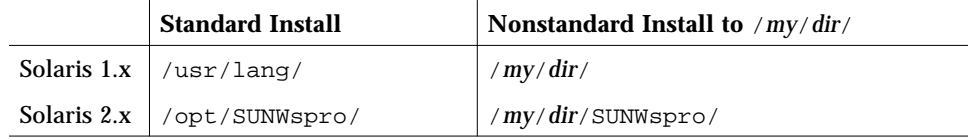

#### *While Building the Executable File*

While building the executable file, the static linker searches for any libraries in the following paths (among others), in the specified order.

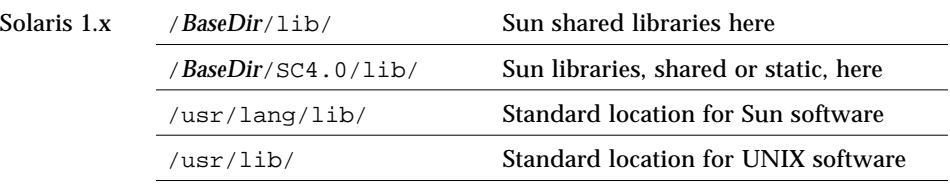

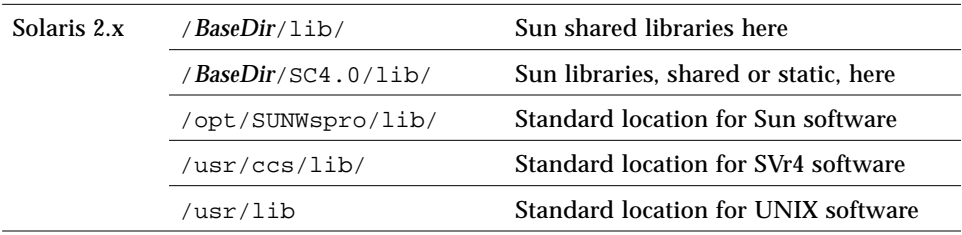

For both Solaris 1.x and 2.x, the above directories are the ones searched without any specification from you; they are the *default directories*.

While *building* the executable file in both Solaris 1.x and 2.x:

- **•** The static linker searches paths specified by LD\_LIBRARY\_PATH. For the search order relative to the above paths, see  $1d(1)$ .
- **•** The static linker searches paths specified by -L*dir*. For the search order relative to LD\_LIBRARY\_PATH, see  $ld(1)$ .

In general, it is best to avoid using LD\_LIBRARY\_PATH if at all possible.

### *While Running the Executable File*

While running the executable file, the dynamic linker searches for *shared* libraries in these paths (among others), in the specified order

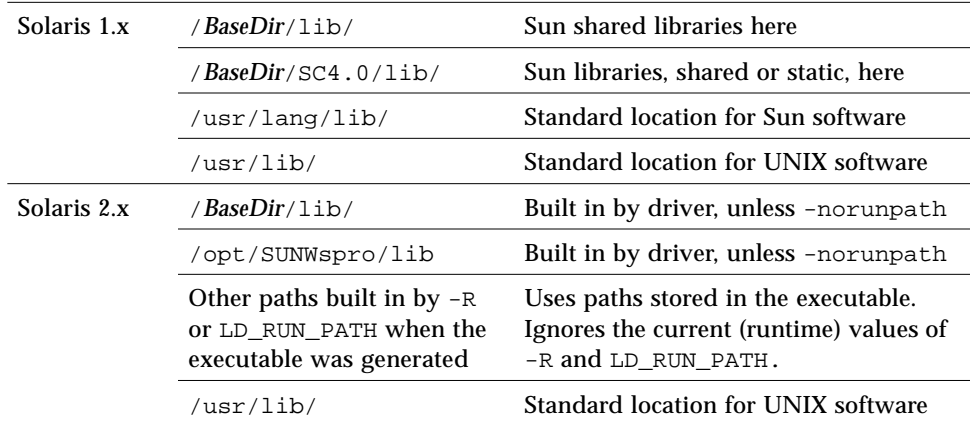

For both Solaris 1.x and 2.x, the above directories are the default directories, and are the ones searched without having to be specified.
#### *Remarks—*LD\_LIBRARY\_PATH*,* LD\_RUN\_PATH*, and* -R

While *running* the executable file in either *Solaris 1.x and 2.x*:

- **•** The *dynamic* linker searches paths specified by LD\_LIBRARY\_PATH. For the search order relative to the above paths, see  $1d(1)$ .
- **•** LD\_LIBRARY\_PATH can change after the executable has been created. No matter what the value of LD\_LIBRARY\_PATH was while the executable file was being built, the value at runtime is used while the executable is running. To see which directories were built in when the executable was created, use the dump command.

Example: In *Solaris 2.x*, list the directories embedded in a . out:

demo% **dump -Lv a.out | grep RPATH** *(No comparable utility for 1.x)*

While *running* the executable file in Solaris 2.x:

- **•** The *dynamic* linker searches the paths that had been specified by LD RUN PATH or -R while the executable file was being generated.
- The current values of LD\_RUN\_PATH and -R are ignored. For f77, -R and LD\_RUN\_PATH are not identical; see *–R ls*, page 69, for the differences.

# *6.3 Static Libraries*

Static libraries are built from object files (.o files) using the program, ar.

While the linker searches a static library, it extracts elements whose entry points are referenced in other parts of the program it is linking, such as subprogram or entry names or names of COMMON blocks initialized in BLOCKDATA subprograms. The nature of the elements and the nature of the search leads to some features that have both advantages and disadvantages.

# *Features of Libraries*

There are three main features (advantages/disadvantages) of static libraries as compared to dynamic libraries:

**•** Static libraries are more self reliant and less adaptable.

If you bind an a.out statically, then you can ship it without providing the libraries that were used to bind it. However, if there was a bug in a library that you bound into the a.out, then the statically bound a.out must be rebound and reshipped to take advantage of a fixed library. Whereas for dynamic libraries, the library provider can provide the fixed library to your customer, and not involve you.

**•** When the linker extracts a static library element, it takes the whole thing.

Since an element corresponds to the result of a compilation, routines that are compiled together are always linked together. One result of this *whole-thing* approach is that if you compile a file that has many functions, then an a.out that uses only one of those functions gets all of them copied into and bound into the a.out.

This is a difference between this operating system and some other systems, and may affect the way you divide up your libraries.

**•** In linking static libraries, the order really matters.

The linker processes its input files in the order that they appear on the command line—left to right. When the linker decides whether or not a library element is to be linked, its decision is based only on the relocatable modules it has already processed.

You can use lorder and tsort to order static libraries.

Example: If the FORTRAN 77 program is in two files, main.f and graf.f, and only the latter accesses the SunCore graphics library, it is an error to reference that library before graf.f or graf.o:

```
demo% f77 main.f –lcore77 –lcore graf.f –o myprog (Incorrect)
demo% f77 main.f graf.f –lcore77 –lcore –o myprog (Correct)
```
# *Sample Creation of a Static Library*

Example: Create a static library from four subroutines in one file:

Routines for library **cations** and demo<sup>%</sup> cations. **f** 

```
subroutine twice ( a, r )
    real a, r
    r = a * 2.0return
    end
    subroutine half ( a, r )
    real a, r
    r = a / 2.0return
    end
    subroutine thrice ( a, r )
    real a, r
    r = a * 3.0return
    end
    subroutine third ( a, r )
    real a, r
    r = a / 3.0return
     end
demo%
```
Example: This main program uses one of the subroutines in the library*:*

```
Main demo<sup>%</sup> cat teslib.f
                            read(*,*) x
                            call twice( x, z )
                            write(*,*) z
                            end
                        demo%
```
Split the file, using fsplit, so there is one subroutine per file:

```
demo% fsplit one.f
twice.f
half.f
thrice.f
third.f
demo%
```
Compile each with the  $-c$  option so it will compile only, and leave the  $\cdot$  o files:

```
demo% f77 -c half.f
half.f:
half:
demo% f77 -c third.f
third.f:
third:
demo% f77 -c thrice.f
thrice.f:
thrice
demo% f77 -c twice.f
twice.f:
twice:
demo%
```
Create a static library, using ar:

```
demo% ar cr faclib.a half.o third.o thrice.o twice.o
```
The above command line directs ar to create static library faclib.a from the four object files.

As an alternative, specify any order using lorder and tsort:

```
demo% ar cr faclib.a 'lorder half.o third.o thrice.o \
              twice.o | tsort'
```
In Solaris 1.x, use ranlib to randomize the static library:

Solaris 1.x demo% **ranlib faclib.a** *( Do not do this in Solaris 2.x)*

To use this new library, put the file name in the compile command. No special flag is needed—the linker recognizes a library when it encounters one.

Example*:* Use the new library while compiling the main program:

```
demo% f77 teslib.f faclib.a {Put the file name in the compile command. }
teslib.f:
MAIN:
demo%
```
Example: Use nm to list the names of all the objects in the executable file:

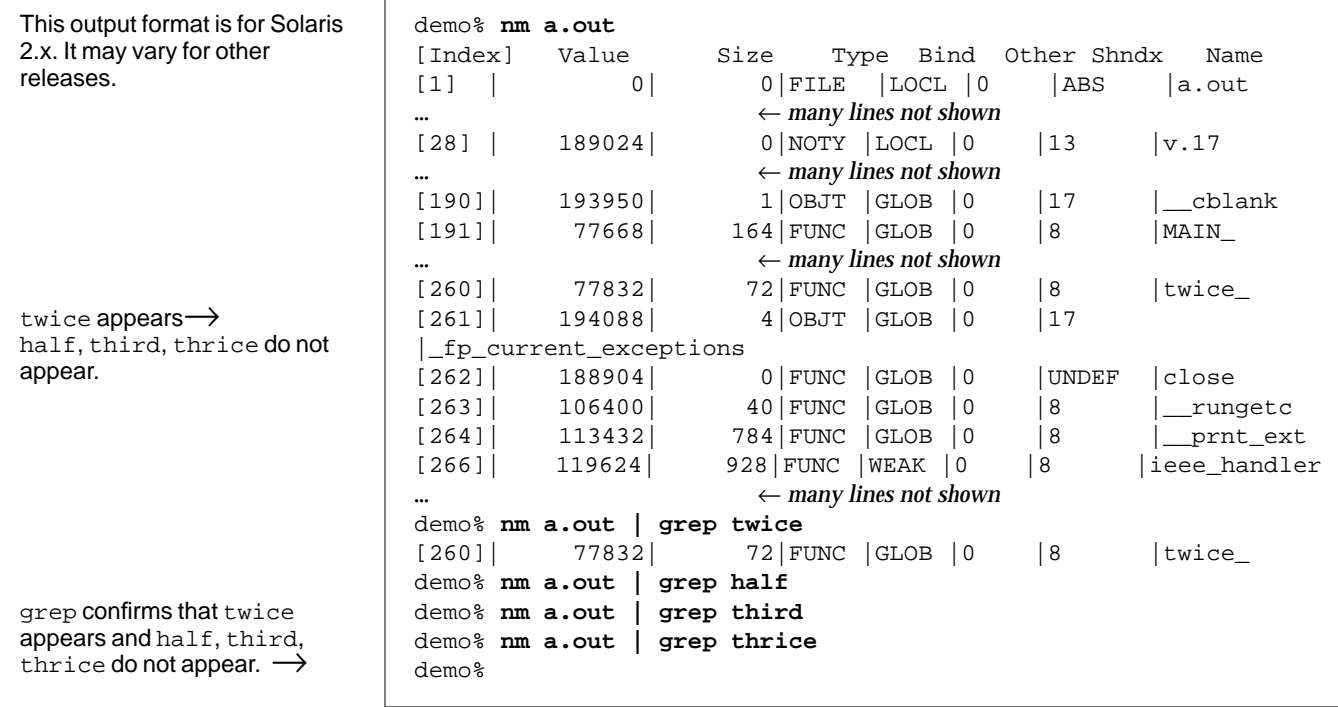

Example: Test the executable file—run a.out:

```
demo% a.out
6
     12.0000
demo%
```
### *Sample Replacement in a Static Library*

If you recompile an element of a static library, usually because you changed the source, replace it in its library by running ar again.

Example: Recompile, replace. Give  $ar$  the  $r$  option; use  $cr$  only for creating:

```
demo% f77 -c half.f
demo% ar r faclib.a half.o
demo%
```
# *6.4 Dynamic Libraries*

The defining aspect of a *dynamic* library is that modules can be bound into the executable file *after* execution begins.

Perhaps the most useful feature of a dynamic library is that a module can be used by various executing programs *without* duplicating that module in each and every one of them. For this reason, a dynamic library is also called a *shared* library, or sometimes a *dynamic shared* library.

# *Features*

A dynamic library has the following features:

- **•** A dynamic library is a set of object modules, each in executable file format (the a.out format), but the set has no main entry.
- **•** The object modules are *not* bound into the executable file by the linker during the compile-link sequence; such binding is deferred until runtime.
- **•** A shared library module is bound once into the first running program that references it. If any subsequent running program references it, that reference is mapped to this first copy.
- **•** If you change a module of a shared library, then whenever any application that uses it starts to execute, it uses the changed version. Maintaining programs is easier this way. However, a disadvantage is that you may have different results from an *unchanged* executable, or from what appears as an unchanged executable.

# *Performance Issues*

There is the usual trade-off between space and time:

- **• Less space**—In general, in deferring the binding of the library module:
	- **•** A dynamic library uses less disk space.
	- **•** A dynamic library uses less processor memory when several processes using the library are active simultaneously.
- **• More time**—It takes a little more CPU time to do the following:
	- **•** Load the library during runtime.
	- **•** Do the link editing operations.
	- **•** Execute the library position-independent code.
- **• Possible time savings**—If the library module your program needs is already loaded and mapped because another running program referenced it, then the extra CPU time used can be offset by the savings in I/O access time. If the extra CPU time is less than or equal to the saved I/O time, then the performance that is the same or better.

You can "get more bang for the buck" in an environment where multiple processes using the library are active simultaneously, that is, when the library is actually being shared. The extra bang comes from a reduction in working set size.

**• Overall speedup?** Programs vary. Because of these various performance issues, some programs are faster with shared libraries; some with nonshared libraries. You can bind each way to see if one way is significantly better for your program.

## *Position-Independent Code and* -pic

*Position-independent code* (PIC) is code that can be bound to any address in a program without requiring relocation by the link editor. Since the code does not need the customizations created by such relocation, it is inherently sharable between multiple processors. Thus, if you are building code to be part of a shared library, you must make it position-independent code.

The -pic compiler option produces position-independent code. Each reference to a global datum is generated as a dereference of a pointer in the global offset table. Each function call is generated in pc-relative addressing mode through a procedure linkage table. The size of the global offset table is limited to 8K on SPARC processors. The -PIC compiler option is similar to -pic, but allows the global offset table to span the range of 32-bit addresses.

## *Binding Options*

You can specify the binding option when you compile, that is, dynamic or static libraries. These options are actually linker options, but they are recognized by the compiler and passed on to the linker.

See "–Bx," on page 41 and "–dx" on page 45.

If you provide a library to your customers, then providing both a dynamic and a static version allows them the flexibility of binding, whichever way is best for their application. For example, if the customer is doing some benchmarks, the –dn option reduces one element of variability.

# *A Simple Dynamic Library*

If you compile the source files with  $-pic$  or  $-PIC$ , then you can build a dynamic library from the relocatable object  $(0.0)$  files with the 1d command.

### *Sample Create of a Dynamic Library (2.x)*

Solaris 2.x

We can create a dynamic library, starting with the same files used for the static library example: half.f, third.f, thrice.f, and twice.f.

Example: Compile with -pic:

```
demo% f77 -pic -c -silent *.f
```
Example: Link and specify the .so file, and the -h to get a version number:

```
demo% ld -o libfac.so.1 -dy -G -h libfac.so.1 -z text *.o
```
-G tells the linker to build a dynamic library.

-ztext warns you if it finds anything other than position-independent code, such as relocatable text. It does not warn you if it finds writable data.

Example: Bind-make the executable file a.out:

```
demo% f77 teslib.f libfac.so.1
teslib.f:
 MAIN:
demo%
```
Example: Run:

```
demo% a.out
6
     12.0000
demo%
```
Inspect a.out for the use of shared libraries. The file command shows that a.out is a dynamically linked executable—programs that use shared libraries are completely link-edited during execution.

Example: Use the file command to see if a . out is dynamically linked:

The output varies slightly for Solaris 1.x, 2.x, x86.

```
demo% file a.out
a.out: ELF 32-bit MSB executable SPARC Version 1
dynamically linked, not stripped
demo%
```
The  $1d$ d command shows that  $a$ , out uses some shared libraries, including libfac.so.1 and libc, which are included by default by f77. It also shows exactly which files on the system are used for these libraries.

Example: Use the 1dd command to see if a . out uses shared libraries:

```
demo% ldd a.out
         libfac.so.1 => ./libfac.so.1
         libF77.so.2 => /opt/SUNWspro/lib/libF77.so.2
        libc.so.1 => /usp/lib/libc.so.1 libucb.so.1 => /usr/ucblib/libucb.so.1
         libresolv.so.1 => /usr/lib/libresolv.so.1
         libsocket.so.1 => /usr/lib/libsocket.so.1
        libnsl.so.1 => /usr/lib/libnsl.so.1<br>libelf.so.1 => /usr/lib/libelf.so.1
                         /usr/lib/libelf.so.1
        libdl.so.1 => /usr/lib/libdl.so.1 libaio.so.1 => /usr/lib/libaio.so.1
         libintl.so.1 => /usr/lib/libintl.so.1
         libw.so.1 => /usr/lib/libw.so.1
demo%
```
Your paths may vary.

### *Sample Create of a Dynamic Library (1.x)*

Solaris 1.x

Start with the same files used for the static library example:  $half.f, third.f,$ thrice.f, twice.f. This library is very simple as it consists of procedures *only*—*no* global data is exported; it is made available for direct reference by programs using the library.

Example: Compile with -pic:

demo% **f77 -silent -pic -c half.f third.f thrice.f twice.f**

Example: Link, and specify the .so file and version number:

```
demo% ld -o libfac.so.1.1 -Bdynamic -assert pure-text *.o
```
-assert pure-text warns you if it finds anything other than positionindependent code, such as relocatable text, but not if it finds writable data.

Example: Bind—make the executable file a.out:

```
demo% f77 teslib.f libfac.so.1.1
teslib.f:
 MAIN:
demo%
```
Example: Run:

```
demo% a.out
6
     12.0000
demo%
```
Inspect a.out for the use of shared libraries. The file command shows if a.out is a dynamically linked executable—programs that use shared libraries are completely link-edited while they are executed, that is, dynamically.

Example: Use the file command to see if a . out is dynamically linked:

The output varies slightly for Solaris 1.x, 2.x, x86.

```
demo% file a.out
a.out SPARC demand paged dynamically linked
       executable not stripped
demo%
```
The 1dd command shows that a out uses some shared libraries, including libfac.so.1 and libc (included by default by f77). It also shows exactly which files on the system will be used for these libraries.

Example: Use the 1dd command to see if a . out uses shared libraries:

```
demo% ldd a.out
        libfac.so.1.1
       -IF77.2 => /set/lang/4.0/lang/buildbin/4.x/libF77.so.2.0-lc.1 => /usr/lib/libc.so.1.6demo%
```
Your paths may vary.

# *Dynamic Library for Exporting Initialized Data*

*Exported data* means data in a shared library that is available for direct reference by programs using the library. For FORTRAN, exported initialized data is in the COMMON statements and the BLOCK DATA routines.

In Solaris 1.x, if the data are assigned initial values in the library, then this set of data must be identified for the link editor by placing the data (and *only* the data) in a special random archive library with the . sa suffix. No such step is needed in Solaris 2.x.

To create a dynamic library that allows using initialized data, do the following:

- **1. Segregate the initializing declarations into** BLOCK DATA **routines.**
- **2. Put them in separate source files.**
- **3. Create a static archive library (a** .sa **file) composed of only those routines.** You must include these modules in the .so file.
- **4. Use** ranlib **to incorporate a symbol table into this** .sa **archive library.**

**Note –** The above steps are for Solaris 1.x only. In Solaris 2.x, it is all automatic.

Solaris 1.x

# *Sample Create of a Dynamic Library—Export Initialized Data*

Solaris 1.x

Example: Create dynamic library—allow exporting of initialized data:

```
demo% cat Blkgrp.f
* Blkgrp.f -- Block Data for Shared Library
    blockdata blkgrp
    common / grp / a, b, c
    data a, b, c / 3*9.9 /
    end
demo% cat PrintGrp.f
* PrintGrp.f -- Subroutine for Shared Library
    subroutine printgrp
    common / grp / a, b, c
    write( *, '(3f4.1)' ) a, b, c
    return
    end
demo% cat ReadGrp.f
* ReadGrp.f -- Subroutine for Shared Library
    subroutine readgrp
    common / grp / a, b, c
    read( *, * ) a, b, c
    return
     end
demo% cat TesSharMain.f
* TesSharMain.f -- Test Shared Library
    common / grp / a, b, c
    a = 1.0b = 2.0call printgrp
    end
demo%
```
Example: Source that *does* export initialized data:

```
demo% cat ZapGrp.f
* ZapGrp.f -- Subroutine for Shared Library
    subroutine zapgrp
     common / grp / a, b, c
    a = 0.0b = 0.0c = 0.0return
     end
demo%
```
Example: Use -pic on: blkgrp.f, printgrp.f, readgrp.f, and zapgrp.f:

```
demo% f77 -c -pic -silent *.f
demo%
```
Example: Create the .sa file, then run ranlib on it:

```
demo% ar cr libblkgrp.sa.1.1 Blkgrp.o
demo% ranlib libblkgrp.sa.1.1
demo%
```
Create a shared library . so file with the same version number as the . sa file. For the dynamic loader, the .sa and .so files must match exactly in name and version number.

Example: Create a shared library:

```
demo% ld -o libblkgrp.so.1.1 -assert pure-text \
     PrintGrp.o ReadGrp.o ZapGrp.o Blkgrp.o
demo%
```
Example: Bind:

```
demo% f77 TesSharMain.o libblkgrp.so.1.1
demo%
```
Example: Run:

```
demo% a.out
  1.0 2.0 9.9
demo%
```
Inspect the a.out file for the use of shared libraries. The file command shows that a.out is a dynamically linked executable—programs that use shared libraries are completely link-edited while they are executed, that is, dynamically.

Example: Use the file command to see if a . out is dynamically linked:

The output varies slightly for Solaris 1.x, 2.x, x86.

```
demo% file a.out
a.out: SPARC demand paged dynamically linked
     executable not stripped
demo%
```
The 1dd command shows that a . out uses two shared libraries, libfac.so.1.1 and libc, which are included by default by f77. It also shows exactly which files on the system are used for these libraries.

Example: Use the 1dd command to see if a . out uses shared libraries:

```
demo% ldd a.out
     libblkgrp.so.1.1
     -lF77.2 => /set/lang/2.0/lang/buildbin/4.x/libF77.so.2.0
     -lc.0 => /usr/lib/libc.so.0.10demo%
```
# *6.5 Libraries Provided with the Compiler*

Several libraries are installed with the compiler, including the following:

*Table 6-1* Major Libraries Provided with the Compiler

| Library                                                   | File        | <b>Options Needed</b>          |
|-----------------------------------------------------------|-------------|--------------------------------|
| £77 functions, nonmath                                    | libF77      | None                           |
| f 77 functions, nonmath, multithread safe                 | libF77 mt   | -parallel, and so on           |
| f 77 math library                                         | libM77      | None                           |
| <b>VMS</b> library                                        | libV77      | $-1V77$                        |
| Library used if linking Pascal, FORTRAN,<br>and C objects | libpfc      | None                           |
| Library of Sun math functions                             | libsunmath  | None                           |
| POSIX bindings                                            | libFposix   | $-IF$ posix                    |
| POSIX bindings for extra runtime checking                 | libFposix c | -lFposix c                     |
| XView bindings and Xlib bindings<br>for the X11 interface | libFxview   | -lFxview<br>-lxview<br>$-1x11$ |

# *VMS Library*

The libV77 library is the VMS library, which contains two special VMS routines: idate and time.

To use either of these routines, include the -lV77 option.

For idate and time, there is a conflict between the VMS version and the version that traditionally is available on UNIX operating systems. If you use the -lV77 option, you get the VMS compatible versions of the idate and time routines.

See the *FORTRAN 77 4.0 Reference Manual* for details on these routines.

### POSIX *Library*

There are two versions of POSIX bindings provided with the compiler:

- **•** libFposix, which is just the bindings
- **•** libFposix\_c, which does some runtime checking to make sure you are passing correct handles.

If you pass bad handles:

- **•** libFposix\_c returns an error code (ENOHANDLE).
- **•** libFposix core dumps with a segmentation fault.

Of course, the checking is time-consuming, and  $\text{libFposix}\_c$  is several times slower.

Both POSIX libraries come in static and dynamic forms.

### *Which* POSIX

The POSIX bindings provided are for IEEE Standard 1003.9-1992.

IEEE 1003.9 is a binding of 1003.1-1990 to FORTRAN (X3.8-1978).

POSIX.1 documents:

- **•** ISO/IEC 9945-1:1990
- **•** IEEE Standard 1003.1-1990
- **•** IEEE Order number SH13680
- **•** IEEE CS Catalog number 1019

To find out precisely what POSIX is, you need both the 1003.9 and the POSIX.1 documents.

For further information, copies of the IEEE and ISO POSIX.1 Standard (ISO 9945-1:1990, also known as IEEE Standard 1003.1-1990) can be obtained from the following organizations:

**• Continental U.S.**:

Computer Society: +1 (714) 821 8380 (Ask for Customer Service) or IEEE Publication Sales +1 (800) 678-IEEE

- **• Canada**: IEEE Canada: +1 (908) 981-1393 7071 Yonge St. Thornhill, Ontario L3T 2A6 Canada
- **• Outside Continental U.S.**:

IEEE Service Center: +1 (800) 678-IEEE 445 Hoes Lane P. O. Box 1331 Piscataway, NJ 08855-1331

or:

IEEE Computer Society: +1 (714) 821 8380; Fax: +1 (714) 821 4010 10662 Los Vaqueros Circle P. O. Box 3014 Los Alamitos, CA 90720-3014

#### **• Europe**:

IEEE Computer Society: +32 2 770 2198; Fax +32 2 770 8505 Jacques Kevers 13 Ave de l'Aquilon B-1200 Brussels Belgium

**• Asia**: IEEE Computer Society: +81 33 408 3118; Fax +81 33 408 3553 Ms. Kyoko Mikami Ooshima Building 2-19-1 Minami Aoyma Minato-Ku Tokyo 107 Japan

# *6.6 Shippable Libraries*

If your executable uses a Sun dynamic library that is listed in the following file, your license includes the right to redistribute the library to your customer.

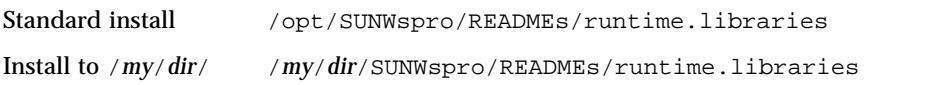

Do not redistribute or otherwise disclose the header files, source code, object modules, or static libraries of object modules in any form.

Refer to the section, "*License to Use,"* in the document, "*End User Object Code License*," at the back of the plastic case that contains the CD-ROM.

# *Debugging 7*

This chapter is organized into the following sections:

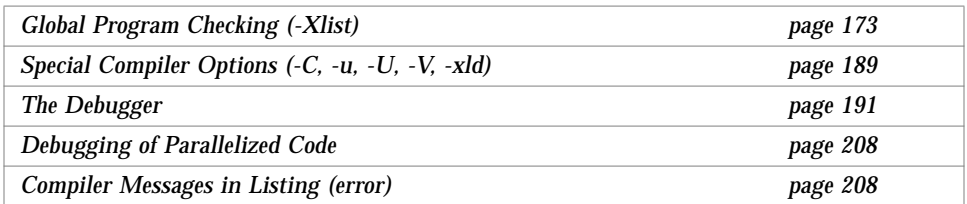

# *7.1 Global Program Checking (*-Xlist*)*

Checking across routines helps find various kinds of bugs.

With -Xlist, f77 reports errors of alignment, agreement in number and type for arguments, common blocks, parameters, plus many other kinds of errors.

f77 also makes a listing and a cross reference table; combinations and variations of these are available using suboptions. An example follows. Example: Use -XlistE to show *errors only*:

```
-XlistE demo% f77 -XlistE -silent Repeat.f
                     demo% cat Repeat.lst
                     FILE "Repeat.f"
                     program repeat
                          4 CALL nwfrk ( pn1 )
                      ^
                     **** ERR #418: argument "pn1" is real, but dummy argument is
                                    integer*4
                                    See: "Repeat.f" line #14
                          4 CALL nwfrk ( pn1 )
                      ^
                     **** ERR #317: variable "pn1" referenced as integer*4 across
                                    repeat/nwfrk//prnok in line #21 but set as real
                                    by repeat in line #2
                     subroutine subr1
                         10 CALL subr1 ( x * 0.5 )
                      ^
                     **** WAR #348: recursive call for "subr1". See dynamic calls:
                                    "Repeat.f" line #3
                     subroutine nwfrk
                         17 PRINT *, prnok ( ix ), fork ( )
                     \mathcal{L}^{\mathcal{L}}**** ERR #418: argument "ix" is integer*4, but dummy argument
                                    is real
                                    See: "Repeat.f" line #20
                     subroutine unreach_sub
                         24 SUBROUTINE unreach_sub()
                     \sim \sim**** WAR #338: subroutine "unreach_sub" isn't called from program
                     Date: Wed Feb 23 10:40:32 1995
                     Files: 2 (Sources: 1; libraries: 1)
                     Lines: 26 (Sources: 26; Library subprograms: 2)
                     Routines: 5 (MAIN: 1; Subroutines: 3; Functions: 1)
                     Messages: 5 (Errors: 3; Warnings: 2)
                     demo%
```
# *Errors in General*

Global program checking performs the following tasks:

- **•** Enforce type checking rules of FORTRAN 77 more stringently than usual, especially between separately compiled routines.
- **•** Enforce some portability restrictions needed to move programs between different machines or operating systems
- **•** Detect legal constructions that are nevertheless wasteful or error-prone
- **•** Reveal other bugs and obscurities

# *Details*

In particular, global cross checking reports problems, such as:

- **•** Interface problems
	- **•** Checking number and type of dummy and actual arguments
	- **•** Checking type of function values
	- **•** Checking possible conflicts of incorrect usage of data types in common blocks of different subprograms
- **•** Usage problems
	- **•** Function used as a subroutine or subroutine used as a function
	- **•** Declared but unused functions, subroutines, variables, and labels
	- **•** Referenced but not declared functions, subroutines, variables, and labels
	- **•** Usage of unset variables
	- **•** Unreachable statements
	- **•** Implicit type variables
	- **•** Inconsistency of the named common block lengths, names, and layouts
- **•** Syntax problems: syntax errors found in a FORTRAN 77 program
- **•** Portability problems: code that does not conform to ANSI FORTRAN 77, if the appropriate option is used

# *How to Use Global Program Checking*

To cross-check the named source files, use -Xlist on the command line.

Example: Compile three files for global program checking:

demo% **f77 -Xlist any1.f any2.f any3.f**

In the above example, f77:

- **•** Saves the output in the file any1.lst
- **•** Compiles and links the program if there are no errors

### *Terminal Output*

To display directly to the terminal, rename the output file to /dev/tty.

Example: Display to terminal:

demo% **f77 -Xlisto /dev/tty any1.f**

See -Xlisto *name*, on page 185.

### *Default Output Features*

The -Xlist option provides a combination of features available for output. With no other -Xlist options, you get the following by default:

- **•** The listing file name is taken from the first input source file that appears, with a .lst extension added.
- **•** A line-numbered source listing
- **•** Error messages (embedded in listing) for inconsistencies across routines
- **•** Cross-reference table of the identifiers
- **•** Pagination at 66 lines per page and 79 columns per line
- **•** No call graph
- **•** No expansion of include files

# *File Types*

The checking process recognizes all the files in the f77 command line, which contain names that end in .f, .for, .F, .o, or .s. The .o and .s files supply the process with information that relates to global names only, such as subroutine and function names.

*Analysis Files (*.fln *Files)*

f77 stores results of local cross checking analysis for source files into files with a .fln suffix. It usually uses the source directory. The files may be clutter, however. One workaround is to delete the files from time to time:

demo% **rm \*.fln**

Alternatively, put the files into, say, /tmp. See -Xlistfln*dir*, page 184.

demo% **f77 -Xlistfln/tmp \*.f**

```
Repeat.f
Compile with -xlist. \rightarrowList the -xlist output file. \rightarrowdemo% cat Repeat.f
                                     PROGRAM repeat
                                       pnl = REAL( LOC ( rpl ) ) CALL subr1 ( pn1 )
                                        CALL nwfrk ( pn1 )
                                        PRINT *, pn1
                                      END ! PROGRAM repeat
                                      SUBROUTINE subr1 ( x )
                                        IF ( x .GT. 1.0 ) THEN
                                         CALL subr1 ( x * 0.5 )
                                        END IF
                                      END
                                      SUBROUTINE nwfrk( ix )
                                        EXTERNAL fork
                                        INTEGER prnok, fork
                                        PRINT *, prnok ( ix ), fork ( )
                                      END
                                      INTEGER FUNCTION prnok ( x )
                                       prnok = INT (x) + LOC(x) END
                                      SUBROUTINE unreach_sub()
                                        CALL sleep(1)
                                      END
                              demo% f77 -Xlist -silent Repeat.f
                              demo% cat Repeat.lst
```
Example: Using -Xlist—a program with inconsistencies between routines:

See the output on the following pages.

*7*

Example: Output file for -Xlist:

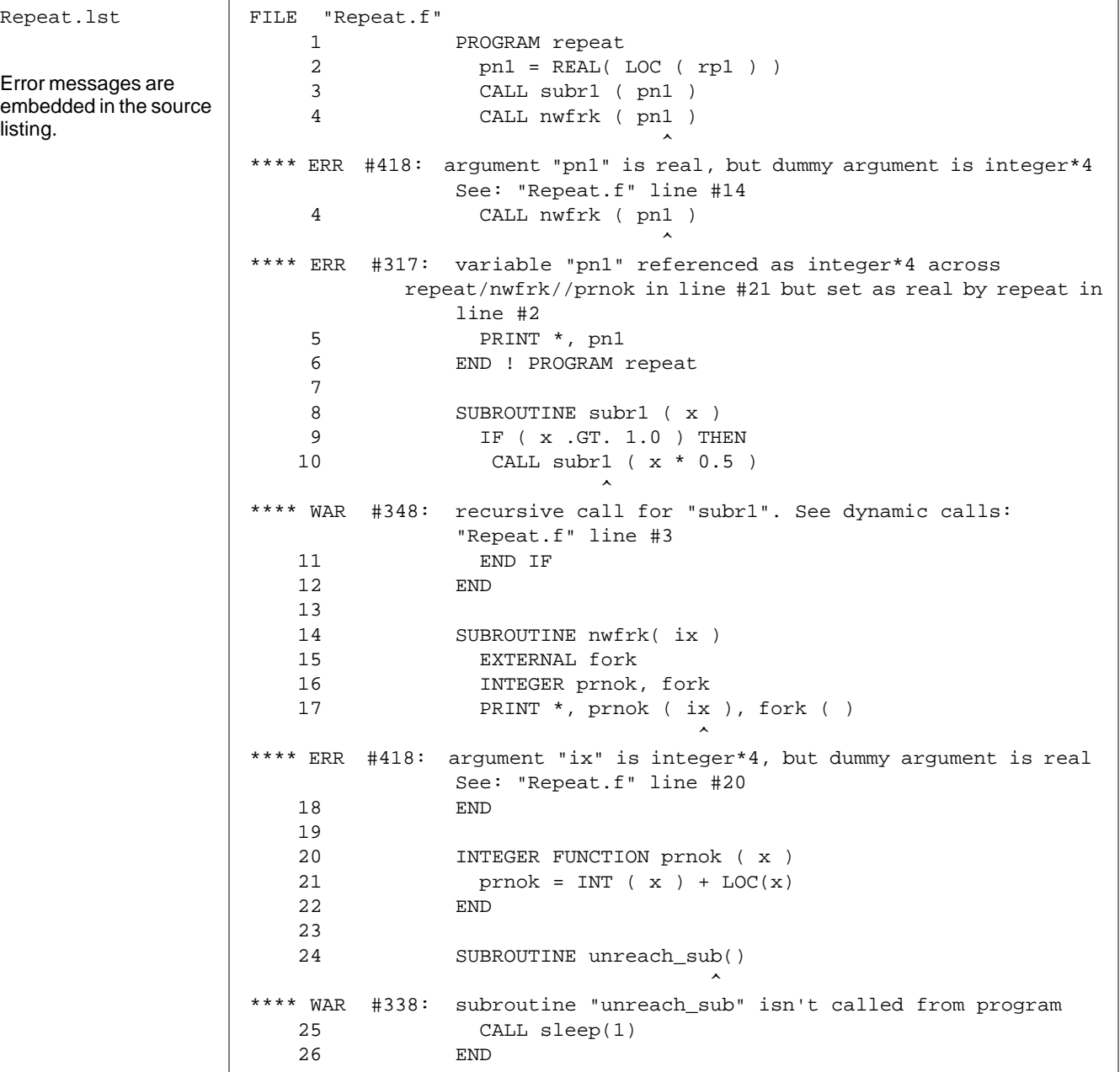

# *7*

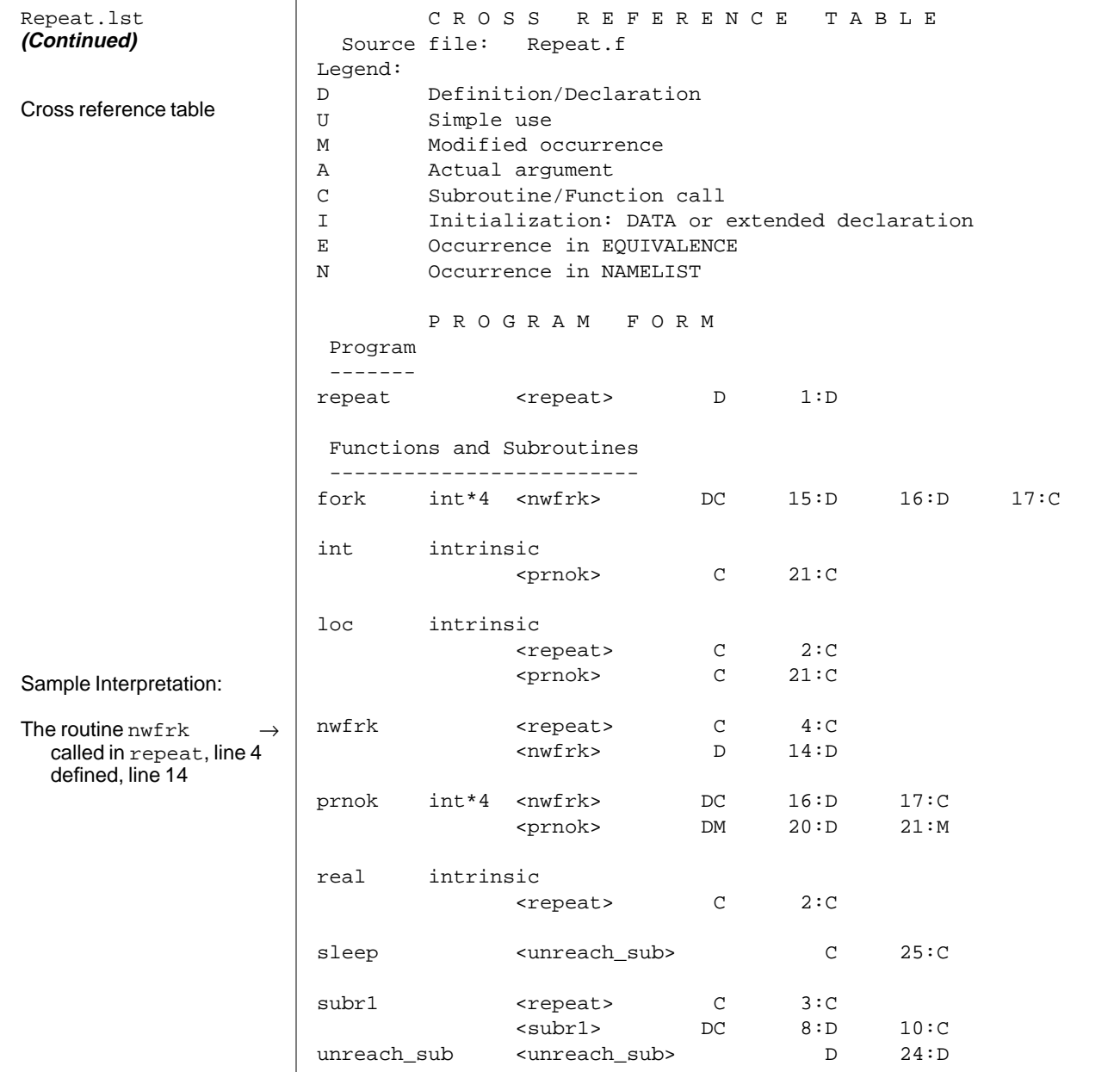

Output File: f77 -Xlist Repeat.f (*Continued*)

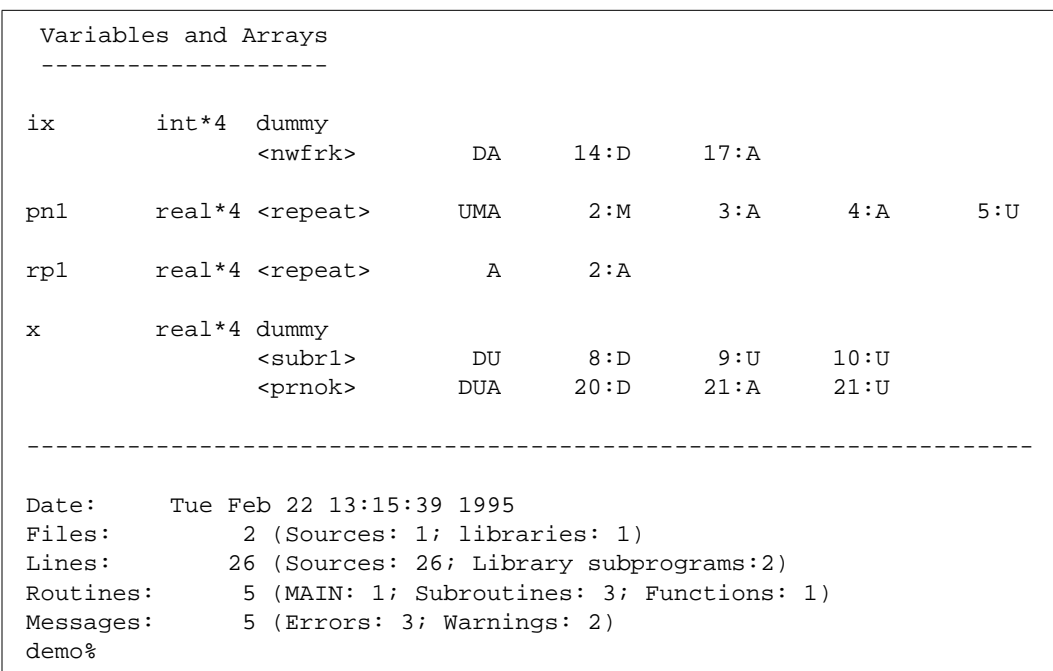

### Output File: f77 -Xlist Repeat.f (*Continued*)

In the cross-reference table in the above example:

- **•** ix is a 4-byte integer:
	- **•** Used as an argument in the routine, nwfrk
	- **•** At line 14, used as a declaration of argument
	- **•** At line 17, used as an actual argument
- pn1 is a 4-byte real in the routine, repeat:
	- **•** At line 2, modified
	- **•** At line 3, argument
	- **•** At line 4, argument
	- **•** At line 5, used
- **•** rp1 is a 4-byte real in the routine, repeat. At line 2, it is an argument.
- **•** x is a 4-byte real in the routines, subr1 and prnok:
	- **•** In subr1, at line 8, defined; at lines 9 and 10 used
	- **•** In prnok, at line 20, defined; at line 21, used as an argument

Repeat.lst **(Continued)**

More of the cross reference table

# *Suboptions for Global Checking Across Routines*

The standard global cross checking option is -Xlist with no suboption.

This section shows the listing, errors and cross reference table. For variations from this standard report, add one or more suboptions to the command line.

### *Suboption Syntax*

Add suboptions according to the following rules:

- **•** Append the suboption to -Xlist.
- **•** Put no space between the -Xlist and the suboption.
- **•** Put only one suboption per -Xlist.

### *Combination Special and A La Carte Suboptions*

Combine suboptions according to the following rules:

- The combination special is:  $-Xlist$  (listing, errors, cross reference table)
- **•** The a la carte options are: -Xlistc, -XlistE, -XlistL, and -XlistX.
- **•** All other options are detail options—not a la carte or combination special*.*

**Note –** Once you start ordering a la carte, the three parts of the combination special are cancelled, and you get only what you specify.

Example: Each of these two command lines perform the same task:

demo% **f77 -Xlistc -Xlist any.f**

demo% **f77 -Xlistc any.f**

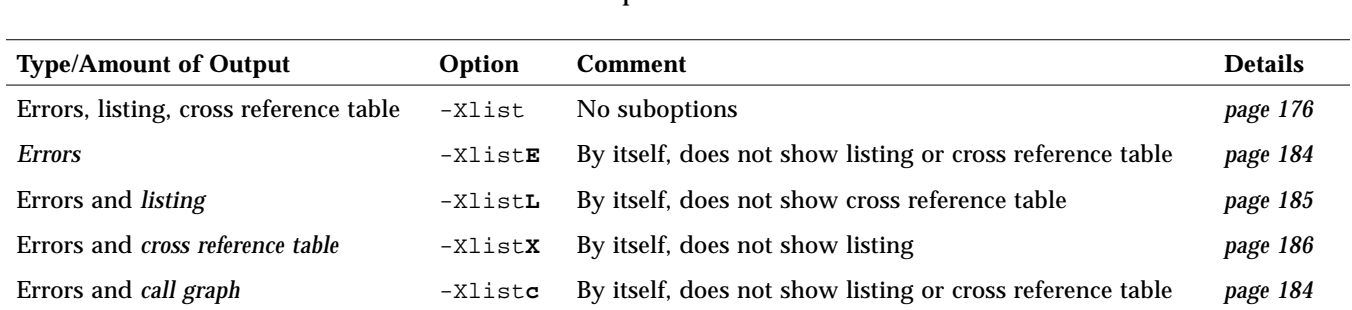

### The following table shows the combination special or a la carte suboptions, with no other suboptions:

#### Here is a summary of -Xlist suboptions:

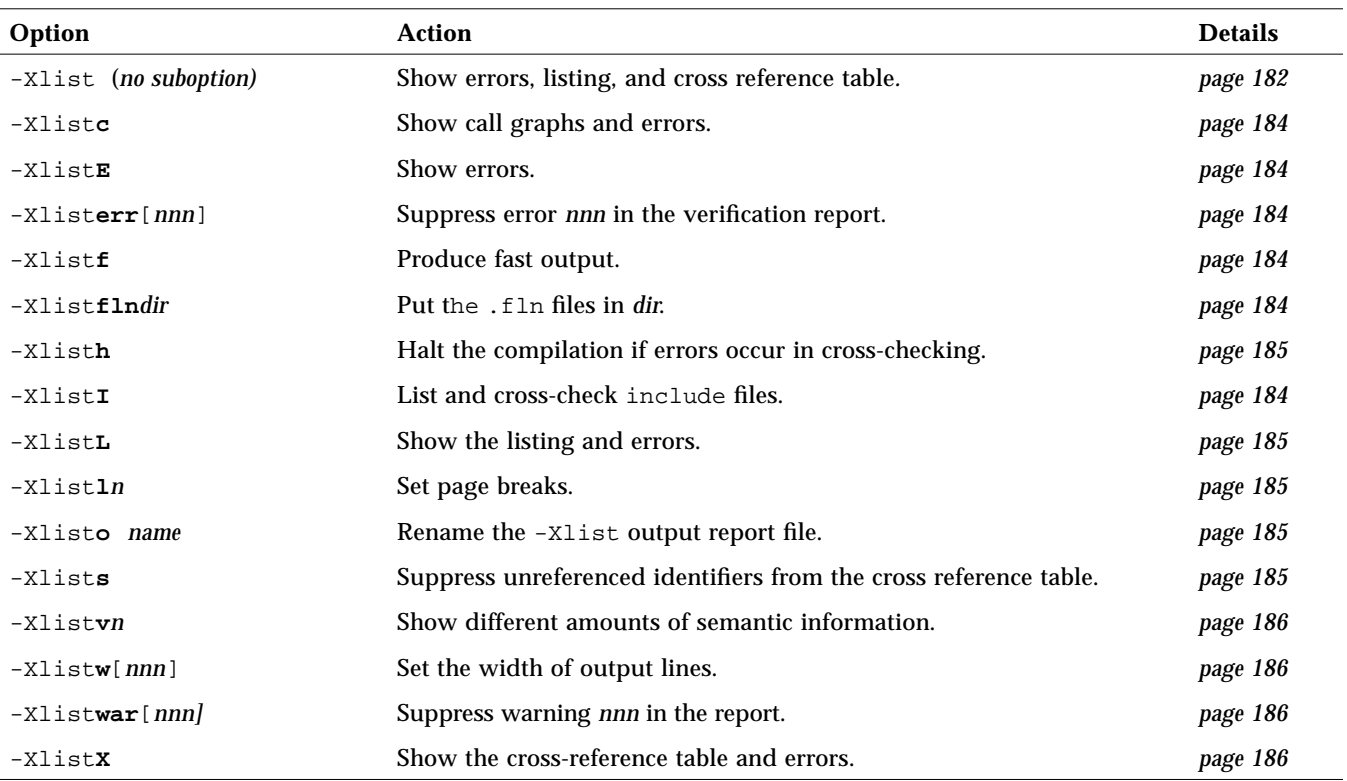

### *Details of* -Xlist *Suboptions*

-Xlist**c** Show call graphs (and cross-routine errors). This suboption by itself does not show a listing or cross-reference. It produces the call graph in a planned tree form, using printable characters. If some subroutines are not called from MAIN, more than one graph is shown. Each BLOCKDATA is printed separately with no connection to MAIN.

The default is *not* to show the call graph.

-Xlist**E** Show cross-routine errors. This suboption by itself does not show a listing or a cross reference.

-Xlist**err**[*nnn*] Suppress error *nnn* in the verification report. This option is useful if you want a listing or cross-reference without the error messages. It is also useful if you do not consider certain practices to be real errors.

> To suppress more than one error, use this option repeatedly. For example: -Xlisterr338 suppresses error message 338. If *nnn* is not specified, all error messages are suppressed.

- -Xlist**f** For faster output, produce source file listings and cross-checking and verify sources, but do not generate object files. The default is: generate object files.
- **-**Xlist**fln***dir* Put the .fln files into the *dir* directory, which must already exist. The default is the source directory.
	- -Xlist**I** Include files. List and cross-check the include files.

If -XlistI is the only -Xlist option or suboption used, then you get the standard -Xlist output of a line numbered listing, error messages, and a cross-reference table, but include files are shown or scanned, as appropriate.

- **• Listing**—If the listing is not suppressed, then the include files are listed in place. Files are listed as often as they are included. The files are:
	- **•** Source files
	- **•** #include files
	- **•** INCLUDE files
- **• Cross-Reference Tabl**e—If the cross-reference table is not suppressed, the following files are all scanned while the cross-reference table is generated: **•** Source files
	- **•** #include files
	- **•** INCLUDE files
	-

The default is no include files.

- -Xlisth Halt the compilation if errors are detected while cross-checking the program. In this case, the report is redirected to stdout instead of the \*.lst file.
- -Xlist**L** Show listing and cross-routine errors. This suboption by itself does not show a cross reference. The default is to show the listing and cross-reference.
- -Xlist**l***n* Set the page length for pagination to *n* lines. The suboption is the letter *ell* for length, not the digit *one*. For example, -Xlistl45 sets the page length to 45 lines. The default is 66.

The -Xlistl0 option shows listings and cross-reference with no page breaks for easier on-screen viewing. The suboption is a *zero*, not a letter *oh*.

-Xlist**o** *name* Rename the -Xlist output report file. The space between o and *name* is required. Output is then to the *name*.lst file.

To display directly to the terminal, use the command: -Xlisto /dev/tty

-Xlist**s** Suppress unreferenced identifiers from the cross-reference table.

If the identifiers are defined in the include files but not referenced in the source files, then they are not shown in the cross-reference table.

This suboption has no effect if the suboption -XlistI is used.

The default is *not* to show the occurrences in #include or INCLUDE files.

 $-Xlistvn$  Set level of checking strictness. *n* is 1, 2, 3, or 4. The default is 2 ( $-Xlistv2$ ).

**•** -Xlistv1

Show the cross-checked information of all names in summary form only, with no line numbers. This is the lowest level of checking strictness—syntax errors only.

**•** -Xlistv2

Show cross-checked information with summaries and line numbers. This is the normal level of checking strictness, and includes argument inconsistency errors and variable usage errors.

**•** -Xlistv3

Show cross-checking with summaries and line numbers. Additionally to -Xlistv2, show common block maps. This is a high level of checking strictness, and includes errors caused by incorrect usage of data types in common blocks in different subprograms.

**•** -Xlistv4

Show cross-checking with summaries and line numbers. Additionally to -Xlistv2, show common block maps and equivalence block maps. This is the top level of checking strictness with maximum error detection.

- -Xlist**w**[*nnn*] Set width of output line to *n* columns. For example, -Xlistw132 sets the page width to 132 columns. The default is 79.
- -Xlist**war**[*nnn*] Suppress warning *nnn* in the report. If *nnn* is not specified, then all warning messages are suppressed from printing. To suppress more than one, but not all warnings, use this option repeatedly. For example,  $-Xlistwar338$  suppresses the warning message, number 338.
	- -Xlist**X** Show cross-reference table and cross-routine errors. This suboption by itself does not show a listing.

The cross-reference table shows the following information about each identifier:

- **•** Is it an argument?
- **•** Does it appear in a COMMON or EQUIVALENCE declaration?
- **•** Is it set or used?

Example: Use -Xlistwar*nnn* to suppress two specific warnings:

```
demo% f77 -Xlistwar338 -Xlistwar348 -XlistE -silent Repeat.f
demo% cat Repeat.lst
FILE "Repeat.f"
program repeat
     4 CALL nwfrk ( pn1 )
 ^
**** ERR #418: argument "pn1" is real, but dummy argument is
               integer*4
               See: "Repeat.f" line #14
     4 CALL nwfrk ( pn1 )
 ^
**** ERR #317: variable "pn1" referenced as integer*4 across
              repeat/nwfrk//prnok in line #21 but set as real
               by repeat in line #2
subroutine nwfrk
    17 PRINT *, prnok ( ix ), fork ( )
\mathcal{L}^{\mathcal{L}}**** ERR #418: argument "ix" is integer*4, but dummy argument
               is real
               See: "Repeat.f" line #20
Date: Wed Feb 23 10:40:32 1995
Files: 2 (Sources: 1; libraries: 1)
Lines: 26 (Sources: 26; Library subprograms: 2)
Routines: 5 (MAIN: 1; Subroutines: 3; Functions: 1)
Messages: 5 (Errors: 3; Warnings: 2)
demo%
```
Some warnings that are popular to suppress are: 314, 315, 320, 357.

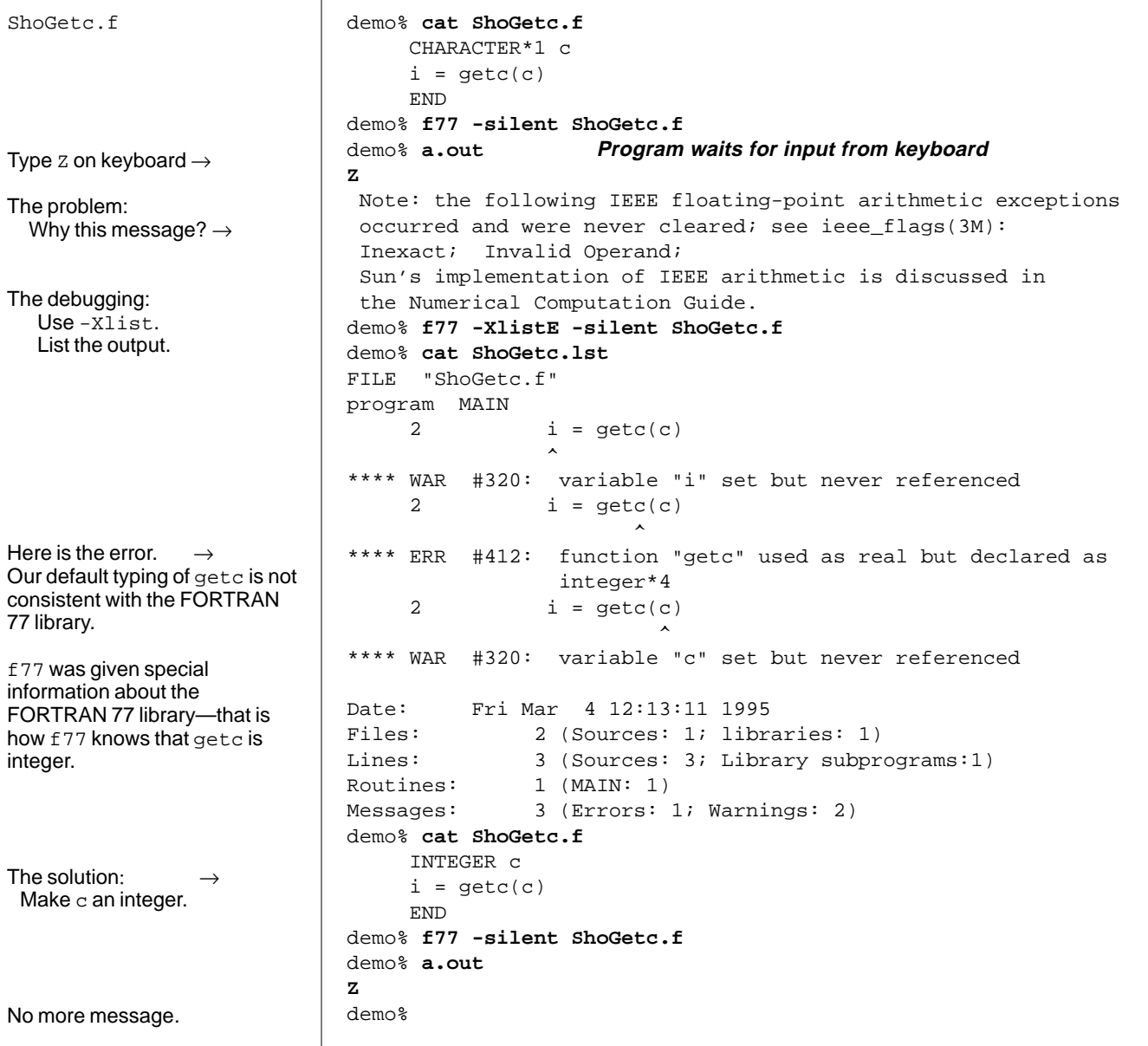

Example: Explain a message and find a type mismatch:
### *7.2 Special Compiler Options (*-C*,* -u*,* -U*,* -V*,* -xld*)*

The compiler options  $-C$ ,  $-u$ ,  $-U$   $-V$ , and  $-x1d$  are useful for debugging. They check subscripts, spot undeclared variables, show stages of the compile-link sequence, versions of software, and compile D debug statements.

For Solaris 2.3 and later, there are new linker debugging aids. See ld(1), or type: -Qoption ld -Dhelp.

# *Subscript Bounds (*-C*)*

To check for out-of-bounds array subscripts, use -C.

If you compile with  $-C$ , then  $E77$  checks at runtime for out-of-bounds on each array subscript. This action helps catch some causes of the segmentation fault.

Example: Index out of range:

```
demo% cat indrange.f
   REAL a(10,10)
   k = 11a(k,2) = 1.0END
demo% f77 -C -silent indrange.f
demo% a.out
  Subscript out of range on file indrange.f, line 3, procedure
MAIN.
  Subscript number 1 has value 11 in array a.
  Abort (core dumped)
demo%
```
# *Undeclared Variable Types (*-u*)*

To check for any undeclared variables, use -u.

The -u option causes all variables to be initially identified as undeclared, so that an error is flagged for variables that are not explicitly declared. The -u flag is useful for discovering mistyped variables. If  $-u$  is set, all variables are treated as undeclared until explicitly declared. Use of an undeclared variable is accompanied by an error message.

### *Case-Sensitive Variable Recognition (*-U*)*

To distinguish between uppercase and lowercase, use -U.

If you debug FORTRAN 77 programs that use other languages, you may need to compile with the -U option to preserve the case.

With the -U option, f77 does *not* convert uppercase letters to lowercase, but leaves them in the original case. The default is to convert to lowercase, except within character-string constants.

You need this option if the routine in the other language names a function or a common block with one or more uppercase letters. However, since -U also makes variable recognition case-sensitive, you must have perfect consistency as you use uppercase or lowercase for variable names and global identifiers.

**Note –** If you are not perfectly consistent with the case of your variables, the -U option will probably cause serious problems. That is, if you sometimes type Delta, and other times, DELTA or delta, then with -U, f77 treats these various *deltas* as totally different variables. This is probably not what you intend, and can waste debugging time.

### *Version Checking (*-V*)*

The -V option causes the name and version ID of each phase of the compiler to be displayed. This option can be useful in tracking the origin of ambiguous error messages and in reporting compiler failures, and to verify the level of installed compiler patches.

#### D *Comment Line Debug Print Statements (*-xld*)*

To compile with comment line debug print statements, use  $-x \text{ld}$ .

The  $-x$ 1d flag causes  $f77$  to compile statements (usually print statements) that have a  $D$  or a d in column one. Without  $-x1d$ , they are comments. See Section 2.9, "Directives," for details on  $-x1[d]$ .

**Note –** The -xld option enables VMS FORTRAN compatibility mode, which may *not* be what you want, however. It is safe to use only if you normally compile with -xl, since it changes FORTRAN 77 semantics.

Example: Compile with and without -xld:

```
REAL A(5) / 5.0, 6.0, 7.0, 8.0, 9.0 /
     DO I = 1, 5
           X = A(I) * * 2D PRINT *, I, X {With -xld, this prints I and X. Without, it prints nothing.}
     END DO
     PRINT *, 'done'
     END
```
# *7.3 The Debugger*

This section introduces some dbx features likely to be used with £77. Use it as a quick start for f77 debugging. This section is organized as follows:

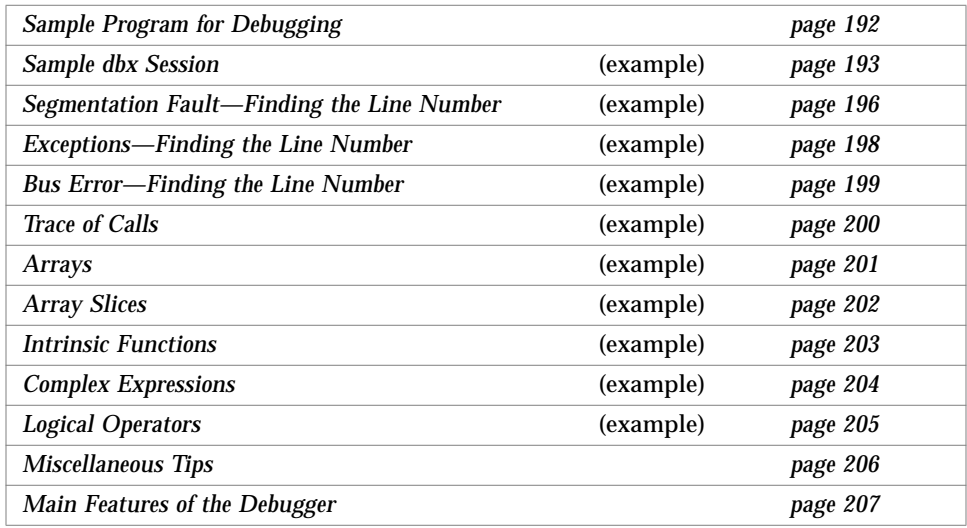

**Note –** Before you use the debugger, you must install the appropriate Tools package—read *Installing SunSoft Developer Products (SPARC/Solaris)* for details.

### *Sample Program for Debugging*

Here is a program that includes the files, a1.f, a2.f, and a3.f, that contain bugs, and is used in several examples of debugging.

Example: Main for debugging:

```
a1.f PARAMETER ( n=2 )
                           REAL twobytwo(2,2) / 4 * -1 /
                          CALL mkidentity( twobytwo, n )
                          PRINT *, determinant( twobytwo )
                           END
```
Example: Subroutine for debugging:

```
a2.f SUBROUTINE mkidentity ( array, m )
                           REAL array(m,m)
                           DO 90 i = 1, m
                                DO 20 j = 1, m
                                    IF ( i .EQ. j ) THEN
                                    array(i,j) = 1. ELSE
                                    array(i,j) = 0. END IF
                       20 CONTINUE
                       90 CONTINUE
                           RETURN
                           END
```
Example: Function for debugging:

```
a3.f REAL FUNCTION determinant (a)
                         REAL a(2,2)determinant = a(1,1) * a(2,2) - a(1,2) / a(2,1)RETURN
                         END
```
### *Sample* dbx *Session*

The following examples use the sample program.

**•** Compile and link with the -g flag. You can do this in one or two steps.

Example: Compile and link *in one step*, with -g:

demo% **f77 -o silly -g a1.f a2.f a3.f**

Example: Compile and link *in separate steps*:

```
 demo% f77 -c -g a1.f a2.f a3.f
 demo% f77 -g -o silly a1.o a2.o a3.o (Use -g in Solaris 1.x, but not in 2.x)
```
**•** To start dbx, type dbx and the name of your executable file. The prompt becomes: (dbx).

Example: Start dbx on the executable named silly:

```
 demo% dbx silly
 Reading symbolic information…
 (dbx)
```
**•** To quit dbx, enter the quit command.

Example: Quit dbx:

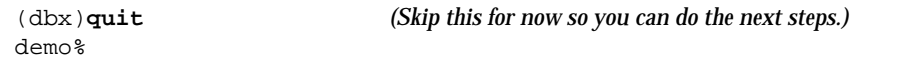

**•** To set a breakpoint, wait for the dbx prompt, then type: stop in *subnam*, where *subnam* names a subroutine, function, or block data subprogram.

Example: A way to stop at the first executable statement in a main program:

```
 (dbx) stop in MAIN { MAIN must be in uppercase. }
 (2) stop in MAIN
 (dbx)
```
Although MAIN must be in uppercase, in general, *subnam* can be uppercase or lowercase. See "Case-Sensitive Variable Recognition (-U)" on page 190.

**•** To run the program from dbx, enter the run command, which runs the program in the executable files that were named when you started dbx.

Example: Run the program from within dbx:

```
 (dbx) run
 Running: silly
 stopped in MAIN at line 3 in file "a1.f"
  3 call mkidentity( twobytwo, n )
 (dbx)
```
When the breakpoint is reached, dbx displays a message showing where it stopped, in this case, at line 3 of the a1.f file.

**•** To print a value, enter the print command.

Example: Print value of n:

```
 (dbx) print n
 n = 2
 (dbx)
```
Example: Print the matrix twobytwo; the format may vary with the release:

```
 (dbx) print twobytwo
 twobytwo =
  (1,1) -1.0(2,1) -1.0(1,2) -1.0(2,2) -1.0
 (dbx)
```
Example: Print the matrix array:

```
(dbx) print array
dbx: "array" is not defined in the current scope
(dbx)
```
The print fails because array is not defined here—only in mkidentity. The error message details may vary with the release, and, of course, with any translation.

**•** To advance execution to the next line, enter the next command.

Example: Advance execution to the next line:

```
(dbx) next
stopped in MAIN at line 4 in file "a1.f"
    4 print *, determinant( twobytwo )
(dbx) print twobytwo
twobytwo =
   (1,1) 1.0
   (2,1) 0.0
   (1,2) 0.0
   (2,2) 1.0
(dbx) quit
demo%
```
The next command executes the current source line, then stops at the next line. It counts subprogram calls as single statements.

Compare next with step. The step command executes the next source line, or the next step into a subprogram, and so forth. In general, if the next executable source statement is a subroutine or function call, then:

- **•** step sets a breakpoint at the first source statement of the subprogram.
- **•** next sets the breakpoint at the first source statement after the call, but still in the calling program.

# *Segmentation Fault—Finding the Line Number*

If a program gets a segmentation fault (SIGSEGV), it references a memory address outside of the memory available to it.

#### *Some Causes of STGSEGV*

The most frequent causes for a segmentation fault are:

- **•** An array index is outside the declared range.
- **•** The name of an array index is misspelled.
- **•** The calling routine has a REAL argument, which the called routine has as INTEGER.
- **•** An array index is miscalculated.
- **•** The calling routine calls has fewer arguments than required.
- **•** A pointer is used before it is defined

#### *Some Ways to Locate the Source Line*

There are several ways to locate the offending source line. Any of the following ways can be helpful:

- **•** Recompile with the -Xlist option to get global program checking.
- **•** Recompile with -C, subscript checking option. See "Subscript Bounds (-C)."
- **•** Use dbx to find the source code line where a segmentation fault occurred.

Example: Use a program to generate a segmentation fault:

```
demo 4% cat WhereSEGV.f
    INTEGER a(5)
    j = 2000000DO 9 i = 1,5
         a(j) = (i * 10)9 CONTINUE
    PRINT *, a
    END
demo 5%
```
Example: Use -C to locate a segmentation fault:

```
demo 5% f77 -C -silent WhereSEGV.f
demo 6% a.out
Subscript out of range on file WhereSEGV.f, line 4, procedure
MAIN.
Attempt to access the 2000000-th element of variable a.
Abort (core dumped)
demo 7%
```
Example: Use dbx to find the line number of a segmentation fault:

```
demo 5% f77 -g -silent WhereSEGV.f
demo 6% a.out
*** TERMINATING a.out
*** Received signal 11 (SIGSEGV)
Segmentation fault (core dumped)
demo 7% dbx a.out
Reading symbolic information for a.out
program terminated by signal SEGV (segmentation violation)
(dbx) run
Running: a.out
signal SEGV (no mapping at the fault address)
    in MAIN at line 4 in file "WhereSEGV.f"
    4 a(j) = (i * 10)(dbx)
```
### *Exceptions—Finding the Line Number*

If a program gets an exception, there are many possible causes. One approach to locate the problem is to find the line number in the source program where the exception occurred, then look for clues there.

You can find the source code line number where a floating-point exception occurred by using the ieee\_handler routine with either dbx or debugger.

Example: Find where an exception occurred:

```
WhereExcept.f EXTERNAL myhandler EXTERNAL moder
                              INTEGER ieeer, ieee_handler, myhandler
                              REAL r/14.2/, s/0.0/
                              ieeer = ieee_handler('set', 'all', myhandler)
                              PRINT *, r/s
                              END
                              INTEGER FUNCTION myhandler(sig, code, context) ! Handler
                              * {This handler is OK in SunOS 4.X/5.0 since it just aborts.}
                              INTEGER sig, code, context(5)
                              CALL abort()
                              END
                         demo% f77 -g -silent WhereExcept.f
                         demo% dbx a.out
                         Reading symbolic information for a.out
                         (dbx) catch FPE The catch FPE dbx command
                         (dbx) run
                         Running: a.out
                         signal FPE (floating point divide by zero)
                               in MAIN at line 5 in file "WhereExcept.f"
                              5 PRINT *, r/s
                          (dbx)
```
#### *Bus Error—Finding the Line Number*

If a program gets a bus error (SIGBUS), it usually has some problems with misaligned data. The address may well be valid, whereas with SIGSEGV, the address is invalid. Some possible causes of SIGBUS are:

- **•** Misaligned data
- **•** Using a pointer that is not defined or incorrectly defined

Example: Use a program to generate a bus error (SIGBUS):

```
demo% cat WhereSIGBUS.f
     character*1 c(5)
     call sub(c(2)) !Assumes argument is aligned as a character, bytes 2-5
     end
     subroutine sub(i) ! Assumes argument is aligned as an integer
     print *,i
     end
demo% f77 -C -silent WhereSIGBUS.f
demo% a.out
*** TERMINATING a.out
*** Received signal 10 (SIGBUS)
Bus Error (core dumped)
```
Example: Recompile with the -Xlist to locate a bus error (SIGBUS):

```
demo 5% f77 -Xlist -silent WhereSIGBUS.f
demo 6% cat WhereSIGBUS.lst
WhereSIGBUS.f Fri Jun 10 16:02:17 1994 page 1
FILE "WhereSIGBUS.f"
    1 character*1 c(5)
   2 call sub(c(2)) ^
**** ERR #418: argument "c" is character, but dummy argument is integer*4
              See: "WhereSIGBUS.f" line #4
    2 call sub(c(2)) ^
**** ERR #316: array "c" may be referenced before set by sub in line #5
    3 end
    4 subroutine sub(i)
    5 print *,i
<many lines omited>
```
# *Trace of Calls*

Sometimes a program stops with a core dump, and you need to know the sequence of calls that brought it there. This sequence is called a *stack trace*.

Example: Show the sequence of calls, starting at where the execution stopped:

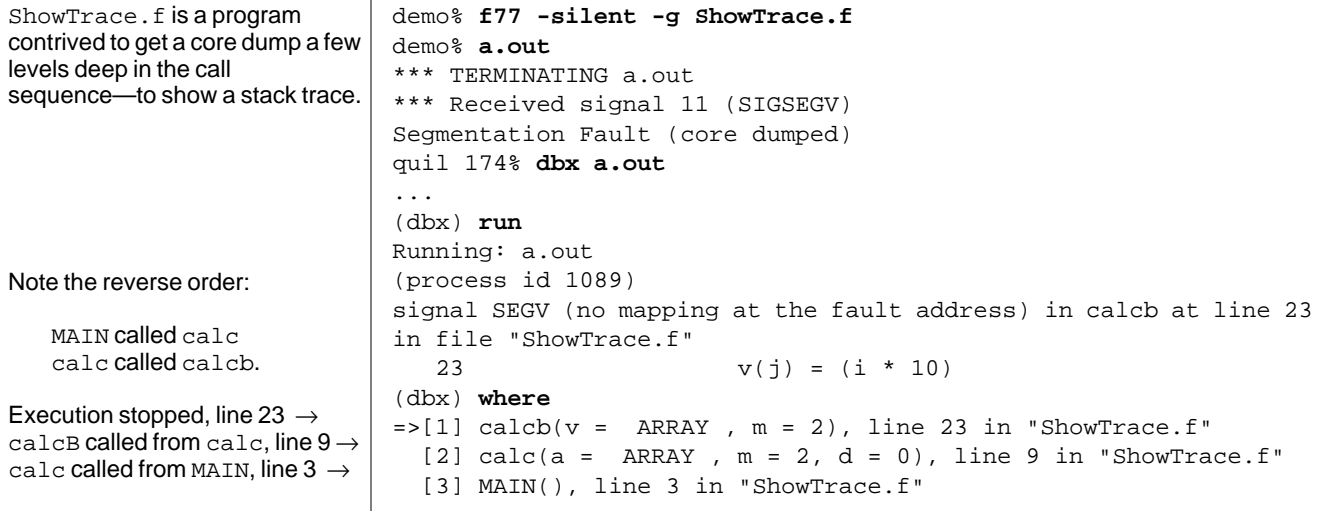

The where command shows where in the program flow execution stopped—how execution reached this point—that is, a *stack trace* of the called routines. Since you no longer get an *automatic* traceback, we have following ode.

*Ode To Traceback*

 O blinding core! File of death! Alone like Abel's brother, Seth. The demise of process I cannot face Without the aid of stackish trace. To see what by you must needs be done, Please see Example Twenty-One.1

\_\_\_\_\_\_\_\_\_\_\_\_\_\_\_\_\_\_\_\_\_\_\_\_\_\_\_\_\_\_\_\_\_\_\_\_

*Mateo Burtch, 1992*

<sup>1.</sup> Since trace be dead, or just not there, try dbx's better where. Seek not example twenty one, as it was cited just for fun.

### *Arrays*

Example: dbx recognizes arrays and can print them:

```
Arraysdbx.f demo% dbx a.out
                       Reading symbolic information…
                        (dbx) list 1,25
                           1 DIMENSION IARR(4,4)
                            2 DO 90 I = 1,4
                           3 DO 20 J = 1,4 4 IARR(I,J) = (I*10) + J
                            5 20 CONTINUE
                            6 90 CONTINUE
                            7 END
                        (dbx) stop at 7
                        (1) stop at "Arraysdbx.f":7
                        (dbx) run
                       Running: a.out
                       stopped in MAIN at line 7 in file "Arraysdbx.f"
                            7 END
                        (dbx) print IARR
                       iarr =
                           (1,1) 11
                           (2,1) 21
                           (3,1) 31
                            (4,1) 41
                            (1,2) 12
                            (2,2) 22
                            (3,2) 32
                            (4,2) 42
                            (1,3) 13
                            (2,3) 23
                            (3,3) 33
                            (4,3) 43
                            (1,4) 14
                            (2,4) 24
                            (3,4) 34
                            (4,4) 44
                        (dbx) print IARR(2,3)
                            iarr(2, 3) = 23 \leftarrow Order of user-specified subscripts ok(dbx) quit
                       demo%
```
# *Array Slices*

Example: dbx prints array *slices* if you specify which rows and columns:

ShoSli.f

This is one way of printing portions of large arrays.

```
demo% f77 -g -silent ShoSli.f
demo% dbx a.out
Reading symbolic information for a.out
(dbx) list 1,12
   1 INTEGER*4 a(3,4), col, row
    2 DO row = 1,3
    3 DO col = 1,4
    4 a(row,col) = (row*10) + col
    5 END DO
    6 END DO
    7 DO row = 1, 3
    8 WRITE(*,' (4I3)') (a(row,col), col=1,4)<br>9 END DO9 END DO
    10 END
(dbx) stop at 7
(1) stop at "ShoSli.f":7
(dbx) run
Running: a.out
stopped in MAIN at line 7 in file "ShoSli.f"
   7 DO row = 1, 3
(dbx)
```
Example: Print row 3:

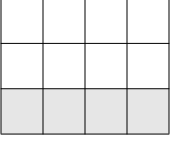

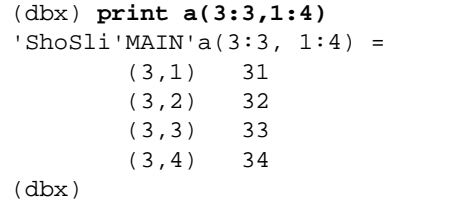

*7*

#### Example: Print column 4:

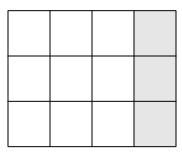

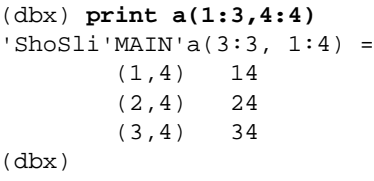

# *Intrinsic Functions*

dbx recognizes FORTRAN 77 intrinsic functions.

Example: Show an intrinsic function in dbx:

```
demo% cat ShowIntrinsic.f
     INTEGER i
    i = 2 END
demo% f77 -g -silent ShowIntrinsic.f
demo% dbx a.out
(dbx) stop in MAIN
(dbx) run
Running: a.out
(process id 10903)
stopped in MAIN at line 2 in file "ShowIntrinsic.f"
    2 i = 2(dbx) whatis abs
Generic intrinsic function: "abs"
(dbx) print abs(i)
abs(i) = 0(dbx) quit
demo%
```
### *Complex Expressions*

dbx also recognizes FORTRAN 77 complex expressions.

Example: Show a complex expression in dbx:

```
demo% cat ShowComplex.f
     COMPLEX z
     z = ( 2.0, 3.0 )
     END
demo% f77 -g -silent ShowComplex.f
demo% dbx a.out
(dbx) stop in MAIN
(dbx) run
Running: a.out
(process id 10953)
stopped in MAIN at line 2 in file "ShowComplex.f"
    2 z = (2.0, 3.0)(dbx) whatis z
complex*8 z
(dbx) print z
z = (0.0, 0.0)(dbx) next
stopped in MAIN at line 3 in file "ShowComplex.f"
     3 END
(dbx) print z
z = (2.0, 3.0)(dbx) print z+(1.0,1.0)
z+(1,1) = (3.0, 4.0)(dbx) quit
demo%
```
### *Logical Operators*

dbx can locate FORTRAN 77 logical operators and print them.

Example: Show logical operators in dbx:

```
demo% cat ShowLogical.f
        LOGICAL a, b, y, z
        a = .true.
       b = .false. y = .true.
        z = .false.
        END
demo% f77 -g -silent ShowLogical.f
demo% dbx a.out
(dbx) list 1,9
    1 LOGICAL a, b, y, z
   2 \qquad \qquad a = .true.
   3 \t b = .false.4 \qquad \qquad y = .true.z = . false.
    6 END
(dbx) stop at 5
(2) stop at "ShowLogical.f":5
(dbx) run
Running: a.out
(process id 15394)
stopped in MAIN at line 5 in file "ShowLogical.f"
   z = . false.
(dbx) whatis y
logical*4 y
(dbx) print a .or. y
a.0R.y = true(dbx) assign z = a .or. y
(dbx) print z
z = true
(dbx) quit
demo%
```
### *Miscellaneous Tips*

The following tips and background concepts can help. For more details, see the dbx documentation.

### *Current Procedure and File*

During a debug session, dbx defines a procedure and a source file as current. Requests to set breakpoints and to print or set variables are interpreted relative to the current function and file. Thus, stop at 5 sets one of three different breakpoints, depending on whether the current file is a1.f, a2.f, or a3.f.

#### *Uppercase Letters*

In general, if your program has uppercase letters in any identifiers, then the debugger recognizes them. You need not give it any specific case-sensitive or case-insensitive commands, as in some earlier versions.

f77 and dbx must be in the same case-sensitive or case-insensitive mode:

**•** To compile and debug in case-insensitive mode, do so without the -U option. The debugger default then is: dbxenv case insensitive.

If the source has a variable named LAST, then in dbx, both the print LAST or print last commands work. Both f77 and dbx consider LAST and last to be the same, as requested.

• To compile and debug in case-sensitive mode, use -U. The debugger default is then dbxenv case sensitive.

If the source has a variable named LAST, but one named last, then in dbx, print LAST works, but print last does *not* work. Both f77 and dbx distinguish between LAST and last, as requested.

**Note –** File or directory names are always case-sensitive in both debugger and dbx. This rule is true even if you have set the dbxenv case insensitive environment attribute.

#### *Optimized Programs*

To debug optimized programs:

- **•** Compile the main program with -g but with no -O*n*.
- **•** Compile every other routine of the program with the appropriate -O*n*.
- **•** Start the execution under dbx.
- **•** Use fix -g *any*.f on the routine you want to debug*, but no* -O*n.*
- **•** Use continue with that routine compiled.

#### *Runtime Checking*

The dbx *runtime checking* feature can be very helpful for standard C programs that use pointers, but not for standard FORTRAN 77 programs.

The more common FORTRAN 77 problem of an array index accessing outside of the array can be detected with -C; see "Subscript Bounds (-C)" on page 189.

### *Main Features of the Debugger*

Be sure to read the Debugger manual for the following information:

- **•** The full range of features in the debugger
- **•** The window-based and mouse-based interface
- **•** An appendix with more FORTRAN 77 examples

#### *Overview of* dbx *Features Useful for FORTRAN 77*

The dbx program provides event management, process control, and data inspection. You can watch what is happening during program execution, and perform the following tasks:

- **•** *Fix* one routine, then *continue* executing without recompiling the others
- **•** *Set watchpoints* to stop or trace if a specified item changes
- **•** *Collect data* for performance tuning
- **•** *Graphically monitor* variables, structures, and arrays
- **•** *Set breakpoints* (set places to halt in the program) at lines or in functions
- **•** *Show values*—once halted, show or modify variables, arrays, structures, …
- **•** *Step* through a program, one source or assembly line at a time
- **•** *Trace* program flow—show sequence of calls taken
- **•** *Invoke procedures* in the program being debugged

Solaris 2.x

- **•** *Step* over or into function calls; step up and out of a function call
- **•** *Run, stop, and continue* execution at the next line or at some other line
- **•** *Produce* dbx*-*safe I/O in the command window
- **•** *Save and then replay* all or part of a debugging run
- **•** *Stack—*examine the call stack, or move up and down the call stack
- **•** *Program* scripts in the embedded Korn shell
- **•** *Follow program*s as they fork(2) and exec(2)

# *7.4 Debugging of Parallelized Code*

The parallelization options limit the debugging capabilities of dbx.

If you compile a routine with  $-q$  and a parallelizing option, debugging with dbx is possible, and although you will not be able to print the value of variables, symbolic traceback is available with the dbx where command..

For solutions, see Section C.6, "Debugging Tips and Hints for Parallelized Code," on page 399.

# *7.5 Compiler Messages in Listing (*error*)*

error is a utility program that inserts compiler diagnostics above the relevant line in the source file, as follows:

- **•** The diagnostics include the standard compiler error and warning messages, but *not* the -Xlist error and warning messages.
- **•** The diagnostics listing changes your source files.
- **•** This function does not work if the source files are in a read-only directory.

error(1) is included in the operating system if it was installed with a developer install, rather than an end-user install; it is also included if you install the package, SUNWbtool. There is also a man page for error.

### *Method*

The error utility associates compiler error diagnostics with the offending source lines. It recognizes and categorizes diagnostics from a variety of sourcelanguage processors, and inserts them as comments in the appropriate source file before the lines that caused the corresponding errors.

Solaris 2.x

You can then read the source code along with its compiler diagnostics.

# error *Utility*

Use error as follows (pass stdout and stderr from f77 to error).

In sh:

demo\$ **f77 any.f 2>&1 | error** *options*

In csh:

demo% **f77 any.f |& error** *options*

### *Options*

The general form for using error with options is:

```
error [ -n ] [ -q ] [ -v ] [ -s ] [ -T ] [ -t suffixlist ] [ -S ] [
filename ]
```
**•** -n

Do not change any files. This option sends all diagnostics to the standard output.

**•** -q

Query before changing each file. If there is no -q option, then the compiler changes all the files it encounters during the compilation, except those files for discarded error messages.

**•** -v

After all files have been changed, invoke vi to edit them, starting with the first one; then position the cursor at the first diagnostic. If vi cannot be located in the standard places, try emacs, ex, or ed.

**•** -s

Print out statistics regarding error categorization.

**•** -T

Produce a terse form of messages. This option is intended for standard output.

**•** -t*suffixlist*

Change only files whose suffixes appear in *suffixlist*. *suffixlist* is a dotseparated list, and an asterisk (\*) is acceptable as a wildcard.

Example: Change only files with the suffixes, .h, .f\*, or .t:

demo% **error -t '.h.f\*.t'**

**•** -S

Display the errors in the standard output as they are produced.

**•** *filename*

Read error messages from *filename* rather than from the standard input.

#### *Description*

The error utility examines each line of its input and does the following:

- **•** Determines the language processor that produced the message, the file name, and line number of the offending line.
- **•** Inserts the message in the form of a special comment *into the source file* immediately preceding the erroneous line. It changes source files.

If the source line of a diagnostic cannot be determined, the diagnostic is sent to the standard output. The files remain unchanged.

#### *Scanning with an Editor*

The error utility inserts diagnostics in appropriate files after all input is read. The -s option allows previewing diagnostics before files are changed.

All diagnostics are inserted as one-line comments, starting with the marker ### and ending with %%%. These markers make it easy for a text processor to:

- **•** Locate such messages in a file
- **•** Remove such messages from a file

The line number of the offending line, along with the language processor that issued the message, appears in the comment line as well.

### *Redirecting and Piping*

You can pass both standard output and standard error from £77 to the error utility.

For example, in sh:

demo\$ **f77 myprog.f 2>&1 | error -q**

In csh:

demo% **f77 myprog.f |& error -q**

In each shell, the command compiles and redirects or pipes the standard output and standard error to the error program. Then error, in turn, processes these diagnostics, and queries you before changing myprog.f and all other source files that are invoked from myprog.f.

# *Sample Use of* error

Example: Sample program that shows how to use the error utility:

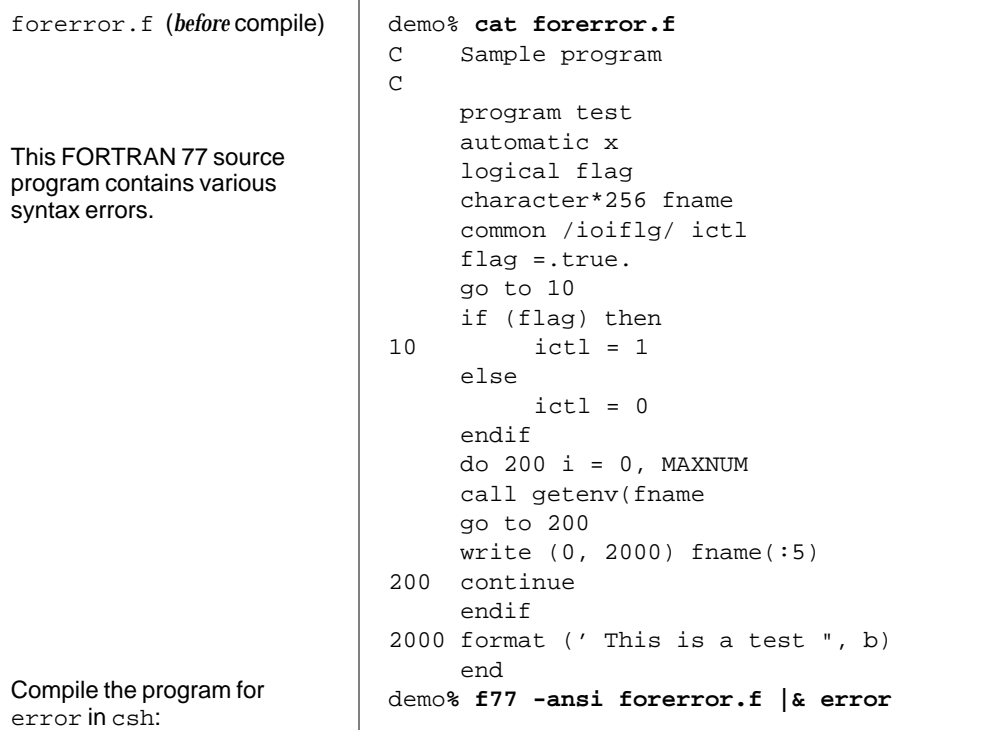

forerror.f **(***after* compile**)** The source file has been changed. demo% **cat forerror.f** C###0 [Sunf77] ANSI extension: source line(s) in nonStandard format%%% C Sample program  $\mathcal{C}$ C###3 [Sunf77] ANSI extension: input contains lower case letters%% program test C###4 [Sunf77] Warning: local variable "x" never used%%% C###4 [Sunf77] ANSI extension: AUTOMATIC statement%%% automatic x logical flag character\*256 fname common /ioiflg/ ictl flag =.true. go to 10 C###10 [Sunf77] Warning: statement cannot be reached%%% if (flag) then C###11 [Sunf77] Warning: there is a branch to label 10 from outside block%%% 10 ictl = 1 else  $ictl = 0$ endif do 200 i = 0, MAXNUM C###16 [Sunf77] Error: unclassifiable statement%%% C###16 [Sunf77] Error: unbalanced parentheses, statement skipped%%% call getenv(fname go to 200 C###18 [Sunf77] Warning: statement cannot be reached%%% write (0, 2000) fname(:5) 200 continue C###20 [Sunf77] Error: endif out of place%%% endif C###21 [Sunf77] Error: unclassifiable statement %% C###21 [Sunf77] Error: unbalanced quotes; closing quote supplied%%% C###21 [Sunf77] Error: unbalanced parentheses, statement skipped%% 2000 format (' This is a test ", b) end

#### Example: Source file changed by the error utility:

# *Floating Point 8*

This chapter is organized into the following sections.

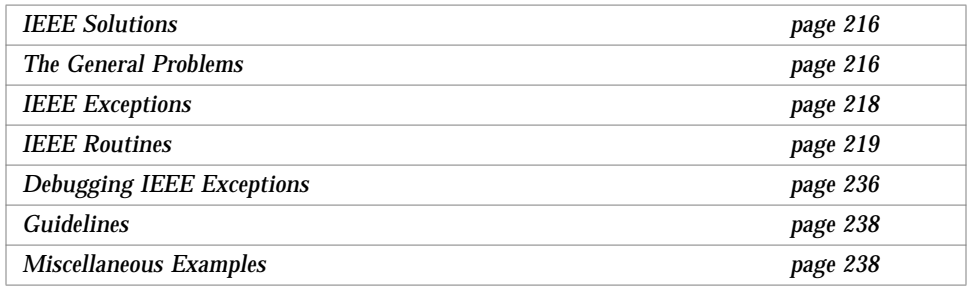

This chapter introduces floating-point problems and IEEE floating-point tools for solving those problems.

If you are not familiar with floating-point arithmetic, see:

- **•** The *Numerical Computation Guide*. which contains detailed explanations and examples
- **•** The document, "*What Every Computer Scientist Should Know About Floatingpoint Arithmetic*," by David Goldberg. It can be found in the AnswerBook system or in the READMEs directory.

### *8.1 The General Problems*

How can IEEE arithmetic help solve real problems? IEEE 754 standard floatingpoint arithmetic offers greater control over computation than is possible in any other type of floating point. In scientific research, there are many ways for errors to occur:

- **•** The model may be wrong.
- **•** The algorithm may be numerically unstable—solving equations by inverting  $A<sup>T</sup>A$ , for example.
- **•** The data may be ill-conditioned.
- **•** The computer may be producing unexpected results.

It is nearly impossible to separate these error sources. Using library packages which have been approved by the numerical analysis community reduces the chance of there being a code error. Using good algorithms is another must. Using good computer arithmetic is the next obvious step.

The IEEE Standard represents the work of many of the best arithmetic specialists in the world today. It was influenced by the mistakes of the past. It is, by construction, better than the arithmetic employed in the S/360 family, the VAX family, the CDC, CRAY, and UNIVAC families, to name but a few. This is not because these vendors are not clever, but because the IEEE pundits came later and were able to evaluate the choices of the past and their consequences. Does IEEE arithmetic solve all problems? No. But in general, the IEEE Standard makes it easier to write better numerical computation programs.

### *8.2 IEEE Solutions*

IEEE arithmetic is a relatively new way of dealing with arithmetic operations where the result yields such problems as invalid, division by zero, overflow, underflow, or inexact. The big differences are in rounding, handling numbers near zero, and handling numbers near the machine maximum.

For rounding, IEEE arithmetic defaults to doing the intuitive thing, and closely corresponds with old arithmetic.

IEEE offers choices, which the expert can use to good effect, while old arithmetic did it just one way.

What happens if we:

- **•** Multiply two very large numbers with the same sign?
- **•** Have large numbers of different signs?
- **•** Divide nonzero by zero?
- **•** Divide zero by zero?

In old arithmetic, all these cases are the same. The program aborts on the spot; in some very old machines, the computation proceeds, but with garbage. IEEE provides choices.

The default solution is to produce the following:

```
big*big = +Inf
big'(-)big = -Infnum/0.0 = +Inf Where num > 0.0
num/0.0 = -Inf Where num < 0.0
0.0/0.0 = NaN Not a Number
```
In the above example +Inf, -Inf, and NaN are introduced intuitively. More details later.

Also, an exception of one of the following kinds is raised:

- **•** *Invalid*—Examples that yield invalid are 0.0/0.0, sqrt(-1.0), log(-37.8), …
- **•** *Division by zero*—Examples that yield division by zero are 9.9/0.0, …
- **•** *Overflow*—Example with overflow: MAXDOUBLE+0.0000000000001e308
- **•** *Underflow*—Example that yields underflow: MINDOUBLE \* MINDOUBLE
- *Inexact*—Examples that yield inexact are 2.0 / 3.0,  $log(1.1)$ , read in 0.1, ... No exact representation in binary for the precision is involved.

There are various reasons why all this works is important:

- **•** If you do not understand what you are using, you may not like the results.
- **•** Poor arithmetic can produce poor results, which cannot be easily distinguished from other causes of poor results.
- **•** Switching everything to double precision is no panacea.

### *8.3 IEEE Exceptions*

IEEE exception handling is the default on a SPARC processor. However, there is a difference between *detecting* a floating-point exception, and *generating a signal* for a floating-point exception (SIGFPE).

### *Detecting a Floating-point Exception*

In accordance with the IEEE Standard, two things happen when a floatingpoint exception occurs in the course of an operation.

- **•** The handler returns a default result. For 0/0, return NaN as the result.
- **•** A flag is set that an exception is raised. For 0/0, set "invalid operation" to 1.

### *Generating a Signal for a Floating-point Exception*

The default on SPARC hardware systems is that they do *not* generate a *signal* for a floating-point exception. The assumption is that signals degrade performance, and that most developers do not care about most exceptions.

To generate a signal for a floating-point exception, you establish a signal handler. You use a predefined handler or write your own. See "Exception Handlers and ieee\_handler()" on page 226.

#### *Default Signal Handlers*

By default, f77 sets up some signal handlers, mostly for dealing with such things as a floating-point exception, interrupt, bus error, segmentation violation, or illegal instruction.

Although, generally, you would not want to turn off this default behavior, you can do so by setting the global C variable f77\_no\_handlers to 1, as shown in the following steps.

#### **1. Create a C program.**

```
demo% cat NoHandlers.c
   int f77_no_handlers=1 ;
demo%
```
#### **2. Compile it and save the** .o **fil**e.

demo% **cc -c -o NoHand NoHandlers.c**

**3. Link the corresponding** .o **file into your executable file.**

demo% **f77 NoHand.o Any.f**

Otherwise, by default, it is 0. The effect is felt just before execution is transferred to the program, so it does not make sense to set or unset it there.

This variable is in the name space of the program, so do not use f77\_no\_handlers as the name of a variable anywhere else other than in the above C program.

### *8.4 IEEE Routines*

The following interfaces help people use the functionality of IEEE arithmetic. These are mostly in the math library libsunmath and in several .h files.

- ieee flags(3m)—Control rounding direction and rounding precision. Query exception status. Clear exception status.
- ieee\_handler(3m)-Establish exception handler. Remove exception handler.
- **•** ieee\_functions(3m)—List name and purpose of each IEEE function.
- ieee\_values(3m)-A list of functions that return special values.
- **•** Other libm functions:
	- **•** ieee\_retrospective
	- **•** nonstandard\_arithmetic
	- **•** standard\_arithmetic

Many vendors support the IEEE Standard. The SPARC processors conform to the IEEE Standard in a combination of hardware and software support for different aspects.

The older Sun-4 uses the Weitek 1164/5, and the Sun-4/110 has that as an option.

The newer Sun-4 and the SPARC system series both use floating-point units with hardware square root. This is accessed if you compile with the -cg89 option.

The newest SPARC system series uses new floating-point units, including SuperSPARC, with hardware integer multiply and divide instructions. These are accessed if you compile with the -cg92 option.

The utility fpversion tells which floating-point hardware is installed. This utility runs on all Sun architectures. See fpversion(1), and read the *Numerical Computation Guide* for details. This utility replaces the older utility, fpuversion4.

*Flags and* ieee\_flags()

The ieee\_flags function is used to query and clear exception status flags. It is part of the libsunmath shipped with SPARC operating systems, and performs the following tasks.

- **•** Control rounding direction and rounding precision
- **•** Check the status of the exception flags
- **•** Clear exception status flags

The general form of a call to ieee\_flags is as follows:

i = ieee\_flags( *action*, *mode*, *in*, *out* )

Each of the four arguments is a string. The input is: action, *mode*, and *in*. The output is: *out* and *i*. ieee\_flags is an integer-valued function. Useful information is returned in *i*. Refer to the man page for ieee\_flags(3m) for complete details.

Possible parameter values are shown in the following table:

action: get, set, clear, clearall mode: direction, precision, exception in,out: nearest, tozero, negative, positive, extended, double, single, inexact, division, underflow, overflow, invalid, all, common

The meanings of the possible values for in and out depend on the action and mode they are used with. These are summarized in the following table.

*Table 8-1* ieee\_flags Argument Meanings

| Value of in and out                             | Refers to                                         |
|-------------------------------------------------|---------------------------------------------------|
| nearest, tozero, negative, positive             | Rounding direction                                |
| extended, double, single                        | Rounding precision                                |
| inexact, division, underflow, overflow, invalid | <b>Exceptions</b>                                 |
| all                                             | All 5 exceptions                                  |
| common                                          | Common exceptions:<br>invalid, division, overflow |

**Note –** These examples show only how to call the routines to get the information or set the behavior. They make no attempt to teach the numerical analysis that lets you know when to call them or what behavior to set.

For example, to determine what is the highest priority exception that has a flag raised, pass the input argument in as the null string:

```
ieeer = ieee_flags( 'get', 'exception', '', out )
PRINT *, out, ' flag raised'
```
Also, to determine if the overflow exception flag is raised, set the input argument in to overflow. On return, if *out* equals overflow, then the overflow exception flag is raised; otherwise it is not raised.

```
ieeer = ieee_flags( 'get', 'exception', 'overflow', out )
IF ( out.eq. 'overflow') PRINT *,'overflow flag raised'
```
Example: Clear the invalid exception:

```
ieeer = ieee_flags( 'clear', 'exception', 'invalid', out )
```
Example: Clear all exceptions:

```
ieeer = ieee_flags( 'clear', 'exception', 'all', out )
```
Example: Set rounding direction to zero:

ieeer = ieee\_flags( 'set', 'direction', 'tozero', *out* )

Example: Set rounding precision to double:

ieeer = ieee\_flags( 'set', 'precision', 'double', *out* )

### *Turning Off All Warning Messages with* ieee\_flags

Use this option if you do not want to know about the unrequited exceptions. To do this, clear all accrued exceptions by putting a call to ieee\_flags() just before your program exits.

Example: Clear all accrued exceptions with ieee\_flags():

```
i = ieee_flags('clear', 'exception', 'all', out )
```
#### *Detecting an Exception with* ieee\_flags

These examples show only how to call the routines to get the information. They make no attempt to teach the numerical analysis that lets you know when to call them and what to do with the information.

Example: Detect an exception using ieee flags, and decode it:

(Solaris 2.x) DetExcFlg.F

```
#include "f77_floatingpoint.h"
   CHARACTER*16 out
   DOUBLE PRECISION d_max_subnormal, x
   INTEGER div, flgs, inv, inx, over, under
       x = d max subnormal() / 2.0 \hspace{1cm} Cause underflow
        flgs=ieee_flags('get','exception','',out) ! Which are raised?
        inx = and(rshift(flgs, fp_inexact) , 1) ! Decode
        div = and(rshift(flgs, fp_division) , 1) ! the value
        under = and(rshift(flgs, fp_underflow), 1) ! returned
        over = and(rshift(flgs, fp_overflow) , 1) ! by
        inv = and(rshift(flgs, fp_invalid) , 1) ! ieee_flags
        PRINT *, "Highest priority exception is: ", out
        PRINT *, ' invalid divide overflo underflo inexact'
        PRINT '(5i8)', inv, div, over, under, inx
       PRINT *, '(1 = exception is raised; 0 = it is not)'
        i = ieee_flags('clear', 'exception', 'all', out) ! Clear all
        END
```
Use the . F suffix so the preprocessor brings in the f77\_floating.h header file.

Example: Compile and run to detect an exception with ieee\_flags:

```
demo% f77 -silent DetExcFlg.F
demo% a.out
 Highest priority exception is: underflow
  invalid divide overflo underflo inexact
 0 0 0 1 1
(1 = exception is raised; 0 = it is not)demo%
```
#### *Detecting All Five Exceptions with* ieee\_flags

How to call, not when to call or what to do with the information:

Example: Detect all five exceptions using ieee\_flags, and decode them:

```
DetAllFlg.F | #include "f77_floatingpoint.h"
                            CHARACTER*16 out
                            DOUBLE PRECISION d_max_normal, d_max_subnormal, x, y /0.0/
                            INTEGER div, flgs, inv, inx, over, under
                            x = log( -37.8 ) ! Cause invalid
                            x = 3.14159 / y ! Cause division by zero
                            x = d_max\_subnormal() / 2.0 ! Cause underflow
                            x = d_{max\_normal( )} * 2.0D0 ! Cause overflow
                            x = 2.0D0 / 3.0D0 ! Cause inexact
                            flgs=ieee_flags('get','exception','',out)!which exceptions raised?
                            inx = and(rshift(flgs, fp_inexact) , 1) ! Decode the
                            div = and(rshift(flgs, fp_division) , 1) ! value
                            under = and(rshift(flgs, fp_underflow), 1) ! returned in
                            over = and(rshift(flgs, fp_overflow) , 1) ! flgs, using
                            inv = and(rshift(flgs, fp_invalid) , 1) ! bit-shifts
                            PRINT *, "Highest priority exception is: ", out
                            PRINT *, ' invalid divide overflo underflo inexact' ! 1=raised
                            PRINT '(5i8)', inv,div, over, under, inx
                            i = ieee_flags('clear', 'exception', 'all', out)! Clear all
                            END
```
Use the . F suffix so the preprocessor will bring in the f77\_floating.h header file.

Compile and run to detect all five exceptions with ieee\_flags:

```
demo% f77 -silent DetAllFlg.F
demo% a.out
Highest priority exception is: invalid
 invalid divide overflo underflo inexact
 1 1 1 1 1
demo%
```
### *Values and* ieee\_values

The ieee\_values(3m) file describes a collection of functions. Each function returns a special IEEE value. You can use these special IEEE entities, such as *infinity* or *minimum normal*, in a user program.

Example: A convergence test may be like this:

IF ( delta .LE. r\_min\_normal() ) RETURN

The values available are listed in the following table.

*Table 8-2* Functions for Using IEEE Values

| <b>IEEE Value</b> | <b>Double Precision</b> | <b>Single Precision</b> |
|-------------------|-------------------------|-------------------------|
| infinity          | d infinity()            | r infinity()            |
| quiet NaN         | d quiet nan()           | r quiet nan()           |
| signaling NaN     | d signaling nan()       | r_signaling_nan()       |
| min normal        | d min normal()          | r_min_normal()          |
| min subnormal     | d min subnormal()       | r min subnormal()       |
| max subnormal     | d max subnormal()       | r_max_subnormal()       |
| max normal        | d max normal()          | r max normal()          |

For the two NaN functions, you can assign or print out the values, but comparisons using either of them always yield false. To determine whether some value is a NaN, use the function ir isnan(r) or id isnan(d).

The FORTRAN 77 names for these functions are listed in:

- **•** libm\_double(3f)
- **•** libm\_single(3f)
- **•** ieee\_functions(3m)

Also see:

- **•** ieee\_values(3m)
- **•** The f77\_floatingpoint.h header file

### *Exception Handlers and* ieee\_handler()

Most floating-point users need to know the following about IEEE exceptions:

- **•** What happens when an exception occurs?
- How to use ieee handler() to establish a function as a signal handler
- **•** How to write a function that can be used as a signal handler
- **•** How to locate the exception—where did it occur?

To obtain this information, you need to generate a signal for a floating-point exception. The official UNIX name for *signal: floating-point exception* is SIGFPE. To generate a SIGFPE, establish a signal handler. The default on SPARC hardware systems is that they do *not* generate a SIGFPE.

#### *Establishing a Signal Handler Function with* ieee\_handler()

To establish a function as a signal handler, pass the name of the function to ieee\_handler(), together with the exception to watch for and the action to take. Once you establish a handler, a signal is generated whenever the particular floating-point exception occurs.

The form of invoking ieee\_handler() is:

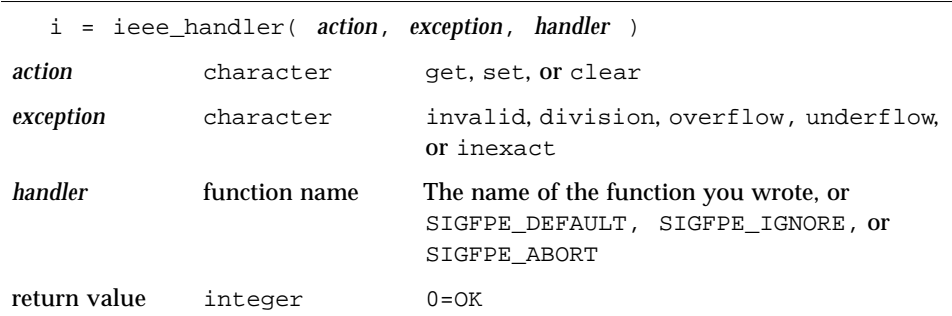

There are two general kinds of signal handler functions:

- **•** Predefined signal handler functions
- **•** Functions that you write yourself

#### *Writing Predefined Signal Handler Functions*

The predefined handlers are:

- SIGFPE DEFAULT (*better to get default behavior without calling this*)
- **•** SIGFPE\_IGNORE
- **•** SIGFPE\_ABORT

Actions taken by the function are up to you. However, the function must be an integer function and must have three arguments and data types, as follows:

- **•** hand5x( sig, sip, uap )
	- **•** hand5x is the name for your integer function.
	- **•** sig is an integer.
	- **•** sip is a record which has the structure siginfo (see example below).
	- **•** uap is not used here.

Example: Form of signal handler function, *Solaris 2.x*:

```
INTEGER FUNCTION hand( sig, sip, uap ) ! Form, Handler, Solaris 2.x
INTEGER sig, location
STRUCTURE /fault_typ/
   INTEGER address
END STRUCTURE
STRUCTURE /siginfo/
   INTEGER si_signo
   INTEGER si_code
   INTEGER si_errno
   RECORD /fault_typ/ fault
END STRUCTURE
RECORD /siginfo/ sip
location = sip.fault.address
... actions you take ...
END
```
If the handler installed by ieee\_handler() is written in FORTRAN 77, then the handler should not make any reference to the first argument (sig in the example above). The first argument is passed by value, but is expected by reference in a FORTRAN 77 handler. The actual signal number can be referenced as loc(sig).

Solaris 2.x

Solaris 1.x

- **•** hand4x( sig, code, context )
	- **•** hand4x is the name for your integer function.
	- **•** sig is an integer.
	- **•** code is an integer.
	- **•** context is an array of five integers.

Example: Form of signal handler function (*Solaris 1.x)*:

```
INTEGER FUNCTION hand( sig, code, context ) ! Form, Handler, 1.x
INTEGER sig, code, context(5)
location = context(4)... actions you take ...
END
```
#### *Detecting an Exception by Handler (Solaris 2.x and 1.x)*

These examples show only how to call the routines for the information. They make no attempt to teach the numerical analysis that lets you know when to call them and what to do with the information.

Example: Detect exception, by handler (*Solaris 2.x and 1.x*):

```
EXTERNAL myhandler ! Main
   REAL r / 14.2 /, s / 0.0 /
   i = ieee_handler ('set', 'division', myhandler )
   t = r/sEND
   INTEGER FUNCTION myhandler(sig,code,context)! Handler, 2.x or 1.x
* {OK in Solaris 2.x/1.x since all it does is abort.}
   INTEGER sig, code, context(5)
   CALL abort()
   END
demo% f77 -silent DetExcHan.f
demo% a.out
abort: called
Abort (core dumped)
demo%
```
SIGFPE is generated whenever that floating-point exception occurs. Then the SIGFPE is detected, and control is passed to the myhandler function.

Solaris 1.x/ 2.x DetExcHan.f

#### *Locating an Exception by Handler (Solaris 2.x)*

Example: Locate an exception (get *address*) using a handler (*Solaris 2.x*):

```
#include "f77_floatingpoint.h"
   EXTERNAL hand5x ! Main
   INTEGER hand5x, i, ieee_handler
   REAL r / 14.2 /, s / 0.0 /, t
   i = ieee_handler( 'set', 'division', hand5x )
   t = r/sEND
   INTEGER FUNCTION hand5x( sig, sip, uap)! Handler, Solaris 2.x
   INTEGER sig, location
   STRUCTURE /fault_typ/
       INTEGER address
   END STRUCTURE
   STRUCTURE /siginfo/
       INTEGER si_signo
       INTEGER si_code
       INTEGER si_errno
       RECORD /fault_typ/ fault
   END STRUCTURE
   RECORD /siginfo/ sip
   location = sip.fault.address
   WRITE (* 10) location ! Caveat: I/O in a handler is risky.
10 FORMAT('Exception at hex address ', Z8 )
   CALL abort() ! This reduces the risk mentioned above.
   END
demo%
```
Solaris 2.x LocExcHan5x.F

Solaris 2.x demo<sup>%</sup> **f77** -silent LocExcHan5x.F demo% **a.out** Exception at hex address 10DC4 *{The actual address varies with }* abort: called *{installation and architecture.}* Abort (core dumped) demo%

**Note –** An *address* is mostly for those who use such low-level debuggers as adb.

Solaris 1.x LocExcHan4x.f

#### *Locating an Exception by Handler (Solaris 1.x)*

Example: Locate an exception (get address) using a handler (*Solaris 1.x)*:

EXTERNAL hand4x ! *Main* INTEGER hand4x, i, ieee handler REAL r /14.2/, s /0.0/, t i = ieee\_handler('set', 'division', hand4x)  $t = r / s$ END INTEGER FUNCTION hand4x(sig,code,context) ! *Handler, Solaris 1.x* INTEGER sig, code, context(5) WRITE( \*, '("Exception at pc", I5 )' ) context(4) CALL abort() ! *Just to reduce risk* RETURN END

Caveat: Above, I/O in a handler is risky*.*

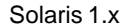

Solaris 1.x demo<sup>%</sup> **f77** -silent LocExcHan4x.f demo% **a.out** Exception at pc 8980 abort: called Abort demo%

Above, the actual address varies with installation and architecture.

**Note –** How to call, not when to call or what to do with the information.

#### *Detecting All Exceptions by Handler (Solaris 2.x)*

Example: Detect and locate all exceptions with a signal handler (*Solaris 2.x*):

```
Solaris 2.x
DetAllHan5x.F
                        #include "f77_floatingpoint.h"
                          DOUBLE PRECISION x, y, d_max_normal, d_min_normal, z/0.0d0/
                          EXTERNAL continue5x
                          INTEGER continue5x
                          ieeer = ieee_handler('set', 'all', continue5x) ! Establish handler
                          IF (ieeer.ne.0) PRINT *,'cannot establish handler: continue5x'
                       ieeer = ieee_handler('set', 'inexact', SIGFPE_IGNORE) ! Ignore inexact
                          WRITE(*,"(/'0/0:')")
                          x = 0.0d0 / z ! Invalid
                          WRITE(*,"(/'3.14159/0.0 Trapped:')")
                         x = 3.14159d0 / z ! Div by 0, trapped
                         WRITE(*, " (/ 'max normal**2:')")y = d_max\_normal()x = y * y ! Overflow
                          WRITE(*,"(/'min_normal**2:')")
                         y = d_{min\_normal()
                         x = y * y ! Underflow
                          ieeer = ieee_handler('set', 'inexact', continue5x)! Trap inexact
                          IF (ieeer.ne.0) PRINT *,"Can't set inexact, handler continue5x"
                          WRITE(*,"(/'2.0/3.0:')")
                          x = 2.0d0 / 3.0d0 ! Inexact
                       ieeer = ieee_handler('clear','division',SIGFPE_DEFAULT)! Set div dflt
                          IF (ieeer.ne.0) PRINT *, 'cannot clear division handler'
                          WRITE(*,"(/'3.14159/0.0 Untrapped:')")
                         x = 3.14159d0 / z ! Div by 0, untrapped
                         WRITE(*, "(' 3.14159/0.0 = ', F12.8/)") x END
                       ...Continued...
```
Use the .F suffix so the preprocessor will bring in the f77\_floating.h header file.

**Note –** How to call, not when to call or what to do with the information.

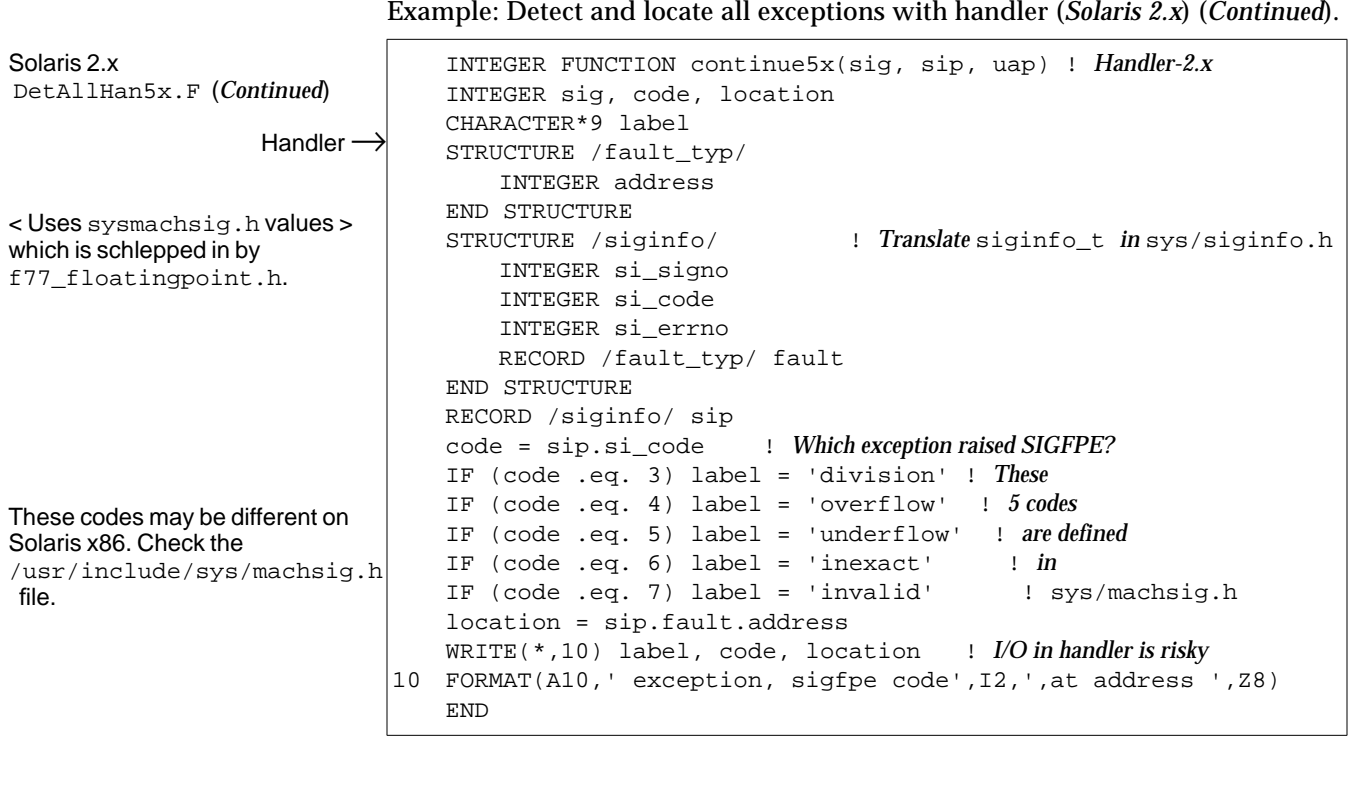

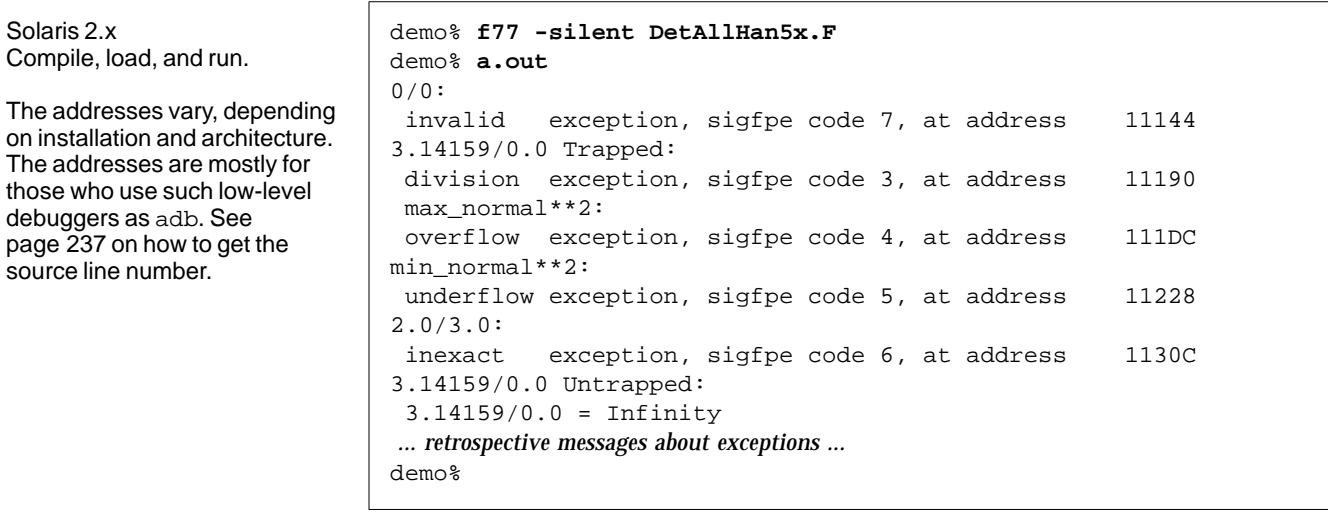

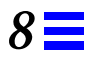

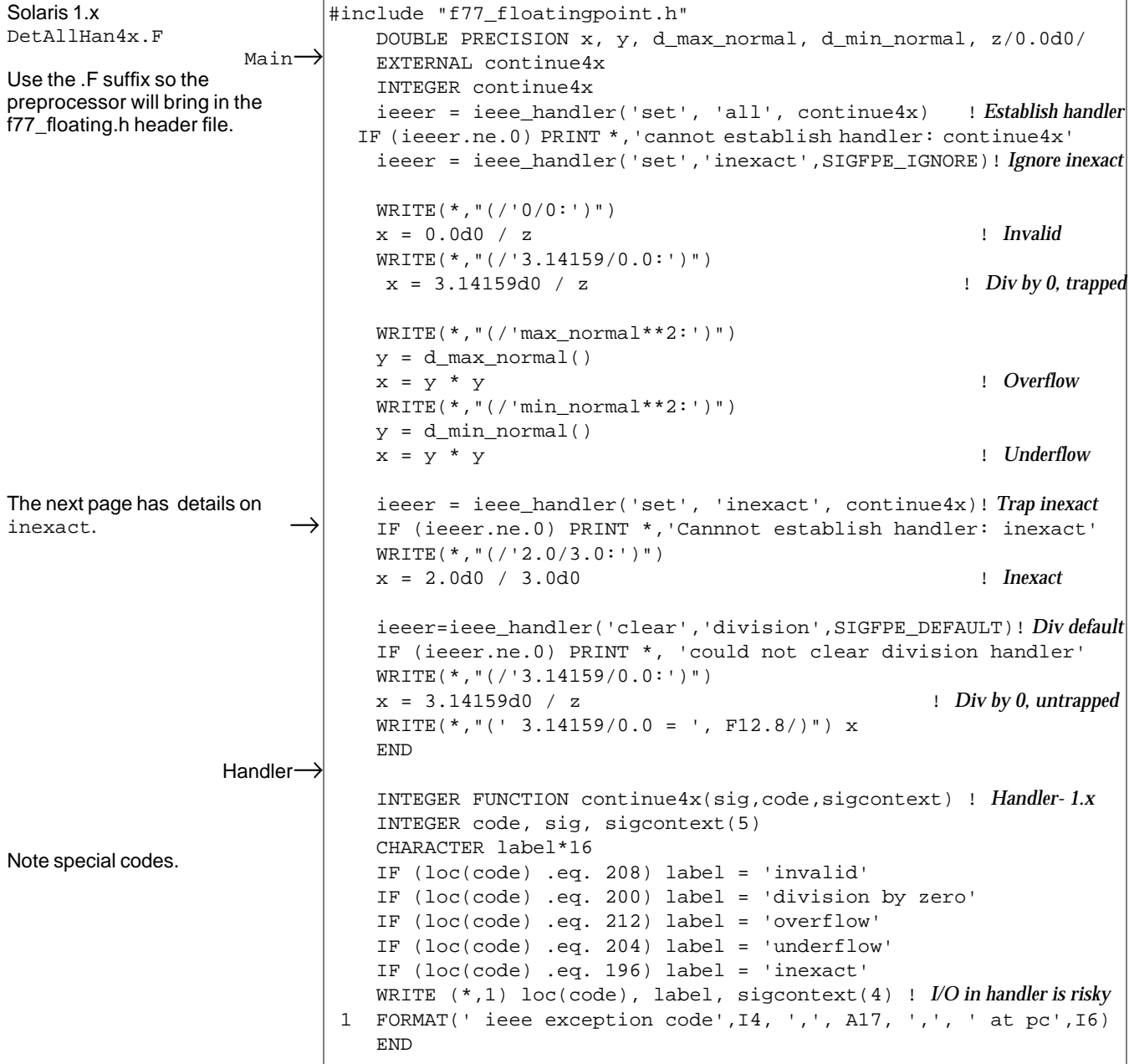

Example: Detect and locate all exceptions with a signal handler (*Solaris 1.x*):

Solaris 1.x Compile, load, and run. The addresses vary, depending on installation and architecture. The addresses are mostly for those who use such low-level debuggers as adb. See page 237 on how to get the source line number. demo% **f77 -silent DetAllHan4x.F** demo% **a.out** 0/0: ieee exception code 208, invalid , at pc 9176 3.14159/0.0 Trapped: ieee exception code 200, division by zero, at pc 9252 max\_normal\*\*2: ieee exception code 212, overflow , at pc 9328 min\_normal\*\*2: ieee exception code 204, underflow , at pc 9404 2.0/3.0: ieee exception code 196, inexact , at pc 9632 3.14159/0.0 Untrapped: 3.14159/0.0 = Infinity Note: the following IEEE floating-point arithmetic exceptions occurred and were never cleared; see ieee\_flags(3M): Division by Zero; Note: IEEE Infinities were written to ASCII strings or output files; see econvert(3). Note: Following IEEE floating-point traps enabled; see ieee\_handler(3M): Inexact; Underflow; Overflow; Invalid Operand; Sun's implementation of IEEE arithmetic is discussed in the Numerical Computation Guide. demo%

Example: Detect and locate all exceptions, with handler (*Continued*):

In the above example, after the execution of  $x=2.0d0/3.0d0$ , x contains:

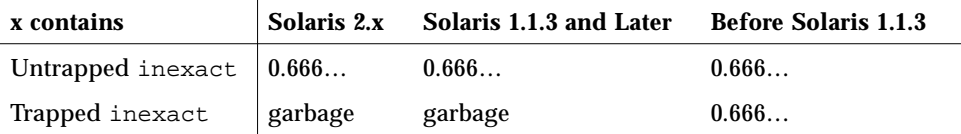

The value is "garbage" because it is unpredictable; it depends on various actions that happen immediately before the exception.

#### *Retrospective*

The ieee retrospective function queries the floating-point status registers to find out which exceptions have accrued. If any exception has a raised accrued exception flag, a message is printed to standard error to inform the programmer which exceptions were raised but not cleared. For FORTRAN 77, this function is called automatically just before normal termination. The message typically looks like this; the format varies with each release:

NOTE: The following IEEE floating-point arithmetic exceptions occurred and were never cleared: Inexact; Division by Zero; Underflow; Overflow; Invalid Operand. Sun's implementation of IEEE arithmetic is discussed in the Numerical Computation Guide.

### *Nonstandard Arithmetic*

Another useful math library function is *nonstandard arithmetic*.

The IEEE Standard for arithmetic specifies a way of handling underflowed results gradually by dynamically adjusting the radix point of the significand. Recall that in IEEE floating-point format, the radix point occurs before the significand, and there is an implicit leading bit of 1. Gradual underflow allows the implicit leading bit to be cleared to 0 and to shift the radix point into the significand, when the result of a floating-point computation would otherwise underflow. This result is not accomplished in hardware on a SPARC processor, but in software. If your program happens to generate many underflows (perhaps a sign of a problem with your algorithm?), and you run on a SPARC processor, you may experience a performance loss.

To turn off gradual underflow, compile with -fnonstd, or insert this line:

CALL nonstandard\_arithmetic()

To turn on gradual underflow (after you have turned it off), insert this line:

CALL standard\_arithmetic()

#### *Legacy*

- **•** The standard\_arithmetic() subroutine corresponds exactly to an earlier version named gradual\_underflow().
- **•** The nonstandard\_arithmetic() subroutine corresponds exactly to an earlier version named abrupt\_underflow().

### *Messages about Floating-point Exceptions*

For FORTRAN 77, the current default is to display a list of accrued floatingpoint exceptions at the end of execution. In general, you get a message if any one of the invalid, division-by-zero, or overflow exceptions occur. Since most real programs raise inexact exceptions, you get a message if exceptions other than inexact exceptions occur. If it is only inexact, then no message is issued.

You can turn off any or all of these messages with ieee\_flags() by clearing exception status flags. Do this at the end of your program. You can gain complete control with ieee\_handler().

In your own exception handler routine, you can:

- **•** Specify actions
- **•** Turn off messages with ieee\_flags() by clearing exception status flags

**Note –** Clearing all messages is not recommended. If you need to turn off these messages, record invalid, division-by-zero, and overflow some place.

### *8.5 Debugging IEEE Exceptions*

You may want to debug programs that generate messages like this:

NOTE: the following IEEE floating-point arithmetic exceptions occurred and were never cleared: Inexact; Division by Zero; Underflow; Overflow; Invalid Operand. Sun's implementation of IEEE arithmetic is discussed in the Numerical Computation Guide.

To locate the *line number* where the exception occurred, do the following:

- **•** Establish a signal handler so that a SIGFPE is generated.
- **•** After you invoke dbx, enter the catch FPE command.

Locating such a line number is shown in the following example. Also see page 226 for details about exception handlers.

You can find the source code line where a floating-point exception occurred by using the ieee\_handler routine with either dbx or debugger.

Example: Locate the *line number* of an exception, dbx/handler (2.x and 1.x):

demo% **cat LocExcDbx.f** INTEGER myhandler ! *Main* EXTERNAL myhandler REAL r /14.2/, s /0.0/ ieeer = ieee\_handler('set', 'common', myhandler) PRINT \*, r/s END INTEGER FUNCTION myhandler( sig, code, context ) ! *Handler* ! *{OK in Solaris 2.x/1.x, since all it does is abort.}* INTEGER sig, code, context(5) CALL abort() END demo% **f77 -g -silent LocExcDbx.f** demo% **dbx a.out** Reading symbolic information … (dbx) **catch FPE** *{Note the catch FPE command.}* (dbx) **run** Running: a.out signal FPE (floating point exception) in MAIN at line 5 in file "LocExcDbx.f" 5 PRINT \*, r/s (dbx) **quit** demo%

Solaris 2.x and 1.x LocExcDbx.f

# *8.6 Guidelines*

To sum up, SPARC arithmetic is a state-of-the art implementation of IEEE arithmetic, optimized for the most common cases.

More problems can safely be solved in single precision, due to the clever design of IEEE arithmetic.

To get the benefits of IEEE math for most applications, if your program gets one of the common exceptions, then you probably want to continue with a sensible result. That is, you do *not* want to use ieee\_handler to *abort* on the common exceptions.

If your system time is very large with over 50% of runtime, look into modifying your code or using nonstandard\_arithmetic.

## *8.7 Miscellaneous Examples*

A miscellaneous collection of examples is provided here as additional tips.

### *Kinds of Problems*

The problems in this chapter usually involve arithmetic operations with a result of invalid, division by zero, overflow, underflow, or inexact.

For instance, take underflow—in *old* arithmetic, that is, prior to IEEE, if you multiply two very small numbers on a computer, you get zero. Most mainframes and minicomputers behave that way. In IEEE arithmetic, there is *gradual underflow*, which expands the dynamic range of computations.

For example, consider a machine with 1.0E-38 as the machine *epsilon*, the smallest representable value on the machine. Multiply two small numbers.

```
a = 1.0E-30b = 1.0E-15x = a * b
```
In old arithmetic, you get 0.0, but with IEEE arithmetic and the same word length, you get 1.40130E-45. With old arithmetic, if a result is near zero, it becomes zero. This result can cause problems, especially when you are subtracting two numbers, because this is a principal way accuracy is lost.

You can also detect that the answer is inexact. The inexact exception is common, and means the calculated result cannot be represented exactly, at least not in the precision being used, but it is as good as can be delivered.

Underflow tells us, as we can tell in this case, that we have an answer smaller than the machine naturally represents. This result is accomplished by "stealing" some bits from the mantissa and shifting them over to the exponent. The result is less precise, in some sense, but more so in another. The deep implications are beyond this discussion. If you are interested, consult *Computer,* January 1980, Volume 13, Number 1, particularly I. Coonen's article, "*Underflow and the Denormalized Numbers*."

Most scientific programs have sections of code that are sensitive to roundoff, often in an equation solution or matrix factorization. So be concerned about numerical accuracy—if your computer doesn't do a good job, your results will be tainted, and there is often no way to know that this has happened.

#### *Simple Underflow*

Some applications actually do a lot of work very near zero. This is common in algorithms which are computing residuals or differential corrections. For maximum numerically safe performance, perform the key computations in extended precision. If the application is a single-precision application, this is easy, as we can perform key computations in double precision.

Example: A simple dot product computation:

```
sum = 0DO i = 1, n
   sum = sum + a(i) * b(i)END DO
```
If  $a(i)$  and  $b(i)$  are small, many underflows occur. By forcing the computation to double precision, you compute the dot product with greater accuracy, and not suffer underflows:

```
REAL*8 sum
DO i = 1, n
   sum = sum + dble(a(i)) * dble(b(i))END DO
result = sum
```
It may be advisable to have both versions, and switch to the double precision version only when required.

You can force a SPARC processor to behave like an older computer with respect to underflow. Add the following line to your FORTRAN 77 main program:

CALL nonstandard\_arithmetic()

Bee aware, however, that you are giving up the numerical safety belt that is the operating system default. You can get your answers faster, and you won't be any less safe than, say, a VAX, but use at your own risk.

# *Continuing with Wrong Answer*

You might wonder why continue if the answer is clearly wrong. The general idea is that IEEE arithmetic allows you to make distinctions about what kind of *wrong*, such as NaN or Inf. Then decisions can be made based on such distinctions.

For an example, consider a circuit simulation. The only variable of interest (for the sake of argument) from a particular 50-line computation is the voltage. Further, assume that the only values which are possible are +5v, 0, -5v.

It is possible to carefully arrange each part of the calculation to coerce each subresult to the correct range.

```
4.0 < computed < Inf \rightarrow 5 volts
-4.0 \le computed \le 4.0 \rightarrow 0 volts
-Inf < computed \leq -4.0 \rightarrow -5 volts
```
Furthermore, since Inf is not an allowed value, you need special logic to ensure that big numbers are not multiplied.

IEEE arithmetic allows the logic to be much simpler, as the computation can be written in the obvious fashion, and only the final result need be coerced to the correct value, since ±Inf can occur, and can be easily tested.

Furthermore, the special case of 0/0 can be detected and dealt with as you wish. The result is easier to read, and faster in executing, since you don't do unneeded comparisons.

### *Excessive Underflow*

If two very small numbers are multiplied, the result underflows.

For some SPARC platforms, the hardware, being designed for the typical case, does *not* produce a result; instead, software is employed to compute the correct IEEE complying result. As you may guess, this method is much slower. In the majority of applications, it is invisible. When it is not, the symptom is that the system time component of your runtime, which can be determined by running your application with the time command, is much too large.

For other SPARC platforms, the hardware does produce the result at a much faster speed.

The following examples have varying differences, depending on the platform.

#### Example: Excessive underflow:

```
DotProd.f PROGRAM dotprod
                           INTEGER maxn
                           PARAMETER (maxn=10000)
                           REAL a(maxn), b(maxn), eps /1.0e-37/, sum
                           DO i = 1, maxn
                              a(i) = 1.0e-30b(i) = 1.0e-15END DO
                           sum = 0.
                           DO i = 1, maxn
                              sum = sum + a(i)*b(i)END DO
                           END
```
After compiling and running dotprod, the results of the time command are:

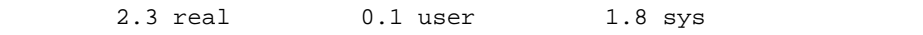

The real computation took about 0.1 second, but the software fix took two seconds. In a real application, the difference can be hours, and is not desirable, of course.

#### *Solution 1: Change All of the Program*

If you rewrite with all double precision, there is vast improvement in speed:

0.2 real 0.0 user 0.1 sys

It may not be desirable to promote an entire program to double precision, though this is what is traditionally done to make up for the fact that old-style arithmetic is less accurate.

#### *Solution 2: Change One Double Precision Variable*

Declare only sum to be double precision, and change only the summation line of code as follows:

 $sum = sum + a(i)*dble(b(i))$ 

Doing so minimizes the software underflow problem:

0.3 real 0.1 user 0.0 sys

In a real application, you should put the variable sum in double precision, and coerce it to single precision only on output. This is not a performance issue, but a numeric one. Of course, it may not be easy to tell which variables in a complex program need to be promoted. The effort is worthwhile, not only because of the performance (which, as you will learn, can be achieved in other ways), but because the numerics are enhanced as well.

#### *Solution 3: Nonstandard Arithmetic*

There is a "quick and dirty" solution, which is:

CALL nonstandard\_arithmetic()

This code tells the hardware to act like an old-style computer, and when underflow occurs, just flush to zero. A runtime results:

```
0.5 real 0.0 user 0.1 sys
```
This time is about the same as promoting one variable to double. The difference is that now the computed result is 0. This is a bad result because if this dot product is really the final result, there is probably nothing wrong with this solution.

If, however, this result feeds into more elaborate computations, you have thrown away some information, which may be important. If the algorithm is stable, the input well conditioned, and the implementation careful, it does not matter. If there is anything else "shaky," this result may push it over.

#### *Solution 4: The* -r8 *Option*

Another quick fix is to use the  $-r8$  option. This workaround is safe, but just a bit costly. It informs the compiler to interpret REAL as DOUBLE PRECISION. You may prefer this solution if the code was developed on a CRAY, CDC, or other 64-bit machine. In many cases,  $-r8$  suffices to produce correct results, thanks to the miracles of modern arithmetic, and is faster.

If you recompile  $DotProd.f$  with  $-r8$ , the time command results in:

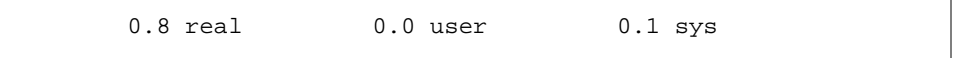

If you wish to look further, read the section on ieee\_handler and employ it to track down the affected lines.

#### -r8 *with Migrating*

Those migrating from chips like 68881 or 80387 processors may wonder why -r8 is necessary. The code worked well (full speed) on their last machine. The reason is that these numeric processors provide internal registers which are 80 bit wide.

**• Advantage**

An 80-bit FPU has the advantage that when everything fits in the 80-bit registers, the results are a little better.

- **• Disadvantages**
	- **•** An 80-bit FPU is typically slower or more expensive than either a 32-bit or a 64-bit FPU.
	- **•** Since some intermediate results are computed with 80-bit precision, and others with only 32-bit or 64-bit precision, answers depend on exactly how the code is written, what optimization level is selected, the compiler version, and other factors not under your control. Results tend to vary, making it harder to validate the software, and so forth.

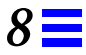

At this point, every SPARC processor performs arithmetic with 32-bit or 64-bit precision as coded by you.

If you are porting codes that were developed on old arithmetic machines, it is probably preferable to *stop* on overflows, division by zero, and so on. A solution is to use the ieee\_handler, as in the examples.

#### *The* -dalign *Option*

If  $-r8$  is combined with  $-dalign$ , the program runs more slowly than without the  $-r8$  option. This is likely to happen if the key computational loops are very heavily exercised and involve mixed precision (double + single).

#### -r8 *with Double Precision*

If  $-r8$  is used, and the key computational loops are very heavily exercised and involve double precision, then on SPARC platforms, the program runs more slowly than without the  $-r8$  option. The double precision is converted to quadruple precision, which is slower.

# *Porting from Other FORTRAN 77s 9*

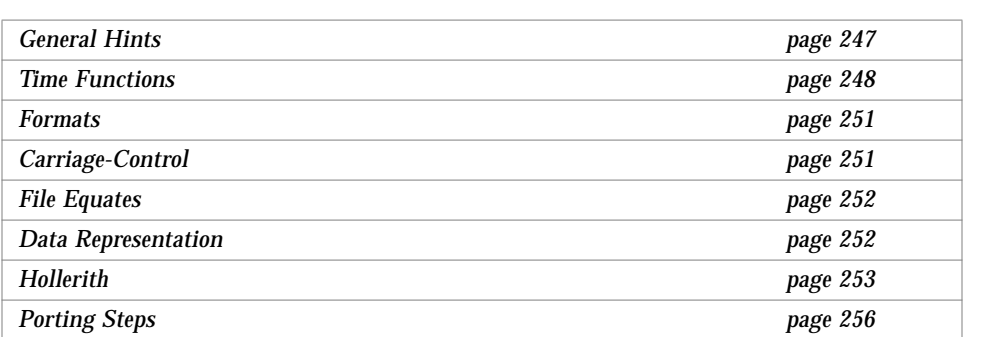

This chapter is organized into the following sections:

This chapter introduces porting programs from other dialects of FORTRAN 77. If you have VMS FORTRAN 77 programs, most compile almost exactly as is; if they don't, see the chapter on VMS extensions in the *FORTRAN 77 4.0 Reference Manual*.

# *9.1 General Hints*

Keep these conventions in mind when transporting from another machine:

- **•** Your source file name must have a .f, .F, or .for extension.
- **•** If you are entering programs manually instead of reading them from tape, start lines with a tab or space so the code begins after column five, except for comments and labels.

# *9.2 Time Functions*

When porting programs from a different FORTRAN 77 system, check the code to make sure that time functions used in the programs operate like those in this FORTRAN 77 compiler. If they do not, change the program to use equivalent functions.

The following time functions, which are found on some other machines, are not directly supported, but you can write subroutines to duplicate their functions:

- **•** Time-of-day in 10h format
- **•** Date in A10 format
- **•** Milliseconds of job CPU time
- **•** Julian date in ASCII

For example, to find the current Julian date, call TIME() to get the number of seconds since January 1, 1970, convert the result to days (divide by 86,400), and add 2,440,587 (the Julian date of December 31, 1969).

Several time functions are supported in the £77 extensions to standard FORTRAN 77, and are described in the following two tables.

| <b>Name</b> | <b>Function</b>                                                                                                    | <b>Man Page</b>  |
|-------------|----------------------------------------------------------------------------------------------------|------------------|
| time        | Return the number of seconds elapsed since 1 January, 1970,                                                                      | time(3f)         |
| fdate       | Return the current time and date as a character string.                                                                          | fdate(3f)        |
| idate       | Return the current month, day, and year in an integer array,                                                                     | idate(3f)        |
| itime       | Return the current hour, minute, and second in an integer array,                                                                 | $i$ time $(3f)$  |
| ctime       | Convert the time returned by the time function to a character string,                                                            | ctime(3f)        |
| ltime       | Convert the time returned by the time function to the local time,                                                                | ltime(3f)        |
| qmtime      | Convert the time returned by the time function to Greenwich time,                                                                | $q$ mtime $(3f)$ |
| etime       | Single Processor: Return elapsed user and system time for program execution.<br>Multiple Processors: Return the wall clock time. | etime(3f)        |
| dtime       | Return the elapsed user and system time since last call to dtime,                                                                | $dt$ ime $(3f)$  |

*Table 9-1* Time Functions Available to FORTRAN 77

The routines listed in Table 9-2 provide compatibility with VMS FORTRAN 77 system routines. To use these routines, you must include the -1V77 option on the f77 command line, in which case you also get the VMS versions of idate and time instead of the standard versions.

Example: Using the -lV77 option:

demo% **f77** *myprog***.f -lV77**

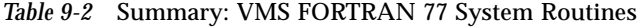

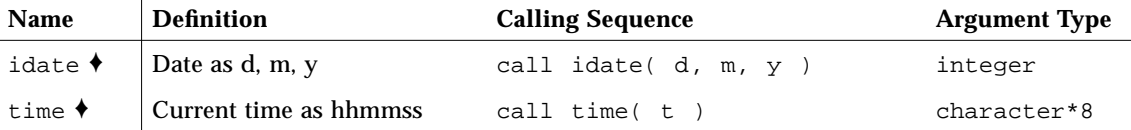

The error condition subroutine errsns is *not* provided, because it is totally specific to the VMS operating system. The terminate program subroutine exit was already provided by the operating system.

A sample implementation of time functions that may appear on other systems:

```
subroutine startclock
   common / myclock / mytime
   integer mytime
   integer time
   mytime = time()return
   end
   function wallclock
   integer wallclock
   common / myclock / mytime
   integer mytime
   integer time
   integer newtime
   newtime = time()wallclock = newtime - mytime
   mytime = newtime
   return
   end
   integer wallclock, elapsed
   character*24 greeting
   real dtime
   real timediff, timearray(2)
c print a heading
   call fdate( greeting )
   write( 6, 10 ) greeting
10 format('1hi, it''s ', a24 /)
c see how long an 'ls' takes, in seconds
   call startclock
   call system( 'ls' )
   elapsed = wallclock()
   write( 6, 20 ) elapsed
20 format(//,'elapsed time ', i4, ' seconds'///)
c now test the cpu time for some trivial computing
   timediff = dtime( timearray )
   q = 0.01do 30 i = 1, 1000
       q = \text{atan}(q)30 continue
   timediff = dtime( timearray )
   write( 6, 40 ) timediff
40 format(//,'computing atan(q) 1000 times',
& / 'took ', f6.3,' seconds.'/)
   end
```
# *9.3 Formats*

Some f77 format features may be different from the formats provided in other versions of FORTRAN 77. Even when the formats used in other FORTRAN 77 implementations are different, with a little care, programs are still often transportable to £77.

Here are some format specifiers that  $f$ 77 treats differently than some other implementations:

- **•** A—Used with character type data elements. In FORTRAN 77, this specifier worked with any variable type. f77 supports the older usage, up to four characters to a word.
- $\sin\theta$  **\$**—Suppress newline character output.
- **•** R—Set an arbitrary radix for the I formats that follow in the descriptor.
- SU-Select unsigned output for following I formats. For example, you can convert output to either hexadecimal or octal with the following formats, instead of using the Z or O edit descriptors:

```
10 FORMAT( SU, 16R, I4 )
20 FORMAT( SU, 8R, I4 )
```
# *9.4 Carriage-Control*

FORTRAN 77 carriage-control grew out of the capabilities of the equipment used when FORTRAN 77 was originally developed. For similar historical reasons, an operating system, derived from the UNIX operating system, does not have FORTRAN 77 carriage-control, but you can simulate it in two ways.

**•** For simple jobs, use OPEN(N, FORM='PRINT'). You then get single or double spacing, formfeed, and stripping off of column one. It is legal to reopen unit 6 to change the form parameter to PRINT, for example:

OPEN( 6, FORM='PRINT')

You can use  $1p(1)$  to print a file that is opened in this manner.

**•** Use the asa filter to transform FORTRAN 77 carriage-control conventions into the UNIX carriage-control format (see the asa (1) man page) before printing files with the lpr command.

# *9.5 File Equates*

Early versions of FORTRAN 77 did not use named files, and file equates provided some ability to open files by name. You can use pipes and I/O redirection, as well as hard or soft links, in place of file equates in transported programs.

Example: This example uses csh(1). Redirect stdin from redir.data:

```
demo% cat redir.data ← The data file
  9 9.9
demo% cat redir.f ← The source file
   read(*,*) i, z
    print *, i, z
    stop
    end
demo% f77 redir.f ← The compile
redir.f:
  MAIN:
demo% a.out < redir.data ← Run with redirection
   9 9.90000
demo%
```
See Chapter 3, "File System and FORTRAN 77 I/O" for more on piping and redirection.

### *9.6 Data Representation*

Read the appendix, "Data Representations," in the *FORTRAN 77 4.0 Reference Manual* for the exact representation of different kinds of data in FORTRAN 77. This section points out information necessary for transporting FORTRAN 77 programs. Remember the following caveats:

**•** Because we adhere to the IEEE 754 standard for floating-point, the first four bytes in a REAL\*8 are not the same as in a REAL\*4.

- **•** The default sizes for reals, integers, and logicals are the same according to the FORTRAN 77 Standard, except when the -i2 flag is used, which shrinks integers and logicals to two bytes, but leaves reals as four bytes.
- **•** Character variables can be freely mixed and equivalenced with variables of other types, but be careful of potential alignment problems.
- **•** SPARC system floating-point arithmetic does raise exceptions on overflow or divide-by-zero, but does not signal SIGFPE by default. It does deliver IEEE indeterminate forms in cases where exceptions would otherwise be signaled. See the appendix, "Data Representations," in the *FORTRAN 77 4.0 Reference Manual*.
- **•** The extreme finite, normalized values can be determined. See libm\_single(3f) and libm\_double(3f). The indeterminate forms can be written and read, using formatted and list-directed I/O statements.

# *9.7 Hollerith*

This section is useful for porting older programs, not for writing or heavily modifying a program. It is recommended that you use character variables for this purpose. You can initialize variables with the older FORTRAN 77 Hollerith (*n*H) feature, but this is not standard practice.

*Table 9-3* Maximum Characters in Data Types

|                  | <b>Maximum Number of Standard ASCII Characters</b> |                  |                |       |      |
|------------------|----------------------------------------------------|------------------|----------------|-------|------|
| Data Type        | $\bf{No}$ -i2, -i4,<br>-r8,-dbl                    | $-i2$            | $-14$          | $-r8$ | -dbl |
| <b>BYTE</b>      | 1                                                  | 1                | 1              | 1     | 1    |
| <b>COMPLEX</b>   | 8                                                  | 8                | 8              | 16    | 16   |
| COMPLEX*16       | 16                                                 | 16               | 16             | 16    | 16   |
| COMPLEX*32       | 32                                                 | 32               | 32             | 32    | 32   |
| DOUBLE COMPLEX   | 16                                                 | 16               | 16             | 32    | 32   |
| DOUBLE PRECISION | 8                                                  | 8                | 8              | 16    | 16   |
| <b>INTEGER</b>   | 4                                                  | $\overline{2}$   | 4              | 4     | 8    |
| INTEGER*2        | 2                                                  | $\boldsymbol{2}$ | $\overline{2}$ | 2     | 2    |
| INTEGER*4        | 4                                                  | 4                | 4              | 4     | 4    |

|             | <b>Maximum Number of Standard ASCII Characters</b> |                |       |              |      |
|-------------|----------------------------------------------------|----------------|-------|--------------|------|
| Data Type   | $\bf{No}$ -i2, -i4,<br>$-r8, -db1$                 | $-i2$          | $-i4$ | $-r8$        | -dbl |
| INTEGER*8   | $needs -db1$                                       | 8              | 8     | 8            | 8    |
| LOGICAL     | 4                                                  | $\overline{c}$ | 4     | 4            | 8    |
| LOGICAL*1   | 1                                                  | 1              | 1     | $\mathbf{1}$ | 1    |
| LOGICAL*8   | $needs -db1$                                       | 8              | 8     | 8            | 8    |
| <b>REAL</b> | 4                                                  | 4              | 4     | 8            | 8    |
| $REAL*4$    | 4                                                  | 4              | 4     | 4            | 4    |
| REAL*8      | 8                                                  | 8              | 8     | 8            | 8    |
| REAL*16     | 16                                                 | 16             | 16    | 16           | 16   |

*Table 9-3* Maximum Characters in Data Types *(Continued)*

For storing standard ASCII characters with normal Fortran:

- **•** With -r8, unspecified size INTEGER and LOGICAL do *not* hold double.
- **•** With -dbl, unspecified size INTEGER and LOGICAL *do* hold double.

That is, the storage is there with both options, but is unavailable in normal Fortran with  $-r8$ .

Example: Initialize variables with Hollerith:

```
double complex x(2)
data x /16HHello there, sai, 16Hlor, new in town/
write( 6, '(4A8, "?")' ) x
end
```
If you pass Hollerith constants as arguments, or if you use them in expressions or comparisons, they are interpreted as character-type expressions.

If you must, you can initialize a data item of a compatible type with a Hollerith, and then pass it around.

*9*

#### Example:

```
 integer function doyouloveme()
         double precision fortran, beloved
         integer yes, no
         data yes, no / 3hyes, 2hno /
         data fortran/ 7hFORTRAN/
10 format( "Whom do you love? ", $ )
         write( 6, 10 )
read ( 5, 20 ) beloved<br>20 format( a8 )
        format(a8)
         doyouloveme = no
         if ( beloved .eq. fortran ) doyouloveme = yes
         return
         end
```

```
 program trouble
 integer yes, no
 integer doyouloveme
 data yes, no / 3hyes, 2hno /
 if ( doyouloveme() .eq. yes ) then
    print *, 'You are sick'
 else
     print *, 'See if I ever speak to you again'
 endif
 end
```
All these constructs produce warning messages from the compiler.

# *9.8 Porting Steps*

The following outline of steps leads into performance issues, which is the topic of the next chapter, but does not contain *all* that you need to know about porting. It is designed for someone who must do a large job in a short time, and who does not code in FORTRAN 77 regularly.

### *Typical Case*

Here is a sample situation:

- **•** The code is of modest size (10K lines).
- **•** All the subroutines are contained in one file.
- A simple command line: f77 -0 prog.f, does not work.

What to do?

- **1. For your own protection, first save a complete set of the original files, including any** README **and** .COM **files.**
- **2. Make a new directory, say** src**, and copy your files to it, and go there.**

```
demo% mkdir src
demo% cd src
```
**3. Split the one file with many subroutines into many files, one subroutine per file.**

demo% **fsplit ../prog.f**

This command may produce a lot of files. fsplit may not always work, so do not delete prog.f.

*9*

#### **4. Create a makefile.**

```
FFLAGS = -fast \ (FLAGS)
OBJ = subs.o main.o
example: $(OBJ)
   f77 $(FFLAGS) $(OBJ) -pg -o example \
       -Bstatic -lm
```
Performance issues start about here.

If the -pg option is placed on the ld line, it results in a profile that does not include the columns, #calls time/call, because the individual routines are not compiled with -pg. That is why -pg is on the compile line.

**5. Compile all the source files with one makefile command.**

demo% **make**

Since we selected –fast as the default compilation flag in the makefile, we have implicitly asked for the -03 level of optimization, among other options.

**6. Execute the code.**

demo% **example**

- **7. Check the answers; make sure they are correct.**
- **8. Run** gprof**.**

demo% **gprof example > profile**

Examine the profile reports of gprof, using more or your editor of choice.

The report comes in two parts, a flat profile and a call graph report. The flat report comes second, and can be found by searching for the "flat" string.

You may want to recompile the most expensive routines (those coming first in the flat report) with  $-\text{fast}$  -04. Compile either by hand, or by editing the makefile. A simplistic makefile rewrite looks like this:

```
FFLAGS = -fast \(FLAGS)
OBJ = subs.o main.o
example: $(OBJ)
   f77 $(FFLAGS) $(OBJ) -pg -o example \
   -Bstatic -lm
expensive_routine.o: expensive_routine.f
   f77 -fast -O4 -c expensive_routine
```
If the answers are correct and the timing information is fast enough, that is. within about 20% of your target, you have completed the job. If it is not fast enough, tune the code.

#### *Troubleshooting*

Here are a few troubleshooting tips.

#### *If the Answers Are Close, but Not Right On*

Do the following:

**•** Pay attention to the size and the engineering units. Numbers very close to zero can appear to be different, but the difference is not significant. For example,  $1.9999999e-30 \approx -9.9992112e-33$ , especially if this number is the difference between two large numbers, such as the distance across the continent in feet, as calculated on two different computers.

VAX math is not as good as IEEE math, and even different IEEE processors may differ. This is especially true if it involves many trig functions. These functions are much more complicated than one might think, and the standard defines only the basic arithmetic functions, so there can be subtle differences, even between IEEE machines.

- **•** Try running with call nonstandard\_arithmetic. Doing so can also improve performance considerably, and make your Sun workstation behave more like a VAX. If you have a VAX or some other computer handy, run it there, also. It is quite common for many numerical applications to produce slightly different results on each floating-point implementation.
- Check for NaN,  $+Inf$ , and other signs of probable errors. See "IEEE Routines" or the man page ieee\_handler(3m) for instructions on how to trap the various exceptions. On most machines, these exceptions simply abort the run.
- Two numbers can differ by 6 x 10<sup>29</sup> but have the same floating-point form. Here is an example of different numbers, but the same representation:

```
 real*4 x,y
      x=99999990e+29
      y=99999996e+29
      write (*,10), x, x
 10 format('99,999,990 x 10^29 = ', e14.8, ' = ', z8)
     write(*,20) y, y
 20 format('99,999,996 x 10^29 = ', e14.8, ' = ', z8)
      end
```
The output is:

```
99,999,990 x 10^29 = 0.99999993E+37 = 7cf0bdc1
99,999,996 x 10^29 = 0.99999993E+37 = 7cf0bdc1
```
In this example, the difference is  $6 \times 10^{29}$ . The reason for this indistinguishable, wide gap is that in IEEE single precision, you are only guaranteed six decimal digits for any one decimal-to-binary conversion. You may be able to convert seven or eight digits correctly, but it depends on the number.

### *If the Program Fails without Warning*

If the program fails without warning, and it runs different lengths of time between failures, then:

- **•** Turn off the optimizer. If the program then works, turn the optimizer back on for only the top routines.
- **•** Understand that optimizers must make assumptions about the program. If you have done some nonstandard things, like using the SAVE statement, they can cause problems. Almost no optimizer handles *all* programs at *all* levels of optimization.

Before calling for help, make sure you have the current software, such as FORTRAN 77 4.0 and Solaris 2.x or Solaris 1.x, and you are either under warranty or have a software support contract.
# *Profiling 10*

This chapter is organized into the following sections:

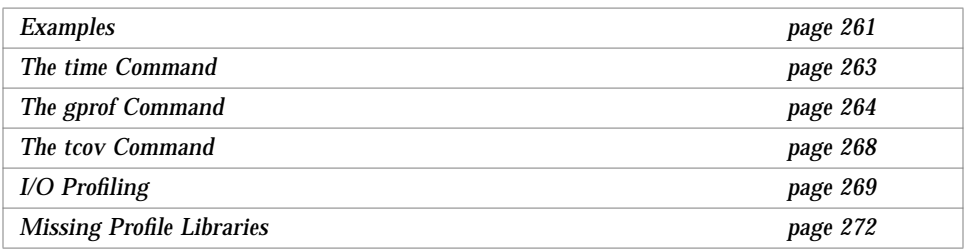

This chapter describes how to measure the resources used by programs.

# *10.1 Examples*

This following program is used in several examples. It is a revised version of the one in Chapter 7, "Debugging," and it calls mkidentity 100,000 times.

Example: Function for profiling:

```
p3.f eal function determinant(m)
                        real m(2,2)determinant = m(1,1) * m(2,2) - m(1,2) * m(2,1)return
                         end
```
#### Example: Main for profiling:

```
p1.f between program silly
                             paramater (n=2)
                             real twobytwo(2,2) / 4 * -1 /
                             do i = 1, 100000
                                  call mkidentity( twobytwo, n )
                             end do
                             print *, determinant(twobytwo)
                             end
```
Example: Subroutine for profiling:

```
p2.f subroutine mkidentity(matrix,dim)
                           real matrix(dim,dim)
                           integer dim
                           do 90 m = 1, dim
                               do 20 n = 1, dim
                                    if(m.eq.n) then
                                          matrix(m,n) = 1.
                                    else
                                          matrix(m,n) = 0.endif
                       20 continue
                       90 continue
                           return
                           end
```
### *10.2 The* time *Command*

The simplest way to gather data about the resources consumed by a program is to use the time (1) command, or, in csh, the set time command.

### *Example*

Let's compile the above sample program with or without  $-g$ , and run time on it. The output format may vary.

```
demo% f77 -o silly -silent p1.f p2.f p3.f
Linking:
demo% time silly
      1.00000
3.2u 0.3s 0:08 41% 0+104k 0+0io 0pf+0w
demo%
```
The interpretation is:

- **•** 3.2 seconds on user code
- **•** 0.3 seconds executing system code on behalf of the user
- **•** 0 minutes and 8 seconds to complete
- **•** 41% of the machine's resources dedicated to this program, approximately
- **•** 0 kilobytes of program memory, 104 kilobytes of data memory (averages)
- **•** 0 reads and 0 writes
- **•** 0 page faults
- **•** 0 swapouts

If there is  $I/O$ , the output is similar to this:

6.5u 17.1s 1:16 31% 11+21k 354+210io 135pf+0w

The interpretation is:

- **•** 6 seconds on user code, approximately
- **•** 17 seconds on system code on behalf of the user, approximately
- **•** 1 minute 16 seconds to complete
- **•** 31% of the resources dedicated to this program
- **•** 11 kilobytes of shared program memory
- **•** 21 kilobytes of private data memory
- **•** 354 reads
- **•** 210 writes
- **•** 135 page faults
- **•** 0 swapouts

### *iMPact FORTRAN 77 MP Notes*

If iMPact FORTRAN 77 MP is used, the number from /bin/time is interpreted in a different way. Since /bin/time accumulates the user time on different threads, the user number is no longer used, and only real time is used.

Since the user time displayed includes the time spent on all the processors, it can be quite large, and is not a good measure of performance. A better measure is the real time, which is the wall clock time.

Also, since the real time is the wall clock time, if you run the parallel version of the benchmark, avoid running too many programs at the same time.

## *10.3 The* gprof *Command*

The gprof (1) command provides a detailed procedure-by-procedure analysis of execution time, including how many times a procedure was called, who called it and who it called, and how much time was spent in the procedure and by the routines that it called.

### *Compiling and Linking*

First, compile and link the program with the -pg flag:

```
demo% f77 -o silly -silent -pg p1.f p2.f p3.f
Linking:
demo%
```
### *Execution*

To obtain meaningful timing information, execution must complete normally.

demo% **silly** 1.00000 demo%

After execution completes, a file named gmon.out is written in the working directory. This file contains profiling data that can be interpreted with gprof.

## *The* gprof *Utility*

Run the gprof utility on the program, silly. gprof produces about 14 pages of report for this short program.

The report is mostly two profiles of how the total time is distributed across the program procedures: the call graph and the flat profile. They are preceded by an explanation of the column labels, followed by an index.

In the following graph profile, the line that begins with [4] is called the *function line*; the lines above it, the *parent lines*; and the lines below it, the *descendant* lines.

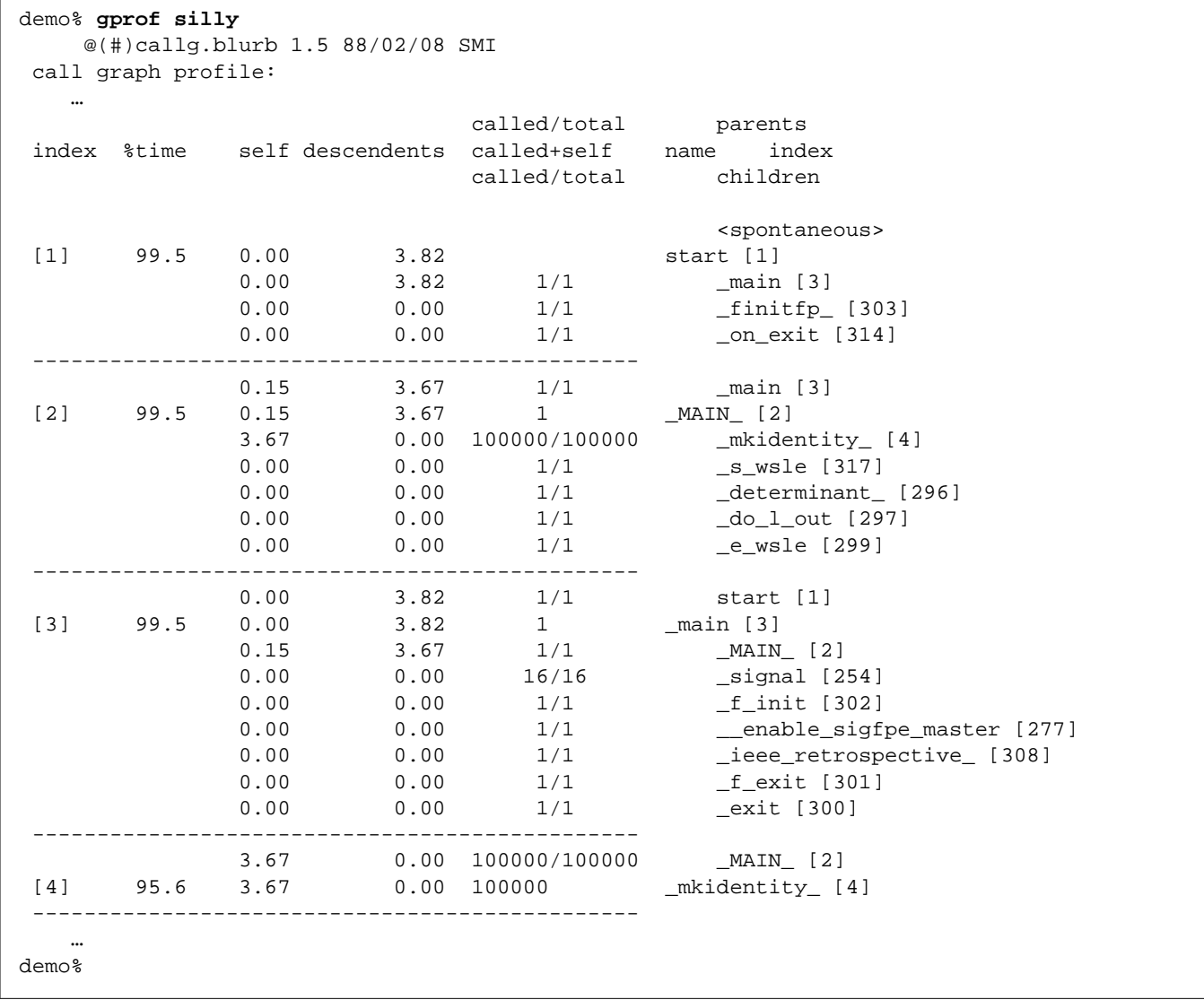

Only the first few lines of some sections are shown in the following table.

### *Function Line*

The function line in the example above reveals that:

- **•** mkidentity was called 100,000 times.
- **•** 3.67 seconds were spent in mkidentity itself.
- **•** 0 second was spent in routines called by mkidentity.
- **•** 95.6% of the execution time of silly is from mkidentity.

### *Parent line*

The single parent line reveals that MAIN was the only procedure to call mkidentity, that is, all 100,000 invocations of mkidentity came from MAIN. Thus, all of the 3.67 seconds spent in mkidentity were spent on behalf of MAIN.

If mkidentity had also been called from another procedure, there would be two parent lines, and the 3.67 seconds of *self* time would be divided between MAIN and the other caller. The descendant lines are interpreted similarly.

#### *Overhead*

When you enable profiling, the running time of a program may significantly increase. The fact that mcount, the utility routine used to gather the raw profiling data, is usually at the top of the flat profile shows this.

To eliminate this overhead in the completed version of the program, recompile all the source files without the -pg option. Ignore the overhead incurred by mcount when interpreting the flat profile. The graph profile attempts to automatically subtract time attributed to mcount when computing percentages of total runtime. The result may not be accurate due to UNIX timekeeping conventions.

The FORTRAN 77 library includes two routines that return the total time used by the calling process. See dtime(3F) and etime(3F).

## *10.4 The* tcov *Command*

The tcov (1) command provides a detailed statement-by-statement profile of an actual test case of a program.

## *Compiling and Linking*

First, compile and link it with -a, as in this example. This example uses -a on all modules, but it is usually better to use this option on only those modules which profiling has shown to be most expensive.

demo% **f77 -silent -o silly -a p1.f p2.f p3.f**

### *Execution*

To generate meaningful timing information, execution must complete normally, or the user code must call  $exit(2)$ .

demo% **silly** 1.00000 demo%

After execution completes, there is a new file named  $p1.$  tcov in the working directory. This file contains profiling data that can be interpreted with tcov.

## *The* tcov *Utility*

Run the tcov utility on the source file, p1.f:

demo% **tcov p1.f**

# *10*

Then list p1.tcov:

```
demo% cat p1.tcov
         program silly
         parameter (n=2)
         real twobytwo(2,2) / 4 * -1 /
   1 -> do i = 1, 100000
   100000 -> call mkidentity( twobytwo, n )
          end do
   1 -> print *, determinant(twobytwo)
          end
      Top 10 Blocks
   Line Count
   5 100000
   4 1
   7 1
   3 Basic blocks in this file
   3 Basic blocks executed
   100.00 Percent of the file executed
   100002 Total basic block executions
   33334.00Average executions per basic block
demo%
```
# *10.5 I/O Profiling*

You can obtain a report about how much data was transferred by your program. For each FORTRAN 77 unit, the report shows the file name, the number of I/O statements, the number of bytes, and some statistics on these items.

To obtain a I/O profiling report:

**1. Insert the statement,** external start\_iostats**, before the first executable statement, and insert a call to** start\_iostats **before the first I/O statement that you want to measure.**

```
external start_iostats
…
```

```
call start_iostats
```
I/O statements profiled include READ, WRITE, PRINT, OPEN, CLOSE, INQUIRE, BACKSPACE, ENDFILE, and REWIND. The runtime system opens stdin, stdout, and stderr before the first executable statement of your program, so you must reopen these units after the call to start\_iostats,without first closing them.

Example: Profile stdin, stdout, and stderr:

```
EXTERNAL start_iostats
…
CALL start_iostats
OPEN(5)
OPEN(6)
OPEN(0)
```
Call end\_iostats to stop the process, if you want to measure only part of the program. A call to end\_iostats may be required also if your program terminates with an END or STOP statement rather than CALL EXIT.

**2. Compile with the** -pg **option and run your program.**

```
demo% f77 -pg src.f
demo% a.out
```
#### **3. View the report file.**

If the executable file name is *name*, the report is on the *name*.io\_stats file.

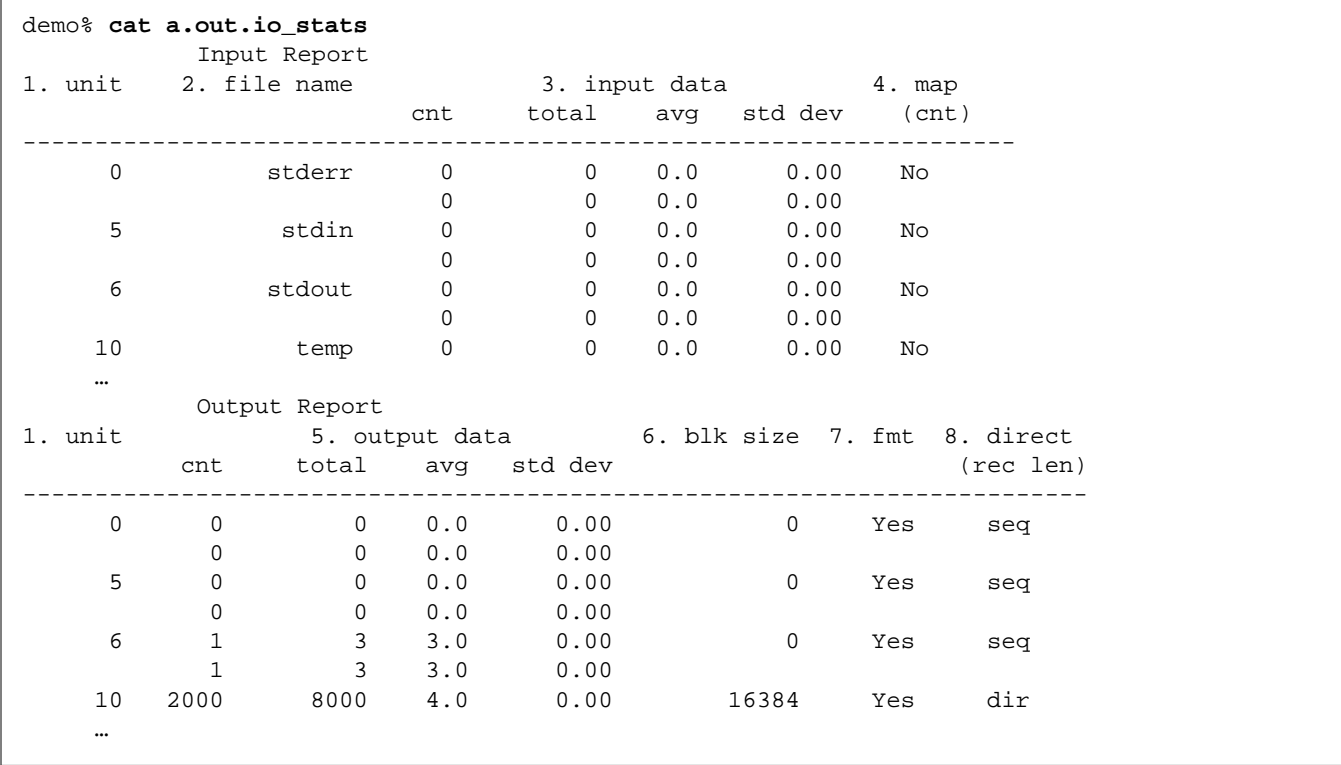

# *10*

# *10.6 Missing Profile Libraries*

If the profiling libraries are not installed, and if you try to use profiling, you may get an error message like this:

```
demo% f77 -p real.f
real.f:
 MAIN stuff:
ld: -lc_p: No such file or directory
demo%
```
There is a system utility to extract files from the release CD. You can use it to get the debugging files after the system is installed. See add\_services(8). You may want to get help from your system administrator.

# *Performance 11*

This chapter introduces performance and optimizing issues. Most of the references that are cited delve into the subject far more deeply than this chapter. This chapter is organized into the following sections.

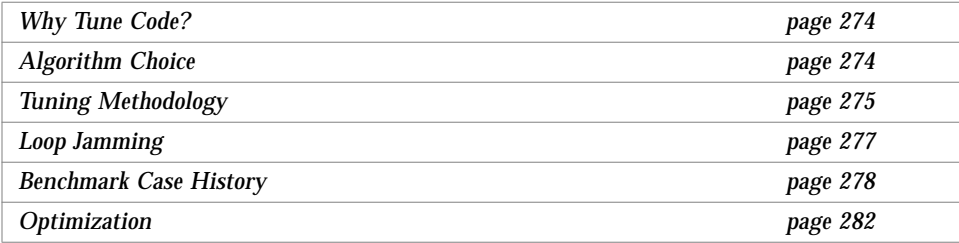

For a helpful mind set, remember that:

- **•** There can be no cookbook for tuning.
- **•** There is no substitute for experience and human cleverness. Many tactics can and must be employed.
- **•** The best I/O is no I/O.
- **•** You should concentrate on the big picture. Solve the real problem.
- **•** A cycle here and a cycle there *in a key loop* add up to many mips.
- **•** Code tuning is not for the squeamish nor the faint of heart.
- **•** It can be exciting—but frustrating.

## *11.1 Why Tune Code?*

There are two situations where code tuning is important:

- **•** Benchmarking
- **•** Application porting

## *11.2 Algorithm Choice*

Algorithm choice is critical, and is *always* made on the basis of machine architecture.

In olden times (1950-1970), all machines were scalar. Most were 32-60 bits, with extended precision accumulators. Memory was expensive. Therefore, old algorithms were inner-product based, that is, dot-product based, like the Crout reduction, Cholesky Decomposition, and so forth. sqrt was expensive, but improved numerical properties of the algorithms that were employed, so it allowed more problems to be run in single precision.

With the advent of the CRAY-1, vector algorithms became the rage. Dot products were replaced with SAXPY operations. New constraints on algorithms came about due to the difference between what computer scientists and mathematicians thought constituted a vector operation. In general, a vector algorithm does more work than a similar scalar algorithm.

Actually, SAXPY became popular somewhat before the advent of vector machines. Dot product formulations tend to march through memory in the natural way (through the rows of each column) for one matrix, and the other way (through the columns of each row) for the other. On some highperformance scalar machines of that era, this change resulted in suboptimal performance due to cache affects. SAXPY allows each matrix to be addressed in the natural fashion, at the cost of doing somewhat more memory accesses and losing some accuracy, due to the failure to accumulate in extended-precision registers. On vector machines, SAXPY is always the preferred technique because vector performance is really devastated by dot product formulations.

For example: Best incore sort: 300 < n < 700: scalar  $\rightarrow$  quicksort vector  $\rightarrow$  Pangali's bubble sort

The Pangali bubble sort does a lot more work, but executes 15 to 20 times faster on many vector machines.

Since most of us do not have vector machines, why worry about vector algorithms? One reason is that the user code may include attempts at complex vectorized algorithms. If you can replace complex vectorized code with simple scalar code, you can do less work and run faster. It can be much easier to concentrate on the underlying science and worry less about the programming.

# *11.3 Tuning Methodology*

Get the program to run and generate correct answers. Do not apply any tricks until you have correct results.

If the run is long, say longer than 20 minutes, and it is obvious how to reduce the problem size, do it. Rerun and save the output to be used as correct. If the code runs for a very long time (many hours), you must do this. If it runs for 22 minutes and changing the problem is not easy, skip to the next step.

Examine the profile. Recompile the top routines (say 80% of the total time) with the  $-a$  switch to enable  $t\text{cov}$  analysis. Also toss in the  $-pq$  switch to count the number of calls and time spent in the routine. Don't throw away the optimized (good) versions. You may have uses for them.

Rerun. It will take a little longer. Do not bother to obtain a *dry* machine, as this will not matter.

Run gprof and tcov. See the man pages or Chapter 10, "Profiling."

Compare the gprof with the regular run. Have the routines maintained their relative order? If so, continue without reservation. If not, work on routines in the order of their original import.

Consider the subroutine, COSTSaLOT:

```
subroutine COSTSaLOT(randvec,n)
real randvec(n)
do i = 1, n
    randvec(i) = random() ! user random no. generator
end do
return
end
```
#### tcov shows the following:

```
subroutine COSTSaLOT(randvec,n)
        real randvec(n)
     1 - > do i = 1, n1000000 \rightarrow \text{randvec}(i) = \text{random}(i) end do
      1 -> return
           end
        real function random()
1000000 -> random = rand(0)return
        end
```
The trick here is to *inline* the random number generator; that is, rewrite the program as:

```
subroutine COSTSaLOT(randvec,n)
real randvec(n)
do i = 1, n
   randvec(i) = rand(0)end do
return
end
```
On a vector machine, it is generally better to inline the code of rand itself, and then this is close to optimal. On SPARC systems, it may be better *not* to compute a whole vector at a time. Since there is limited cache, it may be better to remove COSTSaLOT entirely, and simply call rand(0) from the calling program.

We've learned from this exercise that:

- **•** tcov is handy for pinpointing exactly where to work.
- **•** We should try to inline small subroutines to reduce call overhead.
- **•** Thinking that the best solution is to precompute a lot of things, does not make it so.

# *11.4 Loop Jamming*

Start with a double loop like the following:

```
do i = 1, n
    stuff
end do
do i = 1, n
    more stuff
end do
```
You can rewrite the loop like this:

```
do i = 1, n
    stuff
    more stuff
end do
```
This loop can be a fair win on SPARC systems. It can also be a loss, depending on cache sizes, SCRAM<sup>1</sup>, and other considerations.

So, time it and try it. Always take the loop in question and run it in isolation. Experimentation works. Bu*t concentrate* on the loops that consume the most time. It is often necessary to run some profiler program on the code.

This list only scratches the surface. Once you have narrowed down the expensive sections, it is easy to ask for assistance.

Do not forget to think about the algorithm—are you computing the best way?

<sup>1.</sup> SCRAM is on only the Sun-4/110, and stands for Static Column Random Access Memory.

# *11.5 Benchmark Case History*

Consider the following trigonometric function benchmark:

```
test.f program test
                             integer*4 limit, i, n
                             parameter (limit=100000)
                             double precision hold(3,limit), x1, x2, x3
                             do 10 i = 1, limit
                                do 5 n = 1, 3
                                    hold(n,i) = 0.05 continue
                         10 continue
                             x1 = 0.0x2 = 0.0x3 = 0.0open( 3, file='test.tmp', form='FORMATTED' )
                             do 20 i = 1, limit
                                x1 = x1 + 1hold(1,i) = x1x2 = sin(hold(1,i)) - cos(hold(1,i))hold(2,i) = x2x3 = sqrt(hold(1,i)**2 + hold(2,i)**2)hold(3,i) = x3write(3, *) (hold(n, i), n = 1, 3)if ( x3 .le. 0.00001d0 .and.
                                    x3 .ge. -0.00001d0 ) then
                                   write(3, *) 'x3 = 0.0'elseif ( x2 .le. 0.00001d0 .and.
                                        x2 .ge. -0.00001d0 ) then
                                   write(2, *) 'x2 = 0.0'else
                                    x2 = \text{atan}(x2/x3)x1 = hold(2,i) * hold(3,i)endif
                         20 continue
                             close(3)
                             end
```
This is one minute too slow, compared to some particular computer, so recompile with the -p profiling option, and then profile the code with the prof utility.

```
demo% f77 -p -O3 test.f
test.f:
 AIN test:
demo% prof a.out
```
The output from prof is:

```
time a.out
real 4m19.36s
user 4m1.00s
sys 0m4.05s
prof
 %time cumsecs #call ms/call name
  24.0 58.32 mcount
 10.2 83.10 499995 0.05 fp_rightshift<br>7.8 102.15 100000 0.19 s_wsle
  7.8 102.15 100000
  7.3 119.96 .div<br>7.2 137.42 64 272.81.rem
   7.2 137.42 64 272.81.rem
   4.7 148.874600144 0.00.umul
   4.0 158.65 300000 0.03 _unpacked_to_decimal
   3.9 168.09 300000 0.03 _wrt_F
   3.8 177.24 300000 0.03 __fp_leftshift
   3.0 184.44 300000 0.02 _fconvert
   2.6 190.881499992 0.00 __fourdigits
   2.6 197.28 300000 0.02 _binary_to_decimal_fraction
   2.4 203.081199996 0.00 __mul_10000
   1.6 207.01 299996 0.01 _binary_to_decimal_integer
   1.6 210.886299964 0.00.urem
   1.3 213.95 _sincos
   1.1 216.57 _MAIN_
   1.1 219.18 299996 0.01 __fp_normalize
   1.1 221.77 _nwrt_A
   … many more lines …
  0.0 243.24 1 0.00 strcpy
   0.0 243.24 1 0.00 _strlen
  0.0 243.24 3 0.00 t_runc
demo%
```
You can also use -pg and gprof. Examples are shown in Chapter 10, "Profiling."

What can you tell from this profile?

mcount is taking much of the CPU. Therefore, the program spends more time jumping between modules than computing. The user code is very simple, however. Optimization was high (O3/4), and in-lining was turned on. So where is the time going?

Notice that the top routines are .mul, .div, .rightshift, and the user code is not doing that. Furthermore, sincos, which is usually one of the most used routines, accounts for only 2% of the runtime.

From this analysis, you can infer that something else, aside from trigonometric calculations, is a performance issue. The output file shows:

```
-rw-r--r-- 1 khb 5800000 Jan 25 13:02 test.tmp
```
The file is quite large.

Now examine the code. Note that *every* time through the loop, it writes to the output file. If the program were large, you may have to recompile with  $-a$ , and run tcov to catch this phenomenon.

Modify the code. Eliminate not only the write, but the *unnecessary* if tests by commenting them out, for example.

```
cccccccc write(3, *) (hold(n, i), n = 1, 3)
cccccccc if ( x3 .le. 0.00001d0 .and.
cccccccc x3 .ge. -0.00001d0 ) then
cccccccc write(3,*) 'x3 = 0.0'
cccccccc elseif ( x2 .le. 0.00001d0 .and.
cccccccc x2 .ge. -0.00001d0 ) then
cccccccc write(2, *) 'x2 = 0.0'x2 = \text{atan}(x2/x3)x1 = \text{jold}(2,i) * \text{hold}(3,i)cccccccc endif
```
Why unnecessary? Because on any IEEE machine, such as a SPARC system, there is no difficulty in computing  $x/0.0$ . It is  $\pm$ Inf or 0.0/0.0 (NaN), or a bad atan. In real applications, you can do a large chain of operations, and only need to check the final result by using libm\_single and libm\_double

routines for IEEE handling, and perhaps ieee\_flags to condition the exception flags. Doing so can remove *millions* of if tests; that is, one if test in a key loop is executed *millions* of times.

This is the output from prof:

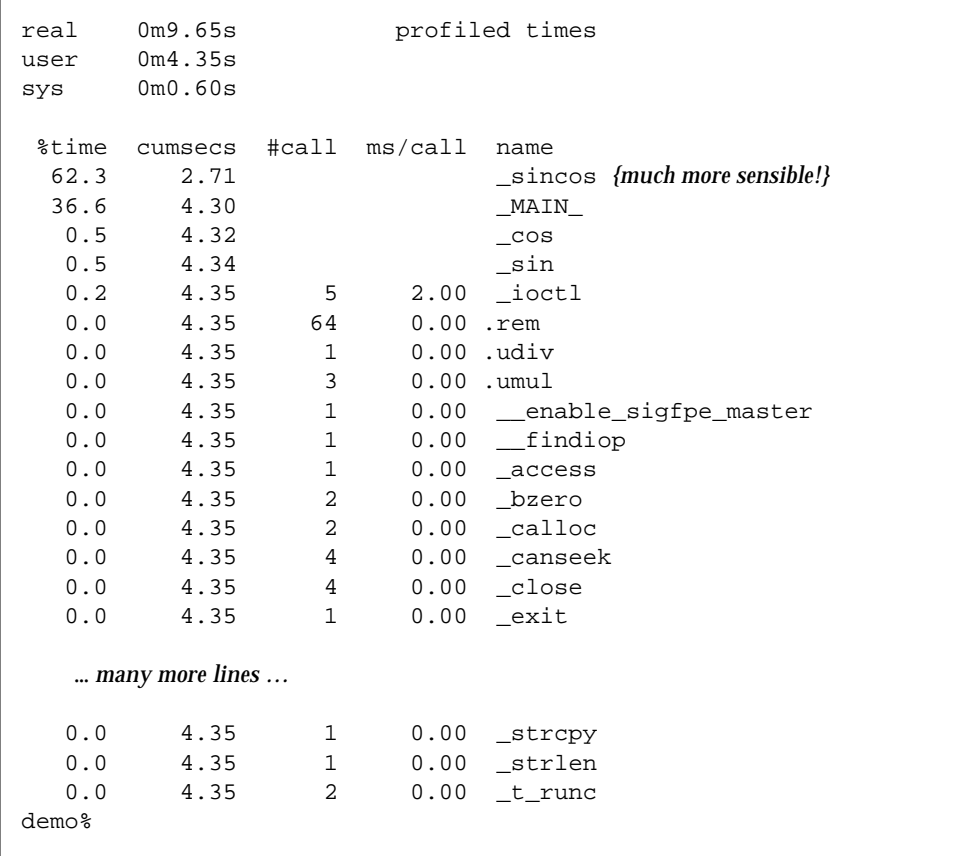

Run it again without profiling, for optimal reporting time:

real 0m5.20s user 0m4.28s sys 0m0.61s From this example, we have learned that:

- **•** Performance analysis and tuning are iterative processes. Think about what you can do differently:
	- **•** Use different compile options.
	- **•** Profile, but profile carefully; don't jump to conclusions.
	- If necessary, use prof and tcov to find out what is really happening.
- **•** If you can get a 20-times speedup by changing the code, do it. The IEEE arithmetic is new enough that not everyone knows how to use it to good advantage. Knowing why it is good and what it is good for can really help. It can be the start of a commitment to state-of-the-art standards.

## *11.6 Optimization*

At optimization level –O4, the compiler inlines calls to functions and subroutines which are defined in the same file as the caller. Thus, the usual UNIX advice of splitting each function and subroutine into a separate file may adversely impact performance. It may require experimentation with collecting different modules in different files to achieve maximum performance.

## *11.7 References*

The following reference books provide more details:

- **•** *FORTRAN 77 4.0 Reference Manual*, SunSoft, Inc.
- **•** *Numerical Computation Guide*, SunSoft, Inc.
- **•** *Performance Tuning an Application*, SunSoft, Inc.
- **•** *Programming Pearls*, by Jon Louis Bentley, Addison Wesley
- **•** *More Programming Pearls*, by Jon Louis Bentley, Addison Wesley
- **•** *Writing Efficient Programs*, by Jon Louis Bentley, Prentice Hall
- **•** *FORTRAN Optimization*, by Michael Metcalf, Academic Press 1982
- **•** *Optimizing FORTRAN Programs,* by C. F. Schofield Ellis Horwood Ltd., 1989
- **•** *A Guidebook to Fortran on Supercomputers*, Levesque, Williamson, Academic Press, 1989

# *C–FORTRAN 77 Interface 12*

This chapter is organized into the following sections:

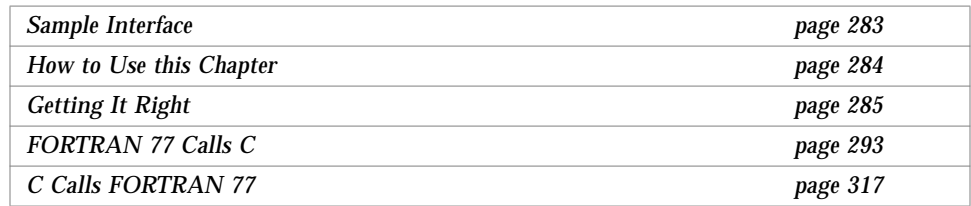

*Glendower*: I can call spirits from the vasty deep. *Hotspur*: Why, so can I, or so can any man; But will they come when you do call for them? *Henry IV, Part I*

# *12.1 Sample Interface*

As an introductory example, a FORTRAN 77 main calls a C function:

Samp.c  $\Big|$  samp ( i, f ) int \*i; float \*f; {  $*$ i = 9;  $*f = 9.9;$ }

In the above program, both i and f are pointers.

Sampmain.f integer i

```
real r
external Samp !$pragma C ( Samp )
call Samp (i, r)write( *, "(I2, F4.1)") i, r
end
```
Both i and f are passed by reference, which is the default.

Compile and execute, with output:

```
demo% cc -c Samp.c
demo% f77 -silent Samp.o Sampmain.f
demo% a.out
  9 9.9
demo%
```
## *12.2 How to Use this Chapter*

We suggest you use this chapter in the following manner:

- **1. Examine the above example and the section, "Getting It Right."**
- **2. Read the section, "FORTRAN 77 Calls C," or "C Calls FORTRAN 77."**
- **3. Within that section, choose one of these subsections:**
- **•** Arguments passed by reference
- **•** Arguments passed by value
- **•** Function return values
- **•** Labeled common
- **•** Sharing I/O
- **•** Alternate returns

#### **4. Within that subsection, choose one of these examples:**

For the arguments, there is an example for each of these, or a note that it cannot be done.

- **•** Simple types (character\*1, logical, integer, real, double precision, quad)
- **•** Complex types (complex, double complex)
- **•** Character strings (character\*n)
- One-dimensional arrays (integer a(9))
- **•** Two-dimensional arrays (integer a(4,4))
- **•** Structured records (structure and record)
- **•** Pointers

For *function return values*, there is an example for each of these:

- **•** Integer (int)
- **•** Real (float)
- Pointer to real (pointer to float)
- **•** Double precision (double)
- **•** Quadruple precision (long double)
- **•** Complex
- **•** Character string

For each of *labeled common*, *sharing I/O*, and *alternate returns*, there is one set of examples. These are the same for "FORTRAN 77 calls C" or" C calls FORTRAN 77."

## *12.3 Getting It Right*

Most C/FORTRAN 77 interfaces must be correct in all of these aspects:

- **•** Function/subroutine: definition and call
- **•** Data types: compatibility of types
- **•** Arguments: passing by reference or value
- **•** Arguments: order
- **•** Procedure name: uppercase and lowercase and trailing underscore (\_)
- **•** Libraries: telling the linker to use FORTRAN 77 libraries

Some C/FORTRAN 77 interfaces must also be correct on these constructs:

- **•** Arrays: indexing and order
- **•** File descriptors and stdio
- **•** File permissions

### *Function or Subroutine*

The word *function* have different meanings in C and FORTRAN 77:

- **•** In C, all subprograms are functions; it is just that some of them return a null value.
- **•** In FORTRAN 77, a function passes a return value, but a subroutine does not.

### *FORTRAN 77 Calls a C Function*

If the called C function returns a value, call it from FORTRAN 77 as a function.

If the called C function does not return a value, call it as a subroutine.

### *C Calls a FORTRAN 77 Subprogram*

If the called FORTRAN 77 subprogram is a *function*, call it from C as a function that returns a comparable data type.

If the called FORTRAN 77 subprogram is a *subroutine*, call it from C as a function that returns a value of  $int$  (comparable to FORTRAN 77 INTEGER\*4) or void. This return value is useful if the FORTRAN 77 routine does a nonstandard return.

# *Data Type Compatibility*

Data types have the following sizes and alignments without  $-f$ ,  $-i2$ ,  $-misalign, -r4, or -r8.$ 

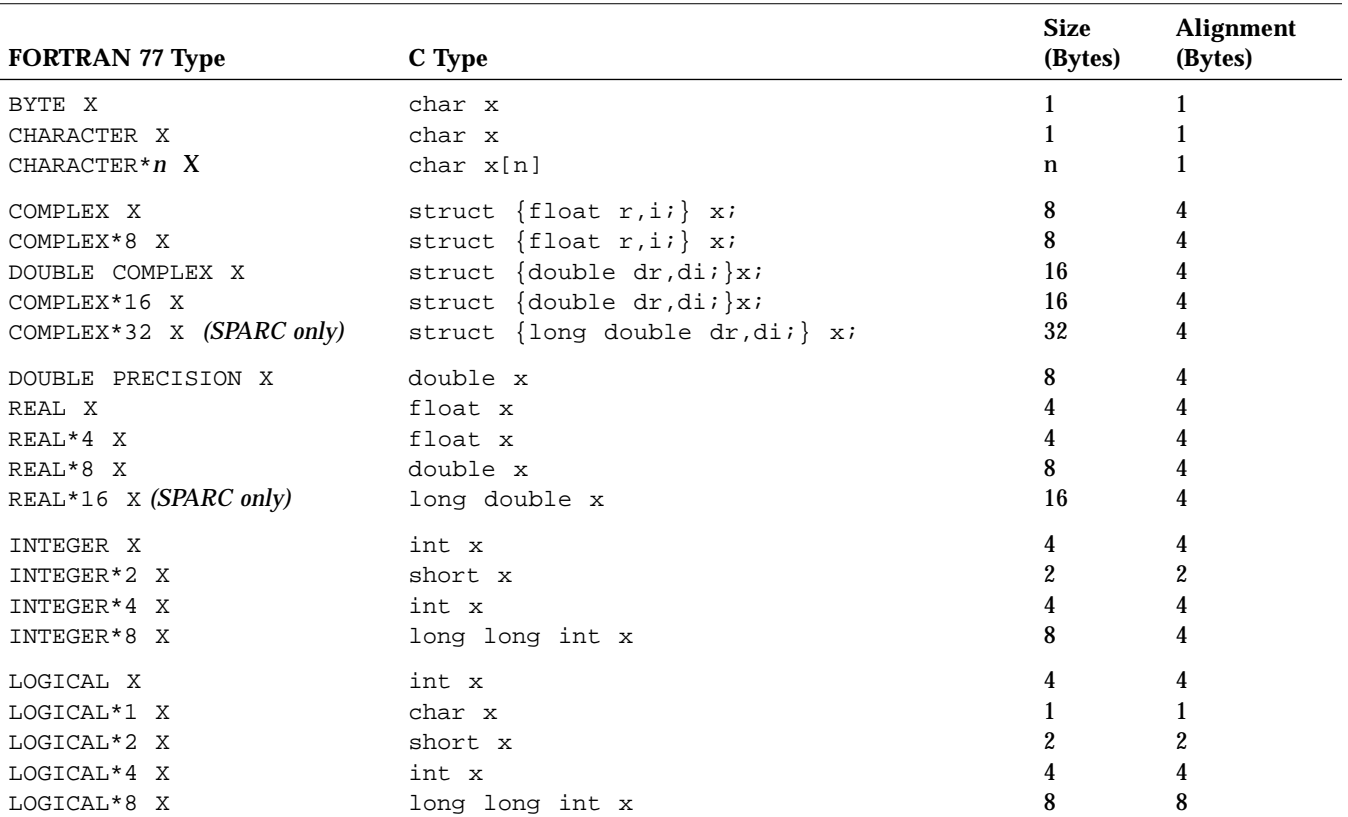

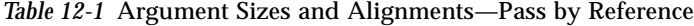

Note the following:

- **•** The REAL\*16 and the COMPLEX\*32 can be passed between f77 and ANSI C, but not between f77 and some previous versions of C.
- Alignments are for £77 types.
- **•** Arrays pass by reference, if the elements are compatible.
- **•** Structures pass by reference, if the fields are compatible.
- **•** Passing arguments by value:
	- **•** You cannot pass arrays, character strings, or structures by value.
	- You can pass arguments by value from  $f$ 77 to C, but not from C to  $f$ 77, since the %VAL() does not work in a SUBROUTINE statement.

### *Case Sensitivity*

C and FORTRAN 77 take opposite perspectives on case sensitivity:

- **•** C is case sensitive—uppercase or lowercase matters.
- **•** FORTRAN 77 ignores case.

The f77 default is to ignore case by converting subprogram names to lowercase. It converts all uppercase letters to lowercase letters, except within character-string constants.

There are two usual solutions to the uppercase/lowercase problem:

- **•** In the C subprogram, make the name of the C function all lowercase.
- Compile the f<sub>77</sub> program with the -U option, which tells f<sub>77</sub> to preserve existing uppercase/lowercase distinctions, that is, not to convert to all lowercase letters.

Use one or the other, but not both.

Most examples in this chapter use all lowercase letters for the name in the C function, and do *not* use the f77 -U compiler option.

## *Underscore in Names of Routines*

The FORTRAN 77 compiler normally appends an underscore  $\bigcup$  to the names of subprograms for both a subprogram and a call to a subprogram. This convention distinguishes it from C procedures or external variables with the same user-assigned name. If the name has exactly 32 characters, the underscore is not appended. All FORTRAN 77 library procedure names have double leading underscores to reduce clashes with user-assigned subroutine names.

There are three usual solutions to the underscore problem:

**•** In the C function, change the name of the function by appending an underscore to that name.

- **•** Use the C() pragma to tell the FORTRAN 77 compiler to omit those trailing underscores.
- Use the  $-ext$  names option to make external names without underscores.

See "-ext\_names=e" on page 47, for more information.

Use one of these solutions, but not all three.

Most of the examples in this chapter use the FORTRAN 77  $C()$  compiler pragma, and do *not* use the underscores. The C() pragma directive takes the names of external functions as arguments. It specifies that these functions are written in the C language, so the FORTRAN 77 compiler does not append an underscore to such names, as it ordinarily does with external names. The C()directive for a particular function must appear before the first reference to that function. It must also appear in each subprogram that contains such a reference. The conventional usage is:

EXTERNAL ABC, XYZ!\$PRAGMA C( ABC, XYZ )

If you use this pragma, then in the C function, you must *not* append an underscore to those names.

### *Argument-Passing by Reference or Value*

In general, FORTRAN 77 passes arguments by reference. In a call, if you enclose an argument with the nonstandard function %VAL(), FORTRAN 77 passes it by value.

In general, C passes arguments by value. If you precede an argument by an ampersand  $(x)$ , C passes it by reference. C always passes arrays and character strings by reference.

### *Arguments and Order*

For every argument of character type, an argument is passed giving the length of the value. The string lengths are equivalent to C long int quantities, passed by value.

The order of arguments is:

- **•** Address for each argument (datum or function)
- **•** A long int for each character argument. The whole list of string lengths comes after the whole list of other arguments.

Example: A FORTRAN 77 call in a code fragment:

```
CHARACTER*7 S
INTEGER B(3)
  …
CALL SAM( B(2), S )
```
The above call is equivalent to the C call in this code fragment:

```
char s[7];
long b[3];
   …
sam_( &b[1], s, 7L ) ;
```
## *Array Indexing and Order*

Array indexing and order work in the following manner.

### *Array Indexing*

C arrays always start at zero, but by default, FORTRAN 77 arrays start at 1. There are two usual ways of approaching indexing.

- **•** You can use the FORTRAN 77 default, as in the above example. Then the FORTRAN 77 element  $B(2)$  is equivalent to the C element  $b[1]$ .
- **•** You can specify that the FORTRAN 77 array B starts at 0. as follows:

INTEGER B(0:2)

This way, the FORTRAN 77 element  $B(1)$  is equivalent to the C element b[1].

### *Array Order*

FORTRAN 77 arrays are stored in column-major order, C arrays in row-major order. For one-dimensional arrays, this is no problem. For two-dimensional and higher arrays, switch subscripts in all references and declarations.

### *Tip*

Some may find it confusing to, say, triangularize in C and then pass the parts to FORTRAN 77. More generally, it may be confusing to do some of the matrix manipulation in C and some in FORTRAN 77.

So, if passing parts of arrays between C and FORTRAN 77 does not work, or if it is confusing, try passing the *whole* array to the other language and do *all* the matrix manipulation there. Avoid doing part in C and part in FORTRAN 77.

### *Libraries and Linking with the* f77 *Command*

To link the proper FORTRAN 77 libraries, use the f77 command to pass the.o files on to the linker. Doing so usually shows up as a problem only if a C main calls FORTRAN 77. *Dynamic* linking is encouraged and made easy.

Example 1: Use f77 to link:

```
demo% f77 -c -silent RetCmplx.f
demo% cc -c RetCmplxmain.c
demo% f77 RetCmplx.o RetCmplxmain.o ← This command line does the linking.
demo% a.out
  4.0 4.5
 8.0 9.0
demo%
```
Example 2: Use cc to link. A failure occurs; the libraries are not linked.

```
demo% f77 -silent -c RetCmplx.f
demo% cc RetCmplx.o RetCmplxmain.c ← Wrong link command
ld: Undefined symbol ← missing routine
 \_ Fc _mult
demo%
```
## *File Descriptors and* stdio

FORTRAN 77 I/O channels are in terms of unit numbers. The I/O system does not deal with unit numbers, but with *file descriptors*. The FORTRAN 77 runtime system translates from one to the other, so most FORTRAN 77 programs do not have to recognize file descriptors.

Many C programs use a set of subroutines, called *standard I/O* (or stdio). Many functions of FORTRAN 77 I/O use standard I/O, which in turn uses operating system I/O calls. Some of the characteristics of these I/O systems are listed in the following table.

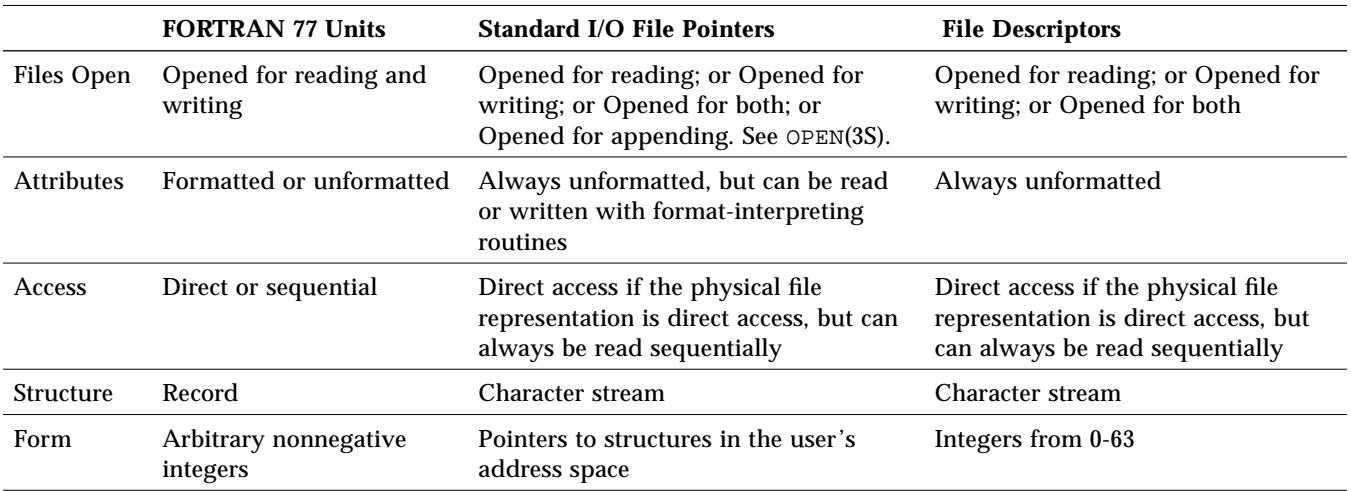

*Table 12-2* Characteristics of Three I/O Systems

### *File Permissions*

C programmers traditionally open input files for reading and output files for writing, sometimes for both. In FORTRAN 77, it is not possible for the system to foresee what use you will make of the file, since there is no parameter to the OPEN statement that gives that information.

FORTRAN 77 tries to open a file with the maximum permissions possible, first for both reading and writing, then for each separately.

This event occurs transparently and is of concern only if you try to perform a READ, WRITE, or ENDFILE, but you do not have permission. Magnetic tape operations are an exception to this general freedom, since you can have write permissions on a file, but not have a write ring on the tape.

# *12.4 FORTRAN 77 Calls C*

This section covers arguments passed by reference or value, functions, common blocks, sharing I/O, and alternate returns.

# Arguments Passed by Reference (£77 Calls C)

This subsection covers simple types, complex types, strings, and arrays.

### *Simple Types Passed by Reference* ( $f$ 77 *Calls C)*

For simple types, define each C argument as a pointer:

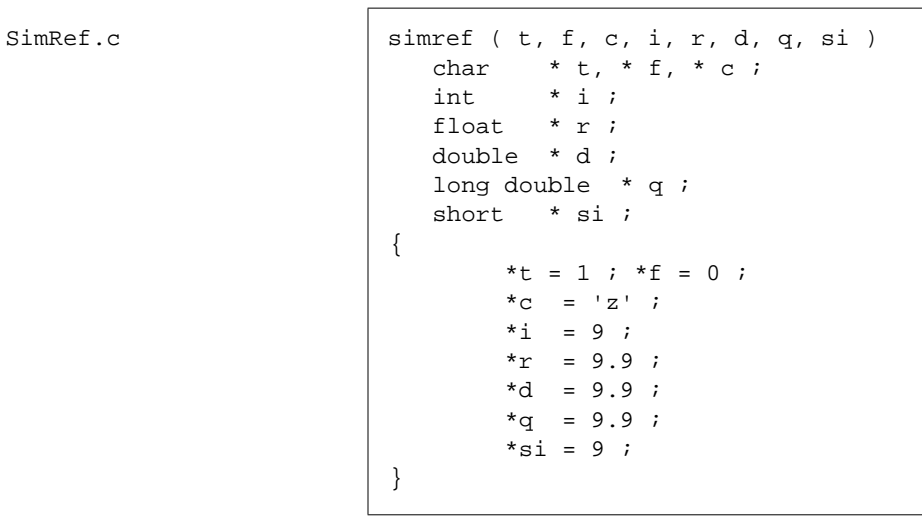

Default: Pass each FORTRAN 77 argument by reference:

SimRefmain.f

real\*16 is SPARC only

```
 logical*1 t, f
        character c
        integer i*4, si*2
        real r*4, d*8, q*16
        external SimRef !$pragma C( SimRef )
       call SimRef ( t, f, c, i, r, d, q, si ) write(*, "(L2,L2,A2,I2,F4.1,F4.1,F4.1,I2)")
& t, f, c, i, r, d, q, si
        end
```
Compile and execute, with output:

```
demo% cc -c SimRef.c
demo% f77 -silent SimRef.o SimRefmain.f
demo% a.out
 T F z 9 9.9 9.9 9.9 9
demo%
```
## *Complex Types Passed by Reference* ( $f$ 77 *Calls C)*

Here, the C argument is a pointer to a structure:

```
CmplxRef.c cmplxref ( w, z )
                                    struct complex { float r, i; } *w;
                                    struct dcomplex { double r, i; } *z;
                               {
                                    w \rightarrow r = 6;w \rightarrow i = 7;z \rightarrow r = 8;z \rightarrow i = 9;}
```
CmplxRefmain.f complex w

```
double complex z
external CmplxRef !$pragma C( CmplxRef )
call CmplxRef ( w, z )
write(*,*) w
write(*, *) z
end
```
Compile and execute, with output:

```
demo% cc -c CmplxRef.c
demo% f77 -silent CmplxRef.o CmplxRefmain.f
demo% a.out
   ( 6.00000, 7.00000)
   ( 8.0000000000000, 9.0000000000000)
demo%
```
### *Character Strings Passed by Reference* ( $f$ 77 *Calls C)*

Passing strings between C and FORTRAN 77 is not encouraged.

The rules are:

- **•** All C strings pass by reference.
- **•** For each FORTRAN 77 argument of character type, an *extra argument* is passed giving the length of the string. The extra argument is equivalent to a C long int passed by value. This rule is nonstandard.
- **•** The order of arguments is:
- 1. A list of the regular arguments
- 2. A list of lengths, one for each character argument, each as a long int
- 3. The list of extra arguments comes after the list of regular arguments.

Example: Character strings passed by reference. A FORTRAN 77 call:

```
CHARACTER*7 S
   INTEGER B(3)
…
   CALL SAM( B(2), S )
```
The above call is equivalent to the C call in

```
char s[7];
   long b[3];
…
    sam_( &b[1], s, 7L );
```
### *Ignoring the Extra Arguments of Passed Strings*

You can ignore the extra arguments, since they are after the list of other arguments. The following C function ignores the extra arguments:

```
StrRef.c <br> strref ( s10, s80 )
                             char *s10, *s80;
                         {
                             static char ax[11] = "abcdefghij";
                             static char sx[81] = "abcdefghijklmnopqrstuwwxyz";
                             strncpy ( s10, ax, 11 );
                             strncpy ( s80, sx, 26 );
                         }
```
The following FORTRAN 77 call generates hidden extra arguments:

```
StrRefmain.f character s10*10, s80*80
                           external StrRef !$pragma C( StrRef )
                           call StrRef( s10, s80 )
                           write (*, 1) s10, s80
                        1 format("s10='", A, "'", / "s80='", A, "'")
                           end
```
```
demo% cc -c StrRef.c
demo% f77 -silent StrRef.o StrRefmain.f
demo% a.out
s10='abcdefghij'
s80='abcdefghijklmnopqrstuvwxyz'
demo%
```
#### *Using the Extra Arguments of Passed Strings*

You can *use* the extra arguments.

StrRef 2.c

The following C function *uses* the extra arguments. It prints the lengths.

char \*s10, \*s80 ; long L10, L80 ; { static char ax[11] = "abcdefghij" ; static char sx[81] = "abcdefghijklmnopqrstuvwxyz" ; printf("%d %d \n", L10, L80 ) ; strncpy ( s10, ax, 11 ) ; strncpy ( s80, sx, 26 ) ; }

If you compile StrRef2.c and StrRefmain.f, then you get this output:

10 80 s10='abcdefghij' s80='abcdefghijklmnopqrstuvwxyz'

*C–FORTRAN 77 Interface* 297

#### *One-Dimensional Arrays Passed by Reference (*f77 *Calls C)*

A C array, indexed from 0 to 8:

```
FixVec.c | fixvec ( V, Sum )
                           int *Sum;
                           int V[9];
                        {
                           int i;
                           *Sum = 0;for ( i = 0; i \le 8; i++ ) *Sum = *Sum + V[i];
                        }
```
A FORTRAN 77 array, implicitly indexed from 1 to 9:

FixVecmain.f integer i, Sum

```
integer a(9) / 1,2,3,4,5,6,7,8,9 /
external FixVec !$pragma C( FixVec )
call FixVec ( a, Sum )
write(*, '(9I2, " ->" I3)') (a(i),i=1,9), Sum
end
```
Compile and execute, with output:

```
demo% cc -c FixVec.c
demo% f77 -silent FixVec.o FixVecmain.f
demo% a.out
 1 2 3 4 5 6 7 8 9 -> 45
demo%
```
A FORTRAN 77 array, explicitly indexed from 0 to 8:

FixVecmain2.f integer i, Sum

```
integer a(0:8) / 1,2,3,4,5,6,7,8,9 /
external FixVec !$pragma C( FixVec )
call FixVec ( a, Sum )
write(*, '(9I2, " ->" I3)') (a(i),i=0,8), Sum
end
```

```
demo% cc -c FixVec.c
demo% f77 -silent FixVec.o FixVecmain2.f
demo% a.out
 1 2 3 4 5 6 7 8 9 -> 45
demo%
```
## *Two-Dimensional Arrays Passed by Reference (*f77 *Calls C)*

In a two-dimensional array, the rows and columns are switched.

Example: A 2-by -2 C array, indexed from 0 to 1 and 0 to 1:

FixMat.c fixmat (a) int a[2][2]; {  $a[0][1] = 99;$ }

A 2-by-2 FORTRAN 77 array, explicitly indexed from 0 to 1, and 0 to 1:

```
FixMatmain.f integer c, m(0:1,0:1) / 00, 10, 01, 11 /, r
                             external FixMat !$pragma C ( FixMat )
                            do r = 0, 1do c = 0, 1
                                    write(*,'("m(",I1,",",I1,")=",I2.2)') r, c, m(r,c)
                                end do
                             end do
                             call FixMat ( m )
                             do r = 0, 1
                                do c = 0, 1
                                    write(*,'("m(",I1,",",I1,")=",I2.2)') r, c, m(r,c)
                                end do
                             end do
                             end
```
Compare a[0][1] with  $m(1, 0)$ : C changed a[0][1], which is  $FORTRAN 77 m(1,0)$ . demo% **cc -c FixMat.c** demo% **f77 -silent FixMat.o FixMatmain.f** demo% **a.out**  $m(0,0) = 00$  $m(0,1) = 01$  $m(1,0) = 10$  $m(1,1) = 11$  $m(0,0) = 00$  $m(0,1) = 01$  $m(1,0) = 99$  $m(1,1) = 11$ 

demo%

Compile and execute. Show m before and after the C call:

# *Structured Records Passed by Reference (*f77 *Calls C)*

Example: A C structure of an integer and a character string:

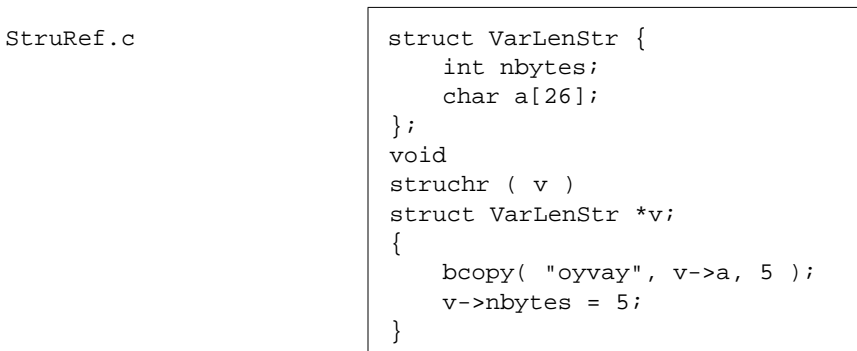

#### A FORTRAN 77 structured record of an integer and a character string:

```
StruRefmain.f <br> structure /VarLenStr/
                                integer nbytes
                                character a*25
                             end structure
                             record /VarLenStr/ vls
                             character s25*25
                             external StruChr !$pragma C( StruChr )
                             vls.nbytes = 0
                             Call StruChr( vls )
                             s25(1:5) = vls.a(1:vls.nbytes)write ( *, 1 ) vls.nbytes, s25
                         1 format("size =", I2, ", s25='", A, "'" )
                             end
```
Compile and execute, with output:

```
demo% cc -c StruRef.c
demo% f77 -silent StruRef.o StruRefmain.f
demo% a.out
size = 5, s25='oyvay'demo%
```
#### *Pointers Passed by Reference* ( $f$ 77 *Calls C)*

To C, it is a pointer to a pointer:

PassPtr.c | passptr ( i, d ) int \*\*i; double \*\*d; { \*\*i = 9;  $*d = 9.9;$ }

FORTRAN 77 passes by reference, and it is passing a pointer:

PassPtrmain.f program PassPtrmain

```
integer i
double precision d
pointer ( iPtr, i ), ( dPtr, d )
external PassPtr !$pragma C( PassPtr )
iPtr = malloc(4)dPtr = malloc(8)i = 0d = 0.0call PassPtr ( iPtr, dPtr )
write( *, "(i2, f4.1)" ) i, d
end
```
Compile and execute, with output:

```
demo% cc -c PassPtr.c
demo% f77 -silent PassPtr.o PassPtrmain.f
demo% a.out
 9 9.9
demo%
```
## *Arguments Passed by Value (*f77 *Calls C)*

In the call, enclose an argument in the nonstandard function %VAL(). This rule works for all simple types and pointers.

#### *Simple Types Passed by Value (f. 77 Calls C)*

If you prototype the float parameter, C does not promote to double.

```
SimVal.c simval ( char t, char c, int i, float r, double d,
                            long double q, short s, int *reply )
                         {
                                *reply = 0 ;
                                 /* If nth arg ok, set nth octal digit to one */
                                if ( t ) *reply = *reply + 1 ;
                                if ( c == 'z' ) *reply = *reply + 8 ;
                                if ( i == 9 ) *reply = *reply + 64 ;
                                if ( r == 9.9F ) *reply = *reply + 512 ;
                                if ( d == 9.9 ) *reply = *reply + 4096 ;
                                if ( q == 9.9L ) *reply = *reply + 32768 ;
                                if ( s == 9 ) *reply = *reply + 262144 ;
                         }
```
Pass each FORTRAN 77 argument by value, except for args:

SimValmain.f

REAL\*16 is SPARC only

```
 logical*1 t
        character c
        integer i*4, s*2, args*4
        real r*4, d*8, q*16
        data t / .true. /, c / 'z' /
& i/ 9 /, r/9.9/, d/ 9.9D0 /, q/ 9.9Q0 /, s/ 9 /
        external SimVal !$pragma C( SimVal )
        call SimVal( %VAL(t), %VAL(c), %VAL(i),
&\& *VAL(r), *VAL(d), *VAL(q), *VAL(s), args )
        write( *, 1 ) args
 1 format('args=', o7, '(If nth digit=1, arg n OK)')
        end
```

```
demo% cc -c SimVal.c
demo% f77 -silent SimVal.o SimValmain.f
demo% a.out
args=1111111(If nth digit=1, arg n OK)
demo%
```
# *Complex Types Passed by Value (£77 Calls C)*

You can pass the complex structure by value:

```
CmplxVal.c cmplxval ( w, z )
                               struct complex { float r, i; } w, *z;
                           {
                               z \rightarrow r = w.r * 2.0;z \rightarrow i = w.i * 2.0;w.r = 0.0;w.i = 0.0i}
```
CmplxValmain.f | complex w / (4.0, 4.5 ) / complex z external CmplxVal !\$pragma C( CmplxVal ) call CmplxVal ( %VAL(w), z ) write(\*,\*) w write(\*,\*) z end

Compile and execute, with output:

```
demo% cc -c CmplxVal.c
demo% f77 -silent CmplxVal.o CmplxValmain.f
demo% a.out
   ( 4.00000, 4.50000)
   ( 8.00000, 9.00000)
demo%
```
#### *Arrays, Strings, Structures Passed by Value (*f77 *Calls C) - N/A*

You cannot pass arrays, character strings, or structures by value—at least there is no reliable way that works on all architectures. The workaround is to pass them by reference.

#### *Pointers Passed by Value (f. 77 Calls C)*

C receives the argument as a pointer.

```
PassPtrVal.c | passptrval ( i, d )
                         int *i ;
                         double *d ;
                      {
                         *i = 9 ;
                         *d = 9.9 ;
                      }
```
FORTRAN 77 passes a pointer by value:

```
PassPtrValmain.f | program PassPtrValmain
                           integer i
                           double precision d
                           pointer ( iPtr, i ), ( dPtr, d )
                           external PassPtrVal !$pragma C( PassPtrVal )
                           iPtr = malloc(4)dPtr = malloc(8)i = 0d = 0.0call PassPtrVal ( %VAL(iPtr), %VAL(dPtr) ) ! Nonstandard
                           write( *, "(i2, f4.1)" ) i, d
                            end
```
Compile and execute, with output:

```
demo% cc -c PassPtrVal.c
demo% f77 -silent PassPtrVal.o PassPtrValmain.f
demo% a.out
 9 9.9
demo%
```
# *Function Return Values (*f77 *Calls C)*

For function return values, a FORTRAN 77 function of type BYTE, INTEGER, REAL, LOGICAL, DOUBLE PRECISION, or REAL\*16 (quadruple precision) is equivalent to a C function that returns the corresponding type. There are two extra arguments for the return values of character functions, and one extra argument for the return values of complex functions.

*Return an* int *(*f77 *Calls C)*

```
RetInt.c \vert int retint ( r )
                        int *r;
                        {
                           int s;
                           s = *r;s++;return ( s );
                        }
```

```
RetIntmain.f integer r, s, RetInt
                           external RetInt !$pragma C( RetInt )
                           r = 8
                           s = RetInt ( r )
                           write( *, "(2I4)") r, s
                           end
```
Compile, link, and execute, with output:

```
demo% cc -c RetInt.c
demo% f77 -silent RetInt.o RetIntmain.f
demo% a.out
 8 9
demo%
```
In the same way, do a function of type BYTE, LOGICAL, REAL, or DOUBLE PRECISION. Use matching types according to Table 12-1.

#### *Return a* float *(*f77 *Calls C)*

Return a float as follows:

```
RetFloat.c | float retfloat ( pf )
                       float *pf ;
                       {
                          float f ;
                          f = *pf ;
                          f++ ;
                          return ( f ) ;
                       }
```

```
RetFloatmain.f | real RetFloat, R, S
                          external RetFloat !$pragma C( RetFloat )
                          R = 8.0S = RetFloat ( R )print *, R, S
                           end
```

```
demo% cc -c RetFloat.c
demo% f77 -silent RetFloat.o RetFloatmain.f
demo% a.out
    8.00000 9.00000
demo%
```
In earlier versions of C, if C returned a function value that was a float, C promoted it to a double, and various workarounds were necessary.

#### *Return a Pointer to a* float *(*f77 *Calls C)*

This example shows how to return a function value that is a pointer to a float. Compare it with the previous example.

```
RetPtrF.c static float f;
                      float *retptrf ( a )
                      float *a;
                       {
                         f = *a;
                         f++;return &f;
                      }
```
RetPtrFmain.f | integer RetPtrF

```
external RetPtrF !$pragma C( RetPtrF )
pointer ( P, S )
real R, S
R = 8.0P = RetPtrF ( R )print *, S
end
```
Compile and execute, with output:

```
demo% cc -c RetPtrF.c
demo% f77 -silent RetPtrF.o RetPtrFmain.f
demo% a.out
9.00000
demo%
```
Since the function return value is an address, you can assign it to the pointer value, or possibly do some pointer arithmetic. You *cannot* use it in an expression with, say, reals, such as  $RetPtrF(R)+100.0$ .

#### *Return a* DOUBLE PRECISION *(*f77 *Calls C)*

Here is an example of C returning a type double function value to a FORTRAN 77 DOUBLE PRECISION variable:

```
RetDbl.c double retdbl ( r )
                      double *r;
                      {
                        double s;
                        s = *r;s++;return ( s );
                      }
```

```
RetDblmain.f double precision r, s, RetDbl
                            external RetDbl !$pragma C( RetDbl )
                            r = 8.0s = RetDbl ( r )
                            write( *, "(2F6.1)") r, s
                            end
```
Compile and execute, with output:

```
demo% cc -c RetDbl.c
demo% f77 -silent RetDbl.o RetDblmain.f
demo% a.out
   8.0 9.0
demo%
```
## *Return a Quadruple Precision (*f77 *Calls C)*

Example: C returns a long double to a FORTRAN 77 REAL\*16.

```
RetQuad.c (SPARC only) long double retquad ( pq )
                          long double *pq ;
                          {
                              long double q ;
                              q = *_{pq};
                              q++ ;
                              return ( q ) ;
                          }
```
RetQuadmain.f *(SPARC only)* real\*16 RetQuad, R, S

external RetQuad !\$pragma C( RetQuad )  $R = 8.0$  $S = RetQuad ( R )$ write(\*,'(2F6.1)') R, S end

Compile and execute, with output:

```
demo% cc -c RetQuad.c
demo% f77 -silent RetQuad.o RetQuadmain.f
demo% a.out
   8.0 9.0
demo%
```
#### *Return a* COMPLEX *(*f77 *Calls C)*

A COMPLEX or DOUBLE COMPLEX function is equivalent to a C routine with an additional initial argument that points to the return value storage location. A general pattern for such a FORTRAN 77 function is:

COMPLEX FUNCTION F (…)

The pattern for a corresponding C function is

```
f_ (temp, … )
struct { float r, i; } *temp;
```
Example: C returns a type COMPLEX function value to FORTRAN 77:

```
RetCmplx.c <br> struct complex { float r, i; };
                          void retcmplx ( temp, w )
                          struct complex *temp;
                          struct complex *w;
                          \{temp - > r = w - > r + 1.0;
                              temp->i = w->i + 1.0;return;
```
}

```
RetCmplxmain.f complex u, v, RetCmplx
                           external RetCmplx !$pragma C( RetCmplx )
                           u = (7.0, 8.0)v = RetCmplx ( u )
                           write( *, * ) u
                           write( *, * ) v
                           end
```

```
demo% cc -c -silent RetCmplx.c
demo% f77 -silent RetCmplx.o RetCmplxmain.f
demo% a.out
   ( 7.00000, 8.00000)
   ( 8.00000, 9.00000)
demo%
```
# *Return a Character String (*f77 *Calls C)*

Passing strings between C and FORTRAN 77 is not encouraged. A characterstring-valued FORTRAN 77 function is equivalent to a C function with the two extra initial arguments—data address and length.

A FORTRAN 77 function of this form, with no C() pragma is:

CHARACTER\*15 FUNCTION G ( … )

The above FORTRAN 77 function is equivalent to a C function of this form:

```
g_ ( result, length, … )
char result[ ];
long length;
```
In either form, the function can be invoked in C with this call:

```
char chars[15];
…
   g_ ( chars, 15L, … );
```
#### Example: No pragma:

```
RetStr.c retstr_ ( retval_ptr, retval_len, ch_ptr, n_ptr, ch_len )
                         char *retval_ptr, *ch_ptr;
                         int retval_len, *n_ptr, ch_len;
                         {
                            int count, i;
                            char *cp;
                            count = *n__ptr;cp = retval_ptr;
                            for (i=0; i<count; i++) {
                                *cp++ = *ch_ptr;
                            }
                         }
```
In the above example:

- **•** The returned string is passed by the extra arguments, retval\_ptr and retval\_len, a pointer to the start and length of the string.
- **•** The character-string argument is passed with ch\_ptr and ch\_len.
- **•** The ch\_len is at the end of the argument list.
- **•** The repeat factor is passed as n\_ptr.

In FORTRAN 77, use the above C function from RetStr.c, as follows:

```
RetStrmain.f (CHARACTER String*100, RetStr*50
                          String = RetStr ( '*', 10)
                          PRINT *, "'", String(1:10), "'"
                          END
```
The output from RetStrmain.f is:

```
demo% cc -c RetStr.c
demo% f77 -silent RetStr.o RetStrmain.f
demo% a.out
'**********'
demo%
```
# *Labeled Common (*f77 *Calls C)*

C and FORTRAN 77 can share values in labeled common*.*

The C function:

UseCom.c

The method is the same no matter which language calls which.

```
extern struct comtype { /* Define a structure appropriate for this common */
   float p ;
    float q ;
   float r ;
    } ;
extern struct comtype ilk_ ; /* Establish the labeled common */
void
usecom ( int *count ) /* Like the SUBROUTINE statement */
{
    *count = 3 ;
    ilk_ .p = 7.0 ;ilk_.q = 8.0 ;ilk_r r = 9.0 ;}
```
FORTRAN 77 main program (labeled common):

UseCommain.f | INTEGER n

```
REAL u, v, w
COMMON / ilk / u, v, w
EXTERNAL UseCom !$pragma C( UseCom )
n = 3u = 1.0v = 2.0w = 3.0CALL UseCom ( n )
WRITE(*, "(' u =', F4.1, ', v =', F4.1, ', w =', F4.1)") u, v, wEND
```
Any of the options that change size or alignment (or any equivalences that change alignment) may invalidate such sharing.

```
demo% f77 -c -silent UseCommain.f
demo% cc -c UseCom.c
demo% f77 UseCom.o UseCommain.o
demo% a.out
u = 7.0, v = 8.0, w = 9.0demo%
```
# *Sharing I/O (*f77 *Calls C)*

Mixing FORTRAN 77 I/O with C I/O is not recommended. If you must mix them, it is usually safer to pick one and stick with it, rather than alternating.

The FORTRAN 77 I/O library is implemented largely on top of the C standard I/O library. Every open unit in a FORTRAN 77 program has an associated standard I/O file structure. For the stdin, stdout, and stderr streams, the file structure need not be explicitly referenced, so it is possible to share them.

If a FORTRAN 77 main program calls C, then before the FORTRAN 77 program starts, the FORTRAN 77 I/O library is initialized to connect units 0, 5, and 6 to stderr, stdin, and stdout, respectively. The C function must take the FORTRAN 77 I/O environment into consideration to perform I/O on open file descriptors.

## *Mixing with* stdout *(*f77 *Calls C)*

A C function that writes to stderr and to stdout is shown as follows:

```
MixIO.c \parallel #include <stdio.h>
                           mixio ( n )
                           int *n;
                           {
                               if ( *n \le 0 ) {
                                   fprintf ( stderr, "error: negative line #\n" );
                                   *n = 1;}
                               printf ( "In C: line # = %d \nightharpoonup n ;
                           }
```
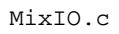

In FORTRAN 77, use the above C function as follows:

```
MixIOmain.f | integer n / -9 /
                            external MixIO !$pragma C( MixIO )
                            do i = 1, 6
                              n = n + 1if (abs(mod(n,2)) .eq. 1) then
                                  call MixIO ( n )
                               else
                                  write(*,'("In FORTRAN 77: line # =",i2)') n
                               end if
                            end do
                            end
```
Compile and execute, with output:

```
demo% cc -c MixIO.c
demo% f77 -silent MixIO.o MixIOmain.f
demo% a.out
In FORTRAN 77: line # =-8
error: negative line #
In C: line # = 1In FORTRAN 77: line # = 2
In C: line # = 3In FORTRAN 77: line # = 4In C: line # = 5demo%
```
*Mixing with* stdin *(*f77 *Calls C)*

A C function that reads from stdin is shown as follows:

```
MixStdin.c | #include <stdio.h>
                         int c_read_ ( fd, buf, nbytes, buf_len )
                         FILE **fd;
                         char *buf;
                         int *nbytes, buf_len;
                         {
                             return fread ( buf, 1, *nbytes, *fd );
                         }
```
In FORTRAN 77, use the above C function, as follows:

```
MixStdinmain.f character*1 inbyte
                            integer*4 c_read, getfilep
                            external getfilep
                            write(*,'(a,\xi)') 'What is the digit? '
                            irtn = c_read ( getfilep(5), inbyte, 1 )
                            write(*,9) inbyte
                         9 format('The digit read by C is ', a )
                            end
```
FORTRAN 77 does the prompt. C does the read:

```
demo% cc -c MixStdin.c
demo% f77 -silent MixStdin.o MixStdinmain.f
demo% a.out
What is the digit? 3
The digit read by C is 3
demo%
```
# *Alternate Returns (*f77 *Calls C) - N/A*

C does not have an alternate return. The workaround is to pass an argument and branch on that.

# *12.5 C Calls FORTRAN 77*

This section covers arguments passed by reference or value, functions, common blocks, sharing I/O, and alternate returns.

### *Arguments Passed by Reference (C Calls*  $f$ 77*)*

This subsection covers simple types, complex types, strings, and arrays.

## *Simple Types Passed by Reference (C Calls* £77*)*

FORTRAN 77 passes all these arguments by *reference* (default):

SimRef.f

REAL\*16 is SPARC only

```
 subroutine SimRef ( t, c, i, si, r, d, q )
 logical*1 t
 character c
 integer i*4, si*2
 real r*4, d*8, q*16
 t = .true.
C = 'Z'i = 9si = 9r = 9.9d = 9.9q = 9.9 return
 end
```
C passes the address of each:

```
SimRefmain.c | main ( )
```

```
{
   char t ;
   char c ;
   int i ;
   short si ;
  float r;
   double d ;
  long double q = 5.5 ;
   extern simref_ ( char *t, char *c, int *i, short *si,
      float *r, double *d, long double *q ) ;
   simref_ ( &t, &c, &i, &si, &r, &d, &q ) ;
   printf ( "%08o %c %d %d %3.1f %3.1f %L3.1f \n",
              t, c, i, si, r, d, q ) ;
}
```
Here are some simple types passed by reference:

```
demo% f77 -c -silent SimRef.f
demo% cc -c SimRefmain.c
demo% f77 SimRef.o SimRefmain.o ← This command line does the linking.
demo% a.out
00000001 z 9 9 9.9 9.9 9.9
demo%
```
# **Complex Types Passed by Reference (C Calls**  $f$ 77)

The complex types require a simple structure:

CmplxRef.f <br> subroutine CmplxRef ( w, z ) complex w double complex z  $w = (6, 7)$  $z = (8, 9)$ return end

In the above example, w and z are passed by reference (default).

```
CmplxRefmain.c main ( )
```

```
{
   struct complex { float r, i; };
   struct complex d1;
   struct complex *w = &d1;
   struct dcomplex { double r, i; };
   struct dcomplex d2;
   struct dcomplex *z = &d2;
   extern cmplxref_ ();
   cmplxref_ ( w, z );
   printf ( "%3.1f %3.1f \n%3.1f %3.1f \n",
          w->r, w->i, z->r, z->i );
}
```
w and z are pointers, so if you pass w and z, you pass the address. This is passing by reference.

Compile and execute, with output:

```
demo% f77 -c -silent CmplxRef.f
demo% cc -c CmplxRefmain.c
demo% f77 CmplxRef.o CmplxRefmain.o
demo% a.out
6.0 7.0
8.0 9.0
demo%
```
*Character Strings Passed by Reference (C Calls*  $f$ 77)

Passing strings between C and FORTRAN 77 is not encouraged.

Here are the rules for passing strings:

- **•** All C strings pass by reference.
- **•** For each FORTRAN 77 argument of character type, an *extra argument* is passed, giving the length of the string. The extra argument is equivalent to a C long int passed by value. This practice is nonstandard.
- **•** The order of arguments is as follows:
- 1. A list of the regular arguments
- 2. A list of lengths, one for each character argument, as a long int
- 3. The list of extra arguments comes after the list of regular arguments

Example: Character strings passed by reference. A FORTRAN 77 call:

```
CHARACTER*7 S
   INTEGER B(3)
…
   CALL SAM( B(2), S )
```
The above call is equivalent to the this C call:

```
char s[7];
   long b[3];
…
   sam_( &b[1], s, 7L );
```
If you make a string in FORTRAN 77, you must provide an explicit null terminator because FORTRAN 77 does not automatically do that, and C expects it.

#### *Ignoring the Extra Arguments of Passed Strings*

You can *ignore* the extra arguments, since they are after the list of other arguments.

The following FORTRAN 77 subroutine gets no values of the extra arguments from the C main:

```
subroutine StrRef (a, s)character a*10, s*80
a = 'abcdefghi' // char(0)s = 'abcdefghijklmnopqrstuvwxyz' // char(0)
return
end
```
The following C main ignores the extra arguments:

```
StrRefmain.c | main ( )
```

```
{
   char s10[10], s80[80];
   strref_ ( s10, s80 );
   printf ( " s10 = 's' \n s80 = 's' \n", s10, s80 );
}
```
In the above example, C strings pass by reference.

```
demo% f77 -c -silent StrRef.f
demo% cc -c StrRefmain.c
demo% f77 StrRef.o StrRefmain.o
demo% a.out
s10='abcdefghi'
s80='abcdefghijklmnopqrstuvwxyz'
demo%
```
#### *Using the Extra Arguments of Passed Strings*

You can *use* the extra arguments.

The following FORTRAN 77 routine *uses* the extra arguments (the sizes) implicitly. The FORTRAN 77 source code cannot use them explicitly.

```
StrRef2.f subroutine StrRef2 (a, s)
                          character a^*(*), s^*(*)a = 'abcdefghi' // char(0)s = 'abcdefghijklmnopqrstuvwxyz' // char(0)
                          return
                          end
```
The following C main passes the extra arguments explicitly:

```
StrRef2main.c | main ( )
```

```
{
   char s10[10], s80[80] ; /*Provide memory for the strings*/
   long L10, L80 ;<br>L10 = 10 ;
                            /*Initialize extra args*/
   L80 = 80 ;
   strref2_ ( s10, s80, L10, L80 ) ; /*pass extra args to f77*/
   printf ( " s10='%s' \n s80='%s' \n", s10, s80 ) ;
}
```
In the above example, C strings pass by reference.

```
demo% f77 -c -silent StrRef2.f
demo% cc -c StrRef2main.c
demo% f77 StrRef2.o StrRef2main.o
demo% a.out
s10='abcdefghi'
s80='abcdefghijklmnopqrstuvwxyz'
demo%
```
# Arguments Passed by Value (C Calls £77) - N/A

FORTRAN 77 can call C, and pass an argument by *value*. However, FORTRAN 77 cannot handle an argument passed by value if C calls FORTRAN 77. The workaround is to pass all arguments by *reference*.

# *Function Return Values (C Calls* £77)

For function return values, a FORTRAN 77 function of type BYTE, INTEGER, LOGICAL, DOUBLE PRECISION, or REAL\*16 (quadruple precision) is equivalent to a C function that returns the corresponding type. There are two extra arguments for the return values of character functions, and one extra argument for the return values of complex functions.

#### *Return an* int *(C Calls* f77*)*

Example: FORTRAN 77 returns an INTEGER function value to C:

```
RetInt.f integer function RetInt ( k )
                        integer k
                        RetInt = k + 1return
                        end
```
RetIntmain.c | main()

```
{
   int k, m;
   extern int retint_();
   k = 8;m = return ( &k );
   printf( "%d %d\n", k, m );
}
```
Compile and execute, with output:

```
demo% f77 -c -silent RetInt.f
demo% cc -c RetIntmain.c
demo% f77 RetInt.o RetIntmain.o
demo% a.out
8 9
demo%
```
# *Return a* float *(C Calls* f77*)*

Example: FORTRAN 77 returns a REAL to a C float:

```
RetFloat.f 1992 | real function RetReal ( x )
                           real x
                           RetReal = x + 1.0return
                           end
```
RetFloatmain.c | main ( )

{

}

```
 float r, s ;
 extern float retreal_ () ;
r = 8.0;
s = retreal_ ( \&r ) ;
 printf( " %8.6f %8.6f \n", r, s ) ;
```
Compile and execute, with output:

```
demo% f77 -c -silent RetFloat.f
demo% cc -c RetFloatmain.c
demo% f77 RetFloat.o RetFloatmain.o
demo% a.out
 8.000000 9.000000
demo%
```
In earlier versions of C, if C returned a function value that was a float, C promoted it to a double, and various workarounds were necessary.

*Return a* double *(C Calls* f77*)*

Example: FORTRAN 77 returns a DOUBLE PRECISION function value to C:

```
RetDbl.f double precision function RetDbl (x )
                        double precision x
                        RetDbl = x + 1.0return
                        end
```
RetDblmain.c | main()

}

```
{
    double x, y;
     extern double retdbl_ ();
    x = 8.0;y = \text{retdbl} ( \&x );
    printf( "%8.6f %8.6f\n", x, y );
```
Compile and execute, with output:

```
demo% f77 -c -silent RetDbl.f
demo% cc -c RetDblmain.c
demo% f77 RetDbl.o RetDblmain.o
demo% a.out
8.000000 9.000000
demo%
```
# *Return a* long double *(C Calls* f77*)*

Example: FORTRAN 77 returns a REAL\*16 to a C long double.

RetQuad.f

REAL\*16 is SPARC only.

```
real*16 function RetQuad ( x )
real*16 x
RetQuad = x + 1.0return
end
```
RetQuadmain.c | main ( )

{

}

```
 long double r, s ;
 extern long double retquad_ ( long double * ) ;
r = 8.0;
s = retquad ( \&r ) ;
 printf( " %8.6Lf %8.6Lf \n", r, s ) ;
```
Compile and execute, with output:

```
demo% f77 -c -silent RetQuad.f
demo% cc -c RetQuadmain.c
demo% f77 RetQuad.o RetQuadmain.o
demo% a.out
 8.000000 9.000000
demo%
```
*Return a* COMPLEX *(C Calls* f77*)*

A COMPLEX or DOUBLE COMPLEX function is equivalent to a C routine with an additional initial argument that points to the return value storage location. A general pattern for such a FORTRAN 77 function is shown here.

```
COMPLEX FUNCTION F ( … )
```
#### The pattern for a corresponding C function is:

```
f_( temp, … )
struct { float r, i; } *temp;
```
Example: FORTRAN 77 returns a COMPLEX to a C struct:

```
RetCmplx.f complex function RetCmplx ( x )
                        complex x
                        RetCmp1x = x * 2.0return
                        end
```
RetCmplxmain.c | main ( )

```
{
     struct complex { float r, i; };
     struct complex c1, c2;
     struct complex *w = \&c1, *t = \&c2;
     extern retcmplx_ ();
     w \rightarrow r = 4.0;w \rightarrow i = 4.5;retcmplx_ ( t, w );
     printf ( " %3.1f %3.1f \n %3.1f %3.1f \n",
     \texttt{w}\ \texttt{->}\ \texttt{r}\, ,\ \texttt{w}\ \texttt{->}\ \texttt{i}\, ,\ \texttt{t}\ \texttt{->}\ \texttt{r}\, ,\ \texttt{t}\ \texttt{->}\ \texttt{i}\ \texttt{)}\, \texttt{i}}
```
Return a COMPLEX. Compile, link, and execute, with output:

```
demo% f77 -c -silent RetCmplx.f
demo% cc -c RetCmplxmain.c
demo% f77 RetCmplx.o RetCmplxmain.o
demo% a.out
 4.0 4.5
 8.0 9.0
demo%
```
#### *Return a Character String (C Calls* £77*)*

Passing strings between C and FORTRAN 77 is not recommended.

A FORTRAN 77 string function has two extra initial arguments—data address and length.

Example: A FORTRAN 77 function of the following form, with no C() pragma:

```
CHARACTER*15 FUNCTION G ( … )
```
A C function of the following form:

```
g_ ( result, length, … )
char result[ ];
long length;
```
The above two functions are equivalent, and can be invoked in C as follows:

```
char chars[15];
g_ ( chars, 15L, … );
```
The lengths are passed by value. You must provide the null terminator.

```
RetChr.f FUNCTION RetChr( C, N)
                          CHARACTER RetChr*(*), C
                          RetChr = ''
                          DO I = 1, N
                              RetChr(I:I) = CEND DO
                          RetChr(N+1:N+1) = CHAR(0) ! Put in the null terminator.
                          RETURN
                           END
```
Return a character string (*Continued*):

RetChrmain.c | main()

```
{ /* Use a FORTRAN 77 character function, (C calls f77) */
        char strbuffer[9] = "123456789" ;
      char *rval_ptr = strbuffer ; \frac{1}{2} /* extra initial arg 1 */
      int rval_len = sizeof(strbuffer) ; /* extra initial arg 2*/extern void retchr () ;
       char ch = '*' ;
       int n = 4 ;
       int ch_len = sizeof(ch) ; /* extra final arg */ printf( " '%s'\n", strbuffer ) ;
        retchr_ ( rval_ptr, rval_len, &ch, &n, ch_len ) ;
        printf( " '%s'\n", strbuffer ) ;
}
```
Compile, link, and execute, with output:

```
demo% f77 -c -silent RetChr.f
demo% cc -c RetChrmain.c
demo% f77 RetChr.o RetChrmain.o
demo% a.out
  '123456789'
  '****'
demo%
```
The caller must set up more actual arguments than are apparent as formal parameters to the FORTRAN 77 function:

- **•** Arguments that are lengths of character strings are passed by *value*.
- **•** Arguments that are *not* lengths of character strings are passed by *reference.*

## Labeled Common (C Calls £77)

C and FORTRAN 77 can share values in labeled common*.* Here is a FORTRAN 77 subroutine:

UseCom.f

The method is the same, no matter which language calls which.

```
SUBROUTINE UseCom ( n )
INTEGER n
REAL u, v, w
COMMON / ilk / u, v, w
n = 9
u = 7.0v = 8.0w = 9.0RETURN
END
```
The C main program:

```
UseCommain.c <br> #include <stdio.h>
                            extern struct comtype { /* <-- Define a structure appropriate for this common.*/
                                float p ;
                                float q ;
                                float r ;
                                } ;
                            extern struct comtype ilk_ ; /* <-- Establish the labeled common. */
                            main()
                            {
                                int count = 3 ;
                                extern void usecom_ ( ) ;
                                ilk_, p = 1.0 ;ilk_{q} = 2.0 ;
                                ilk_.r = 3.0 ;
                                usecom_ ( &count ) ; /* <--- This calls the subroutine. */
                                printf(" ilk_.p=%4.1f, ilk_.q=%4.1f, ilk_.r=%4.1f\n",
                                ilk_.p, ilk_.q, ilk_.r ) ;
                            }
```
Any of the options that change the size or alignment (or any equivalences that change alignment) may invalidate such sharing.

```
demo% f77 -c -silent UseCom.f
demo% cc -c UseCommain.c
demo% f77 UseCom.o UseCommain.o
demo% a.out
ilk_.p = 7.0, ilk_.q = 8.0, ilk_.r = 9.0
demo%
```
# *Sharing I/O (C Calls* £77*)*

Mixing FORTRAN 77 I/O with C I/O is not recommended. If you must mix them, it is usually safer to pick one and stick with it, rather than alternating.

The FORTRAN 77 I/O library uses the C standard I/O library. Every open unit in a FORTRAN 77 program has an associated standard I/O file structure. For the stdin, stdout, and stderr streams, the file structure need not be explicitly referenced, so it is possible to share them.

For sharing I/O, if a C main program calls a FORTRAN 77 subprogram, then there is no automatic initialization of the FORTRAN 77 I/O library that connects units 0, 5, and 6 to stderr, stdin, and stdout, respectively. If a FORTRAN 77 function attempts to reference the stderr stream (unit 0), then any output is written to a file named fort.0, instead of to the stderr stream.

To make the C program initialize  $I/O$ —establish the preconnection of units 0, 5, and 6—do the following:

#### **1. Insert the following line at the start of the C** main**:**

 $f$ \_init();

#### **2. At the end of the C** main**, insert the following line:**

f\_exit();

The second step may not be strictly necessary.
Example: Sharing I/O using a C main and a FORTRAN 77 subroutine:

MixIO.f subroutine MixIO ( n ) integer n if ( n .LE. 0 ) then write(0,\*) "error: negative line #" n = 1 end if write(\*,'("In FORTRAN 77: line # =",i2)') n end MixIOmain.c Insertion 1 $\rightarrow$ Insertion  $2 \rightarrow$ #include <stdio.h> main ( ) { int i,  $m = -9$ ;  $f$ \_init(); for (  $i=0$ ;  $i<=4$ ;  $i++$  ) {  $m++;$ if (  $m == 2$  ||  $m == 4$  ) printf("In C: line  $# = %d \n\infty$ ", m); else mixio\_ ( &m ); } f $ext()$ ;

Compile and execute, with output:

}

```
demo% f77 -c -silent MixIO.f
demo% cc -c MixIOmain.c
demo% f77 MixIO.o MixIOmain.o
demo% a.out
error: negative line #
In FORTRAN 77: line # = 1In C: line # = 2In FORTRAN 77: line # = 3
In C: line # = 4In FORTRAN 77: line # = 5demo%
```
With a C main program, the following FORTRAN 77 library routines may not work correctly: signal(), getarg(), iargc().

### *Alternate Returns (C Calls* £77*)*

Some C programs need to use a FORTRAN 77 subroutine that has nonstandard returns. To C, such subroutines return an int (INTEGER\*4). The return value specifies which alternate return to use. If the subroutine has no entry points with alternate return arguments, the returned value is undefined.

Example: One regular argument and two alternate returns:

```
AltRet.f subroutine AltRet ( i, *, * )
                          integer i, k
                          i = 9k = 20if ( k .eq. 10 ) return 1
                          if ( k .eq. 20 ) return 2
                          return
                          end
```
C invokes the subroutine as a function:

#### AltRetmain.c | main()

```
{
   int k, m ;
   extern int altret () ;
   k = 0;m = altret_ ( &k ) ;
   printf( "%d %d\n", k, m ) ;
}
```
Compile, link, and execute:

```
demo% f77 -c -silent AltRet.f
demo% acc -c AltRetmain.c
demo% f77 AltRet.o AltRetmain.o
demo% a.out
9 2
demo%
```
In this example, the C main receives a 2 as the return value of the subroutine because RETURN 2 has been executed.

# *Runtime Error Messages A*

This appendix is organized into the following sections:

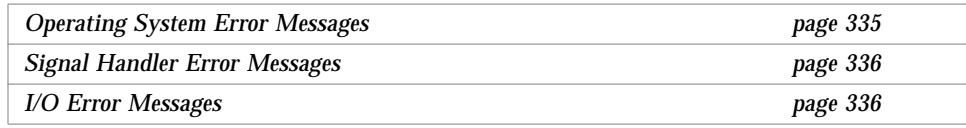

The f77 I/O library, signal handler, and operating system, when they are called by FORTRAN 77 routines, can all generate f77 error messages.

# *A.1 Operating System Error Messages*

Operating system error messages include system call failures, C library errors, and shell diagnostics. The system call error messages are found in intro(2). System calls made through the f77 library do not produce error messages directly. The following system routine in the f77 library calls C library routines which produce an error message:

```
CALL SYSTEM("rm /")
END
```
The following message is displayed:

```
rm: / directory
```
# *A.2 Signal Handler Error Messages*

Before beginning execution of a program, the FORTRAN 77 library sets up a signal handler (sigdie) for signals that can cause termination of the program. sigdie prints a message that describes the signal, flushes any pending output, and generates a core image and a traceback.

Presently, the only arithmetic exception that produces an error message is the INTEGER\*2 division with a denominator of zero. All other arithmetic exceptions are ignored.

A signal handler error example follows, where the subroutine SUB tries to access parameters that are not passed to it:

```
CALL SUB()
END
SUBROUTINE SUB(I,J,K)
I = J + KRETURN
END
```
The following error message results:

\*\*\* Segmentation violation Illegal instruction (core dumped)

### *A.3 I/O Error Messages*

The error messages in this section are generated by the FORTRAN 77 I/O library. The error numbers are returned in the IOSTAT variable if the ERR return is taken.

The following program tries to do an unformatted write to a file opened for formatted output:

```
WRITE( 6 ) 1
END
```
and produces error messages like the following:

```
sue: [1003] unformatted io not allowed
logical unit 6, named 'stdout'
lately: writing sequential unformatted external IO
```
The following error messages are generated. These same messages are also documented at the end of the man page, perror(3f).

If the error number is less than 1000, then it is a *system* error. See intro (2).

1000 error in format

Read the error message output for the location of the error in the format. It can be caused by more than 10 levels of nested parentheses or an extremely long format statement.

1001 illegal unit number

It is illegal to close logical unit 0. Negative unit numbers are not allowed. The upper limit is  $2^{31}$  - 1.

1002 formatted io not allowed

The logical unit was opened for unformatted I/O.

1003 unformatted io not allowed

The logical unit was opened for formatted I/O.

1004 direct io not allowed

The logical unit was opened for sequential access, or the logical record length was specified as 0.

1005 sequential io not allowed

The logical unit was opened for direct access I/O.

1006 can't backspace file

You cannot do a seek on the file associated with the logical unit; therefore, you cannot backspace. The file may be a tty device or a pipe.

```
1007 off beginning of record
```
You tried to do a left tab to a position before the beginning of an internal input record.

1008 can't stat file

The system cannot return status information about the file. Perhaps the directory is unreadable.

```
1009 no * after repeat count
```
Repeat counts in list-directed I/O must be followed by an \* with no blank spaces.

1010 off end of record

A formatted write tried to go beyond the logical end-of-record. An unformatted read or write also causes this.

- 1011 <*Not used*>
- 1012 incomprehensible list input

List input has to be as specified in the declaration.

1013 out of free space

The library dynamically creates buffers for internal use. You ran out of memory for them; that is, your program is too big.

1014 unit not connected

The logical unit was not open.

1015 read unexpected character

Certain format conversions cannot tolerate nonnumeric data.

1016 illegal logical input field logical data must be T or F.

1017 'new' file exists

You tried to open an existing file with status='new'.

```
1018 can't find 'old' file
```
You tried to open a nonexistent file with status='old'.

1019 unknown system error

This error should not happen, but...

#### 1020 requires seek ability

You tried to do a seek on a file that does not allow that. Some of the ways of performing an I/O operation that require a seek are:

- **•** Direct access
- **•** Sequential unformatted I/O
- **•** Tabbing left

1021 illegal argument

Certain arguments to open and related functions are checked for legitimacy. Often only nondefault forms are checked.

#### 1022 negative repeat count

The repeat count for list-directed input must be a positive integer.

1023 illegal operation for unit

You tried to do an I/O operation that is not possible for the device associated with the logical unit. You get this error if you try to read past end-of-tape, or end-of-file.

- 1024 <*Not used*>
- 1025 incompatible specifiers in open

You tried to open a file with the 'new' option and the access='append' option, or some other invalid combination.

1026 illegal input for namelist

A namelist read encountered an invalid data item.

1027 error in FILEOPT parameter

Using OPEN, the FILEOPT string has a bad syntax.

For example, the following error message is printed:

open: [1027] error in FILEOPT parameter logical unit 8, named 'temp' Abort

# *XView Toolkit B*

This appendix is organized into the following sections:

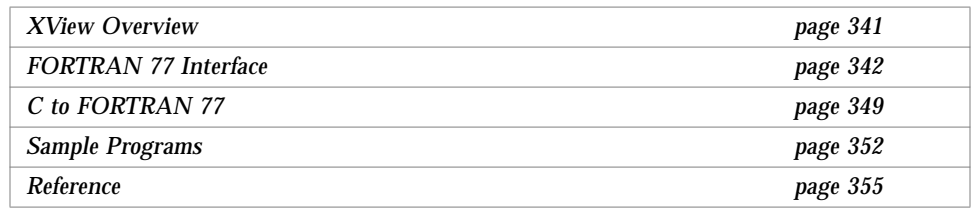

This appendix introduces the f77 interface to the XView programmer's toolkit, for FORTRAN 77 4.0 and OpenWindows 3.x

It is assumed that you are familiar with the XView windows system from the *user* point of view—that is, you know the appearance and function of the windows, scrollbars, menus, and so forth.

It is also assumed that you are familiar with XView from a *programmer's* point of view, as described in the *XView Programming Manual*. See "Reference" for how to order this book.

## *B.1 XView Overview*

The XView Application Programmer's Interface is an object-oriented, serverbased, user-interface toolkit for the X Window System Version 11 (X11). It is designed and documented to help C programmers manipulate XView windows and other XView objects.

#### *Tools*

The tool kit is a collection of functions. The runtime system is based on each application having access to a server-based *Notifier*, which distributes input to the appropriate window, and a *window manager* which manages overlapping windows.

There is also a *Selection Service* for exchanging data between windows in the same or different processes.

### *Objects*

XView is an *object-oriented* system. XView applications create and manipulate XView objects. All such objects are associated with XView packages. Objects in the same package share common properties. The major objects are windows, icons, cursors, menus, scrollbars, and frames. A *frame* contains nonoverlapping subwindows within its borders.

You manipulate an object by passing a unique identifier or *handle* for that object to procedures associated with that object.

### *Compatibility*

The Solaris 2.x binding is to the 3.2 version of the XView library.

The Solaris 1.x binding is to the 3.0 version of the XView library.

Any new entry points introduced in XView version 3.3 and 3.4 are not supported by our binding.

## *B.2 FORTRAN 77 Interface*

This chapter focuses on manipulating XView windows and objects with FORTRAN 77. The FORTRAN 77 XView interface consists of a set of header files and an interface library. To write XView applications, you need to use the library, header files, object handles, and standard procedures.

### *Compiling*

The library Fxview provides a FORTRAN 77 interface to XView. The actual XView procedures are in the libraries, xview and X11. To compile an XView program, you include some header files and link the libraries.

Example: Compiling an XView program in *Solaris 2.x*:

```
demo% f77 -U -Nx2000 -Nn4000 -o app \
  -I/opt/SUNWspro/SC4.0/include/f77 app.F \
  -lFxview -lxview -lolgx -lX11
```
Above, if you use pixrect, you must put in -lpixrect before -xvol.

Example: Compiling an XView program in *Solaris 1.x*:

```
demo% f77 -U -Nx2000 -Nn4000 -o app \
 -I/usr/lang/SC4.0/include/f77 app.F \
  -lFxview -lxview -lolgx -lX11
```
### *Initializing*

Initialize the XView library using the xv\_init function. Some of the functions require special initialization, and some do not, so, in general, it is safer to do this initialization. There are two special aspects:

- **•** This initialization must be done before the FORTRAN 77 main program starts executing its internal initialization code.
- There is a special function named  $f77$ \_init that each FORTRAN 77 main program always calls before executing its internal initialization code. The version of f77\_init provided in libF77 does nothing, but you can provide a substitute version to do the initialization.

The following example shows one way to use f77\_init to invoke  $xy\_init$ :

```
demo% cat xvini.c
#include <xview/xview.h>
void
f77_init(int *argcp, char ***argvp, char ***envp)
{
   xv_init(XV_INIT_ARGC_PTR_ARGV, argcp, *argvp) ;
    f77_no_handlers = 1 ; /* See next paragraph. */
}
demo% cc -o xvini xvini.c
demo% f77 xvini.o Any.f
```
The global variable, f77\_no\_handlers, is a flag that affects subsequent initialization routines. If it is nonzero, the FORTRAN 77 runtime system does not set up any signal handlers.

Signal handlers are for dealing with floating-point exceptions, interrupts, bus errors, segmentation violations, illegal instructions, and so forth.

One problem with XView is that many XView programs do their own signal handling. These programs fail if the FORTRAN 77 runtime system sets and uses the normal signal handlers. These normal signal handlers intercept signals, flush the output buffers, and print a descriptive message. If you have two sets of signal handlers in the same program, they interfere with each other.

#### *Header Files*

The header files define the necessary data types, constants, and external procedures necessary to write programs, using the XView interface with FORTRAN 77.

#### *Names of Header Files*

Every XView program needs the header file stddefs\_F.h for standard definitions. It must be first.

The names of the header file are the same as the XView C language header files with the .h extension changed to the F.h extension. For example, the FORTRAN 77 header file corresponding to the XView file, panel.h, is named panel\_F.h. Other header files are canvas\_F.h, text\_F.h, and so forth.

In addition to the header files corresponding to the XView headers, there are three additional ones. They are:

**•** stddefs\_F.h

This file defines some basic types that are used by most of the other FORTRAN 77 XView header files. You must include this file before any other of the FORTRAN 77 XView files.

**•** undef\_F.h

This file is used if you have more than one subroutine in a single file that needs the XView data types. It undefines certain symbols which are used in the header files, so that you can include the header files in multiple subroutines or functions in the same source file.

**•** procitf\_F.h

This header file contains declarations for routines which will generate interface routines for all procedure types, which are passed to XView.

Some of the features of XView require you to provide a subroutine that is called by XView when certain events happen. Since FORTRAN 77 routines pass arguments differently than C routines. Since XView assumes the C calling conventions, interface routines are needed to map the arguments correctly.

The input argument is a FORTRAN 77 subroutine. The output is the address of an interface routine that calls the FORTRAN 77 routine with the arguments properly mapped.

Example: Interpose event call:

```
EXTERNAL event_func, my_repaint
   CALL set_CANVAS_REPAINT_PROC ( canvas,
& canvas_repaint_itf ( my_repaint ) )
   err = notify_interpose_event_func ( frame,
& notify_event_itf ( event_func ),
& NOTIFY_IMMEDIATE )
```
There can be at most 30 different interface procedures of each type.

#### *Usage of Header Files*

To use header files with f77, do all three of the following:

- **•** Specify -I/opt/SUNWspro/include/f77, in the compile command.
- **•** In your source file, insert the following line:

#include "stddefs F.h"

Put it in such include lines for any other header files that you need.

• Make . F the suffix of your source file.

When you compile a FORTRAN 77 source file that has a .F suffix, the C preprocessor replaces the #include line with the contents of the file.

### *Generic Procedures*

There is one general initialization procedure: xv\_init().

There are three the standard generic procedures for you to work with objects:

- **•** xv\_create()
- **•** xv\_find()
- **•** xv\_destroy()

Some special procedures for FORTRAN 77 are also available. See "Attribute Lists" for details.

### *Attribute Procedures*

Each class of objects has its own set of *attributes*. Each attribute has a predefined, or default, value. For example, for the class of scrollbars, there is a width and a color.

The standard C interface to XView defines two routines, xv\_get() and xv\_set(), which locate and set attributes of XView objects. These routines take an arbitrary number and type of parameters and return various types, depending on its arguments.

Instead of these routines, the FORTRAN 77 interface to XView defines a separate routine to get and set each attribute:

- **•** get—The routine to get the value of an attribute is named get\_attrname:
	- **•** Each get routine is a function.
	- **•** Each get routine takes an XView object as the first argument.
	- **•** Each get routine returns the value of the attribute requested.

For example:

```
CALL set_WIN_SHOW ( frame, TRUE )
width = get_CANVAS_WIDTH ( canvas )
```
- **•** set—The routine to set an attribute is named set\_attrname:
	- **•** Each set routine is a subroutine.
	- **•** Each set routine takes, as its first argument, the object for which the attribute is being set.
	- **•** The second argument is the value of the attribute.

### *Attribute Lists*

Some of the XView C routines may optionally take extra arguments that are lists of attributes and values. The extra arguments vary in number and type.

The FORTRAN 77 versions of these routines do *not* support this variable number of arguments, and these versions ignore any arguments after the required ones. However, a 0 must be passed as the last argument to be compatible with future versions which may support the extra arguments.

Instead, special versions of these routines are provided that take as a last argument an argument of type Attr\_avlist. This type is a pointer to an array of attributes and values. The special routines are:

- $\bullet$  xv\_init\_1()
- xv create  $l()$
- $xv$  find  $l()$
- **•** selection\_ask\_l()
- selection init request  $l()$

#### Example calls:

```
mymenu = xv_create ( NULL, MENU, 0 )
   ncols = get_MENU_NCOLS ( mymenu )
   call set MENU NITEMS ( mymenu, items )
   call xv_find_l ( mymenu, MENU,
& attr_create_list_2s ( MENU_DEFAULT,4) )
   call xv destroy( mymenu )
```
Above, mymenu is an object of type XV\_object.

The lists for Attr\_avlist are created by functions which have the names:

**•** attr\_create\_list\_n() • attr create list ns()

The *n* indicates the number of arguments the routine accepts.

The number of arguments can be 1-16.

The routines ending in s return a pointer to a static attribute-value array, which is reused with each call to the static list routines.

The versions without the s return a dynamically allocated list, which you pass to xv\_destroy() when you are finished with the list.

For any attribute which expects a pointer, you must pass  $l \circ c$  () of the address of the object, instead of the address of the object, because these routines know that FORTRAN 77 passes arguments by reference, and always dereference each argument. This usage is shown in the last example in this appendix.

### *Handles*

If you create an XView object, then xv\_create() returns a *handle* for that object. You pass this handle to the appropriate procedure for manipulating the object.

### *Data Types*

Each XView object has its own specific data type. The name of an object's data type always starts with a capital letter. For example, the data type for a scrollbar is Scrollbar. The standard list of these types is in the header files.

### *Code Fragment*

Here, we provide an example program to illustrate the style of programming with the XView interface in FORTRAN 77. It performs three functions:

- **•** Creates a scrollbar with a page length of 100 units and a starting offset of 10.
- **•** Changes the page length to 20.
- **•** Destroys the scrollbar.

Here is the program:

```
Scrollbar bar
   bar = xv_create_l ( 0, SCROLLBAR,
& attr_create_list_4s ( SCROLLBAR_PAGE_LENGTH, 100,
& SCROLLBAR_VIEW_START, 10 )
\deltac )
   call set_SCROLLBAR_PAGE_LENGTH ( bar, 20 )
   call xv_destroy ( bar )
```
In this example:

- **•** bar is declared to be of type Scrollbar.
- **•** xv\_create\_l() is invoked as a *function*.
- **•** set\_SCROLLBAR\_PAGE\_LENGTH() is invoked as a *subroutine*.
- **•** xv\_destroy() is invoked as a *subroutine*.

### *B.3 C to FORTRAN 77*

In converting C to FORTRAN 77, besides the six standard generic procedures, there are approximately 80 other procedures plus hundreds of attributes. These are all documented in the manual, *XView 1.0 Reference Manual: Summary of the XView API*. The problem is that all of the coding is in C.

You can use the following as you find it in the manual, with no change:

- **•** XView procedure names
- **•** XView object names
- **•** XView object data types (except Boolean, more on this below)

However, you must make the following changes:

- **•** Any elementary C data type used must be converted to the corresponding FORTRAN 77 data type.
- **•** If a C procedure *returns* something, then it must be invoked in FORTRAN 77 as a *function*; otherwise, it must be invoked as a *subroutine*.
- **•** The XView type Boolean must be converted to the FORTRAN 77 type LOGICAL.
- **•** Arguments which are declared as *type*\* have a FORTRAN 77 type of *type*\_ptr.
- **•** Arguments of type struct *str* have a FORTRAN 77 type of Str.

This table summarizes the equivalents of C declarations in FORTRAN 77:

*Table B-1* C and FORTRAN 77 Declarations

| C                | <b>FORTRAN 77</b>                               |
|------------------|-------------------------------------------------|
| short int x;     | INTEGER*2 X                                     |
| long int $xi$    | INTEGER*4 X                                     |
| int x;           | INTEGER*4 X                                     |
| long long int x; | ${regions - db}$<br>INTEGER*8 X                 |
| char x;          | BYTE X or LOGICAL*1 X                           |
| char $*_{x}$ ;   | CHARACTER*n $X$ (See Note following this table) |
| char $x[6]$ ;    | CHARACTER*6 X                                   |
| float $xi$       | REAL X                                          |
| double x;        | DOUBLE PRECISION X                              |

**Note –** The C declaration for "*x is a pointer to a character*" is char\*x. The FORTRAN 77 declaration for "*X is a character string"* is CHARACTER\**n* X, where *n* can be any size. The f77 character string itself must be nullterminated, however. These two declarations are equivalent.

In standard FORTRAN 77, variables of type INTEGER, LOGICAL, and REAL use the same amount of memory. Since LOGICAL\*1 or BYTE violate such rules, they are not standard FORTRAN 77, and can result in nonportable programs.

If you use a character constant, it is null-terminated automatically. If you use a character variable, you have to terminate it explicitly with a null character, CHAR(0).

Example: Terminate a variable character string with the null character:

```
CHARACTER X*10, Z*20
X = 'abc'Z = X // CHAR(0)
```
### *Sample Translation: C Function Returning Something*

In the chapter, "XView Procedures and Macros," in the manual, *XView 1.0 Reference Manual: Summary of the XView API*, is this entry:

```
texsw_insert()
    Inserts characters in buf into textsw at the current insertion
    point. The number of characters actually inserted is returned.
    This will equal buf_len unless there was a memory allocation
    failure. If there was a failure, it will return 0.
         Textsw_index
         textsw_insert(textsw, buf, buf_len)
             Textsw textsw;
             char buf;
             int buf_len;
```
A translation to FORTRAN 77 is:

- Leave the object data type Textsw as is.
- **•** Since it returns the number of characters inserted, invoke it as a function.

```
Textsw textsw
CHARACTER*4 buf
INTEGER*4 N, buf_len, textsw_insert
but(4:4) = CHAR(0)N = \text{textsw}_insert(textsw, buf, buf_len)
IF ( N .EQ. 0 ) …
```
### *Sample Translation: C Function Returning Nothing*

In the same manual and chapter is this entry:

```
frame_set_rect()
    sets the rect of the frame. X, y is the upper left corner of the
    window coordinate space. Width and height include the window decoration.
         void
         frame_set_rect(frame,rect)
         Frameframe;
         Rectrect;
```
A translation to £77 is: it does not return anything; invoke as a subroutine.

```
Frame frame
Rect rect
CALL frame_set_rect ( frame, rect )
```
### *B.4 Sample Programs*

Some of the XView C routines (such as xv\_create()) take a variable number of arguments. The corresponding FORTRAN 77 versions do not. They ignore any arguments passed after the required arguments.

Alternate versions of the variable-argument-list routines are provided with an \_l appended to the name. The final argument is an attribute-value list which can be created by the attr\_create\_list\_\* routines.

Sample 1: Hello World—a small f77 program using the XView toolkit:

```
demo% cat xhello.F
   PROGRAM hello1F
#include "stddefs_F.h"
#include "frame_F.h"
#include "panel_F.h"
#include "window F.h"
#include "attrgetset_F.h"
   EXTERNAL loc
   Frame base_frame ! Three special XView type statements
   Panel panel
   Xv_panel_or_item_ptr pi
   base_frame = xv_create ( 0, FRAME, 0 )
   panel = xv_create_l ( base_frame, PANEL, 0 )
   pi = xv_create_l ( panel, PANEL_MESSAGE,
& attr_create_list_2s ( PANEL_LABEL_STRING,
& loc("Hello world!"))
\& )
   CALL window_main_loop ( base_frame )
   END
demo%
```
Compile in *Solaris 2.x*:

```
demo% f77 -U -Nn5000 -Nx2000 -o hello_world \
       xhello.F -lFxview \
         -I/opt/SUNWspro/SC4.0/include/f77 \
         -lxview -lolgx -lX11
xhello.F:
   MAIN xhello:
demo%
```
Compile in *Solaris 1.x*:

```
demo% f77 -U -Nn5000 -Nx2000 -o hello_world \
       xhello.F -lFxview \
         -I/usr/lang/SC4.0/include/f77 \
         -lxview -lolgx -lX11
xhello.F:
   MAIN xhello:
demo%
```
Many warning messages are produced about names being over 32 characters. To suppress these messages, compiled with the –w option. Then run the executable file:

demo% **hello\_world**

Soon after the executable is run, the window pops up as a single frame, with the words, hello world, in the frame header.

Sample 2: Create a tty subwindow and run /bin/ls in it:

```
#include "stddefs_F.h"
#include <textsw_F.h>
#include <frame_F.h>
#include <panel_F.h>
#include <termsw_F.h>
#include <tty_F.h>
      Frame frame
        character*8 command
        Termsw tty
        integer my_argv(2)
       command = '/bin/ls' // char(0)my\_argv(1) = loc(command)my\_ary(2) = 0 call xv_init(0)
       frame = xy\_create(0, FRAME, 0) tty = xv_create_l(frame, TERMSW,
     1 attr_create_list_2(TTY_ARGV, loc(my_argv)), 0)
       call set TERMSW MODE(tty, TTYSW MODE TYPE)
        call set_WIN_ROWS(tty, 24)
        call set_WIN_COLUMNS(tty, 80)
        call window_fit(frame)
        call window_main_loop( frame )
        end
```
We pass loc(my\_argv) to attr\_create\_list\_2().

# *B.5 Reference*

A comprehensive programmer's reference manual, *XView Programming Manual*, is now available from O'Reilly & Associates, Incorporated, as Volume Seven of their series of *X Window System* documentation. To order, contact:

O'Reilly & Associates, Inc. 632 Petaluma Avenue Sebastopol, CA 95472 Phone: (800) 338-6887 Email: uunet!ora!xview

# *iMPact: Multiple Processors*

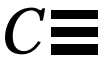

This appendix is organized into the following sections:

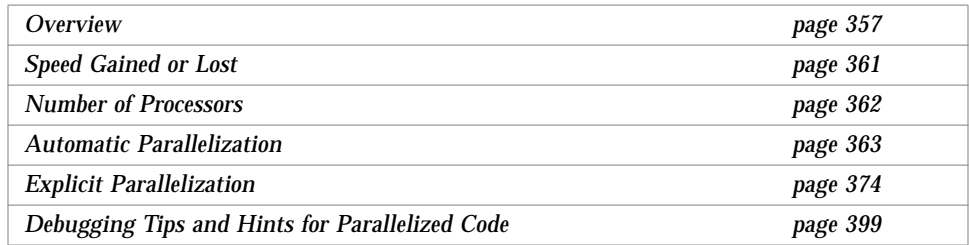

This appendix describes ways to spread a set of programming instructions over a multiprocessor system so they execute in parallel. This process is called *parallelizing*; the goal is speed of execution.

# *C.1 Overview*

In general, this compiler can parallelize certain kinds of loops that include arrays. You can let the compiler determine which loops to parallelize, a process called *automatic* parallelizing; or you can specify each loop yourself, known as *explicit* parallelizing.

The parallelizer is integrated tightly with optimization, and operates on the same intermediate representation used by the optimizer.

It is assumed that you are familiar with the concepts of parallel processing, as well as this FORTRAN 77 compiler and the Solaris or UNIX operating system.

### *Requirements*

Multiprocessor FORTRAN 77 requires the following components:

- **•** A Sun multiprocessor system, such as a SPARCstation 10 or 1000 server
- **•** The Solaris 2.3 operating environment or later, that supports multithreading
- **•** iMPact FORTRAN 77 MP

The multiprocessing system can have more than one processor. Solaris 2.3 includes the SunOS 5.3 operating system, which supports the libthread library and runs many processors simultaneously. The Solaris 1.x system does not support libthread. FORTRAN 77 MP has features that exploit multiprocessors, using the Solaris 2.3 operating system.

### *Automatic Parallelization*

Automatic parallelization is both fast and safe. To automatically parallelize loops:

**•** Compile with -autopar.

With this option, the software determines which loops are appropriate to parallelize. For example, to turn on automatic parallelization that does all the appropriate loops:

demo% **f77 -autopar any.f**

**•** Make sure you have set the number of processors.

See Section C.3, "Number of Processors," for the commands.

**•** Run the executable.

#### *Explicit Parallelizing*

Explicit parallelization can produce extra performance. However, this method has a risk of producing incorrect results.

To explicitly parallelize all user-specified loops:

- **•** Determine which loops are appropriate to parallelize.
- **•** Insert a directive *just before* each loop that you want to parallelize.
- **•** Compile with -explicitpar.
- **•** Make sure you have set PARALLEL to indicate the number of processors.
- **•** Run the executable and check the results very carefully.

For example, to turn on explicit parallelization that does only the i loop:

```
demo% cat t1.f
    ...
C$PAR DOALL
   do i = 1, n! This loop gets parallelized.
       a(i) = b(i) * c(i)end do
    do k = 1, m! This loop does not get parallelized.
        x(k) = y(k) * z(k)end do
    ...
demo% f77 -explicitpar t1.f
```
C\$PAR DOALL is explained later in this chapter. See page 400.

### *The* libthread *Primitives*

If you do your own multithreaded coding that uses the libthread primitives, do *not* use -autopar or -explicitpar. Either do it all yourself, or let the compiler do it. Conflicts and unexpected results may occur if you and the compiler are both trying to manage threads with the same primitives. See the description for -mt in Chapter 2, "The Compiler."

### *Parallel Options and the Directives*

The following table lists f77 parallel options.

Table C-1 Parallel Options for £77

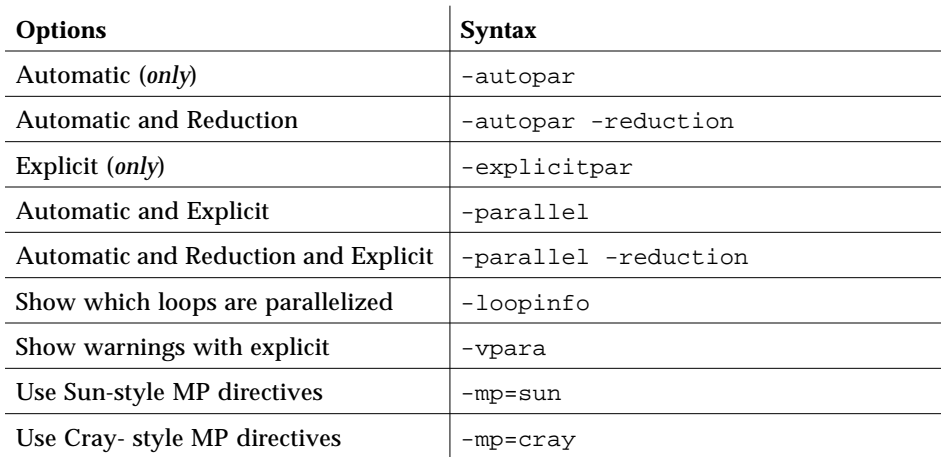

The following table lists f77 parallel directives.

Table C-2 Parallel Directives for £77

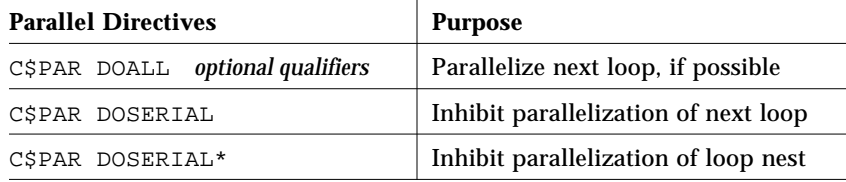

# *Rules and Restrictions for Parallelization*

Here is a summary of the rules and restrictions:

- **•** -reduction requires -autopar.
- **•** -autopar includes dependence analysis and loop structure optimization.
- **•** -parallel is equivalent to -autopar -explicitpar.
- **•** -explicit -depend is equivalent to -parallel.
- **•** -noautopar, -noexplicitpar, -noreduction are the negations.
- **•** The parallelization options can be in any order, but must be all lowercase.
- **•** Using a parallel directive has a high risk of nondeterministic results..

**•** A loop with an explicit directive gets no reductions.

### *Standards*

Multiprocessing is an evolving concept. When standards for multiprocessing are established, the above features may be superceded.

### *C.2 Speed Gained or Lost*

To get faster code from parallelization requires a multiprocessor system; on a single-processor system, the code usually runs slower.

The speed gained with parallelization varies widely with the application. Some programs are inherently parallel and show great speedup. Many have no parallel potential, and show no speedup at all. There is such a wide range of improvement that it is hard to predict what speedup any one program will get.

#### *Variations in Speedups*

To illustrate the range of possible speedups, here is a hypothetical scenario.

Assume there are four processors. With parallelization, the following variations occur. The normal upper limit with four processors is about *three times as fast*.

- **•** Many perfectly good programs, tuned for single-processor computation, and with the overhead of the parallelization*, actually run slower*.
- **•** Many programs tuned for single-processor computation, get *no speedup*.
- **•** Some programs run *10% faster*.
- **•** A few less run *50% faster*.
- **•** Even fewer run *100% faster*.
- **•** A few have so much parallelism that they run three or four times faster.

#### *Vectorization Comparison*

If you have good speedup on vector machines with an autovectorizing compiler, a first-order rough approximation can be performed as follows:

speedup = vectorization  $*$  (number of CPUS -1)

Remember that this is only a first-order rough approximation.

# *C.3 Number of Processors*

To set the number of processors, set the environment variable PARALLEL. The method of setting varies with the shell: csh(1) or sh(1).

In sh:

demo\$ **PARALLEL=4** demo\$ **export PARALLEL**

In csh:

demo% **setenv PARALLEL 4**

The following are general guidelines, not hard and fast rules. It usually helps to be flexible and experimental with number of processors. Assume that *n* is the number of processors on the machine.

- **•** Do *not* set PARALLEL greater than *n*. Doing so can seriously degrade performance.
- **•** Try PARALLEL set to the number of processors wanted and expected to get.
- **•** In general, allow at least one processor for activities other than the program you are running—for overhead, other users, and so forth.
- **•** For a *one-user*, multiprocessor system, try PARALLEL=*n*-1 and PARALLEL=*n*.
- **•** For a *one-user* system, if the user asks for more processors than are available on the machine, there can be serious degradation in performance.

**•** For a *multiple-user* system, if all users together ask for more processors than are available on the machine, it can seriously degrade performance.

If the machine is overloaded with users, it may help to set PARALLEL to much less than *n*. For example, with a 10-user machine, try PARALLEL at 4, 6, or 8. If you ask for 10 and cannot get 10, then you may end up timesharing some CPUs with other users.

## *C.4 Automatic Parallelization*

This section shows how to automatically parallelize programs for multiple processors. This method is known as *automatic parallelization*.

#### *What You Do*

Example: Set the number of processors and parallelize automatically:

```
do i = 1, 1000 ! ← Parallelized
         a(i) = b(i) * c(i)end do
     do k = 3, 1000 <br> \leftarrow Not parallelized -- dependency
         x(k) = x(k-1) * x(k-2) : See page 365
     end do
demo% setenv PARALLEL 4 ← Sets the number of processors<br>demo% f77 -autopar t2.f ← Tells f77 to parallelize automa
                                               demo% f77 -autopar t2.f ← Tells f77 to parallelize automatically
```
To parallelize automatically:

- **•** Use the -autopar option
- **•** Use the PARALLEL environment variable to set the number of processors

Section C.3, "Number of Processors," shows you how to do so.

To determine which programs benefit from automatic parallelization, study the rules the compiler uses to detect parallelizable constructs. Alternatively, compile the programs with automatic parallelization, then time the executions. If you do your own multithreaded coding using the libthread primitives, do *not* use -autopar. Either do it all yourself or let the compiler do it. Conflicts and unexpected results may happen if you and the compiler are both trying to manage threads with the same primitives. See -mt in Chapter 2, "The Compiler."

### *What the Compiler Does*

For automatic parallelization, the compiler does two things:

- **•** Dependency analysis to detect loops that are parallelizable
- **•** Parallelization of those loops

What f77 does for automatic parallelization is similar to the analysis and transformations of a vectorizing compiler.

#### *Loop Parallelization*

The compiler applies appropriate dependence-based restructuring transformations. It then distributes the work evenly over the available processors. Each processor executes a different chunk of iterations.

Example: With four CPUs and 1000 iterations, the following are simultaneous:

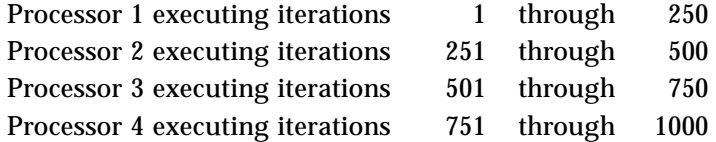

#### *Dependency Analysis*

A set of operations can be executed in parallel only if the computational result does not depend on the order of execution. The compiler does a dependency analysis to detect loops with no order dependence. If it errs, it does so on the side of caution. Also, it may not parallelize a loop that could be parallelized because the gain in performance does not justify the overhead.

Example: *Automatic* parallelizing skips this loop; it has data dependencies:

```
do k = 3, 1000
   x(k) = x(k-1) * x(k-2)end do
```
You cannot calculate  $x(k)$  until two previous elements are ready.

#### *Definitions: Array, Scalar, and Pure Scalar*

An *array* variable is one that is declared with dimensioning in a DIMENSION statement or a type statement (see the examples).

A *scalar* variable is a variable that is not an array variable.

A *pure scalar* variable is a scalar variable that is not aliased—not referenced in an equivalence statement and not in a pointer statement.

Examples: Array/scalar—both m and a are array variables; s is pure scalar:

```
dimension a(10)
real m(100,10), s, u, x, z
equivalence ( u, z )
pointer ( px, x )
s = 0.0...
```
The variables u, x, z, and px are scalar variables, but not pure scalar.

### *Automatic Parallelization Criteria*

Automatic parallelization parallelizes DO loops that have no inter-iteration data dependencies. This compiler finds and parallelizes any loop that meets the following criteria:

- **•** The construct is a DO loop which uses the DO statement, but not DO WHILE.
- **•** The values of *array* variables for each iteration of the loop do not depend on the values of *array* variables for any other iteration of the loop.
- **•** Calculations within the loop do not *conditionally* change any pure scalar variable that is referenced after the loop terminates.
- **•** Calculations within the loop do not change a *scalar* variable across iterations. This is called *loop-carried dependency*.

There are slight differences from vendor to vendor, since no two vendors have compilers with precisely the same criteria.

Note the exceptions that are described in "Exceptions for Automatic Parallelizing."

Example: Using the -autopar option:

```
...
   do i = 1, n \leftarrow Parallelized
      a(i) = b(i) * c(i)end do
   ...
demo% f77 -autopar t.f
```
### *Apparent Dependencies*

Sometimes, the dependencies are only apparent and can be eliminated automatically by the compiler. One of the many transformations the compiler does is make and use its own private versions of some of the arrays. Typically, it can do this if it can determine that such arrays are used in the original loops only as temporary storage.

Example: Using -autopar, with dependencies eliminated by private arrays:

```
parameter (n=1000)
real a(n), b(n), c(n,n)do i = 1, 1000 ! ← Parallelized
  do k = 1, n
   a(k) = b(k) + 2.0
   end do
  do j = 1, n
   c(i,j) = a(j) + 2.3 end do
end do
end
```
f77 automatically eliminates the apparent dependencies here →

and

```
here \rightarrowby making and using its own
private versions of array a().
```
In the above example, we do not do both inner and outer loops.

#### *Exceptions for Automatic Parallelizing*

For automatic parallelization, the compiler does not parallelize a loop if any of the following conditions occur:

- **•** The DO loop is nested inside another DO loop that is parallelized.
- Flow control allows jumping out of the DO loop.
- **•** A user-level subprogram is invoked inside the loop.
- An I/O statement is in the loop.
- **•** Calculations within the loop change an aliased scalar variable.

### *Nested Loops*

Traditionally, both hand and automatic transformations concentrated on the innermost loop, since performance improvements are multiplied by the number of times the outer loops are executed. For example:

```
do i ! 10 seconds 10k iterations
  do j ! 10 seconds 10k iterations
       do k ! 10 seconds 10k iterations
       end do
   end do
end do
```
On a single processing system, improving the  $k$  loop by three seconds results in the performance being increased considerably more than the i loop.

However, on a parallel processing system with a relatively small number of processors, it can be most effective to parallelize the outermost loop. Parallel processing typically involves relatively large loop overheads, so by parallelizing the outermost loop, we minimize the overhead and maximize the work done for each processor.

In general, if there are enough processors, you may want to allocate them *from the top down*. There are many allocation heuristics, some much more complicated than this. The best heuristic requires information about the number of processors, costs of synchronizing parallel threads, and the specific program behavior.

#### *Examples*

The following examples illustrate the definition of what is done with automatic parallelization, plus the exceptions.

Example: Using -autopar, a *call* inside a loop:

```
\cdots<br>do 40 kb = 1, n
                                   do 40 kb = 1, n ! ← Not parallelized
        k = n + 1 - kbb(k) = b(k)/a(k,k)t = -b(k)call daxpy(k-1,t,a(1,k),1,b(1),1)
40 continue
    ...
```
Example: Using -autopar, a *constant* step size loop:

```
parameter (del = 2)
...
do k = 3, 1000, del ! ← Parallelized
   x(k) = x(k) * z(k, k)end do
...
```
Example: Using -autopar, *nested* loops:

do 900 i = 1, 1000 <br>do 200 j = 1, 1000 <br>e *Not parallelized (inner loop)*<br>do 200 j = 1, 1000 <br>e *Not parallelized (inner loop)*  $\vdash$  ÷ *Not parallelized (inner loop)* ... 200 continue 900 continue
Example: Using -autopar, a *jump* out of a loop:

```
do i = 1, 1000 ! ← Not parallelized
   ...
       if (a(i) .gt. min_threshold ) go to 20
   ...
   end do
20 continue
   ...
```
Example: Using -autopar, a loop that conditionally changes a scalar variable referenced after a loop:

```
...
do i = 1, 1000 ! ← Not parallelized
    ...
   if ( whatever ) s = v(i)end do
t(k) = s...
```
# *Reduction for Automatic Parallelizing*

A construct that collapses an array to a scalar is called a *reduction*. Typical reductions are summing the elements of a vector,  $\Sigma v_i$ , or multiplying the elements of a vector,  $\prod_{\mathbf{V_i.}}$  A reduction violates the criterion that calculations within a loop not change a scalar variable in a cumulative way across iterations.

Example: The scalar s is changed cumulatively with each iteration:

```
s = 0.0do i = 1, 1000
   s = s + v(i)end do
t(k) = s
```
However, for some constructs, if the reduction is the only factor that prevents parallelization, then it is possible to parallelize the construct anyway. Some reductions occur so frequently that it is worthwhile for the compiler to be able to recognize them as special cases and parallelize the constructs.

## *What You Do*

For reduction, use a combination of the options: -autopar -reduction.

#### *What the Compiler Does*

For reduction, the compiler parallelizes loops that meet the following criteria:

- **•** The programming construct satisfies all the automatic parallelizing rules, except that there is a reduction.
- **•** The reduction is one of the recognized reductions that are described in the next section.

Example: Automatic with reduction, the sum of elements:

```
s = 0.0do i = 1, 1000 ! ← Parallelized
      s = s + v(i)end do
   t(k) = s...
demo% f77 -autopar -reduction any.f1
```
# *Recognized Reductions*

The following table lists the reductions that are recognized by  $f77$ .

| <b>Mathematical Entity</b>  | <b>Key FORTRAN 77 Statements</b>                                               |
|-----------------------------|--------------------------------------------------------------------------------|
| Sum of the elements         | $s = s + v(i)$                                                                 |
| Product of the elements     | $s = s * v(i)$                                                                 |
| Dot product of two vectors  | $s = s + v(i) * u(i)$                                                          |
| Minimum of the elements     | $s = amin( s, v(i))$                                                           |
| Maximum of the elements     | $s = amax(s, v(i))$                                                            |
| OR of the elements          | do i = $1, n$<br>$b = b$ .or. $v(i)$<br>end do                                 |
| AND of nonpositive elements | $b = .true.$<br>do $i = 1, n$<br>if $(v(i)$ .le. 0) b=b .and. $v(i)$<br>end do |
| Count nonzero elements      | $k = 0$<br>do $i = 1, n$<br>if $(v(i)$ .ne. 0 $)$ $k = k + 1$<br>end do        |

*Table C-1* Reductions Recognized by the Compiler

**Note –** Actually, all forms of the MIN and MAX functions are recognized.

#### *Roundoff and Overflow/Underflow for Reductions*

Results from reductions with sums or products of floating-point numbers can be indeterminate for the following reasons:

- **•** In distributing the calculations over the several processors, the compiler and the runtime environment determine the order of the calculations.
- **•** The order of calculation affects the sum or product of floating-point numbers, that is, computer floating-point addition and multiplication are not associative. This way, you can get (or not get) roundoff, overflow, or underflow, depending on how you associate the operands. That is,  $(X^*Y)^*Z$ and  $X^*(Y^*Z)$  may not have the same roundoff, overflow, or underflow.

In some situations, the error is acceptable; in others, it is not, so use reduction with discretion, depending on your application.

Example: Overflow and underflow, *with* and *without* reduction:

```
demo% cat t3.f
   real A(10002), result, MAXFLOAT
   MAXFLOAT = r_maxnormal()do 10 i = 1 , 10000, 2
      A(i) = MAXFLOATA(i+1) = -MAXFLOAT10 continue
   A(5001) = -MAXFLOATA(5002)=MAXFLOAT
   do 20 i = 1,10002! Add up the array
      RESULT = RESULT + A(i)20 continue
   write(6,*) RESULT
   end
demo% setenv PARALLEL 2 {Number of processors is 2}
demo% f77 -silent -autopar t3.f
demo% a.out
   0. {Without reduction, 0. is correct}
demo% f77 -silent -autopar -reduction t3.f
demo% a.out
  Inf {With reduction, Inf. is not correct}
demo%
```
Example: Roundoff: get the sum of 100,000 random numbers between -1 and +1:

```
demo% cat t4.f
   parameter ( n = 100000 )
   double precision d_lcrans, lb / -1.0 /, s, ub / +1.0 /, v(n)s = d lcrans ( v, n, lb, ub ) ! Get n random nos. between -1 and +1
   s = 0.0do i = 1, n
       s = s + v(i)end do
   write(*, '(" s = ", e21.15)') s
   end
demo% f77 -autopar -reduction t4.f
```
Results vary with the number of processors. The following table shows the sum of 100,000 random numbers between -1 and +1.

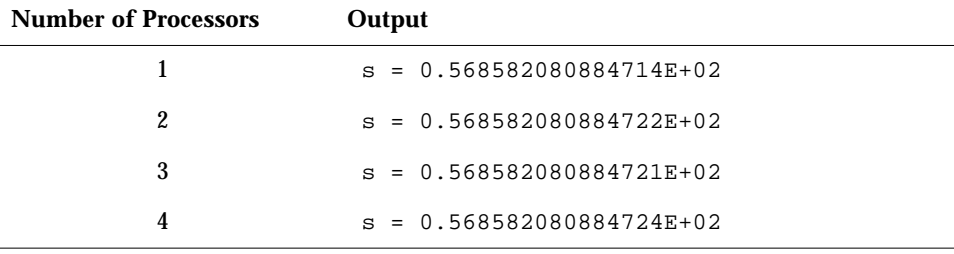

In this situation, the roundoff error is acceptable on the order of  $10^{-14}$  for data that is random to begin with. For more information, see the document, "*What Every Computer Scientist Should Know About Floating-point Arithmetic*" by David Goldberg, which is provided in the online book system.

# *C.5 Explicit Parallelization*

This section shows how to specify a loop for parallelization.

## *What You Do*

To parallelize specific loops, do the following:

- **•** Analyze loops to detect those with no order dependence.
- **•** Insert a directive *just before* each loop that you want to be parallelized.
- **•** Compile with the -explicitpar or -parallel option.
- **•** Make sure the number of processors is set.
- **•** Run the executable and check the results very carefully.

Example: Parallelize the i loop:

```
C$PAR DOALL
   do i = 1, n ! This loop is parallelized.
       a(i) = b(i) * c(i)end do
   do k = 1, m ! This loop is not parallelized.
       x(k) = y(k) * z(k)end do
demo% setenv PARALLEL 2
demo% f77 -explicitpar t1.f
```
The directive, C\$PAR DOALL, is described later, as is setting the number of processors, and both are illustrated in the following example. See also Section C.3, "Number of Processors."

**Note –** This method can produce executables that run faster, but there is a risk of incorrect results.

If you do your own multithreaded coding using the libthread primitives, do *not* use -explicitpar. Either do it all yourself, or let the compiler do it. Conflicts and unexpected results may happen if you and the compiler are both trying to manage threads with the same thread primitives. See -mt in Chapter 2, "The Compiler."

## *What the Compiler Does*

For explicit parallelization, the compiler parallelizes those loops that you have specified. This process is similar to the transformations of a vectorizing compiler.

The compiler assumes it can apply some appropriate dependence-based restructuring transformations. It then distributes the work over the available processors. Each processor executes a different chunk of iterations.

For example, with 1,000 iterations, PARALLEL=4, and static scheduling, these calculations can be simultaneous:

- **•** Processor 1 executes iterations 1 through 250.
- **•** Processor 2 executes iterations 251 through 500.
- **•** Processor 3 executes iterations 501 through 750.
- **•** Processor 4 executes iterations 751 through 1,000.

# *Parallel Directive Syntax*

A *parallel* directive is a special kind of comment that directs the compiler to parallelize or not to parallelize the specified DO loop. Directives are sometimes called pragmas.

A parallel directive consists of one or more *directive lines*.

A directive line is defined as follows:

- **•** The letters of a directive line can be in uppercase, lowercase, or mixed.
- **•** The first 5 characters are C\$PAR, \*\$PAR, or !\$PAR.
- **•** An *initial* directive line has a blank in column 6.
- **•** A *continuation* directive line has a nonblank in column 6.
- **•** Directives are listed in columns 7 and beyond.
- **•** Qualifiers, if any, follow directives—on the same line or continuation lines.
- **•** Multiple qualifiers on one line are separated by commas.
- **•** Spaces before, after, or within a directive or qualifier are ignored.
- **•** Columns beyond 72 are ignored. See -e on page 46.

See "Alternate Syntax for Directives" on page 397.

#### The parallel directives and their purposes are as follows:

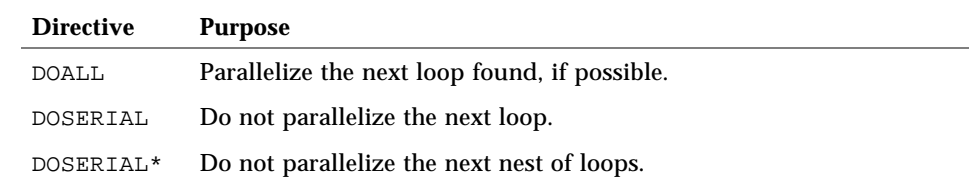

Examples: Some parallel directives with and without qualifiers:

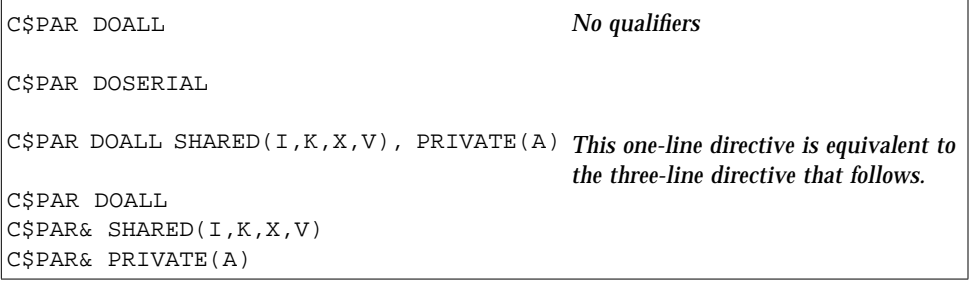

## DOALL *Loop*

A DOALL loop is defined as follows:

- **•** The construct is a DO loop, which uses the DO statement, but not DO WHILE.
- **•** The values of array variables for each iteration of the loop do not depend on the values of array variables for any other iteration of the loop.
- **•** If the loop changes a scalar, then that scalar is not referenced after the loop terminates. Such scalar variables are not guaranteed to have a defined value after the loop terminates, since the compiler does not automatically ensure a proper storeback for them.
- **•** For each iteration, any subprogram that is invoked inside the loop does not reference or change values of *array* variables for any other iteration.
- **•** The DO loop index must be an integer.

## *Scoping Rules*

By definition, a private variable or array is one that is private to a *single iteration* of a loop. The value assigned to a private variable or array in one iteration is not propagated to any other iteration of the loop.

By definition, a shared variable or array is one that is shared with all other iterations. The value assigned to a shared variable or array in an iteration is seen by other iterations of the loop.

If an explicitly parallelized loop contains shared references, then you must ensure that sharing does not cause correctness problems. The compiler does no synchronization on updates or accesses to shared variables.

If you specify a variable as private, and its only initialization is *outside* the loop, then the value of that variable can be undefined in the loop.

#### *Default Scoping Rules for Sun-Style Directives*

For Sun-style explicit directives, the compiler uses default rules to determine whether a scalar or array is shared or private. You can override the default rules to specify the attributes of scalars or arrays referenced inside a loop.

The compiler applies these default rules:

- **•** All *scalars* are treated as *private*. A processor local copy of the scalar is made in each processor, and that local copy is used within that process.
- **•** All *array* references are treated as *shared* references. Any write of an array element by one processor is visible to all processors. No synchronization is performed on accesses to shared variables.

If inter-iteration dependencies exist in a loop, then the execution may result in erroneous results. You must ensure that these cases do not arise. The compiler may sometimes be able to detect such a situation at compile-time, and issue a warning, but it does not disable parallelization of such loops.

Example: Potential problem through equivalence:

```
equivalence (a(1),y)
C$PAR DOALL
   do i = 1,n
      y = ia(i) = yend do
```
In the above example, since the scalar variable  $\gamma$  has been equivalenced to  $a(1)$ , it is no longer a private variable, even though the compiler treats it as such by the default scoping rule. Thus, the presence of the DOALL directive may lead to erroneous results when the parallelized i loop is executed.

You can alter the above example by using C\$PAR DOALL SHARED(y).

#### DOALL *Directive*

Explicit parallelization of a DOALL loop requires far more analysis and sophistication than automatic parallelization. There is far more risk of indeterminate results—not only roundoff, but also inter-iteration interference.

To explicitly parallelize a DOALL loop, insert a DOALL parallel directive immediately before the *specific* loop, and compile with -explicitpar.

**Note –** A loop with an explicit directive does not get automatic reductions.

Example: Explicit parallelization of a DOALL loop:

```
demo% cat t4.f
   ...
C$PAR DOALL
  do i = 1, n ! ←Parallelized
      a(i) = b(i) * c(i)end do
   do k = 1, m \leftarrow Not parallelized
      x(k) = x(k) * z(k, k)end do
   ...
demo% f77 -explicitpar t4.f
```
Example: Explicit parallelization of DOALL; some calls can create dependencies:

```
demo% cat t5.f
   ...
C$PAR DOALL
   do 40 kb = 1, n ! ← Parallelized
       k = n + 1 - kbb(k) = b(k)/a(k,k)t = -b(k)call daxyy(k-1,t,a(1,k),1,b(1),1)40 continue
   ...
demo% f77 -explicitpar t5.f
```
This example is an instance where explicit parallelization is useful over automatic parallelization. The code is taken from linpack. The subroutine, daxpy, was analyzed by a software engineer for iteration dependencies, and found to *not* have any. It is a nontrivial analysis.

#### CALL *in a Loop*

It is sometimes difficult to determine if there are any inter-iteration dependencies. A subprogram invoked from within the loop requires advanced dependency analysis. Since such a case works only under explicit parallelization, *you* must do the advanced dependency analysis, not the compiler.

The following rule sometimes helps with subprogram calls in a loop:

Within a subprogram, if all local variables are *automatic*, rather than *static*, then the subprogram does not have iteration dependencies.

Even though the above rule is sufficient, it is by no means necessary. For instance, the  $daxyy()$  routine in the previous example does not satisfy this rule, and it does not have iteration dependencies, although that is not obvious.

You can make all *local* variables of a subprogram automatic in two ways:

- **•** List them in an automatic statement. However, then you cannot initialize them in a data statement.
- **•** Compile the subprogram with the -stackvar option. Doing so can result in stack overflow.

# *Qualifiers*

All qualifiers are optional. The following table summarizes available qualifiers.

| Qualifiers      | <b>Action</b>                                                                     | <b>Syntax</b>                 |
|-----------------|-----------------------------------------------------------------------------------|-------------------------------|
| PRIVATE         | Do not share variables $u1$ , $u2$ ,<br>between iterations.                       | DOALL PRIVATE( $ul, ul, $ )   |
| <b>SHARED</b>   | Share variables $v1, v2, \ldots$ between<br>iterations.                           | DOALL SHARED( $v1, v2, $ )    |
| MAXCPUS         | Use no more than <i>n</i> CPUs.                                                   | DOALL MAXCPUS( $n$ )          |
| <b>READONLY</b> | The listed variables are not<br>modified in the DOALL loop.                       | DOALL READONLY $(v1, v2,  )$  |
| SAVELAST        | Save the values of all <i>private</i><br>variables from the last DO<br>iteration. | DOALL SAVELAST                |
| STOREBACK       | Save the values of variables v1.<br>$v2, \ldots$ from the last DO iteration.      | DOALL STOREBACK( $v1, v2, $ ) |
| REDUCTION       | Treat the variables $v1$ , $v2$ ,  as<br><i>reduction</i> variables for the loop. | DOALL REDUCTION( $v1, v2, $ ) |
| SCHEDTYPE       | Set the scheduling type to t. (See<br>"SCHEDTYPE(t)" on page 384.)                | DOALL SCHEDTYPE( t)           |

*Table C-2* DOALL Qualifiers

PRIVATE(*varlist*)

The PRIVATE(*varlist*) qualifier specifies that all scalars and arrays in the list *varlist* are private for the DOALL loop. Both arrays and scalars can be specified as private. In the case of an array, each iteration of the DOALL loop gets a copy of the entire array. All other scalars and arrays referenced in the DOALL loop, but not contained in the private list, will conform to their appropriate default scoping rules.

*C*

Example: Specify a private array:

```
C$PAR DOALL PRIVATE(a)
   do i = 1, n
       a(1) = b(i)do j = 2, n
          a(j) = a(j-1) + b(j) * c(j)end do
       x(i) = f(a)end do
```
In the above example, the array a is specified as private to the i loop.

#### SHARED(*varlist*)

The SHARED(*varlist*) qualifier specifies that all scalars and arrays in the list *varlist* are shared for the DOALL loop. Both arrays and scalars can be specified as shared. Shared scalars and arrays are common to all the iterations of a DOALL loop. All other scalars and arrays referenced in the DOALL loop, but not contained in the shared list, will conform to their appropriate default scoping rules.

Example: Specify a shared variable:

```
equivalence (a(1),y)
C$PAR DOALL SHARED(y)
   do i = 1,n
       a(i) = yend do
```
In the above example, the variable  $\gamma$  has been specified as a variable whose value should be shared among the iterations of the i loop.

#### READONLY(*varlist*)

The READONLY(*varlist*) qualifier specifies that all scalars and arrays in the list *varlist* are read-only for the DOALL loop. Read-only scalars and arrays are a special class of shared scalars and arrays that are not modified in any iteration of the DOALL loop. Specifying scalars and arrays as READONLY indicates to the compiler that it can use a separate copy of that variable or array (with the same value) in each iteration of the DOALL loop.

Example: Specify a read-only variable:

```
x = 3C$PAR DOALL SHARED(x),READONLY(x)
   do i = 1, n
      b(i) = x + 1end do
```
In the above example, even though the variable  $x$  is a shared variable, the compiler can still choose to use a separate, private copy of it (with the value 3) in each iteration of the i loop because of its READONLY specification.

STOREBACK(*varlist*)

The STOREBACK(*varlist*) qualifier specifies that all scalars and arrays in the list *varlist* are *storeback* for the DOALL loop. A STOREBACK variable or array is one whose value is computed in a DOALL loop, and this computed value can be used after the termination of the loop. In other words, the last loop iteration values of storeback scalars and arrays may be visible outside of the DOALL loop.

Example: Specify the loop index variable as storeback:

```
C$PAR DOALL PRIVATE(x), STOREBACK(x,i)
   do i = 1, n
       x = \ldotsend do
    ... = i
    \ldots = x
```
In the above example, both the variables  $x$  and  $\pm$  are STOREBACK variables, even though both variables are private to the i loop.

There are some potential problems for STOREBACK, however.

The STOREBACK operation occurs at the last iteration of the explicitly parallelized loop, regardless if this last iteration is the same as the iteration that last updates the value of the STOREBACK variable or array.

Example: STOREBACK variable potentially different from the serial version:

```
C$PAR DOALL PRIVATE(x), STOREBACK(x)
   do i = 1, n
       if (...) then
          x = \ldotsend if
   end do
   print *,x
```
In the above example, the value of the STOREBACK variable x that is printed out may not be the same as that printed out by a serial version of the i loop. In the explicitly parallelized case, the processor that processes the last iteration of the i loop (when  $i = n$ ), which performs the STOREBACK operation for x, may not be the same processor that currently contains the last updated value for x. The compiler issues a warning message on these potential problems.

In an explicitly parallelized loop, arrays are not treated *by default* as STOREBACK, so include them in the list *varlist* if such a storeback operation is desired, for example, if the arrays have been declared as private.

#### SAVELAST

The SAVELAST qualifier specifies that all *private* scalars and arrays are STOREBACK for the DOALL loop. A STOREBACK variable or array is one whose value is computed in a DOALL loop, and this computed value can be used after the termination of the loop. In other words, the last loop iteration values of STOREBACK scalars and arrays may be visible outside of the DOALL loop.

Example: Specify SAVELAST:

```
C$PAR DOALL PRIVATE(x,y), SAVELAST
   do i = 1, n
       x = \ldotsy = \ldotsend do
    ... = i
    ... = x
    \ldots = \vee
```
In the above example, variables  $x$ ,  $y$  and  $\pm$  are STOREBACK variables.

REDUCTION(*varlist*)

The REDUCTION(*varlist)* qualifier specifies that all variables in the list *varlist* are *reduction* variables for the DOALL loop. A *reduction* variable is one whose partial values can be individually computed on various processors, and whose final value can be computed from all its partial values.

The presence of a list of reduction variables can aid the compiler in identifying that the DOALL loop in question is a reduction loop, and in generating parallel reduction code for it.

Example: Specify a reduction variable:

```
C$PAR DOALL REDUCTION(x)
   do i = 1, n
       x = x + a(i)end do
```
In the above example, the variable  $x$  is a (*sum*) reduction variable; the  $\pm$  loop is a (*sum*) reduction loop.

#### SCHEDTYPE(*t*)

The SCHEDTYPE(*t*) qualifier specifies that the specific scheduling type *t* be used to schedule the DOALL loop.

For Sun-style directives, the SCHEDTYPE qualifier has a specific scheduling type, for example, C\$PAR& SCHEDTYPE(STATIC).

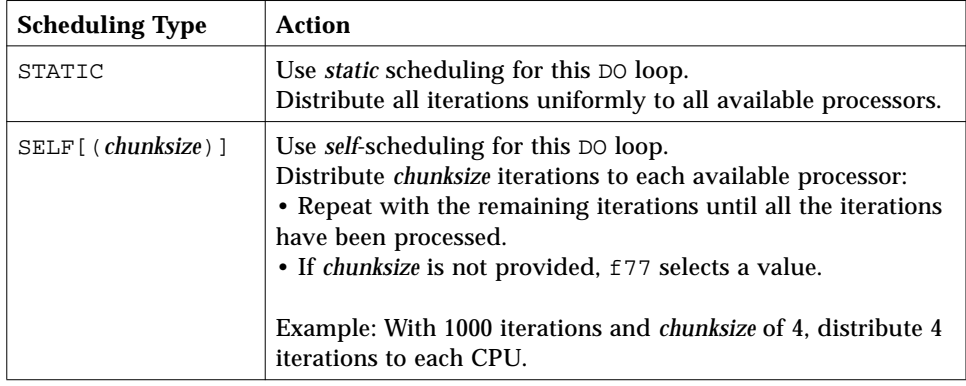

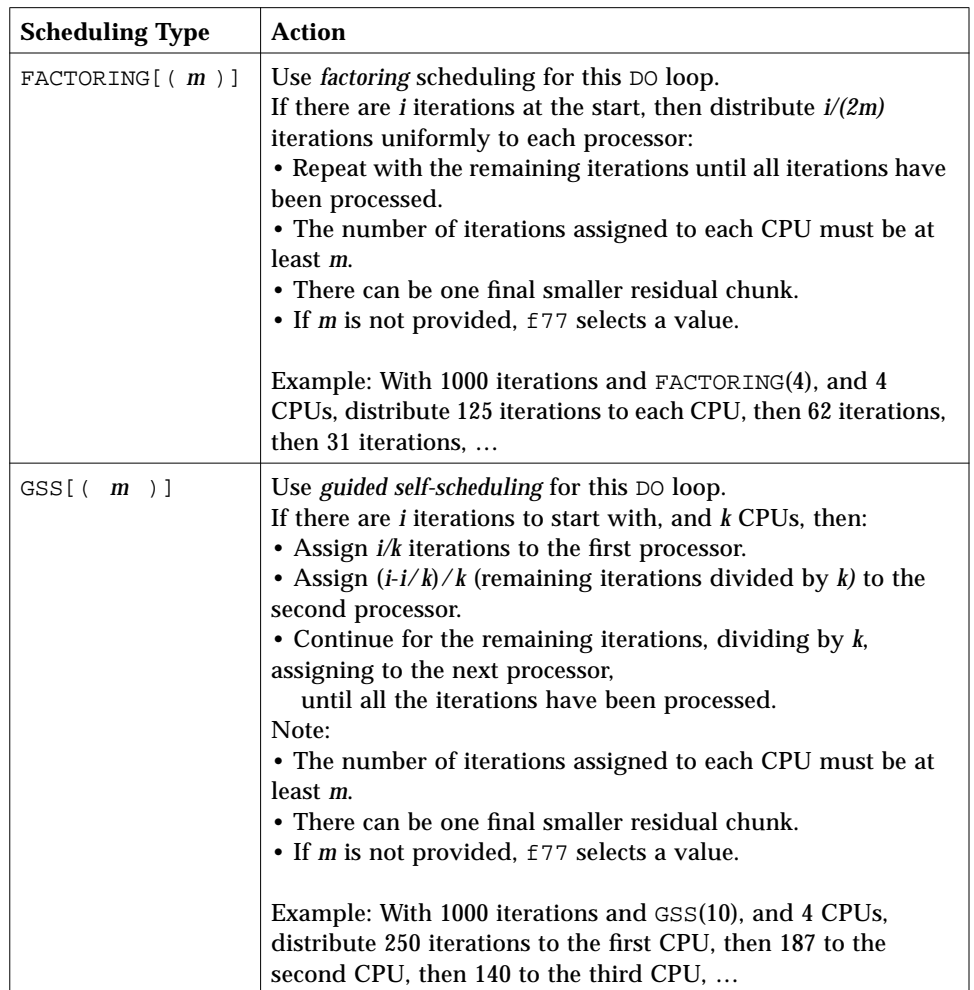

# *Multiple Qualifiers*

The qualifiers can appear multiple times, with cumulative effect. In case of conflicting qualifiers, the compiler issues a warning message, and the qualifier appearing last prevails.

Example: A three-line directive:

```
C$PAR DOALL MAXCPUS(4) READONLY(S) PRIVATE(A,B,X) MAXCPUS(2)
C$PAR DOALL SHARED(B,X,Y) PRIVATE(Y,Z)
C$PAR DOALL READONLY(T)
```
Example: A one-line equivalent of the above three lines:

C\$PAR DOALL MAXCPUS(2), PRIVATE(A,Y,Z), SHARED(B,X), READONLY(S,T)

# DOSERIAL *Directive*

The DOSERIAL directive tells f77 *not* to parallelize the specified loop. It applies to the one loop immediately following it, and only if you compile with -explicitpar or -parallel.

Example: Exclude one loop from parallelization:

```
do i = 1, n
C$PAR DOSERIAL
       do j = 1, n
           do k = 1, n
               ...
           end do
       end do
   end do
```
In the above example, the  $j$  loop is not parallelized, but the  $i$  or  $k$  loop can be.

# DOSERIAL\* *Directive*

The DOSERIAL\* directive tells f77 not to parallelize the specified nest of loops. It applies to the whole nest of loops immediately following it, and only if you compile with -explicitpar or -parallel.

Example: Exclude a whole nest of loops from parallelization:

```
do i = 1, n
C$PAR DOSERIAL*
       do j = 1, n
           do k = 1, n
               ...
           end do
       end do
    end do
```
In the above loops, the  $j$  and  $k$  loops are not parallelized; the  $i$  loop may be.

## *Interaction between* DOSERIAL\* *and* DOALL

If both DOSERIAL and DOALL are specified, the last one prevails.

Example: Specifying both DOSERIAL and DOALL:

```
C$PAR DOSERIAL*
   do i = 1, 1000
C$PAR DOALL
       do j = 1, 1000
           ...
       end do
   end do
```
In the above example, the i loop is not parallelized, but the j loop is.

Also, the scope of the DOSERIAL\* directive does not extend beyond the textual loop nest immediately following it. It is limited to the same function or subroutine that it is in.

Example: DOSERIAL\* does not extend to a loop of a called subroutine:

```
program caller
   common /block/ a(10,10)
C$PAR DOSERIAL*
   do i = 1, 10call callee(i)
   end do
   end
   subroutine callee(k)
   common /block/a(10,10)
   do j = 1, 10
       a(j,k) = j + kend do
   return
   end
```
In the above example,  $DOSERIAL*$  applies only to the i loop and not to the j loop, regardless if the call to the subroutine callee is inlined or not.

# *Exceptions for Explicit Parallelization*

In general, the compiler parallelizes a loop if you explicitly direct it to, but there are exceptions—some loops the compiler just cannot parallelize.

The following are the primary detectable exceptions that may prevent explicitly parallelizing a DO loop. Examples are also included.

**•** The DO loop is nested inside another DO loop that is parallelized.

This exception holds for indirect nesting, too. If you explicitly parallelize a loop, and it includes a call to a subroutine, then even if you parallelize loops in that subroutine, still, at runtime, those loops are not run in parallel.

- **•** A flow control statement allows jumping out of the DO loop.
- **•** The index variable of the loop is subject to side effects, such as being equivalenced.

## *Warning Messages by* -vpara

If you compile with -vpara, you may get a warning message if f77 detects a problem with explicitly parallelizing a loop. f77 may still parallelize the loop.

| <b>Exception</b>                                                                          | <b>Parallelized</b> | <b>Message</b> |
|-------------------------------------------------------------------------------------------|---------------------|----------------|
| Loop is nested inside another loop that is<br>parallelized.                               | N <sub>0</sub>      | No             |
| Loop is in a subroutine, and a call to the subroutine<br>is in a parallelized loop.       | N <sub>0</sub>      | No.            |
| Jumping out of loop is allowed by a flow control<br>statement.                            | N <sub>0</sub>      | Yes            |
| Index variable of loop is subject to side effects.                                        | <b>Yes</b>          | N <sub>0</sub> |
| Some variable in the loop keeps a loop-carried<br>dependency.                             | Yes                 | Yes            |
| $I/O$ statement in the loop—usually unwise, because the<br>order of the output is random. | Yes                 | Nο             |

*Table C-3* Exceptions that Prevent Explicit Parallelizing

Example: Nested loops, not parallelized, no warning:

```
...
C$PAR DOALL
    do 900 i = 1, 1000 ! ← Parallelized (outer loop)
       do 200 j = 1, 1000 ! ← Not parallelized, no warning
          ...
200 continue
900 continue
   ...
demo% f77 -explicitpar -vpara t6.f
```
Example: A loop in subroutine; a call to it is in a parallelized loop, which is not parallelized with no warning:

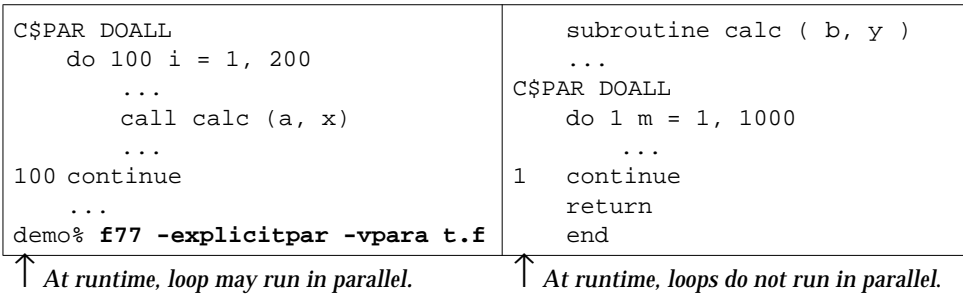

In the above example, the loop in the subroutine is not parallelized because the subroutine itself is run in parallel.

Example: Jumping out of loop: not parallelized, with warning:

```
C$PAR DOLL<br/>do i = 1, 1000\mathbf{A} \leftarrow \mathbf{A} Not parallelized, with warning
          ...
         if (a(i) .gt. min_threshold ) go to 20
          ...
    end do
20 continue
     ...
demo% f77 -explicitpar -vpara t9.f
```
Example: Index variable subject to side effects: parallelized, no warning:

```
equivalence ( a(1), y ) ! ← Source of possible side effects
    ...
C$PAR DOALL<br/>do i = 1, 2000do i ← Parallelized: no warning, but not safe
       y = i
        a(i) = yend do
    ...
demo% f77 -explicitpar -vpara t11.f
```

```
C
```
Example: Variable in loop has loop-carried dependency: parallelized, warning:

```
C$PAR DOALL
     do 100 i = 1, 200 <br>
y = y * i<br>
\leftarrowParallelized, with warning<br>
y = y * i<br>
\leftarrowy has a loop-carried depender.
                                                        \cdots \leftarrow y has a loop-carried dependency
           a(i) = y100 continue
      ...
demo% f77 -explicitpar -vpara t12.f
```
# *I/O with Explicit Parallelization*

You can do I/O in a loop that executes in parallel, provided that:

- **•** It does not matter that the output from different threads is interleaved, so program output is nondeterministic.
- **•** You ensure the safety of executing the loop in parallel, because you must use an explicit directive and the -explicitpar or -parallel option.

In other words, a loop with I/O is never automatically parallelized. So don't do I/O in loops you want to be considered for automatic parallelization.

Example: I/O statement in loop, parallelized, no warning (*usually unwise*):

```
C$PAR DOALL
   d\circ i = 1, 10 \leftarrow Parallelized with no warning (not advisable)
       k = icall show ( k )
    end do
    subroutine show( j)
    write(6,1) j
1 format('Line number ', i3, '.')
    end
demo% f77 -silent -explicitpar -vpara t13.f
demo% setenv PARALLEL 2
demo% a.out
(The output displays the numbers 1 through 10, but in a different order each time.)
```
Example: Recursive I/O hangs:

```
d<sup>o</sup> i = 1, 10 \leftarrow Parallelized with no warning ---unsafe
        k = iprint *, list( k ) ! list is a function that does I/O
    end do
    end
    function list( j )
    write(6,"('Line number ', i3, '.')") j
    list = j
    end
demo% f77 -silent -mt t14.f
demo% setenv PARALLEL 2
demo% a.out
```
In the example above, the program deadlocks in  $\text{libF77\_mt}$ , and hangs. Press Control-C to regain keyboard control. In general:

- **•** The library libF77\_mt is MT-safe, but mostly not MT-hot.
- **•** It is not allowed to do recursive (nested) I/O if you compile with -mt.

As an informal definition, an interface is *MT-safe* if:

- **•** It can be simultaneously invoked by more than one thread of control
- **•** The caller is not required to do any explicit synchronization before calling the function
- **•** The interface is free of data races

A *data race* occurs when the content of memory is being updated by more than one thread, and that bit of memory is not protected by a lock. In this case, the value of that bit of memory is nondeterministic—the two threads *race* to see who gets to update the thread (but in this case, the one who gets there later, wins!).

An interface is colloquially called *MT ho*t if the implementation has been tuned for performance advantage, using the techniques of multithreading. This is not a rigorous definition—one distinction is that MT safe is really meant to be a rigorously defined concept.

For some formal definitions, read *The Solaris 2.4 Multithreaded Programming Guide*. See also the Threads page (The FAQ answers this sort of question): http://www.sun.com/sunsoft/Developer-products/sig/threads/

# *Risk with Explicit Parallelization: Nondeterministic Results*

A set of operations can be safely executed in parallel only if the computational result does not depend on the order of execution. For explicit parallelization, *you* (rather than the compiler) specify which constructs to parallelize, and then the compiler parallelizes the specified constructs. That is, you do your own dependency analysis*.*

If you force parallelization where dependencies are real, then the results depend on the order of execution; they are *nondeterministic*, and you can get incorrect results.

# *How Testing Fails*

An entire test suite can produce correct results over and over again, and then produce incorrect results. What happens is that the number of processors or the system load, or some other parameter changed. So you must test with different numbers of processors, different system loads, and so forth. But this means you cannot be exhaustive in your test cases.

The problem is *not* roundoff, but interference between iterations. An example of this is one iteration referencing an element of an array that is calculated in another iteration, but the reference happens before the calculation.

One approach is systematic analysis of every explicitly parallelized loop. To be sure of correct results, you must be certain there are no dependencies.

Example: Dependency: parallelize explicitly*,* get *nondeterministic* results:

```
real a(1001), s / 0.0 /
    do i = 1, 1001! Initialize array a.
        a(i) = iend do
C$PAR DOALL
    do i = 1, 1000! This loop has dependencies.
        a(i) = a(i+1)end do
    do i = 1, 1000! Get the sum of all a(i).
        s = s + a(i)end do
    print *, s! Print the sum.
    end
demo% f77 -explicitpar t1.f
```
In the example above, a different sum (s) probably results every time. Statements like  $a(i) = a(i+1)$  are inherently serial in nature.

# *How Indeterminacy Arises*

In a simpler example, with four processors, eight iterations, and the same kind of initialization:

- **•** The first two iterations run on processor 1
- **•** The next two iterations run on processor 2
- **•** …

All processors run simultaneously, and *usually* finish at about the same time. However, the compiler provides no synchronization for arrays, and for many reasons, one processor *can* finish before others; you cannot predict the finishing order in advance.

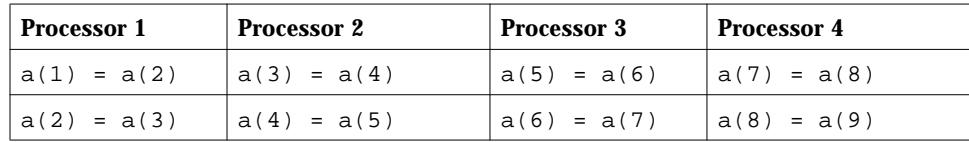

When processor 1 does  $a(2) = a(3)$ :

- If processor 2 has done  $a(3) = a(4)$ , then  $a(2)$  gets 4.
- If processor 2 has *not* yet done  $a(3) = a(4)$ , then  $a(2)$  gets 3.

Therefore, the values in  $a(2)$  depend on which processor finishes first. After completion of the parallelized loop, the values in array a depend on which processor finishes first and which finishes second, … so the sum depends on events you cannot determine.

The major variables in the runtime environment that cause this kind of trouble are the number of processors in the system, the system load, interrupts, and so forth. However, you usually cannot know them *all*, much less control them all.

# *Signals*

In general, if the loop you are parallelizing does any signal handling, then there is a risk of unpredictable behavior, including system hangs.

In particular, if:

- **•** The I/O statement raises an exception
- **•** The signal handler you provide does I/O

then your system can lock up. These conditions cause problems even on singleprocessor machines.

Two common ways of doing signal handling without being explicitly aware of it are:

- **•** Input/output statements (WRITE, PRINT, and so forth) that raise exceptions
- **•** Requesting exception handling

Example: Output that can raise exceptions:

```
real x / 1.0 /, y / 0.0 /
print *, x/y
end
```
Input/output statements do locking, and if an exception is raised then, there may be an attempt to lock an already locked item, resulting in a deadlock.

One possibly over-cautious approach is: if you are parallelizing, do not have I/O in that loop, and do not request exception handling.

Example: Using a signal handler which breaks the rules:

```
character string*5, out*20
double precision value
external exception_handler
i = ieee_handler('set', 'all', exception_handler)
string = '1e310'
print *, 'Input string ', string, ' becomes: ', value
print *, 'Value of 1e300 * 1e10 is:', 1e300 * 1e10
i = ieee_flags('clear', 'exception', 'all', out)
end
integer function exception_handler(sig, code, sigcontext)
integer sig, code, sigcontext(5)
print *, '*** IEEE exception raised!'
return
end
```
The exception\_handler function is called as a result of the expression, 1e300 \* 1e10, being evaluated in the print statement.

The output is:

```
 *** IEEE exception raised!
 Input string 1e310 becomes: Infinity
 Value of 1e300 * 1e10 is: Inf
 Note: Following IEEE floating-point traps enabled; see
ieee_handler(3M):
 Inexact; Underflow; Overflow; Division by Zero; Invalid
Operand;
 Sun's implementation of IEEE arithmetic is discussed in
 the Numerical Computation Guide.
```
# *Alternate Syntax for Directives*

The following table shows f77 parallel directive in the Cray style.

Table C-3 Overview of Alternate Directive Syntax for £77

| <b>Parallel Directive Syntax (Cray Style)</b> |                                |  |
|-----------------------------------------------|--------------------------------|--|
| !MIC\$ DOALL                                  |                                |  |
|                                               | IMICS& SHAREN( V1, V2,  )      |  |
|                                               | $IMICSE$ PRIVATE( $ul, ul, $ ) |  |
| optional qualifiers                           |                                |  |

# *Cray Directive Syntax*

A parallel directive consists of one or more *directive lines*. A directive line is defined as follows:

- **•** The letters of a directive line can be in uppercase, lowercase, or mixed.
- **•** The first 5 characters are CMIC\$, \*MIC\$, or !MIC\$.
- **•** An *initial* directive line has a blank in column 6.
- **•** A *continuation* directive line has a nonblank in column 6.
- **•** Directives are listed in columns 7 and beyond.
- **•** Qualifiers, if any, follow directives—on the same line or continuation lines.
- **•** Multiple qualifiers on a line are separated by commas.
- **•** All variables and arrays are in qualifiers SHARED or PRIVATE.
- **•** Spaces before, after, or within a directive or qualifier are ignored.

Columns beyond 72 are ignored.

## *Forms of Parallel Directives*

Parallel directives have two forms: Cray style and Sun style. The default is Sun style (-mp=sun). If you use Cray-style directives, you must compile with -mp=cray.

A program compiled and run with both the Sun and Cray computers can produce different results.

With the Cray style, you must assign each and every scalar and array within the loop to either a SHARED or a PRIVATE qualifiers.

# *Qualifiers (Cray Style)*

For Cray-style directives, the PRIVATE qualifier is required, and it is not optional. Each variable within the DO loop must be qualified as private or shared, and the DO loop index must always be private. The following table summarizes available Cray-style qualifiers.

| Qualifier           | Action                                                                                                    |
|---------------------|----------------------------------------------------------------------------------------------------|
| SHARED $(v1, v2, )$ | Share the variables $v1, v2, \ldots$ between parallel processes. That is,<br>they are accessible to all the tasks.                                    |
|                     | PRIVATE( x1, x2, ) Do not share the variables x1, x2,  between parallel processes.<br>That is, each task has its own private copy of these variables. |
| SAVELAST            | Save the values of private variables from the last DO iteration.                                                                                      |
| MAXCPUS( n )        | Use no more than <i>n</i> CPUs.                                                                                                    |

*Table C-1* DOALL Qualifiers (Cray Style)

For Cray-style directives, the DOALL directive allows a scheduling qualifier, for example, !MIC\$& SINGLE. Use at most one scheduling qualifier for any particular directive.

*Table C-2* DOALL Cray Scheduling

| Qualifier       | Action                                                                                                    |
|-----------------|----------------------------------------------------------------------------------------------------|
| SINGLE          | Distribute <i>one</i> iteration to each available processor.                                                                                                    |
| CHUNKSIZE(n)    | Distribute <i>n</i> iterations to each available processor.<br>$n$ is an expression. For best performance, $n$ must be an integer<br>constant. Example: With 100 iterations and CHUNKSIZE(4),<br>distribute 4 iterations to each CPU.                                                                                       |
| NUMCHUNKS $(m)$ | If there are <i>i</i> iterations, then distribute <i>i/m</i> iterations to each<br>available processor. There can be one smaller residual chunk.<br>$m$ is an expression. For best performance, $m$ must be an integer<br>constant. Example: With 100 iterations and NUMCHUNKS(4),<br>distribute 25 iterations to each CPU. |
| GUIDED          | Distribute the iterations by use of guided self-scheduling.<br>This distribution minimizes synchronization overhead, with<br>acceptable dynamic load balancing.                                                                                                    |

The default scheduling type is the Sun-style STATIC.

# *C.6 Debugging Tips and Hints for Parallelized Code*

The parallelization options limit the utility of debugging the program with dbx. Only the dbx where command will be enabled, allowing a symbolic traceback of the parallelized program.

While the -autopar, -explicitpar, and -parallel options generate code that conflicts with -g, dbx can still be used to display a symbolic traceback. However, dbx will not be able to display the value of any variables in the parallelized program.

Although the -g option does not inhibit parallelization of the program by the -autopar, -explicitpar, and -parallel options, it does reduce the utility of dbx in debugging these programs. Some alternative ways to debug parallelized code are suggested below.

#### *Some Solutions without* dbx

Debugging parallelized programs requires some cleverness. The following schemes suggest ways to approach the problem:

**•** Turn off parallelization.

You can do one of the following:

- **•** Turn off the parallelization options—Compile and run the program first with -O3 or -O4, but without -autopar, -explicitpar, and -parallel to verify that it works correctly.
- **•** Set the CPUs to one—Run the program with the environment variable, PARALLEL=1.

If the problem disappears, then you know it is due to parallelization.

If the problem remains, and you are using -autopar, then the compiler is parallelizing something it should not. Some differences may exist, because parallelized programs are always optimized.

**•** Turn off -reduction.

If you are using the -reduction option, summation reduction may be occurring and yielding slightly different answers. Try running without this option.

**•** Reduce the number of compile options.

Try to reduce the number of compile options to the minimum set of -parallel -O3 and see if the results. are correct.

**•** Use fsplit.

If you have a lot of subroutines in your program, use fsplit to break them into separate files. Then compile some with and without -parallel, and use ld to link the .o files. You need to use -parallel on the ld command.

Execute the binary and verify results.

Repeat this process until the problem is narrowed down to one subroutine.

You can proceed with using a dummy subroutine or explicit parallelization to track down the loop that causes the problem.

**•** Use -loopinfo

Check which loops are being parallelized and which loops are not.

**•** Use a dummy subroutine

Create a dummy subroutine or function which does nothing. Put calls to this subroutine in a few of the loops which are being parallelized. Recompile and execute. Use -loopinfo to see which loops are being parallelized.

Continue this process until you start getting the correct results.

Then remove the calls from the other loops, compile, and execute to verify that you are getting the correct results.

**•** Use explicit parallelization.

Add the C\$PAR DOALL directive to a couple of the loops which are being parallelized. Compile with -explicitpar, then execute and verify the results. Use -loopinfo to see which loops to get the loops which are being parallelized. This method permits the addition of I/O statements to the parallelized loop.

Repeat this process until you find the loop that causes the wrong results.

**Note –** If you need -explicitpar only (without -autopar), do *not* compile with -explicitpar and -depend. This method is the same as compiling with -parallel, which, of course, includes -autopar.

**•** Run loops *backwards* serially.

```
Replace DO I=1, N with DO I=N, 1, -1. Different results point to data
dependences.
```
**•** Avoid using the loop index.

It is safer to do so in the loop body, especially if the index is used as an argument in a call.

```
DO I=1,N ! Replace this DO statement
DO I1=1,N ! with these two statements.
I = I1
```
# *One Solution with* dbx

To use dbx on a parallel loop—temporarily rewrite the program as follows:

- **•** Isolate the body of the loop in a file and subroutine of its own.
- **•** In the original routine, replace loop body with a call to the new subroutine.
- **•** Compile the new subroutine with -g and no parallelization options.
- **•** Compile the changed original routine with parallelization and no -g.

# $\equiv$  *C*

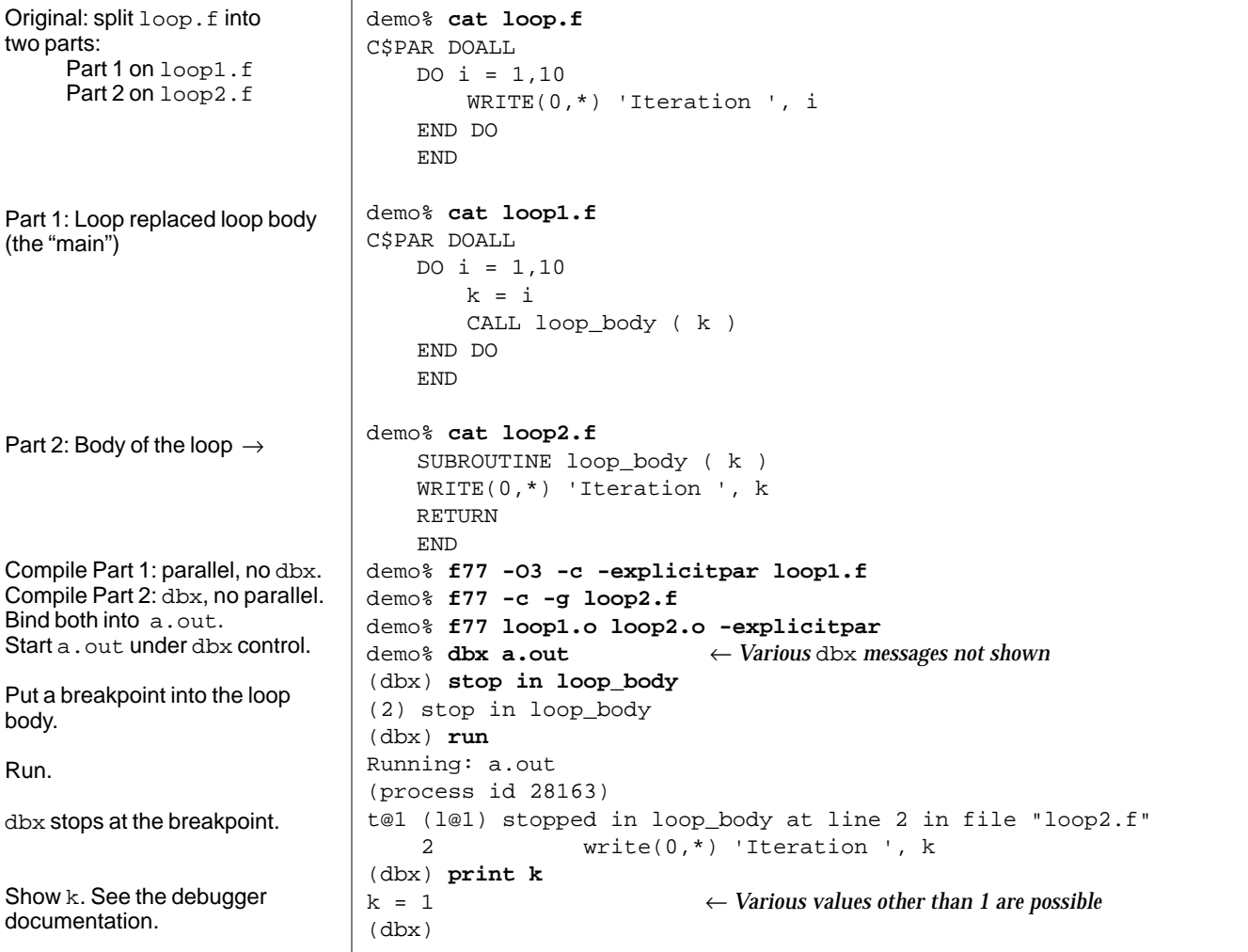

Example: Manually transform a loop to allow using dbx in parallel:

# *Index*

# **Symbols**

#include path, 54 %VAL(), pass by value, 289 .F suffix, 25, 135 .fln files directory, -Xlist, 184 -Xlist, 177 /usr/ccs/lib, error to specify it, 57 /usr/lib, error to specify it, 57 /usr/lib, never use -L*dir*, 149 \_, do not append \_ to external names, 94, 289

# **Numerics**

132-column lines, -e, 46 2-byte integers, 55 -386, 39 -486, 39 4-byte integers, 56 80-column lines, -e, 46 8-bit characters, 96 clean, 96

# **A**

-a, 39 a.out file, 24 abort on exceptions, 49 abrupt underflow, 50, 236 access named files, 117 on multifile tapes, 130 unnamed files, 120 accrued exceptions, do not warn, 222 action summary, 28 addenda for manuals, README file, xxvi agreement across routines, -Xlist, 173 alarm(), do not call from MP, 11 alias creating an, 132 many options, short commands, 99 -align, 101 align block, -align workaround, 101 data types, 287 errors across routines, -Xlist, 173 page boundary, -align, 40, 101 structures as in VMS, 81 -align, 40 analysis files, .fln, -Xlist, 177

analyzer compile option, -xF, 80 ANSI conformance check, -Xlist, 175 FORTRAN 77 standard, 3 -ansi extensions, 40 ar, create static library, 153, 156 -arg=local, pass by value result, 40 arithmetic nonstandard, 49, 235 standard, 235 array bounds, 42 bounds, exceeding, 196 C–FORTRAN 77 differences, 290 dbx, 201, 202 slices in dbx, 202 asa, FORTRAN print utility, 16 -assert pure-text, 163 attributes XView, 346 audience for this manual, xxii automatic parallelization definition, 365 exceptions, 367 overview, 358 usage, 363 what the compiler does, 364 variables, 72 -autopar, parallelize automatically, 40 auto-read, dbx, 86 auto-read, dbx, disable, 86 autovectorizing compiler, comparison, 362

# **B**

backslash, 81 basic block, profile by, -a, 39 -Bdynamic, 41 benchmark case history, 278 best floating point -native, 60 performance, 64

binding dynamic, 41, 45 static, 41 bindings POSIX, 168 Xlib, 168 XView, 168 boldface font conventions, xxvii bounds of arrays, 42, 189 checking, 196 box clear, xxvii indicates nonstandard, xxvii browser, 71 BS 6832, 3 -bsdmalloc, 42 -Bstatic, 41 bus error locating, 199 some causes, 199

# **C**

C, 306, 323 called by FORTRAN 77, 293 calls FORTRAN 77, 317 directive, 93, 289 pragma, 93 preprocessor, 47, 134  $-C, 189, 196$ check subscripts, 42 C\$pragma sun unroll= *n* pragma, 94 -c, compile only, 42 cache, fast, Solaris 1.x, 147 call C from FORTRAN 77, 293 FORTRAN 77 from C, 317 graphs, -Xlistc, 184 CALL in a loop, parallelize, 72 case preserving, 73, 190, 288 catch FPE, 198, 236, 237 C–FORTRAN 77 function compared to subroutine, 286
key aspects of calls, 285 labeled common, 314, 331 sharing I/O, 315, 332  $-cq89, 42$  $-cg92, 43$ change a constant, 10 check strictness, -Xlist, 186 subscripts,  $-C$ , 42 clear box, xxvii code generator option, -cgyr, 42 commands, f77, 23 comment as directive, 375 comments debug, VMS, 82, 190 to Sun, xxvi, 54 common block maps, -Xlist, 186 page-alignment, 40, 101 compatibility FORTRAN 2.0/2.0.1 source with FORTRAN 3.0/3.0.1, 15 none for FORTRAN 1.4 binaries with FORTRAN 2.X, 15 compile assume no memory-based traps, -xsafe=mem, 86 check across routines, -Xlist, 176 collect data for optimization, -xprofile=*p*, 84 define the cache properties, -xcache=*c*, 77 do no optimizations, -xspace, 86 fails, message, 24 link for a dynamic shared library, 52 link sequence, 24 link, consistent, 147 list the instruction set, -xarch=*a*, 75 make assembler source files only, 71 make source listing with diagnostics, 208 off, do cpp only, -F, 47 only,  $-c$ ,  $42$ passes, times for, 73

set IEEE rounding mode, -fround=*r*, 50 set IEEE trapping mode, -ftrap=*t*, 52 specify the target processor, -xchip=*c*, 78 specify the target system, -xtarget=*t*, 87 specify the usage of registers, -xregs=*r*, 85 turn on nonstandard floating-point mode, -fns, 50 compile action 4-byte integers, -i4, 56 accept only Cray style MP directives, -mp=cray, 59 accept only Sun-style MP directives,  $-mp=sum, 59$ align common blocks, -align, 40, 101 on 8-byte boundaries, -f, 47 analyze threads, -Ztha, 93 ANSI, show non-ANSI extensions, -ansi, 40 assembly-language output files, keep, -S, 71 automatic parallelization, -autopar, 41 blank in column one, none, listdirected output, -oldldo, 65 C preprocessor, 47 check across routines, -Xlist, 83 subscripts,  $-C$ , 42 compile only, -c, 42 debug  $-g, 52$ statement, VMS, -xld, 82 debug without object (. o) files, 86 define name for cpp, -D*name*, 43 dependency-based scalar optimization in loops, -depend, 45

DO loops for one trip min, -onetrip, 65 do not make library if relocations remain, -ztext, 92 double, interpret real as double precision,  $-r8$ , 70 dynamic binding -Bdynamic, 41  $-dy$ ,  $45$ executable file is made smaller, 60 executable file, name the, -o *outfil*, 65 explicit parallelization, -explicitpar, 46 extend lines to 132 columns, -e, 46 extend the language, VMS, -xl or -vax=misalign, 74, 81 fast execution, -fast, 48 global checking, -Xlistf, 184 malloc, 42 SourceBrowser, -sbfast, 71 feedback to Sun, -help, 54 floating point best, -native, 60 nonstandard, -fnonstd, 49 force floating-point precision of expression, 52 function-level reordering, -xF, 80 generate code for 80386, -386, 39 80486, -486, 39 generic SPARC, -cg89, 42 Pentium, -pentium, 67 SPARC, V8 -cg92, 43 generate double load/store instructions, -dalign, 44 global program checking, -Xlist, 83 inline templates off, -nolibmil, 62 select best, -libmil, 58 inline the specified user routines, -inline=*rlst*, 56 library add to search path for, -L*dir*, 56 build shared library, -G, 52

name a shared dynamic, -h*name*, 53 license do not queue request, -noqueue, 62 information, -xlicinfo, 82 link with library  $x$ ,  $-1x$ , 57 list of options, -help, 54 list-directed output, old, -oldldo, 65 loops, show which loops are parallelized, 58 math speed, use selected math routines optimized for performance, 82 misaligned data, -misalign, 58 MT, use multithread safe libraries, 59 no automatic libraries, -nolib, 61 no automatic parallelization, -noautopar, 60 no -depend , -nodepend, 61 no explicit parallelization, -noexplicitpar, 61 no forcing of expression precision, -nofstore, 61 no reduction, -noreduction, 62 no run path, -norunpath, 62 not specifying ¬xl or ¬vax=misalign , ¬vax=no, 74 optimize object code, -O *n*, 63 pad local variables or common blocks, -pad= *p*, 65 parallelize, -parallel, 67 pass by value result, -arg=local, 40 pass option to other program, -Qoption, 68 paths, store into object file, -R *list*, 69 print name of each pass as compiler executes, -v, 74 version id of each pass as compiler executes, -V, 74 produce

position-independent code,  $-PIC, 68$ position-independent code, -pic, 68 profile by loop, MP, -Zlp, 91 procedure, -p, 65 procedure, -pg, 67 statement, -a, 39 quiet compile, -silent, 71 reduction, analyze loops for reduction, -reduction, 70 report execution times for compilation passes, -time, 73 reset -fast so that it does not use -xlibmopt, 83 resize static compiler tables, -N, 62 retain the old -xl behavior, -vax=align, 74 set #include path, -I*dir*, 54 directory for temporary files, -temp*dir*, 73 level of checking strictness, -Xlistv*n*, 186 nesting level of control structures, 62 data structures, 63 number of continuation lines, 63 equivalenced variables, 63 external names, 63 identifiers, 63 statement numbers, 63 short integers,  $-12$ , 55 show commands, -dryrun, 45 simple floating-point mode, -fsimple, 51 source browser, prepare for, -sb, 71 stack the local variables, -stackvar, 72 standard integers,  $-14$ , 56 static binding, -Bstatic, 41 strip executable file of symbol table, -S, 71

turn INTEGER into true INTEGER\*8, -dbl, 44 turn off the incremental linker, -xildoff, 80 turn on the incremental linker, -xildon, 80 undeclared, make default type undeclared, -u, 73 unroll loops, -unroll=*n*, 73 uppercase in variable names, -U, 73 verbose parallelization warnings, -vpara, 74 -v, 74 VMS features, -xl, 81 warnings, suppress all f77 warning messages, -w, 75 compile option differences for Solaris 2.x, 1.x, x86, 9 compiler commands, 23 error messages in local language, 97 frequently used options, 27 passes, 74 recognizes files by types, 24 tables, 62 XView commands, 343 compiler directive for parallelization, 375 complete path name, 112 complex expressions in dbx, 204 consistent across routines, -Xlist, 173 arguments, commons, parameters, etc., 83 compile and link, 26, 147 compile options, 26, 70, 91 constant, trying to change a constant, 10 continuation lines, number of, 63 control structure level, 62 conventions in text, 4 Courier font, xxvii cpp, the C preprocessor, 25, 134 create library, 155

dynamic, 161 static, 155 SCCS files, 140 cross reference table, -Xlist, 83, 186 current working directory, 111

## **D**

d comment line debug statements, VMS, 190 in column one, 82 -D option, define name for cpp, 135 -dalign, 44 data inspection, dbx, 207 structure levels, 63 types XView, 348 -dbl, 44 dbx, 191 arrays, 201 catch FPE, 196, 198, 237 commands, 206 complex expressions, 204 current procedure and file, 206 debug, 17 f77 -g, 52  $-q$ , 193 initializes faster, 86 intrinsic functions, 203 language command, 12 locate exception by line number, 198, 237 logical operators, 205 next, 195 print, 194 quit, 193 run, 194 set breakpoint, 194 dd conversion utility, 129 debug, 173, 236 arguments, agree in number and type, 173 array, 201

print row or column, 202 slices, 202 block data, 15 case-sensitive compiles, -U, 73 checking across routines for global consistency, 173 column print, array, 202 comments, VMS, 82 common blocks, agree in size and type, 173 compiler options, 189 dbx, 17 debugger, 17 disable auto-read for dbx, 86 IEEE exceptions, 236 locating exception by line number, 198, 237 option, 52 parallelized code, 399 parameters, agree globally, 173 row print, array, 202 sbrowser, 17 slices of arrays, 202 tips for parallelized code, 399 with optimized code, 14 with other languages, 12 debugger, main features, 207 debugging aids, linker, 147 declared but unused, checking, -Xlist, 175 default size complex, 70 integers, 56 logicals, 56 reals, 70 type undeclared, 73 define name for cpp , -Dname, 43 delete .fln files, 177 -depend, scalar optimization, 45 dependency analysis, 364 analysis -depend, 45

with explicit parallelization, 394 depth for control structures, 62 data structures, 63 diagnostics, source, 208 diamond indicates nonstandard, xxvii direct I/O, 124 directive explicit parallelization, 375 form of explicit parallelization, 397 directive line, 375, 397 directory, 111 .fln files, 177 current working, 111 object library search, 56 temporary files, 73 tree, 109 display to terminal, -Xlist, 176 division by zero IEEE, 217 dmesg, actual real memory, 104 -dn, 45 DO loops executed once, -onetrip, 65 DOALL directive, 376 loop, 376 documents on-line, xxiii DOSERIAL directive, 376 DOSERIAL\* directive, 376 double quote, 81 double-word align, 44 -dryrun, 45 dtime in MP, 13  $-dy$ ,  $45$ dynamic binding, 45 library, 158 advantages, disadvantages, 159 build, -G, 52 create Solaris 1.x, 162 Solaris 2.x, 160 initialized data, Solaris 1.x, 164 name a dynamic library, 53

path in executables, 69 show if a.out is dynamically linked, 167

#### **E**

-e, extended source lines, 46 email alias, Sun Programmer SIG, 423 send feedback comments to Sun, xxvi environment getenv, 118 variables, shorten command lines, 100 equivalence block maps, -Xlist, 186 equivalenced variables, number of, 63 errata and addenda for manuals, README file, xxvi error messages, 335 in the local language, 97 with source listing, error, 208 standard error, 115, 121 accrued exceptions, 235 utility, 208 errors only, -XlistE, 184 establish a signal handler, 228 event management, dbx, 207 exceptions accrued, 223 detect all 5 IEEE, 224 all 5, ieee\_handler, 231, 232 by signal handler, 228, 237 explicit parallelization, 388 handlers, 218, 226 ieee\_handler, 226 location in dbx, by line number, 198, 237 unrequited, 235 executable file built-in path to dynamic libraries, 69 dynamically linked, 167 generating it, 24

names in, nm command, 157 naming it, 65 strip symbol table from, 71 execution time compilation passes, 73 optimization, 63 explicit parallelization, 374 exceptions, 388 overview, 358 risk, 393 typing, 73 -explicitpar, parallelize explicitly, 46 export initialized data from dynamic library, Solaris 1.x, 165 extended language -xl, 81 lines -e, 46 syntax check, -Xlist, 175 extensions non-ANSI, 40 VMS features with -xl, 81 external C functions, 94, 289 names, 288 names, number of, 63

#### **F**

 $-F, 47$ F file suffix, 25 -f, align on 8-byte boundaries, 47 f\_exit(), 332, 333 f\_init(), 332, 333 f77, 23 -fast fast execution, 48 no libm.il, 62 fast cache, Solaris 1.x, 147 faster linking and initializing, 86 malloc, 42 output, global checking, -Xlistf, 184

features debugger, 207 new or changed since 2.0 and 2.0.1, 7 new or changed since 3.0, 6 new or changed since 3.0.1, 4 VMS, with -xl, 81 feedback file for email to Sun, xxvi feedback to Sun, -help, 54 FFLAGS variable, 100 file .fln directory, -Xlist, 184 -Xlist, 177 a.out, 24 directory, 111 executable, 24 information files, xxvi internal, 126 object, 24 permissions, C–FORTRAN 77, 292 pipe, 115 preattached, 122 redirection, 114 size too big, 102 split by fsplit, 17 standard error, 121 input, 121 output, 121 standard error, 121 system, 109 file command, 162, 167 file names, 118 passing to programs, 120 recognized by the compiler, 24 files and optimization, 282 FIPS 69-1, 3 fix and continue, dbx, 207 -flags, 49 floating-point Goldberg white paper, xxiii hardware installation, 99 nonstandard initialization, 49

option, -native, 60 -fnonstd, 49  $-fns, 50$ font boldface, xxvii conventions, xxvii Courier, xxvii italic, xxvii FORTRAN 77 called by C, 317 calls C, 293 MP, 358 README file, bugs, new and changed features, xxvi four-byte integers, 56 FPE catch in dbx, 198, 237 fpversion, show floating-point version, 99 -fround=*r*, 50 -fsimple, simple floating-point model, 51 fsplit, FORTRAN 77 file split utility, 17, 102 -fstore, 52 -ftrap=*t*, 52 function called within a loop, parallelization, 379 compared to subroutine, C– FORTRAN 77, 286 data type of, checking, -Xlist, 175 external C, 94 library, 168 names, 288 return values from C, 306 to C, 323 unused, checking, -Xlist, 175 used as a subroutine, checking, -Xlist, 175 function-level reordering, 80

## **G**

-G, 52, 161  $-q$ , 52 gencat, 97 generic procedures for XView, 346 getc library routine, 130 getcwd, 111 getenv environment, 118 global optimization, 4, 64 program checking, 173 Goldberg, floating-point white paper, xxiii gprof -pg, profile by procedure, 67 profile by procedure utility, 17 usage, 264 gradual underflow, 235 graphically monitor variables, dbx, 207 GSA validation, 3 guidelines for number of processors, 362

# **H**

handlers, exception, 218, 226 handles, XView, 348 hardware floating-point fpversion, 99 floating-point nonstandard initialization, 49 header files for XView, 344 -help, 54 Henry IV quote, 283 hierarchical file system, 109 -h*name*, 53

# **I**

I/O, 114, 269 -i2, short integers, 55 -i4, 56 idate VMS routine, 168

identifiers, number of, 63 -I*dir*, 54 IEEE, 217, 235, 236 754 standard, 3 exceptions, 218 signal handler, 228 warning messages off, 222 ieee\_flags, 219, 220 ieee\_functions, 219 ieee\_handler, 219, 226 ieee\_values, 219, 225 impatient user's guide, 20 implicit typing, off, 73 INCLUDE, 123 incompatibility FORTRAN 1.4 binaries with FORTRAN 2.X, 15 inconsistency arguments, checking, -Xlist, 175 named common blocks, checking, -Xlist, 175 increase stack size, 72 indeterminacy, how it arises, 394 index check of arrays, 189, 196 inexact exception, 234 information files, xxvi initialize I/O for FORTRAN 77 from C, 332 nonstandard floating-point hardware, 49 initialize data, dynamic library, Solaris 1.x, 164 inline, 48 code and optimization, 282 templates none, -nolibmil, 62 templates, -libmil, 58 user-written routines, 56, 81 -inline, 56 input output, initialize for FORTRAN 77 from C, 332 redirection, 114 standard, 121 inserting SCCS ID keywords, 139

integer, size four and eight bytes, 56 interface for C and FORTRAN 77, 283 problems, checking for, -Xlist, 175 internal files, 126 internationalization, 96 interpret REAL as DOUBLE PRECISION, 70 intrinsic functions in dbx, 203 invalid, IEEE exception, 217 IOINIT, 13, 122 iostats, 269 italic font conventions, xxvii

# **K**

 $-KPIC, 56$ -Kpic, 56

# **L**

labeled common, C–FORTRAN 77, 314, 331 labels, unused, -Xlist, 175 language extended -xl or -vax=misalign, 74, 81 local, 97 preprocessor, 25 language command, dbx, 12 large files, 102 LC\_MESSAGES, 99 LD\_LIBRARY\_PATH, 149, 150, 153 LD\_RUN\_PATH, 152, 153 LD\_RUN\_PATH and -R, not identical, 69 ldd command, 162, 167 -L*dir*, 56 level of checking strictness, -Xlistv *n*, 186 control structure, 62 data structures, 63 libm, user error making it unavailable, 57 -libmil, 58

libraries advantages, disadvantages, 146 C–FORTRAN 77, 291 in general, 145 math, 168 order on command line,  $-1x$ , 151 paths in executables, 69 POSIX, 169 profile missing, 272 redistributable, 171 search order, 149, 151 SunSoft Performance Library, 18 used by a.out, file command, 167 VMS, 168 XView, 343 library build, -G, 52 create, dynamic, 161 create, static, 155 initialized data, Solaris 1.x, 164 load, 57 loaded, 146 name a shared library, 53 not found, 150 paths in executables, 69 replace module, 158 shared, 158 static, 153 libV77, 168 license information, 82 no queue, 62 licensing, 18 limit command, 103 stack size, 72 line number of bus error (SIGBUS), 199 exception, 198 segmentation fault (SIGSEGV), 196 line width, output, -Xlist, 186 line-numbered listing, -Xlist, 176 lines extended -e, 46 link

options, 147 sequence, 24 suppress, 42 linker, 24 links faster, 86 search order, 149 lint-like checking across routines, -Xlist, 173 list of options, 54 listing line numbered with diagnostics, -Xlist, 173 with diagnostics, error, 208 -Xlist, 185 load library, 57 map, 146 loaded library, 146 loader, 24 loading more slowly, 10 local language, 97 variables, 72 locating bus error by line number, 199 exception by line number, 198, 237 segmentation fault by line number, 196 logical file names, 81 file names in the INCLUDE, 123 operators in dbx, 205 size four, 56 unit preattached, 122 long command lines, 99 loop dependence analysis, -depend, 45 jamming, 277 parallelizing a CALL in a loop, 72 profiling, 91 restructuring, -depend, 45 -loopinfo, show which loops are parallelized, 58

looptool, loop profiler for MP, 91 lowercase, do not convert to, 73, 288 -lV77, 168

## **M**

-m linker option for load map, 146 macros overriding values, 136 with make, 136 magnetic tape I/O, 128 main stack in a program, 72 make, 132, 137 making SCCS directory, 138 many options, short commands, 99 maps common blocks, -Xlist, 186 equivalence blocks, -Xlist, 186 load, 146 math library in FORTRAN 77, 168 user error making it unavailable, 57, 149 membership in SunPro SIG, Sun Programmer Special Interest Group, 423 memory actual real memory, display, 104 limit virtual memory, 103 optimizer out of memory, 102 usage, 263 messages, 335 error, in source listing, 208 local language versions, 97 MIL-STD-1753, 3 miscellaneous tips alias, many options, short commands, 99 environment variables, many options, short commands, 100 floating-point version, 99 missing library, 150 profile libraries, 272

-Mmapfile, 80 monitor variables graphically, dbx, 207 MP FORTRAN, 358 -mp=cray, Cray MP directives, 59 -mp=sun, Sun MP directives, 59 –mt, multithread safe libraries, 59 multifile tape access, 130 multiplying and reduction, automatic parallelization, 369 multiprocessing standards, 361 multiprocessor FORTRAN, 358

# **N**

-N, 62 name compiler pass, show each, 74 executable file, 65 names in executable, nm command, 157 -native floating point, 60 option, 48 native language characters, 96 NBS validation, 3  $-NC, 62$ -Nd, 63 nesting control structures, 62 data structures, 63 parallelized loops, 367, 388 network licensing, 18 new features since 3.0.1, 4 NIST validation, 3 -Nl, 63 nm, names in executable, 157 -Nn, 63 no such file or directory, cause, 272 -noautopar, 60 -nocx, 60 -nodepend, 61 -noexplicitpar, 61 -nofstore, 61

-nolib, 61 -nolibmil, 62 non-ANSI extensions, 40 nondeterministic results, explicit parallelization, 393 nonstandard arithmetic, 50, 235 indicated by diamond, xxvii initialization of floating point, 49 PARAMETER, 81 -noqueue, 62 -noreduction, 62 -norunpath, 62 -Nq, 63  $-Ns$ ,  $63$ number of bytes of I/O, 269 continuation lines, 63 equivalenced variables, 63 external names, 63 I/O statements, 269 identifiers, 63 processors for parallelization, 11, 362 reads and writes, 263 statement numbers, 63 swapouts, 263 -Nx, 63

## **O**

 $-0.64$ with -g, 53, 63 -o, output file, 65  $-01, 64$ -O2, 64 -O3, 64 -O4, 64  $-05, 65$ object library search directories, 56 obscurities, checking for -Xlist, 175 ode to trace, 200 off auto-read for dbx, 86

blank in listed-directed output, 65 converting uppercase letters to lowercase, 73 display of entry names and file names, 71 implicit typing, 73 inline templates for -fast, 62  $-1cx$ ,  $60$ license queue, 62 link system library, 61 linking, 42 underscores, 94, 289 warnings f77, 75 IEEE accrued exceptions, 222 -xlibmopt, 83 -oldldo, 65 -onetrip, 65 on-line documentation, xxiii OPEN specifier FILEOPT, 125 opt/SUNWspro standard location for Sun software, 55, 151 optimization files, 282 global, 4 inline user-written routines, 56 object code, 63 peephole, 4 performance, 48 performance tuning, 282 splitting, 282 optimizer out of memory, 102 option debugging, useful, 189 differences for Solaris 2.x, 1.x, x86, 9 frequently used options, 27 list, 54 pass to program, 68 options listed by option name, 39 lsorted by action, 28 order of processing, 26 show list of, -help, 54 summary, 34

OPTIONS variable, 100 order of functions, 80 linker search, 151, 152 options on command line, -lx, 151 order of processing, options, 26 original case, 73 output file, naming it, 65 from an exception handler, 12 redirection, 114 standard, 121 to terminal, -Xlist, 176 overflow IEEE, 217 stack, 72 with reductions, 372 overriding macro values, 136

#### **P**

-p, profile by procedure, 65 -pad= *p*, 65 page-align common blocks, 40, 101 PARALLEL, number of processors, 362 -parallel, parallelize loops, 67 parallelization automatic, 363 CALL in a loop, 72 debug tips, 399 explicit, 46 general requirements, 357 loop information, 58 number of processors, 362 overview, 358 overview of options, 360 reduction, 70 speed gained or lost, 361 warnings, 74 parts of large arrays in dbx, 202 pass arguments by reference, 289 arguments by value, 289 file names to programs, 120

option to program, 68 passes of the compiler, 74 path, 110 #include, 54 library search, 149 name, 112 absolute, 112 complete, 112 relative, 112 peephole optimization, 4 -pentium, 67 performance case history, 278 lessons, 282 optimization, 48 SunSoft performance library, 18 time command, 278 tuning and optimization, 282 -pg, profile by procedure, 67 -PIC, 68, 160 -pic, 68, 160 piping how to use, 115 standard output and error, 211 pixrect with XView, 343 porting, 247 carriage-control, 251 file-equates, 252 formats, 251 guidelines, 258 problems, checking, -Xlist, 175 position-independent code, 68 and -pic, 160 POSIX bindings, 168, 169 documents, 169 option, 168 runtime checking, 168 pragma C\$pragma sun unroll= *n*, 94 C() directive, 289 explicit parallelization, 95, 375 parallel, 95

preattached files, 122 logical units, 122 preconnect units 0, 5, 6 from C, 332 preconnected units, 121 preprocessor, 25 prerequisites for using this manual, xxii preserve case, 73, 288 print array parts of large, in dbx, 202 slices in dbx, 202 asa, 16 procedure names, 288 profile -pg gprof, 67 process control, dbx, 207 processors, number for parallelization, 362 produce position-independent code, 68 prof, -p, 65 profile gprof, 17, 264 I/O, 269 libraries missing, 272 tcov, 17, 268 time, 263 profile by basic block, 39 loop for MP, -Zlp, looptool, 91 procedure, -pg, gprof, 67 prompt only, 71 pstat, actual swap space, 1.x, 104 pure scalar variable, 365 purpose of this manual, xxi pwd command, 111

# **Q**

-Qoption, 68

quadruple precision trigonometric functions, 14

#### **R**

-R and LD\_RUN\_PATH, not identical, 69  $-R$  list,  $69$ -r option for ar, 158  $-r8, 70$ random I/O, 124 range of subscripts, 42 ranlib, randomize static library, 157 *Ratfor User's Guide*, xxvi README file, xxvi reads, number of, 263 REAL as DOUBLE PRECISION, 70 recursive I/O, 12, 60 redirection of standard output and error, 116, 211 redistributable libraries, 171 -reduction, parallelize automatically, with reduction, 70 reductions for automatic parallelization, 369 recognized by the compiler, 371 roundoff with automatic parallelization, 372 reference versus value, C–FORTRAN 77, 289 referenced but not declared, checking, -Xlist, 175 relative path name, 112 remove .fln files, 177 rename executable file, 22 reorder functions, 80 replace library module, 158 retrospective of accrued exceptions, 235 return function values to C, 323 risk with explicit parallelization, 393 root, 109 roundoff with reductions, 372 run path in executable, 62

running FORTRAN, 21 runtime error messages, 335 runtime.libraries , redistributable, 171

## **S**

-S, 71 -s, 71 safe libraries for multithread programming, 59 sample interface, C–FORTRAN 77, 283 -sb, SourceBrowser, 71 -sbfast, 71 sbrowser, code-browsing utility, 17 SCCS, 138 checking in files, 144 checking out files, 144 creating files, 140 inserting keywords, 139 making directory, 138 putting files under SCCS, 138 search object library directories, 56 order for libraries, 151 segmentation fault, 42, 72, 189, 196 some causes, 196 use -C to find line number, 197 use dbx to find line number, 197 set #include path, 54 directory for .fln files, 184 temporary files, 73 LD\_LIBRARY\_PATH, 150 level of checking strictness, -Xlist, 186 nesting level of control structures, 62 data structures, 63 number of continuation lines, 63 equivalenced variables, 63 external names, 63

identifiers, 63 processors for parallelization, 362 statement numbers, 63 Shakespeare quote, 283 shared library, 158 build, -G, 52 name a shared library, 53 sharing I/O, C–FORTRAN 77, 315, 332 shell limits, 103 script, 131 shippable libraries, 171 shorten command lines alias, 100 alias method, 100 environment variable method, 100 show commands, 45 SIG, Sun Programmer Special Interest Group, xxvii, 423 SIGBUS, some causes, 199 SIGFPE, 50 definition, 218, 226 generate, 226 when generated, 228, 236 signal handler, 228 with explicit parallelization, 395 SIGSEGV, segmentation fault changing a constant, 10 some causes, 196 –silent, 71 size four-byte integers, 56 of data types, 287 slices of arrays in dbx, 202 slower loading, 10 Solaris operating system, 2 source browser, 71 catalogs, 97 diagnostics, 208 lines -e, 46

SourceBrowser, 71 speed gained or lost from parallelization, 361 splitting and optimization, 282 stack overflow, 72 variables, 72 stack trace, 200 -stackvar, 72 standard arithmetic, 236 conformance to standards, 3 error accrued exceptions, 235 redirecting in csh() and sh(), 115, 211 input, 114, 121 output, 114, 121 statement numbers, number of, 63 profile by, -a and tcov, 39 unreachable, checking, -Xlist, 175 static binding, 45 library, 153 tables in compiler, 62 strictness of checking, -Xlist, 186 strip executable of symbol table, -s, 71 strong typing, 73 subprogram in loop, explicit parallelization, 379 subroutine compared to function, C–FORTRAN 77, 286 names, 288 unused, checking, -Xlist, 175 used as a function, checking, -Xlist, 175 subscript checking, 11, 42, 189, 196 suffix of file names recognized by compiler, 24 rules in make, 137

summing and reduction, automatic parallelization, 369 Sun Programmer Quarterly Newsletter, 423 Sun, sending feedback to, xxvi, 54 SunOS 4.1.x, 2 5.x, 2 suppress auto-read for dbx, 86 blank in listed-directed output, 65 converting uppercase letters to lowercase, 73 display of entry names and file names, 71 error nnn, -Xlist, 184 implicit typing, 73 license queue, 62 linking, 42 unreferenced identifiers, -Xlist, 185 warnings f77 warnings, 75 -Xlist, 186 SVR4, 2 swap command, 103 swap space display actual swap space, 103, 104 limit amount of disk swap space, 102 swapouts, number of, 263 symbol table for dbx, 52, 86 strip executable of, 71 syntax compiler, 23 errors, -Xlist, 175 f77, 23 parallel directive, 375, 397 system time, 263 System V Release 4 (SVR4), 2

#### **T**

tape

file representation, 129 multifile access, 130 tcov, 268 -a, profile by statement, 39 profile utility, 17 -temp, 73 templates inline, 57, 58 temporary files, directory for, 73 terminal display, -Xlist, 176, 185 textedit, 16 Thread Analyzer, 93 thread stack, 72 time compilation passes, 73 execution, optimization, 63 functions, 248 system, user, etc., 263 -time, 73 time VMS routine, 168 tips and hints, debug parallelized code, 399 traceback dbx, 200 ode, 200 transporting, 247 carriage-control, 251 file-equates, 252 formats, 251 tree, directories as a, 109 triangle as blank space, xxvii turn off warnings about IEEE accrued exceptions, 222 type checking across routines, -Xlist, 175 typewriter font, xxvii typing, strong, 73

## **U**

-u, 73 -U do not convert to lowercase, 73, 288 UCB 4.3 BSD, 2 ulimit command, 103

undeclared default type, 73 variables, 189 underflow abrupt, 236 forced to zero, 49 gradual, 235 IEEE, 217 with reductions, 372 underscore do not append to external names, 94 external names with, 94 in external names, 289 unformatted record size, 81 unit logical unit preattached, 122 preconnected units, 121 unrecognized options, 26 unrequited exceptions, 235 unresolved reference, order on command line,  $-1x$ , 151 unroll directive, 94 -unroll, unroll loops, 73 unused functions, subroutines, variables, labels, -Xlist, 175 upgrading from 1.4, 14 2.0/2.0.1, 10 3.0, 10 uppercase debug, 206 external names, 288 usage automatic parallelization, 363 compiler, 23 explicit parallelization, 374 TOPEN, 128 user time, 263

#### **V**

-V, 74, 189, 190 -v, 74 VAL(), pass by value, 289

#### validation of FORTRAN 77, 3 variable unused, checking, -Xlist, 175 used but unset, checking, -Xlist, 175 -vax=align, 74 -vax=misalign, 74, 81 -vax=no, 74 -vax=*v*, 74 verify agreement across routines, -Xlist, 173 version checking, 190 id of each compiler pass, 74 vi, 16 VMS debug statements, d, 82 features with -xl, 81 library, 168 routines, 168

# **W**

-w, 75 warnings explicit parallelization, 389 suppress f77 warnings, 75 watchpoints, dbx, 207 where exception occurred, by line number, 198, 237 execution stopped, 200 width of output lines, -Xlist, 186 wimp interface to dbx, 207 interface to SourceBrowser, 17 writes, number of, 263

# **X**

X Windows, 341 X11 interface, 168 X3.9-1978, 3

-xa, 75 -xarch=*a*, 75 -xautopar, 77 -xcache=*c*, 77 -xcgyear, 78 -xchip=*c*, 78 -xdepend, 79 xemacs, 16 -xexplicitpar, 79  $-xF$ , 80 -xildoff, 80 -xildon, 80 -xinline, 81 -xl or -vax=misalign, 74 -xl or -vax=misalign, extended language, VMS, 81 -xld, 82, 190, 191 -xlibmil, 82 -xlicinfo, 82 -Xlist, 176 a la carte options, 182 combination special, 182 defaults, 176 display directly to terminal, 176 errors and call graph, -Xlistc, 183 cross reference, -XlistX, 183 listing, -XlistL, 183 sample usage, 178 suboptions, 182 details, 184 summary, 183 -Xlist, global program checking, 83, 173 -Xlistc, 184 -XlistE, 183, 184 -Xlisterr, 184 -Xlistf, 184 -Xlistfln*dir*, 177 .fln files directory, 184 -Xlists, 185 -Xlistv*n*, 186 -Xlistw, 186

-Xlistwar, 186 -XlistX, 186 -xloopinfo, 83 -xnolib, 83, 91 -xparallel, 83 -xpg, 83 -xprofile=*p*, 84 -xreduction, 85 -xregs=*r*, 85 -xs, debug without object files., 86 -xsafe=mem, 86  $-xsb$ , 86 -xsbfast, 86 -xspace, 86 -xtarget=*t*, 87 XView, 343, 346, 348 toolkit, 341 translate C to FORTRAN, 351 -xvpara, 91

# **Z**

zero division by, 216, 217 on underflow, 49 -Zlp, loop profiler, MP, 91 -ztext, 92, 161 -Ztha, prepare for Thread Analyzer, 93

# *Join the SunPro SIG Today*

## **Sun Programmer Special Interest Group**

## **The benefits are SIGnificant**

At SunSoft, in the Software Development Products business of Sun Microsystems, our goal is to meet the needs of professional software developers by providing the most useful line of software development products for the Solaris platform. We've also recently formed a special interest group, SunPro SIG, designed to provide a worldwide forum for exchanging software development information. This is your invitation to join our world-class organization for professional programmers. For a nominal annual fee of \$20, your SunPro SIG membership automatically entitles you to:

**•** Membership on an International SunPro SIG Email Alias

Share tips on performance tuning, product feedback, or anything you wish; available as a UUNET address and a dial-up number

**•** Subscription to the SunProgrammer Quarterly Newsletter

Includes advice on getting the most out of your code, regular features, guest columns, product previews and the latest industry gossip

**•** Access to a Repository of Free Software

SunSoft will collect software related to application development and make it available for downloading

**•** Free SunSoft Best-of-Repository CD-ROM

Periodically, we'll take the cream of the crop from the depository and distribute it to members annually

**•** Free Access to SIG Events

Including national events, like SIG seminars held at the SUG conference, and regional SunPro SIG seminars

#### **SPECIAL OFFER**

*Sign up today, and receive a SunPro SIG Tote Bag:* A spiffy 15" x 12" black nylon Cordura tote with the SIG logo, proof positive of your Power Programmer status.

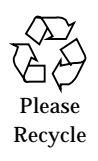

So join the SunPro SIG today. And plug into what's happening in SPARC and Solaris development world-wide. Simply complete the form below.

*Mail to*: SunPro SIG, 2550 Garcia Avenue MS UMPK 03-205, Mountain View, CA,94043-1100

TEL: (415) 688-9862

or

FAX: (415) 968-6396

Unfortunately we cannot accept credit card orders via Email since we need to have your signature on file.

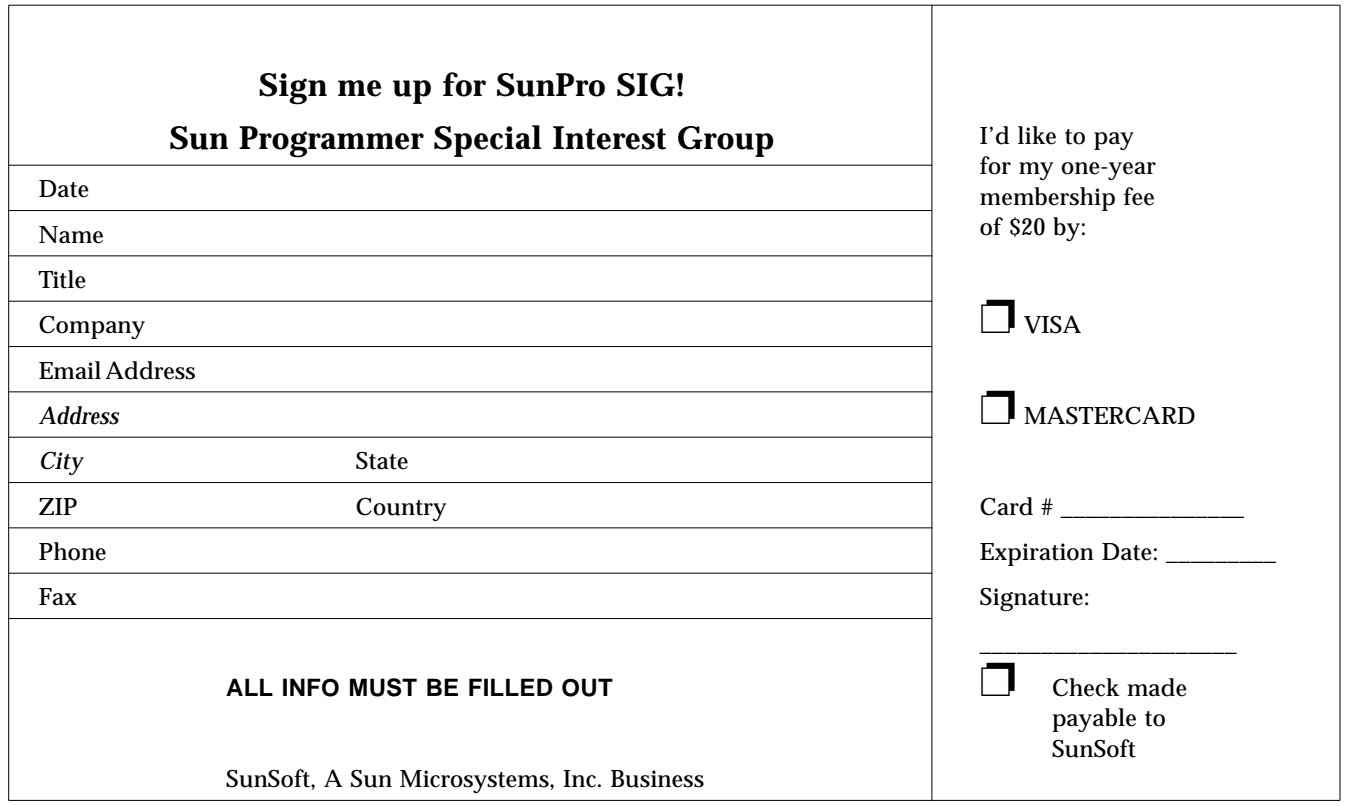

Copyright 1995 Sun Microsystems Inc., 2550 Garcia Avenue, Mountain View, Californie 94043-1100 U.S.A.

Tous droits réservés. Ce produit ou document est protégé par un copyright et distribué avec des licences qui en restreignent l'utilisation, la copie, et la décompliation. Aucune partie de ce produit ou de sa documentation associée ne peuvent Être reproduits sous aucune forme, par quelque moyen que ce soit sans l'autorisation préalable et écrite de Sun et de ses bailleurs de licence, s'il en a.

Des parties de ce produit pourront etre derivees du système UNIX®, licencié par UNIX System Laboratories, Inc., filiale entierement detenue par Novell, Inc., ainsi que par le système 4.3. de Berkeley, licencié par l'Université de Californie. Le logiciel détenu par des tiers, et qui comprend la technologie relative aux polices de caractères, est protégé par un copyright et licencié par des fourmisseurs de Sun.

LEGENDE RELATIVE AUX DROITS RESTREINTS: l'utilisation, la duplication ou la divulgation par l'administration americaine sont soumises aux restrictions visées a l'alinéa (c)(1)(ii) de la clause relative aux droits des données techniques et aux logiciels informatiques du DFARS 252.227-7013 et FAR 52.227-19. Le produit décrit dans ce manuel peut Être protege par un ou plusieurs brevet(s) americain(s), etranger(s) ou par des demandes en cours d'enregistrement.

#### MARQUES

Sun, Sun Microsystems, le logo Sun, SunSoft, le logo SunSoft, Solaris, SunOS, OpenWindows, DeskSet, ONC, ONC+ et NFS sont des marques deposées ou enregistrées par Sun Microsystems, Inc. aux Etats-Unis et dans d'autres pays. UNIX est une marque enregistrée aux Etats- Unis et dans d'autres pays, et exclusivement licenciée par X/Open Company Ltd. OPEN LOOK est une marque enregistrée de Novell, Inc. PostScript et Display PostScript sont des marques d'Adobe Systems, Inc.

Toutes les marques SPARC sont des marques deposées ou enregitrées de SPARC International, Inc. aux Etats-Unis et dans d'autres pays. SPARCcenter, SPARCcluster, SPARCompiler, SPARCdesign, SPARC811, SPARCengine, SPARCprinter, SPARCserver, SPARCstation, SPARCstorage, SPARCworks, microSPARC, microSPARC-II, et UltraSPARC sont exclusivement licenciées a Sun Microsystems, Inc. Les produits portant les marques sont basés sur une architecture développée par Sun Microsystems, Inc.

Les utilisateurs d'interfaces graphiques OPEN LOOK® et Sun™ ont été développés par Sun Microsystems, Inc. pour ses utilisateurs et licenciés. Sun reconnait les efforts de pionniers de Xerox pour la recherche et le développement du concept des interfaces d'utilisation visuelle ou graphique pour l'industrie de l'informatique. Sun détient une licence non exclusive de Xerox sur l'interface d'utilisation graphique, cette licence couvrant aussi les licenciés de Sun qui mettent en place OPEN LOOK GUIs et qui en outre se conforment aux licences écrites de Sun.

Le système X Window est un produit du X Consortium, Inc.

CETTE PUBLICATION EST FOURNIE "EN L'ETAT" SANS GARANTIE D'AUCUNE SORTE, NI EXPRESSE NI IMPLICITE, Y COMPRIS, ET SANS QUE CETTE LISTE NE SOIT LIMITATIVE, DES GARANTIES CONCERNANT LA VALEUR MARCHANDE, L'APTITUDE DES PRODUITS A REPONDRE A UNE UTILISATION PARTICULIERE OU LE FAIT QU'ILS NE SOIENT PAS CONTREFAISANTS DE PRODUITS DE TIERS.

CETTE PUBLICATION PEUT CONTENIR DES MENTIONS TECHNIQUES ERRONEES OU DES ERREURS TYPOGRAPHIQUES. DES CHANGEMENTS SONT PERIODIQUEMENT APPORTES AUX INFORMATIONS CONTENUES AUX PRESENTES. CES CHANGEMENTS SERONT INCORPORES AUX NOUVELLES EDITIONS DE LA PUBLICATION. SUN MICROSYSTEMS INC. PEUT REALISER DES AMELIORATIONS ET/OU DES CHANGEMENTS DANS LE(S) PRODUIT(S) ET/OU LE(S) PROGRAMME(S) DECRITS DANS DETTE PUBLICATION A TOUS MOMENTS.

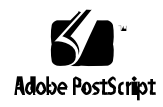